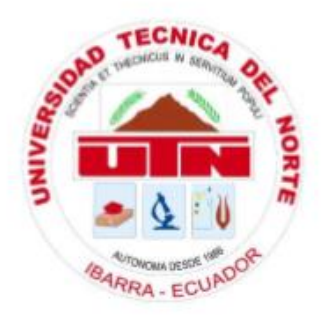

# **UNIVERSIDAD TÉCNICA DEL NORTE FACULTAD DE INGENIERIA EN CIENCIAS APLICADAS CARRERA DE INGENIERIA EN ELECTRONICA Y REDES DE COMUNICACIÓN**

## "DISEÑO DE UNA PLATAFORMA IPTV PARA EL CANAL UNIVERSITARIO UTV DE LA UNIVERSIDAD TÉCNICA DEL NORTE."

## **TRABAJO DE GRADO PREVIO A LA OBTENCIÓN DEL TÍTULO DE INGENIERO EN ELECTRÓNICA Y REDES DE COMUNICACIÓN**

**AUTOR:** GALO DAVID MONCAYO LEÒN

**DIRECTOR:** MsC. JAIME ROBERTO MICHILENA CALDERÓN

**Ibarra – Ecuador**

**2021**

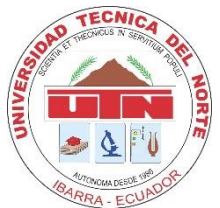

# **UNIVERSIDAD TÉCNICA DEL NORTE BIBLIOTECA UNIVERSITARIA AUTORIZACIÓN DE USO Y PUBLICACIÓN A FAVOR DE LA UNIVERSIDAD TÉCNICA DEL NORTE**

#### <span id="page-1-1"></span><span id="page-1-0"></span>**IDENTIFICACIÓN DE LA OBRA**

En cumplimiento al Art. 144 de la ley de Educación Superior, hago la entrega del presente trabajo

a la Universidad Técnica del Norte para que sea publicado en el Repositorio Digital Institucional,

para lo cual pongo a disposición la siguiente información:

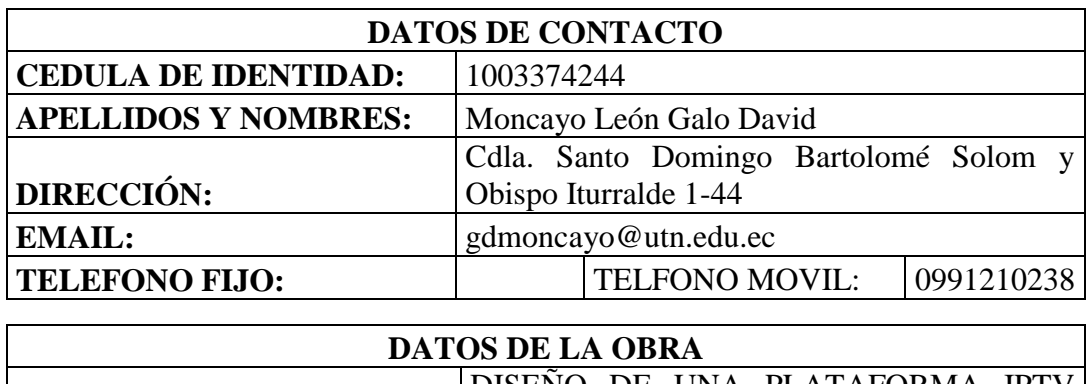

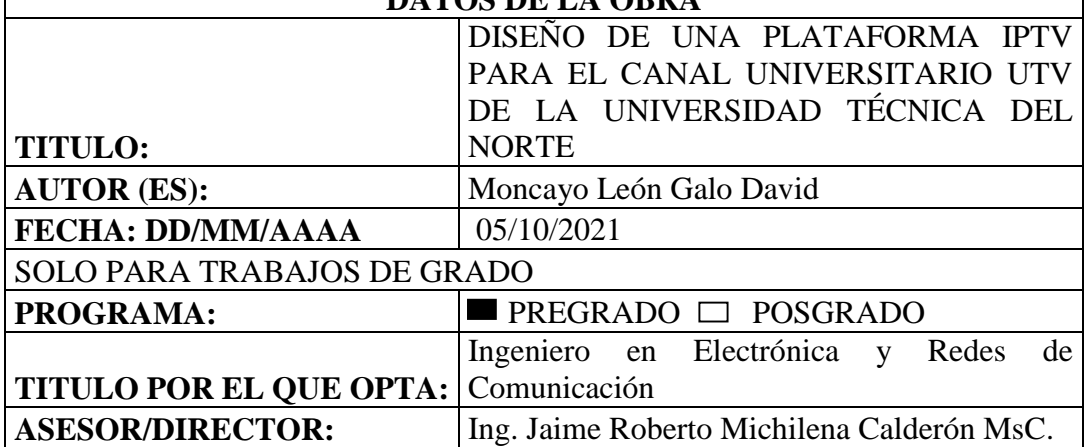

#### **CONSTANCIAS**

El autor manifiesta que la obra objeto de la presente autorización es original y se la desarrolló, sin violar derechos de autor de terceros, por lo tanto, la obra es original y que es el titular de los derechos patrimoniales, por lo que asume la responsabilidad sobre el contenido de la misma y saldrá en defensa de la Universidad en caso de reclamación por parte de terceros.

Ibarra, a los 05 días del mes de octubre de 2021

EL AUTOR:

Galo David Moncayo León

CI: 1003374244

 $\rm II$ 

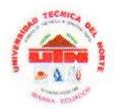

#### UNIVERSIDAD TÉCNICA DEL NORTE

#### FACULTARD DE INGENIERIA EN CIENCIAS APLICADAS

#### **CERTIFICACIÓN**

### MSC. JAIME MICHILENA, DIRECTOR DEL PRESENTE TRABAJO DE **TITULACION**

#### CERTIFICA:

Que el presente trabajo de titulación denominado: "DISEÑO DE UNA PLATAFORMA IPTV PARA EL CANAL UNIVERSITARIO UTV DE LA UNIVERSIDAD TÉCNICA DEL NORTE", ha sido desarrollado por el Sr. Galo David Moncayo León bajo mi supervisión.

Es todo en cuanto puedo certificar en honor de la verdad

Jaime Michilena Calderón, Mgs. 100219843-8

**DIRECTOR** 

 $\prod$ 

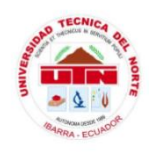

# **UNIVERSIDAD TÉCNICA DEL NORTE FACULTAD DE INGENIERIA EN CIENCIAS APLICADAS**

#### **DEDICATORIA**

<span id="page-4-0"></span>El presente trabajo de titulación lo dedico a Dios, primeramente, por ser una parte fundamental dentro de todo mi proceso de profesión y haberme permitido llegar a este momento donde puedo cumplir con un objetivo de vida.

 A mi abuelo Edmundo León, por estar a mi lado en toda mi infancia y por ser la persona que me ha brindado toda su sabiduría, apoyo y cariño para lograr todas las metas que me he planteado.

A mis padres Silvana León y Galo Moncayo, por haberme enseñado el valor del trabajo duro y del esfuerzo para salir adelante en la vida y gracias a su ejemplo poder superarme y cumplir mis metas.

Finalmente, a Marcela quien ha sido parte fundamental en mi vida estudiantil, quien me ha ayudado en muchas situaciones y vicisitudes de la vida en todos estos años y ha sido una de las personas más importantes y con quien he podido contar en todo momento.

Galo David Moncayo León

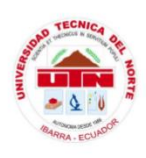

# **UNIVERSIDAD TÉCNICA DEL NORTE FACULTAD DE INGENIERIA EN CIENCIAS APLICADAS**

#### **AGRADECIMIENTO**

<span id="page-5-0"></span>Agradezco principalmente a Dios por haber sido mi guía espiritual en todo el trayecto de mi vida estudiantil. Agradezco a mi abuelo y a mis padres quienes han sido pilares fundamentales dentro de mi formación personal y que han hecho de mí una persona que desea superarse y llegar lejos en la vida.

A mis amigos Gabriel, Sebastián, Jefferson, Jonathan quienes me han ayudado en muchas situaciones de la vida y que han sabido darme el apoyo incondicional en el momento preciso para no decaer y poder cumplir con mis metas.

A mi director de tesis el Msc. Jaime Michilena por guiarme en todo el desarrollo de la realización de este proyecto, al Msc. Carlos Vásquez quien me ayudo en todo el proceso de pruebas de la plataforma y al Msc Mauricio Domínguez por su tiempo y disposición en la elaboración de este proyecto. De igual manera a la Universidad Técnica del Norte, a la carrera de Electrónica y Redes de Comunicación por permitirme formar como un profesional y seguir cumpliendo metas en el futuro.

Galo David Moncayo León

#### **RESUMEN**

<span id="page-6-0"></span>El presente documento consiste en la elaboración del diseño de una plataforma IPTV para el canal universitario UTV de la Universidad Técnica del Norte, enfocándose principalmente en promocionar el contenido audiovisual de ámbito cultural, educativo y formativo que posee el canal mediante un servidor de contenidos utilizando los diferentes protocolos que componen los servicios multimedia, de esta manera la comunidad universitaria y la población del norte del país podrán reforzar y ampliar sus conocimientos en las áreas citadas anteriormente, conocer los proyectos que la universidad está realizando para el beneficio de la ciudadanía y disfrutar de una programación variada que se ofrece dentro de la plataforma.

Para el desarrollo de esta plataforma se presenta una comparativa de hardware y software que se usaran dentro del proyecto, mediante la aplicación de Stakeholders que permiten tener una noción importante acerca de las características de dichos ítems, para lo cual se realizara una simulación controlada utilizando el software Jellyfin que nos permitirá crear el servidor de contenidos y también la visualización de canales IPTV a través de listas M3u, de esta forma permitirá que los usuarios disfruten de una gran variedad de aplicativos que aumentara su conocimientos en distintas áreas.

La plataforma IPTV desarrollada presenta una alta gama de prestaciones para toda la comunidad universitaria y la población del norte del país al brindar a los usuarios información útil acerca de temas de tecnología, cultura, deportes, clases en línea y noticias con el objetivo de dar una alternativa viable a la educación convencional y de esta manera facilitar el acceso a todo el contenido multimedia que se realiza dentro de la institución.

#### **ABSTRACT**

<span id="page-7-0"></span>The aim of this project allows access to communication through the design of an IPTV platform for the UTV university channel of the Universidad Técnica del Norte. The main purpose is to reach the largest number of people so they will know the benefits of it since all the audiovisual content that the channel has in the areas: cultural, educational and training is displayed through a content server using the different protocols that make up the multimedia services, which is going to allow the university community and the general population of the north of the country to reinforce and expand their knowledge in the areas mentioned above, have a first-hand source of information about the projects that the University is undertaking for the benefit of the community and at the same time enjoy a varied and entertaining program offered by the platform.

The development of this platform is going to allow us to create the content server using a hardware and software comparison through the application of Stakeholders that gives us the opportunity to have an important notion about the characteristics of the items. Those permit a controlled simulation that is going to be carried out using the Jellyfin software that allows us to create the content server and also the visualization of IPTV channels through M3u lists.

The IPTV platform developed will provide the user with useful and varied information on technology, culture, sports, online classes and news. In this way, they have an alternative in conventional education by having access to all the multimedia content that is programmed within the channel.

### Índice de Contenido

<span id="page-8-0"></span>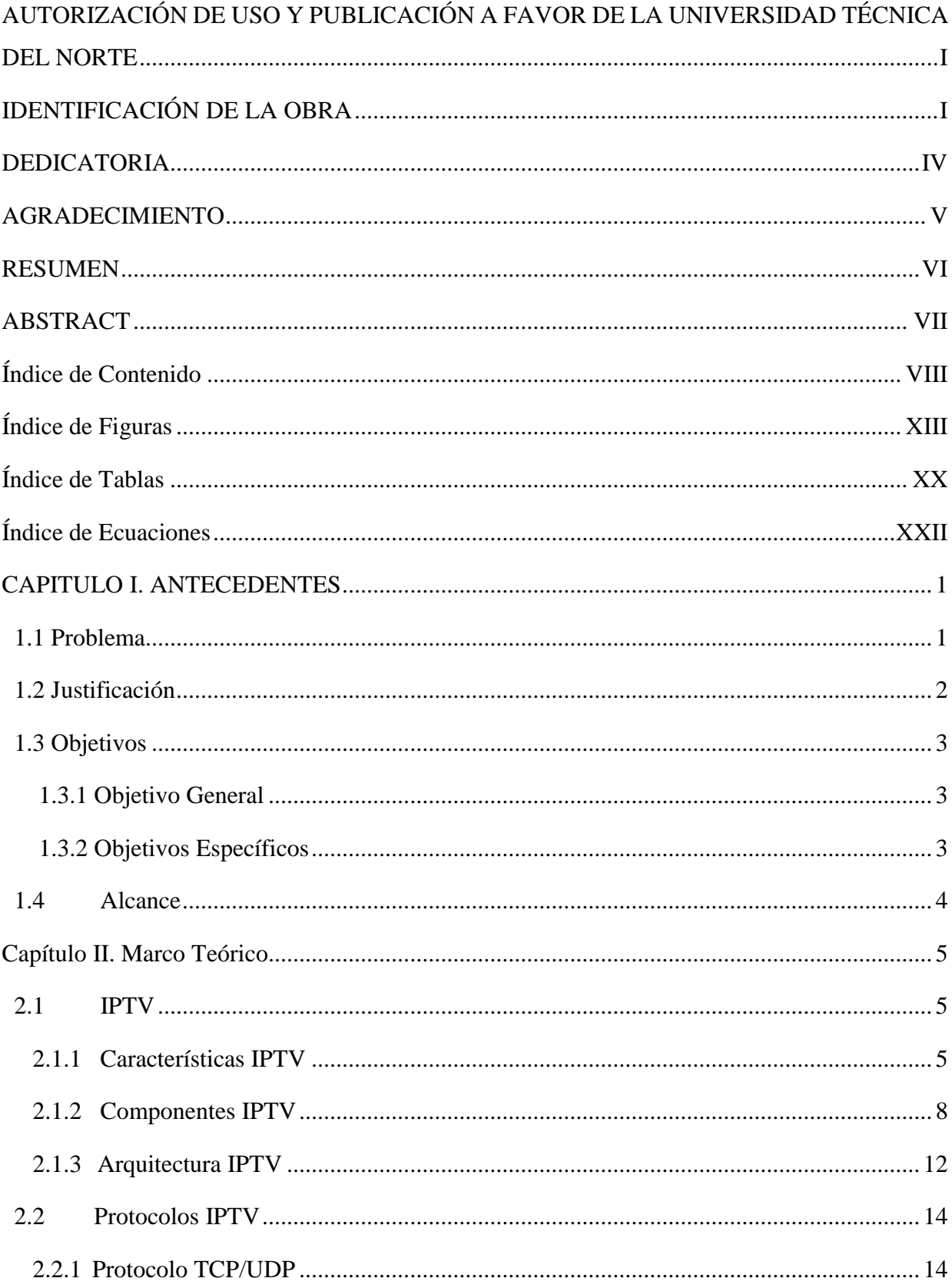

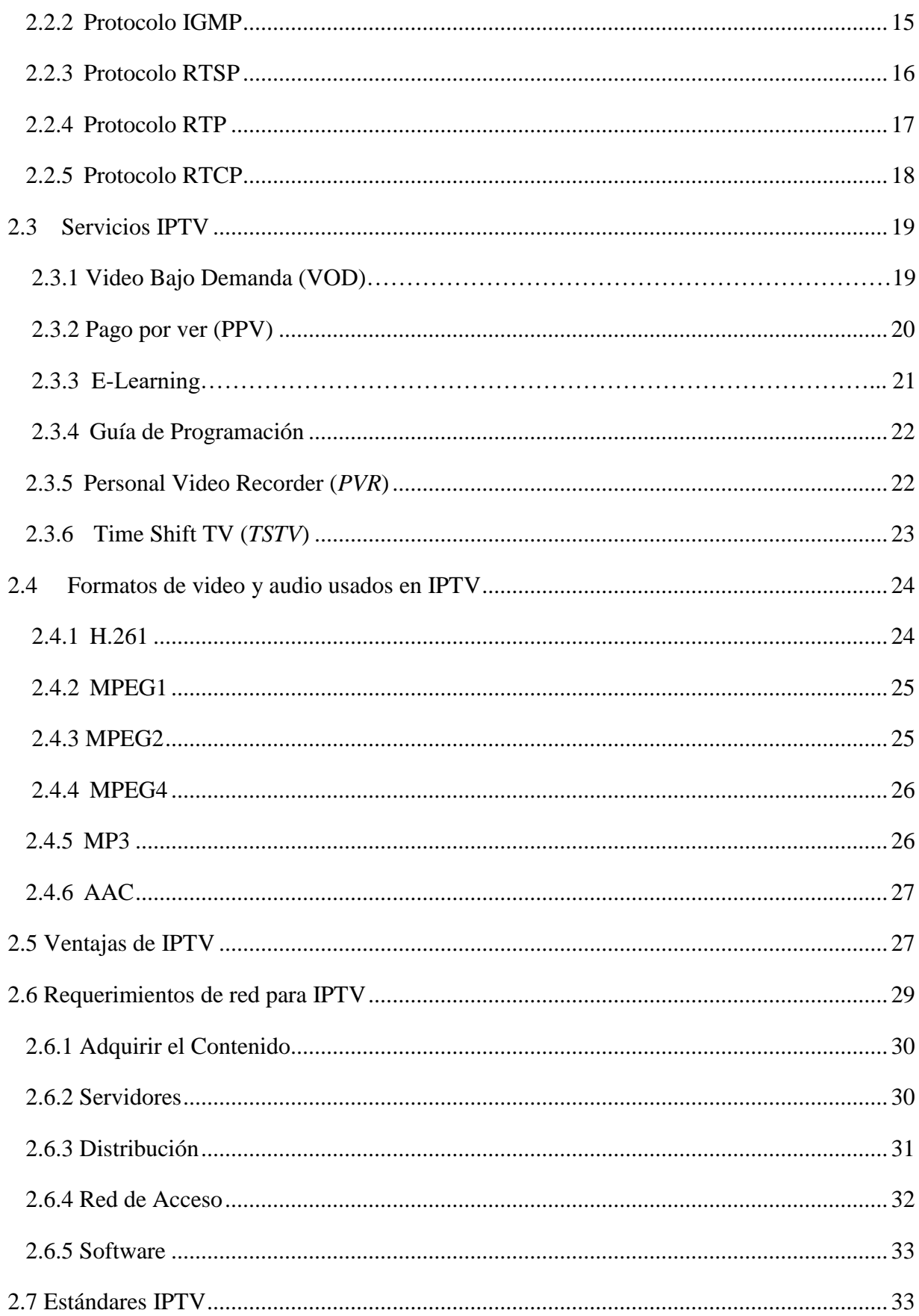

 $\overline{\mathbf{I}}$ X

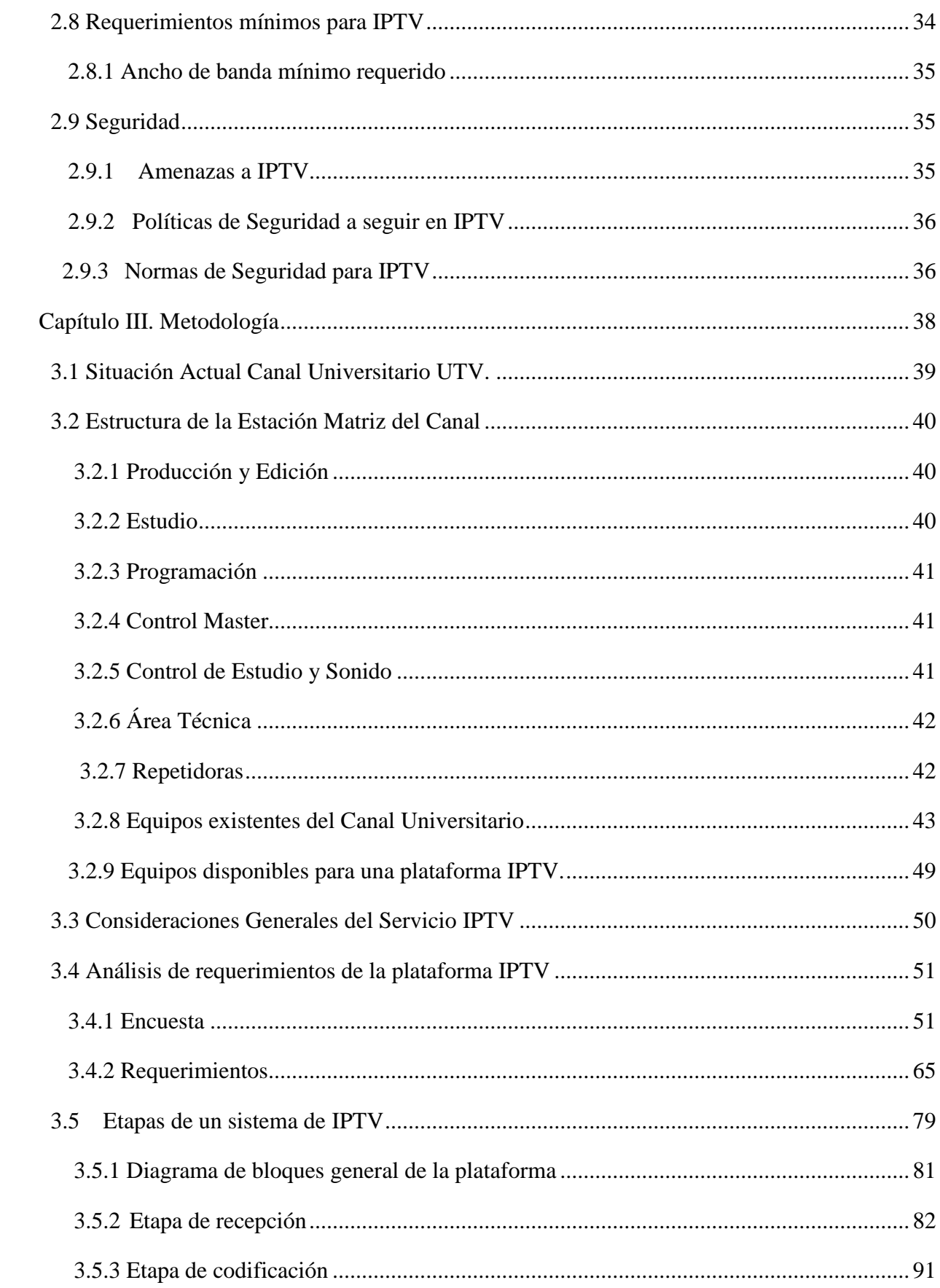

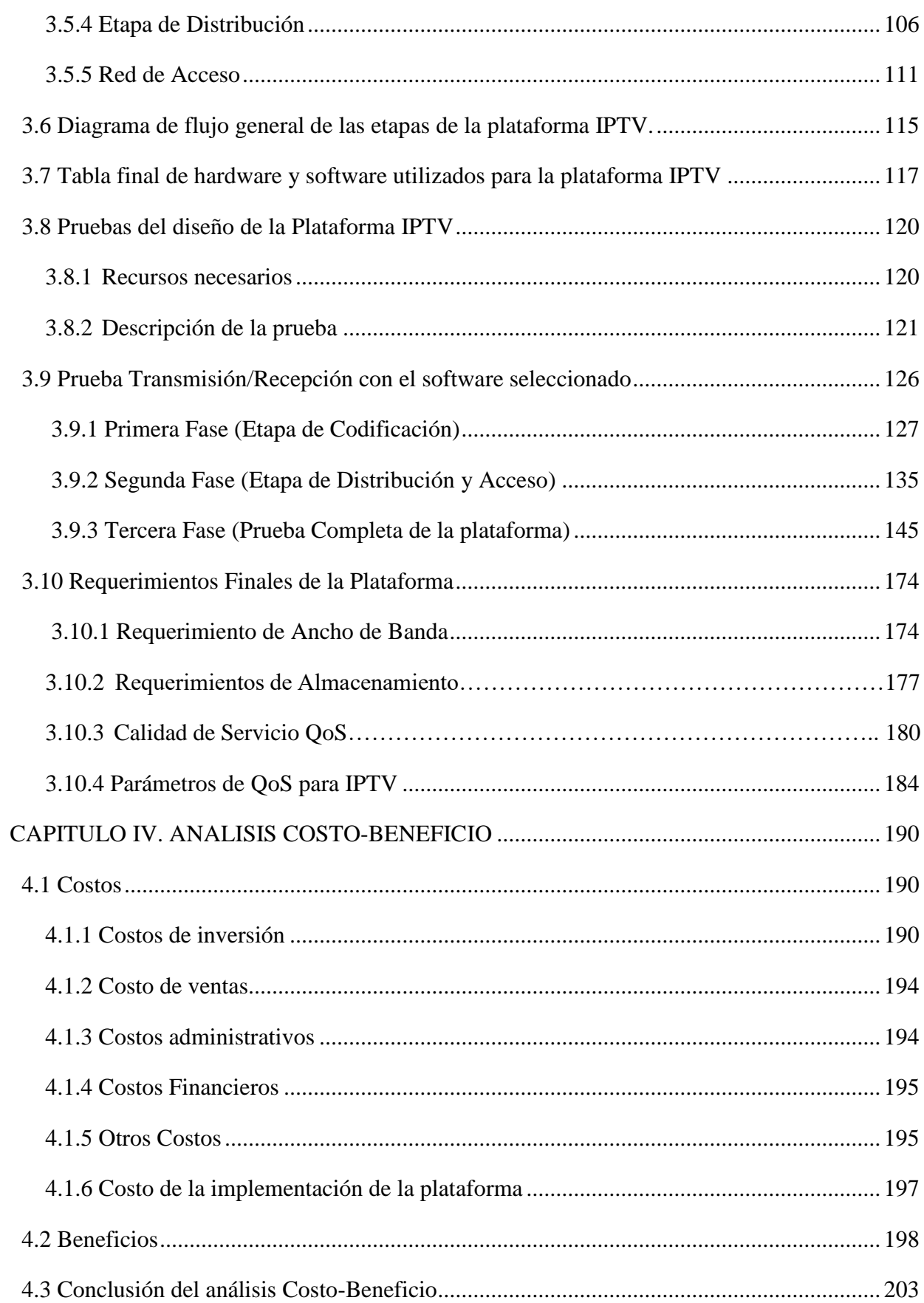

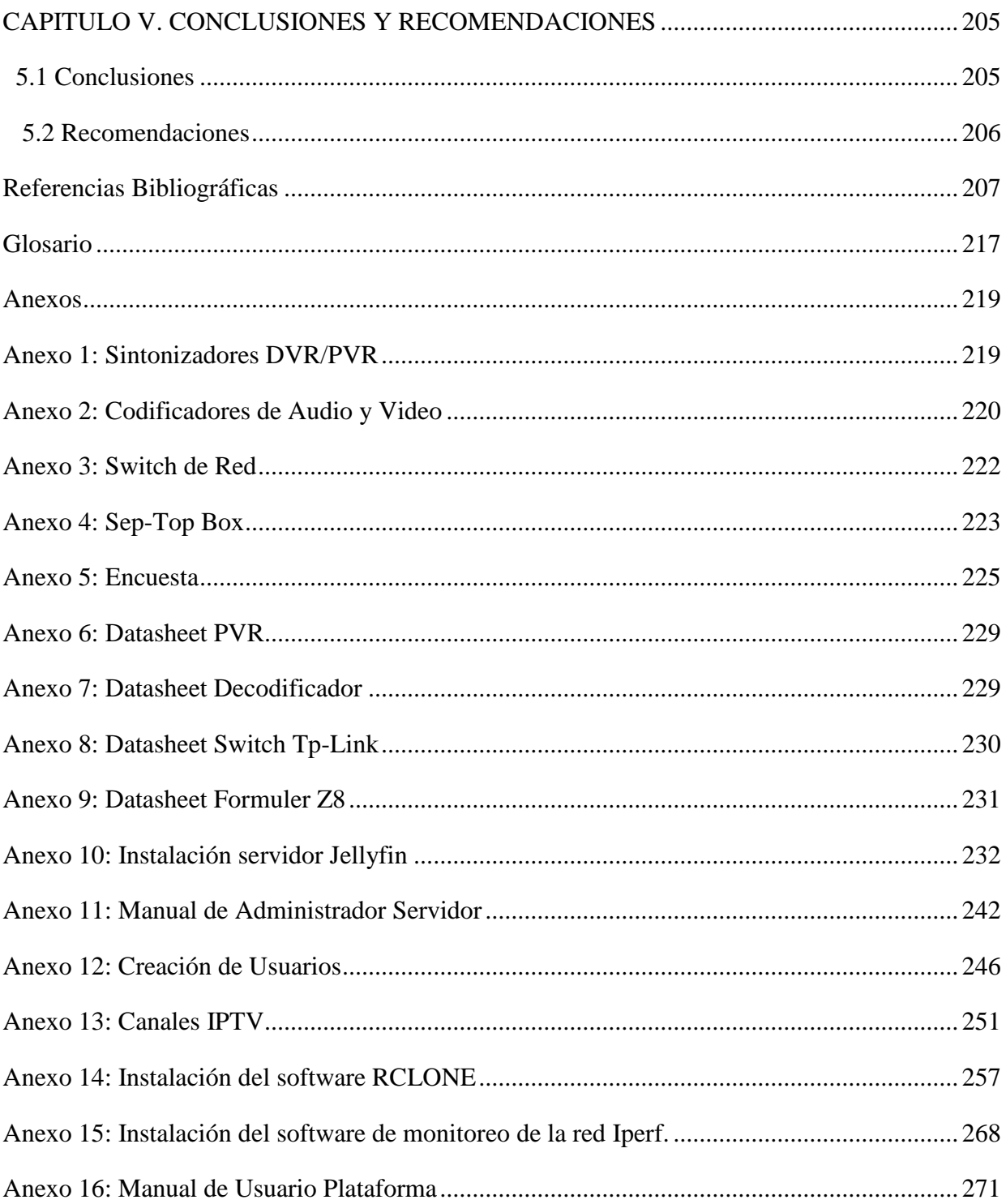

## Índice de Figuras

<span id="page-13-0"></span>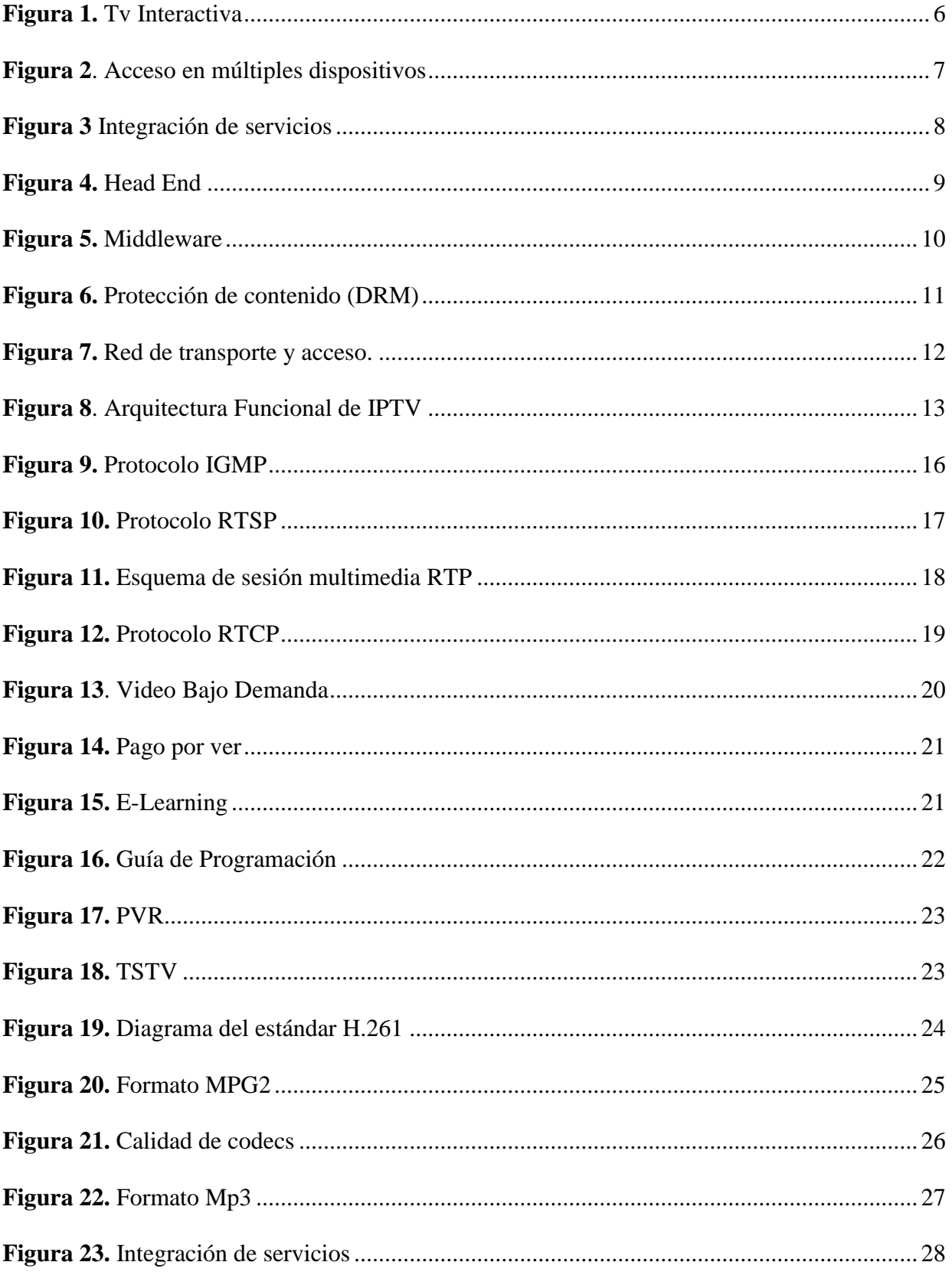

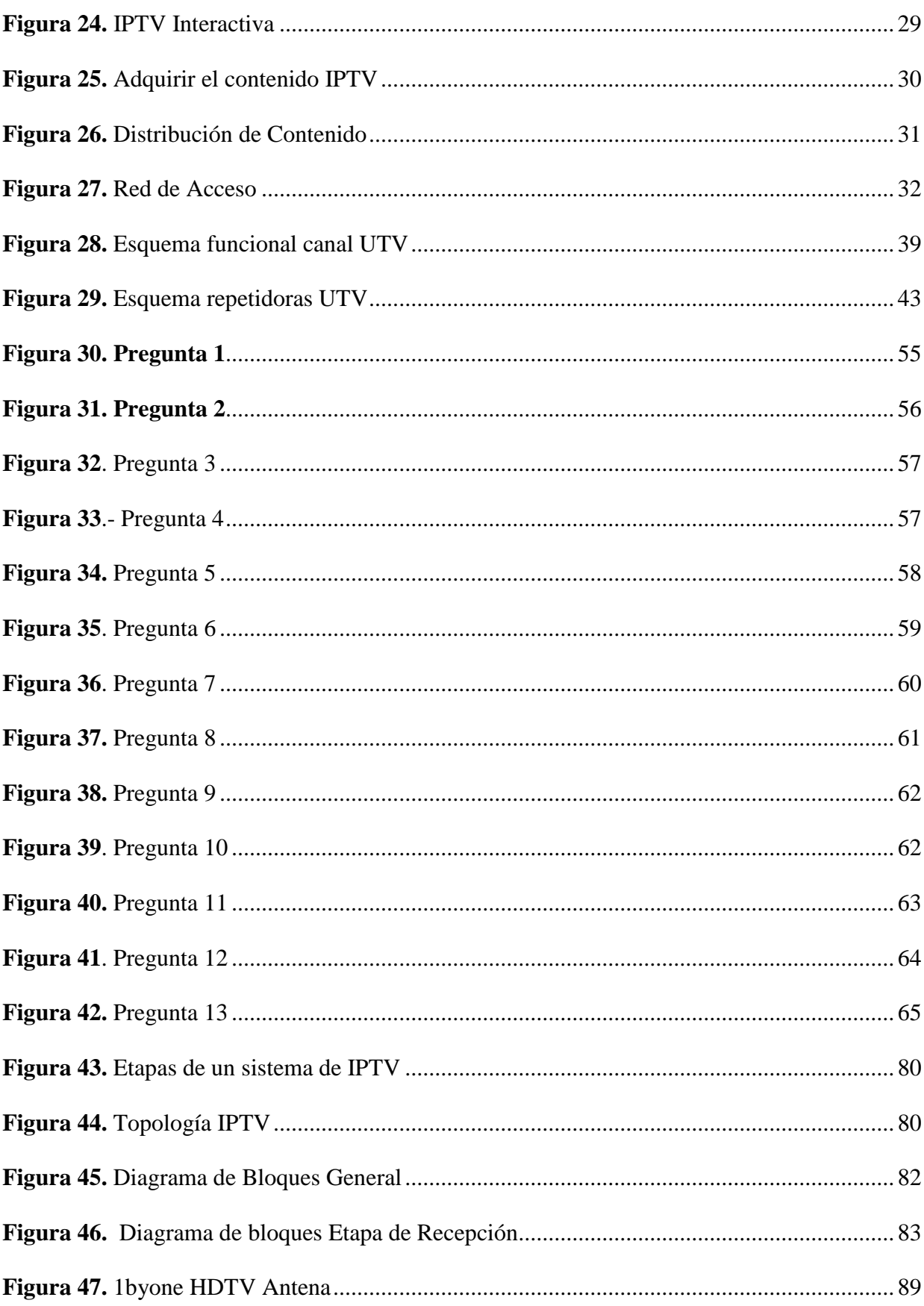

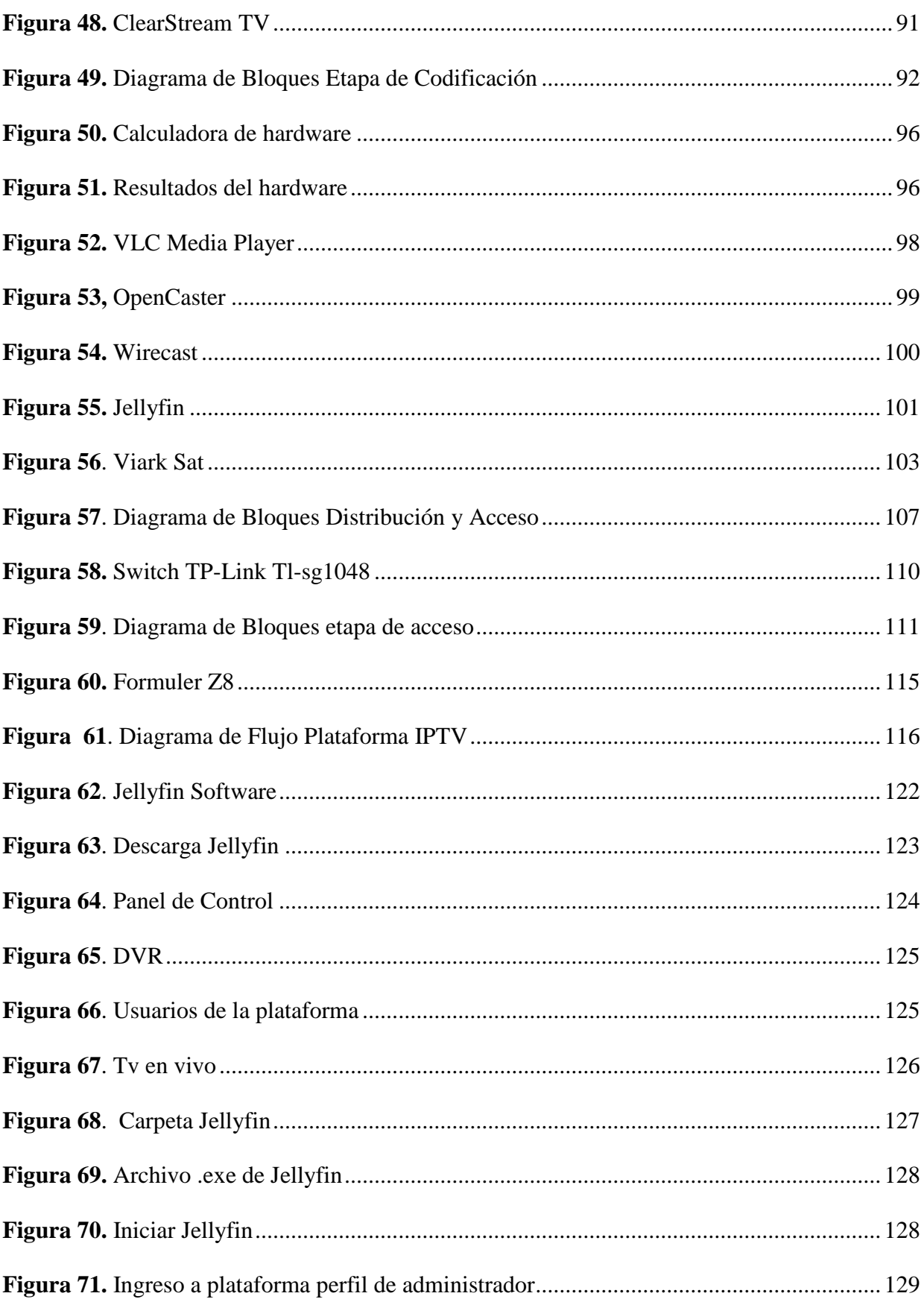

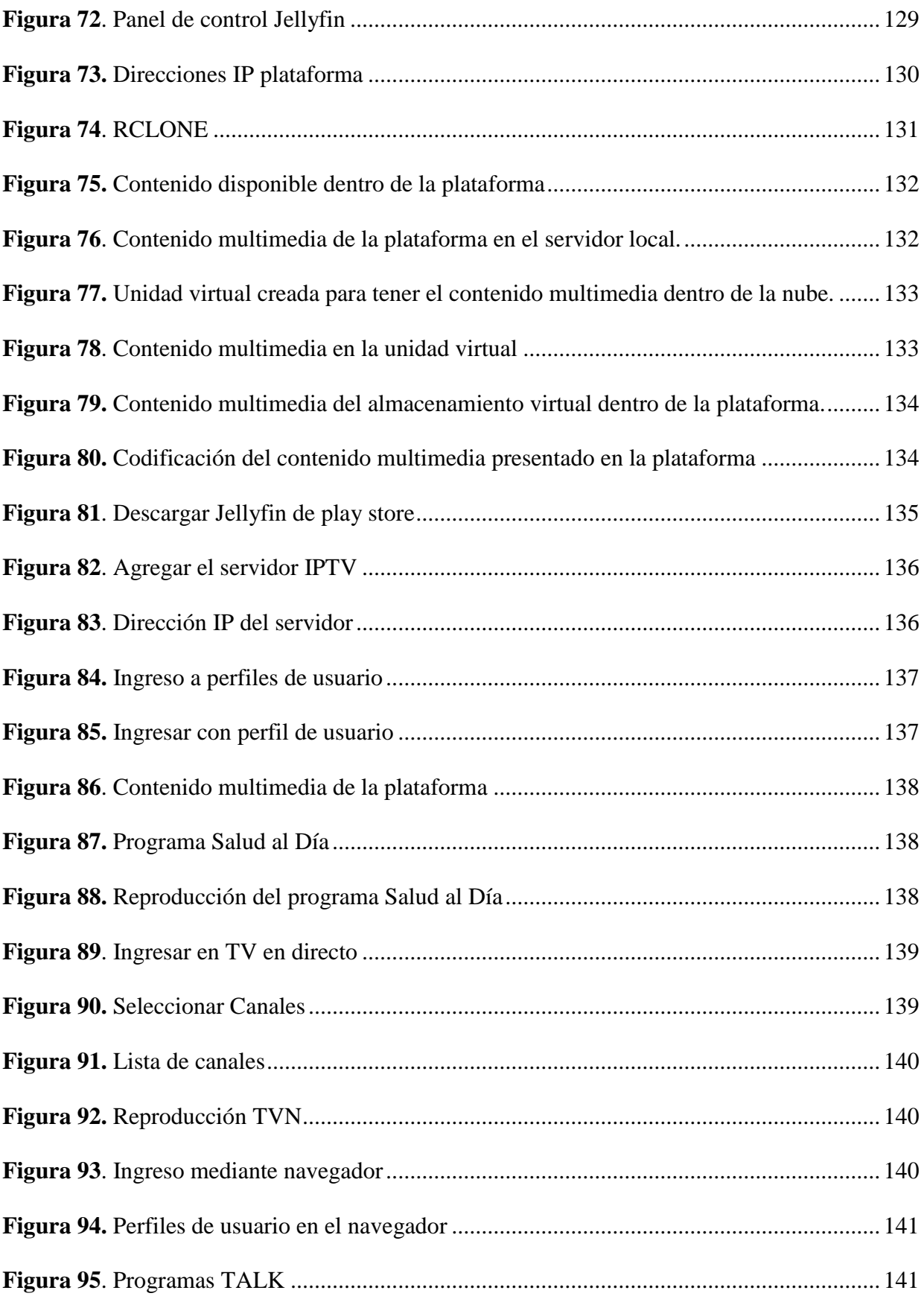

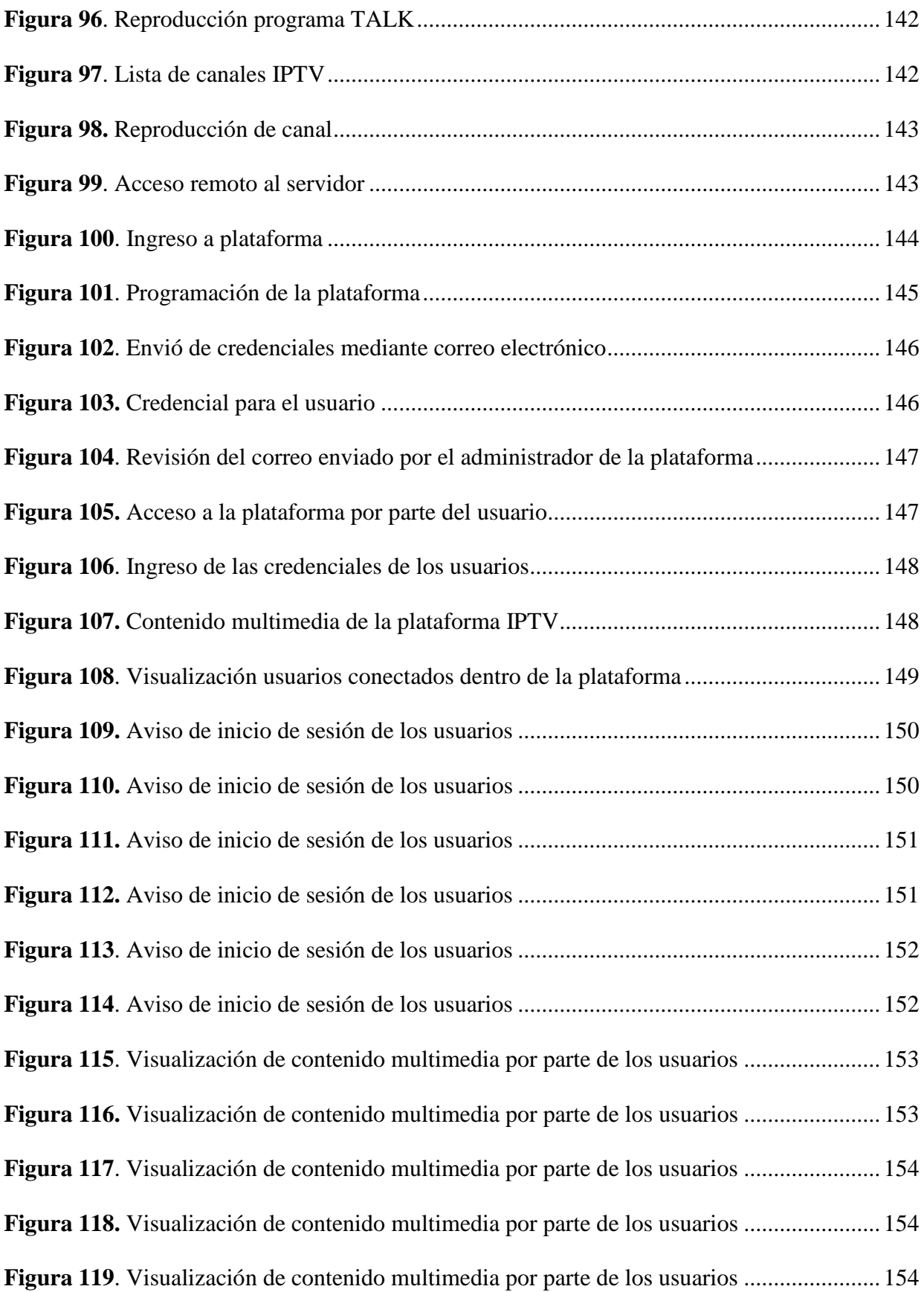

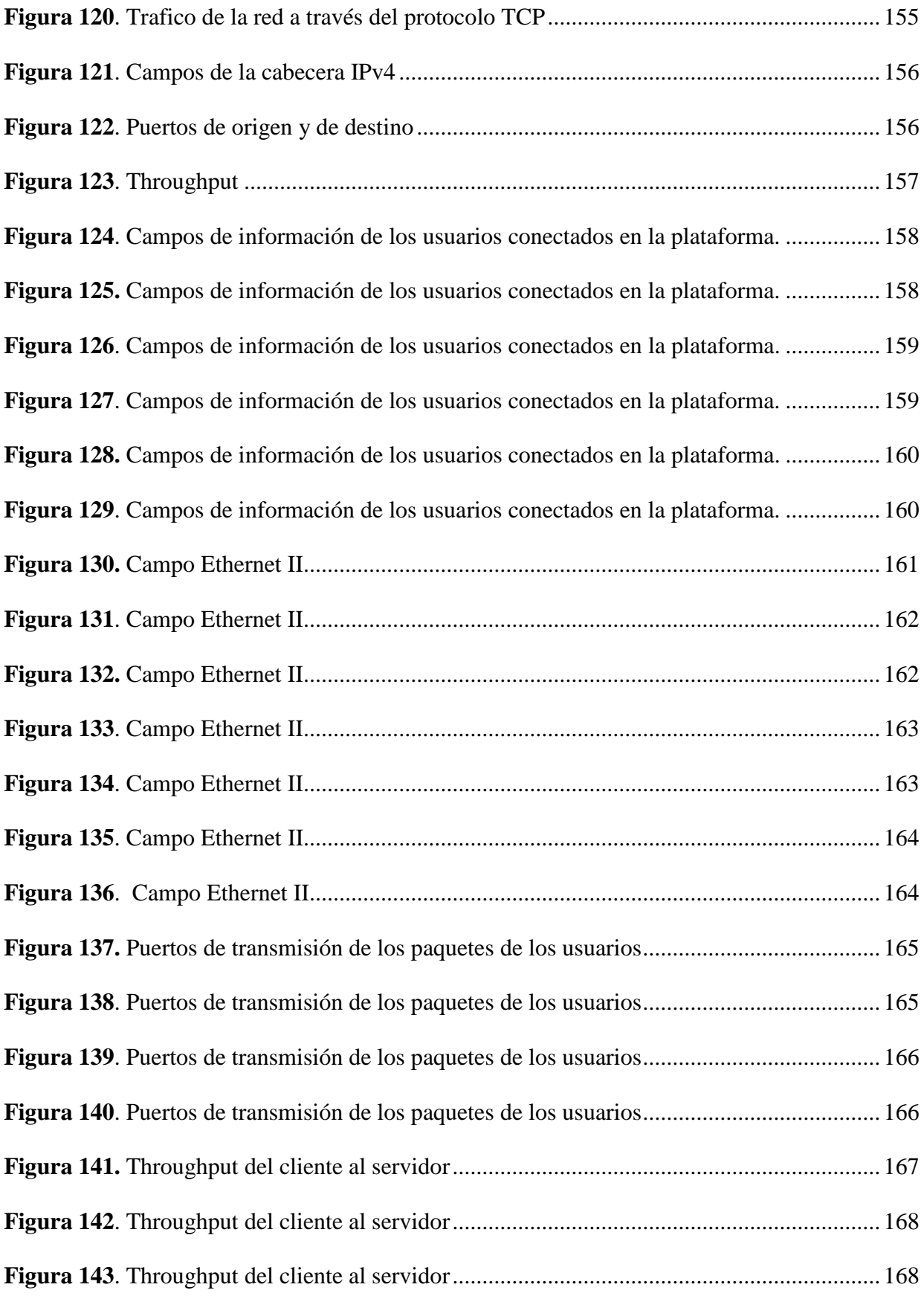

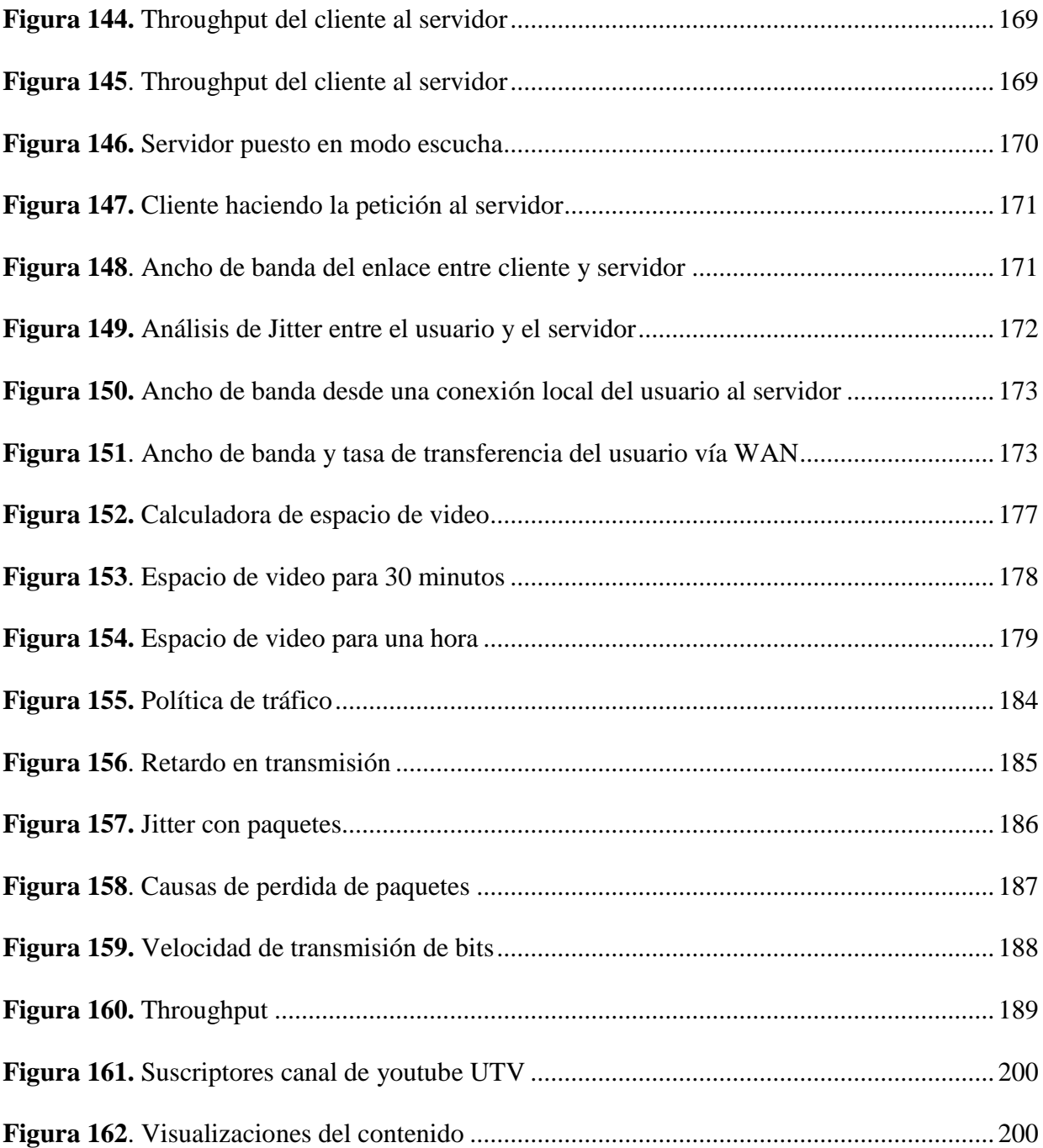

## **Índice de Tablas**

<span id="page-20-0"></span>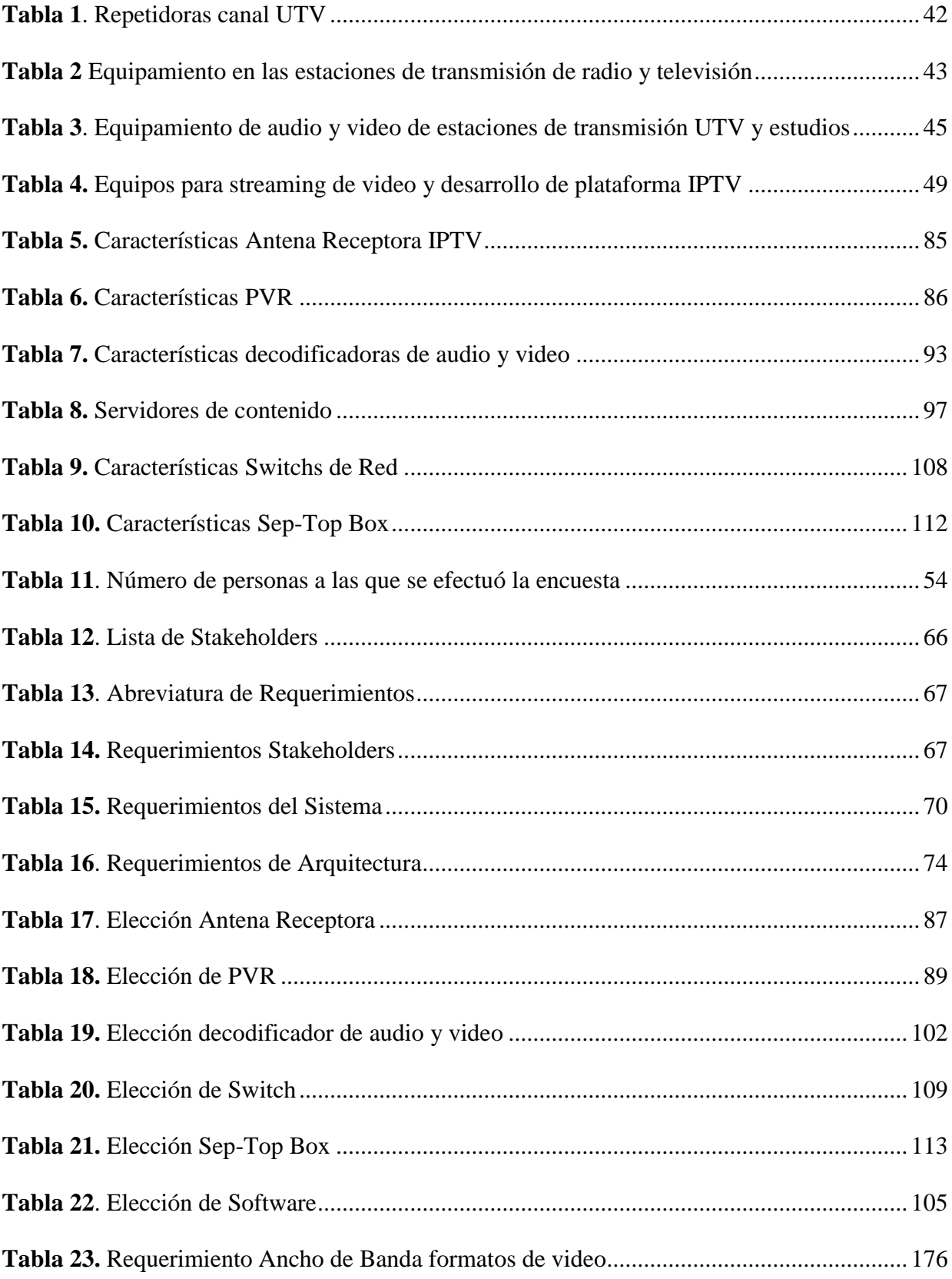

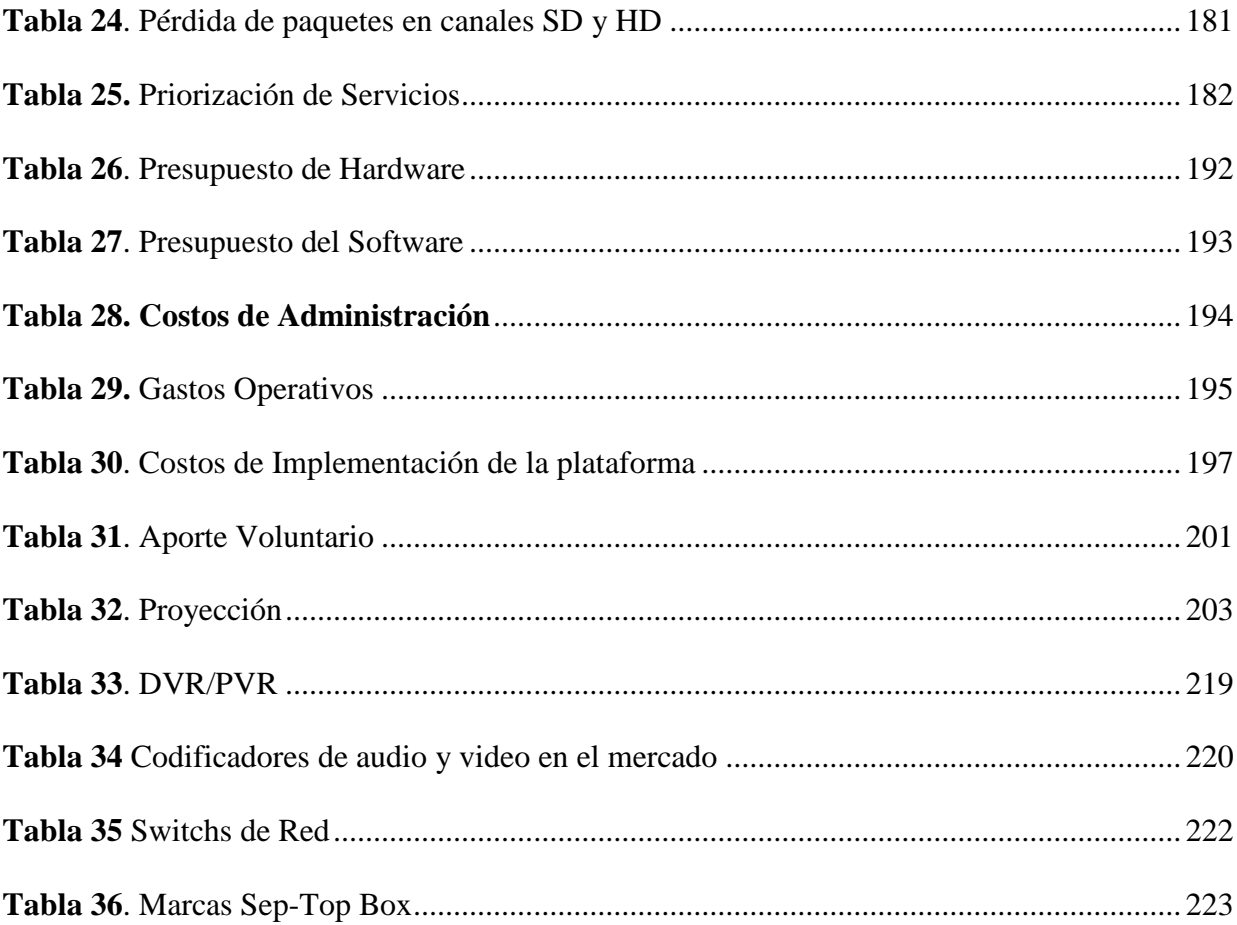

### **Índice de Ecuaciones**

<span id="page-22-0"></span>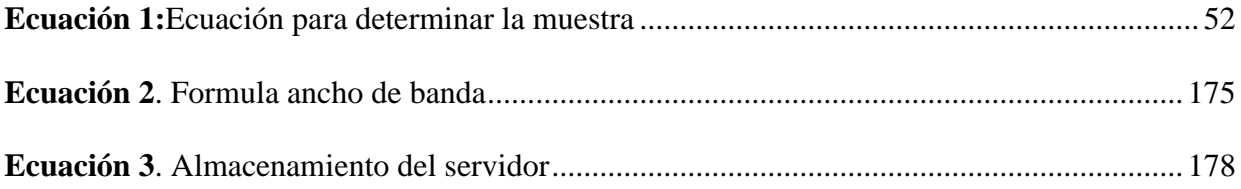

#### **CAPITULO I. ANTECEDENTES**

<span id="page-23-0"></span>En el presente capítulo se describe los antecedentes del proyecto, la problemática a trabajar, los objetivos planteados, alcance, justificación con el afán de argumentar la propuesta presentada.

#### <span id="page-23-1"></span>**1.1 Problema**

El canal universitario UTV es un canal público que cuenta con todos los medios necesarios para la transmisión de contenido televisivo dirigido a la población de las provincias del norte del país, mediante señal analógica que se transmite en las frecuencias de 24 UHF para Imbabura y 40 UHF para Carchi. La televisora está conformada por diferentes departamentos que tienen funciones específicas cada uno como: grabación, edición, producción, programación y puesta al aire de todos los contenidos previstos para su transmisión.

Sin embargo, uno de los principales inconvenientes que se presenta en el canal, es la migración de servicios de comunicación, los cuales se encuentran en proceso de cambio y otros que aún no se han llevado acabo, además se necesitan cumplir con ciertas regulaciones y disposiciones que emite el órgano rector ARCOTEL para que el canal pueda seguir funcionando con normalidad.

En tal virtud se necesita promover y desarrollar un proyecto que incluya el mayor número de población en el proceso de transición de infraestructura, equipamiento y recursos con los que cuenta el canal.

Para conseguir este fin se propone realizar el diseño de una plataforma de IPTV para el canal universitario UTV, la cual contara con contenido multimedia y servicios multimedia que hacen posible que la señal del canal llegue hacia la población de una manera diferente a la convencional y que facilitara los procesos de transmisión de la señal.

El contenido de la programación que se emite por el canal tanto en vivo como pregrabado se podrá enviar mediante la plataforma de IPTV haciendo uso de la red y la infraestructura con la que cuenta el canal para llegar a los usuarios, los cuales necesitaran de una conexión a internet para ingresar a la plataforma donde se puede observar el contenido del canal en ese momento o en cualquier instante que el usuario desee verlo.

El canal UTV en estos momentos cuenta con una transmisión de la señal analógica para las provincias de Imbabura y Carchi, debido a que en estos momentos el canal está en procesos de innovación, se plantea el diseño de una plataforma IPTV que permita la integración de servicios multimedia con los cuales se espera llegar a una cantidad mayor de usuarios debido al uso del internet, dado que la plataforma envía la señal a través de la red y así el usuario podrá disfrutar de una manera más fácil los programas, que se encuentran en la plataforma y disfrutar de ellos a cualquier instante.

#### <span id="page-24-0"></span>**1.2 Justificación**

En el plan nacional del buen vivir 2017-2021 y en el plan nacional de telecomunicaciones y tecnologías del Ecuador 2016-2021 se pretende llevar a cabo la inclusión del mayor número de la población en los sectores tecnológicos, como también en el desarrollo de tics para que la ciudadanía pueda contar con servicios de calidad.

Por lo tanto, el uso de una plataforma de IPTV es una forma de llevar contenido dedicado a los usuarios en cualquier momento, lugar o tiempo ya que mediante una conexión a internet se puede tener este servicio y al poderlo integrar en el canal UTV sería una manera de que el canal se expanda hacia nuevos televidentes que no solamente se encuentran en las provincias de Imbabura y Carchi si no alrededor del mundo y así mejorar en gran medida el servicio que otorga el canal.

La principal ventaja con la que cuenta IPTV es llegar a los hogares de los usuarios mediante una red en donde se conjugan varios protocolos, codificación de datos así como también es una manera más fácil de transmitir contenido multimedia y sobre todo el usuario es el que decide que contenido reproducir con esto el canal de la universidad tendrá la facilidad de llegar con su señal a varios lugares del Ecuador para hacerse conocer y así ser inclusivo con la sociedad al ofertar contenidos educativos y de calidad para la población.

#### <span id="page-25-0"></span>**1.3 Objetivos**

#### <span id="page-25-1"></span>**1.3.1 Objetivo General**

Diseñar una plataforma IPTV para el canal universitario UTV mediante la utilización de los protocolos IGMP, RTSP, RTP y RTCP que permiten ofrecer servicios multimedia.

#### <span id="page-25-2"></span>**1.3.2 Objetivos Específicos**

Recopilar información bibliográfica para determinar las bases de la teoría correspondiente a IPTV, así como también de las características y componentes que involucra dicha tecnología.

Elaborar una investigación acerca de la situación actual en la que se encuentra el canal universitario UTV.

Realizar el diseño de la plataforma de IPTV en base a un estudio de los requerimientos de hardware y software.

Desarrollar un servidor para la plataforma IPTV que permita demostrar el funcionamiento y la factibilidad del mismo.

Realizar un análisis Costo-Beneficio de la viabilidad del diseño de la plataforma IPTV

#### <span id="page-26-0"></span>**1.4 Alcance**

El estudio se basará en todo el material bibliográfico existente y disponible acerca de lo que es IPTV, como diseñar una plataforma IPTV, los servicios que ofrece dicha plataforma, características y funcionabilidad que puede llegar a tener en cuanto es una alternativa para ver televisión hoy en día por medios digitales que ayudan a tener una mejor experiencia para el usuario.

Como punto inicial se llevará a cabo un análisis de la situación actual en la que se encuentra el canal universitario UTV para conocer acerca de la estructura del canal, equipamiento, programación del contenido audiovisual, servicios que ofrece y así tener una idea más clara de los requerimientos emergentes que necesita el canal.

Para el diseño de la plataforma IPTV se tendrá en cuenta todo el equipamiento tanto activo como pasivo con el que cuenta el canal dado que si los equipos son adecuados se puede utilizar los mismos ya descritos anteriormente, caso contrario se realizará un estudio acerca del hardware y software necesario para el desarrollo del diseño de la plataforma.

Para la realización del diseño de la plataforma se realizará un servidor para la transmisión del contenido digital con el que cuenta el canal UTV de la Universidad Técnica del Norte y en donde se utilizará un software especializado en la transmisión de contenido digital, haciendo que la experiencia del usuario sea mucho mejor y permitiendo que llegue a toda la población del norte del país.

#### **Capítulo II. Marco Teórico**

<span id="page-27-0"></span>En el presente capítulo se presenta una descripción acerca de IPTV, características, protocolos y su funcionamiento, así como también los componentes con los que cuentan dicha tecnología.

#### <span id="page-27-1"></span>**2.1 IPTV**

IPTV es un método por el cual la transmisión de señales de video y televisión se da mediante la red, teniendo en cuenta el gran ancho de banda que maneja esta tecnología brindando así un servicio eficaz y confiable para la población.

Para la UIT IPTV permite que los servicios multimedia como televisión, video, audio, imágenes y datos se envíen mediante el protocolo IP dentro de una infraestructura de red con una gran capacidad de procesamiento de datos y que brinde un nivel de calidad de servicio y calidad de experiencia para el usuario. (Koleyni, 2008)

Una de las principales características de IPTV es el video bajo demanda en el cual el usuario puede escoger de una lista el contenido que desea observar en el momento que sea y en cualquier lugar que se encuentre mientras exista una conexión estable a internet y buena velocidad en la transmisión de los datos.

#### <span id="page-27-2"></span>**2.1.1 Características IPTV**

El servicio de IPTV se encuentra en un momento de auge debido al avance tecnológico, así como también al incremento de la velocidad en la tasa de transmisión de archivos provocando que sea tomado en cuenta al momento de emitir contenido multimedia a los usuarios, por lo cual cuenta con las siguientes características:

#### **Tv Interactiva**

En estos momentos IPTV ofrece una alta gama de aplicaciones que pueden funcionar al mismo instante que se está viendo algún programa, de esta manera existe un menú interactivo que permite desplegar la barra de programación, navegar por internet, sistema de votación online, juegos multimedia, etc.

En la Figura 1 se puede apreciar como una plataforma IPTV es interactiva con el usuario debido a tener un sin número de opciones al momento de elegir el programa deseado.

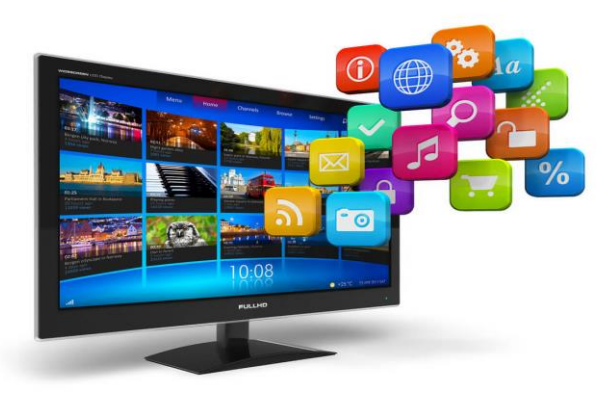

*Figura 1.* Tv Interactiva Fuente: (GAC, 2016)

#### <span id="page-28-0"></span>**Acceso en múltiples dispositivos**

Una de los beneficios con los que cuenta IPTV es el acceso desde cualquier dispositivo con conexión a internet así se puede utilizar teléfonos inteligentes, computadores, televisores, tablets para acceder a los diferentes servicios que se ofertan, de tal manera que el usuario puede estar conectado desde cualquier lugar y a cualquier hora al momento de elegir el programa de su preferencia dentro de la plataforma.

En la Figura 2 se puede apreciar la interacción de la plataforma dentro de múltiples dispositivos.

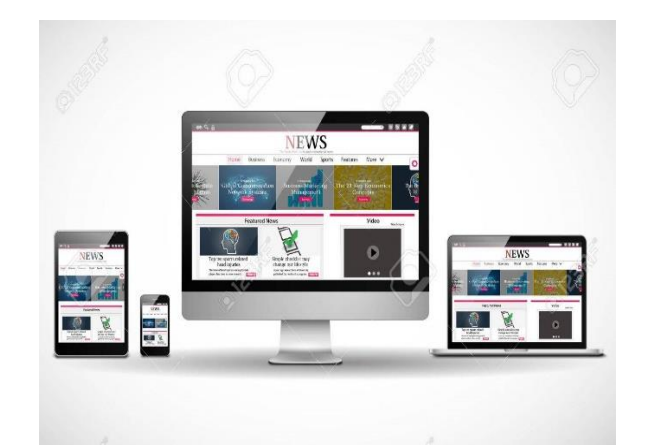

*Figura 2.* Acceso en múltiples dispositivos Fuente: (123RF, 2017)

#### <span id="page-29-0"></span>**Personalizable**

Mediante esta plataforma es factible escoger la hora y el lugar en el cual acceder al servicio ya que el usuario tiene el control de elegir el horario más adecuado para ver sus series dado que estas se encuentran almacenadas en un catálogo donde el usuario las escoge para su reproducción, por lo cual es posible la creación de perfiles que permiten a los usuarios diferencias sus gustos dentro de la plataforma.

#### **Integración de Servicios**

Debido a que se utiliza el protocolo IP se puede llevar acabo la interacción de varios servicios dentro de una misma infraestructura como puede ser la telefonía IP, navegación por internet y el video bajo de manda, haciendo que las empresas que deciden invertir en programación de contenido orientado a este tipo de plataformas les resultes más económico hacerlo para poder así brindar programas de calidad y los usuarios sean los primeros beneficiarios al momento de disfrutar del contenido multimedia que se brinda, como se muestra en la Figura 3 al integrar varios servicios.

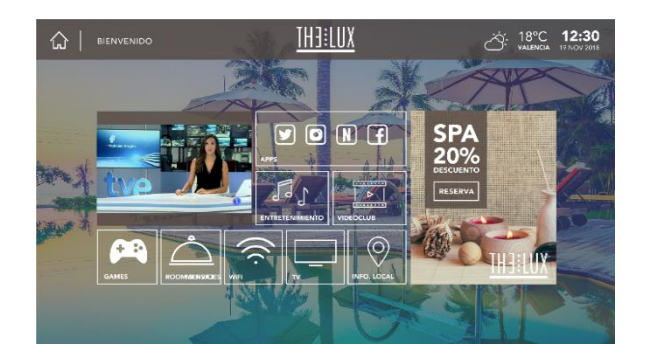

*Figura 3* Integración de servicios Fuente: (Nethis, 2018)

#### <span id="page-30-1"></span>**Requerimientos de Ancho de Banda**

En este aspecto se considera mucho la integración de los servicios y cómo interactúan entre si lo que hace que el usuario al escoger un determinado programa de cualquier canal se envíen los datos de solamente lo solicitado haciendo que no se consuman demasiados recursos en la velocidad de transmisión, por lo cual en estos momentos con un ancho de banda de 25 Mbps se puede realizar la transmisión normal de cualquier contenido multimedia mediante la red. (CZH, 2015)

#### <span id="page-30-0"></span>**2.1.2 Componentes IPTV**

Son parte fundamental en un sistema de IPTV dado que así permiten realizar infinidad de labores dentro de la plataforma y servir al usuario de la mejor manera para lo cual se destacan los siguientes:

**Head End**

Viene a ser un punto de entrada de la información en una red IPTV y se puede dividir en dos partes Broadcast TV Head-End y Video on Demand (VOD) en donde son parte fundamental para esta plataforma.

Broadcast TV Head-End permite recibir el stream de video de toda la programación en diferentes formatos en donde encapsula y reformatea la señal de video sobre el núcleo hasta la red de acceso, así como también se envían las señales a un codificador para el tratamiento de la señal. (Jaime Lloret Mauri M. G., 2008)

Como se aprecia en la Figura 4 Head End permite obtener varias maneras de recibir las transmisiones desde el servidor.

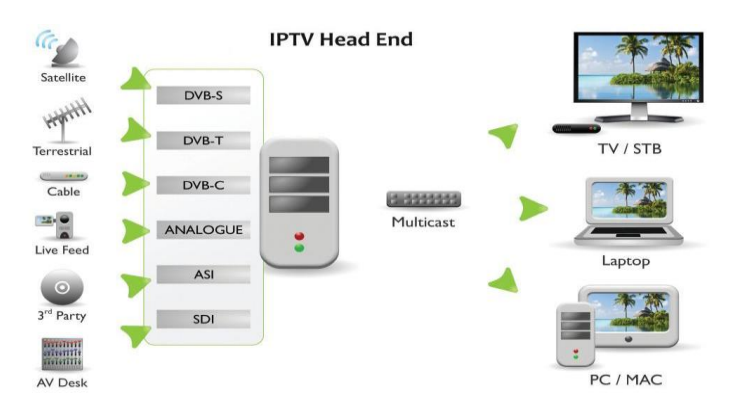

*Figura 4.* Head End

Fuente: (Technologies, 2016)

<span id="page-31-0"></span>**Middleware**

Es el software encargado de algunas funciones como autenticación de usuario, gestión de servicios de video y protección de contenidos en donde se incluyen aplicaciones, gestores de sistema y protección de contenidos.

Se convierte en una arquitectura cliente-servidor y define en donde el usuario interactúa con los servidores de IPTV donde permite controlar el rendimiento que pueden llegar a tener estadísticas de los programas, así como de los canales que se visualizan para obtener información de los usuarios. (Kerstens, Mware Solutions, 2017)

En la Figura 5 se aprecia la autenticación de usuario y la gestión de los distintos servicios de video.

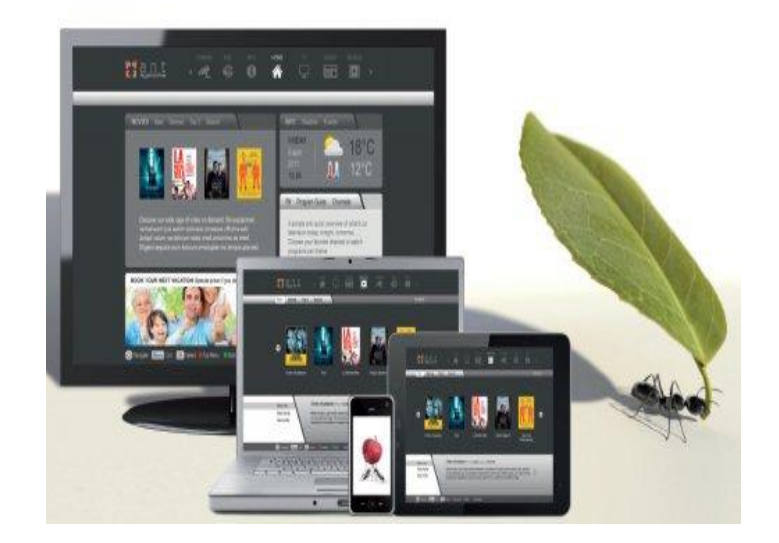

*Figura 5.* Middleware Fuente: (DEPS, 2018)

#### <span id="page-32-0"></span>**Protección de contenido**

Es una opción la cual trata de evitar violaciones de todos los derechos digitales y que se garantice el pago por los programas que se reproducen en los hogares de los usuarios, así como también el hecho de cifrar el contenido disponible y que esté disponible solo para el usuario que tiene el servicio.

En este apartado de protección de contenido nos encontramos con un DRM (Administrador de Derechos Digitales) el cual tiene como función principal la entrega del contenido multimedia de forma segura y protegerlo mediante un cifrado de caracteres simétricos y asimétricos combinados, de esta manera las empresas que brindan servicios como IPTV se encuentran resguardados ante cualquier intento o distribución de contenido multimedia a terceros sin previa autorización de la empresa que brinda dicho servicio. (Kerstens, MwareIPTV, 2017)

En la Figura 6 se aprecia de mejor manera la función del DRM en cuanto acontenido multimedia se refiere.

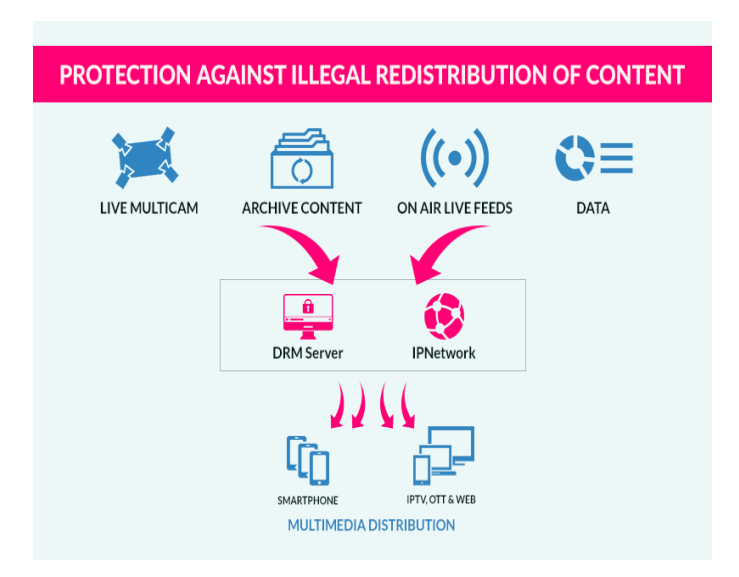

*Figura 6.* Protección de contenido (DRM) Fuente: (Kerstens, Mware Solutions, 2017)

#### <span id="page-33-0"></span>**Red de transporte y acceso**

En la red de transporte podemos tener tres partes que son núcleo, borde y acceso los cuales cumplen funciones específicas para el correcto funcionamiento de la plataforma IPTV así se puede apreciar que los videos se envían por el núcleo que puede contener redes IP ya existentes o diseñadas.

Mediante la red de transporte se realiza la transmisión bidireccional del contenido que el usuario desea ver en el instante que sea, así como también permite efectuar protocolos de seguridad como la autenticación de usuarios y al mismo tiempo ofrecer calidad de servicio al contar con tasas de transmisión del contenido multimedia estables.

La red de acceso por su parte establece la conexión con la red de transporte utilizando tecnología VDSL para dar un ancho de banda apropiado en la transmisión de los datos como se puede apreciar en la Figura 7.

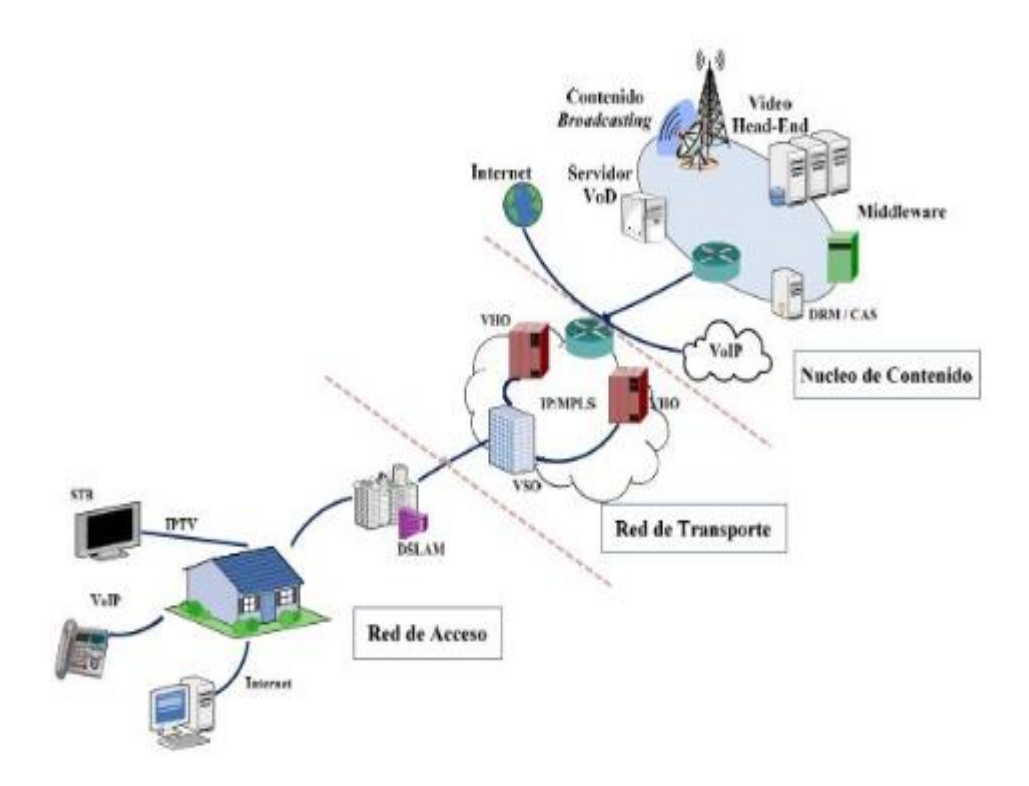

*Figura 7.* Red de transporte y acceso. Fuente: (Tecnico, 2010)

#### <span id="page-34-1"></span><span id="page-34-0"></span>**2.1.3 Arquitectura IPTV**

Es necesario recalcar que cualquier red IP que brinde el servicio de IPTV debe contar con todas las características para entregar un servicio de calidad y experiencia adecuados, dado que las redes de transporte y acceso se mantienen evolucionando día a día con la tecnología lo que lleva a verificar las necesidades y posibilidades que tendrá cada proveedor del servicio por lo cual existen algunas recomendaciones de la UIT que son valiosas a la hora de tomar decisiones con respecto a la puesta en marcha del servicio de IPTV. (Jaime Lloret Mauri M. G., 2011)

#### **Recomendación UIT-T Y.1910**

En esta recomendación de la UIT se observa que la arquitectura funcional de IPTV se basa en el uso de los componentes y tecnologías de redes existentes, así como en las arquitecturas de redes de nueva generación y en la cual existen varios diseños para la plataforma de IPTV en sí.

Como se puede apreciar en la Figura 8 existen distintas funciones para el control de una plataforma IPTV.

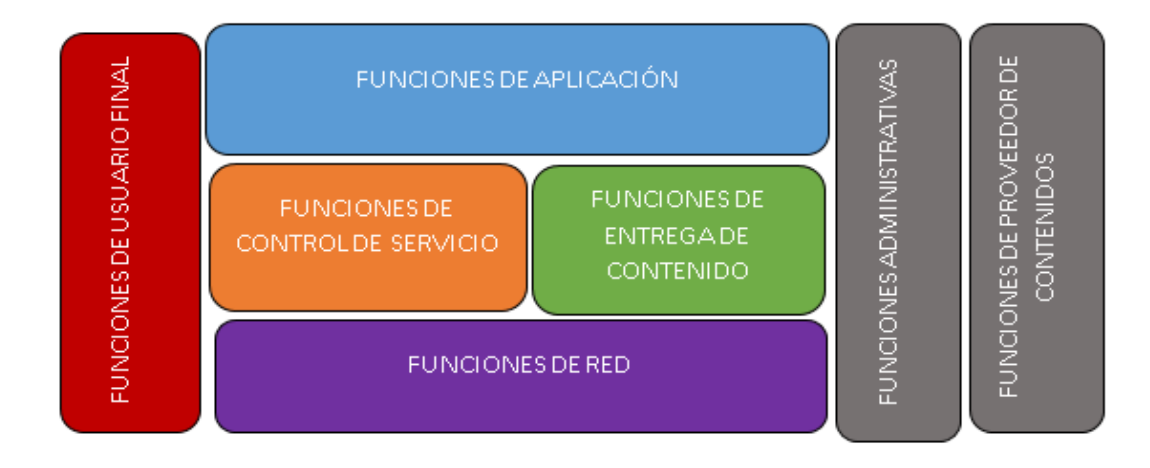

*Figura 8.* Arquitectura Funcional de IPTV

Fuente: (ITU, Union Internacional de Telecomunicaciones, 2008)

#### <span id="page-35-0"></span>**Arquitectura Funcional IPTV no basada en NGN**

Se basa principalmente en los componentes de red y protocolos/interfaces existentes las cuales ya se están usando en la actualidad por lo tanto este diseño es una representación de aquellas redes existentes y son la base para las otras arquitecturas.

Para esta arquitectura interactúan y se desarrollan varias funciones como las de control del servicio, aplicación, entrega del contenido, transporte, red, gestión y proveedor de contenido lo que ayuda en gran medida a que los usuarios puedan sentirse cómodos con todo el proceso que se lleva a cabo dentro de la plataforma.

#### **Arquitectura IPTV basada en NGN, pero no en IMS**

En este tipo de arquitecturas se utilizan componentes de la arquitectura de marco de referencia NGN para la prestación de servicios de IPTV junto con otra variedad de servicios que se estiman necesarios.
En este apartado podemos encontrar algunas funciones que ya se han visto anteriormente las cuales ayudan de una manera integral a la calidad del servicio que recibe cada usuario, por lo tanto, en los distintos bloques funcionales podemos encontrar una enorme complejidad en lo referente al control de cada función dentro de una plataforma IPTV.

#### **Arquitectura IPTV basada en NGN e IMS**

Utiliza componentes de las NGN y permiten que los ISP puedan controlar y facturar cada servicio dado por la red, en donde tanto ngn como ims trabajan en conjunto en un solo bloque, tratando de administrar todos los servicios convergentes en esta red.

### **2.2 Protocolos IPTV**

Son protocolos que se utilizan para el transporte de los datos y así poder ofrecer el servicio de IPTV haciendo que se envíen datos en tiempo real, control de sesión para los usuarios que ingresen al servicio, así como también la emisión del contenido multimedia dentro de la plataforma.

#### **2.2.1 Protocolo TCP/UDP**

Son protocolos que se usan en el nivel de transporte utilizando el servicio IP y son básicamente los más importantes a la hora de llevar paquetes y datos en tiempo real donde mediante tcp se utiliza para dar un servicio orientado a conexión que es fiable dado que crea una carga de datos que hace que la conexión se vuelva más lenta de lo normal, en cambio udp proporciona un servicio no orientado a conexión y que no es confiable al momento de enviar los datos, debido principalmente a que se puede enviar información sin que se haya establecido una conexión previa. (Amatriain, 2015)

#### **2.2.2 Protocolo IGMP**

El Internet Group Management Protocol viene a funcionar como una extensión del protocolo IP y se emplea para la administración de distintos grupos de paquetes los cuales se transmiten mediante la red IPTV y llegan a la plataforma en perfectas condiciones, de esta manera nos podemos encontrar con algunas versiones de este protocolo.

#### **IGMPv1**

En esta primera versión se envían mensajes de reporte en el momento que el usuario decida unirse a la transmisión del contenido multimedia mediante una conexión multicast dentro de la plataforma.

#### **IGMPv2**

La segunda versión de este protocolo tiene compatibilidad con la anterior permitiendo que se reciban y envíen mensajes de abandono de la conexión multicast cuando el usuario ya no quiera seguir observando la transmisión del contenido multimedia.

#### **IGMPv3**

Esta versión permite la reducción del ancho de banda que se utiliza en la transmisión de varios paquetes dentro de la plataforma justo en el momento en el que los usuarios soliciten recibir el contenido multimedia mediante una IP designada con anterioridad. (Formación, 2013)

El servidor envía una sola trama IP a todos los destinos que la están pidiendo en un instante determinado haciendo que cuando una aplicación en un host se conecte a un grupo en general se envié un mensaje de información con la dirección de donde se ha suscrito.

Como se muestra en la Figura 9 los paquetes se envían de manera bidireccional para tener un mejor manejo del flujo de información.

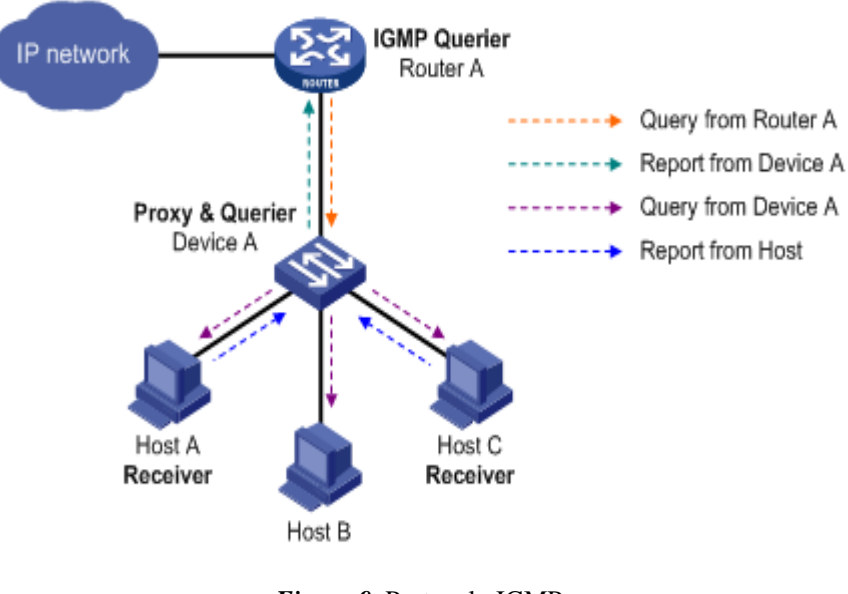

*Figura 9***.** Protocolo IGMP Fuente: (Amatriain, 2015)

#### **2.2.3 Protocolo RTSP**

El Real Time Streaming Protocol es un protocolo de control para la emisión de audio y video desde un servidor en tiempo real mediante la red, debido a esto es el mejor protocolo dado que se puede tener un control total y una alta fiabilidad según las estructuras en las que está funcionando la internet al igual que brindando un nivel de seguridad a las emisiones de contenido a través de la red y en las diferentes plataformas en las cuales se usan varios protocolos de envío y recepción de información. (Herrera, 2017)

Se considera como un protocolo resistente a la emisión y difusión de contenido multimedia ya sea en redes unicast o multicast al igual que permite la interacción entre cliente/servidor como se aprecia en la Figura 10, siendo de distintas marcas y así elegir el camino por el cual será transmitida la información.

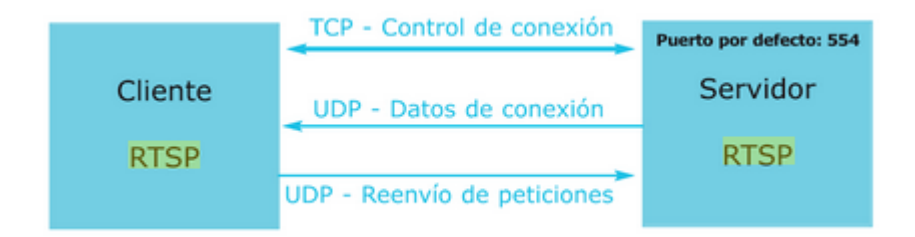

*Figura 10***.** Protocolo RTSP

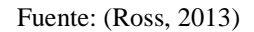

Algunas de las características que podemos encontrar en este protocolo son las siguientes:

- Extensible: Se puede añadir nuevos métodos y parámetros de forma rápida y sencilla.
- Seguro: Se reutilizan mecanismos de seguridad web y se aplican autenticaciones HTTP básicas.
- Independiente del protocolo de transporte debido a que puede utilizar tanto UDP como RDP o TCP.
- Capacidad de multi-servidor en donde el cliente puede establecer varias sesiones de control con los distintos servidores.
- Control de dispositivos de grabación: Se puede controlar dispositivos de grabación y reproducción. (Jaime Lloret Mauri M. G., 2008)

# **2.2.4 Protocolo RTP**

El Real Time Protocol es un protocolo de capa aplicación que se emplea para la transmisión de contenido en tiempo real y trabaja con IP multicast el cual no tiene mecanismos de control de errores ni control de flujo, algunas de las principales características se verán a continuación.

 En la parte de la transmisión de video se emplea este protocolo por encima de los demás debido a que es mucho más ligero que el resto.

 No ofrece garantías de calidad de servicio ni sobre el retraso de la entrega de datos y nos ofrece entrega de datos multicast.

En la Figura 11 se identifica como es el inicio de sesión del protocolo RTP en donde interviene la Fuente y el Receptor.

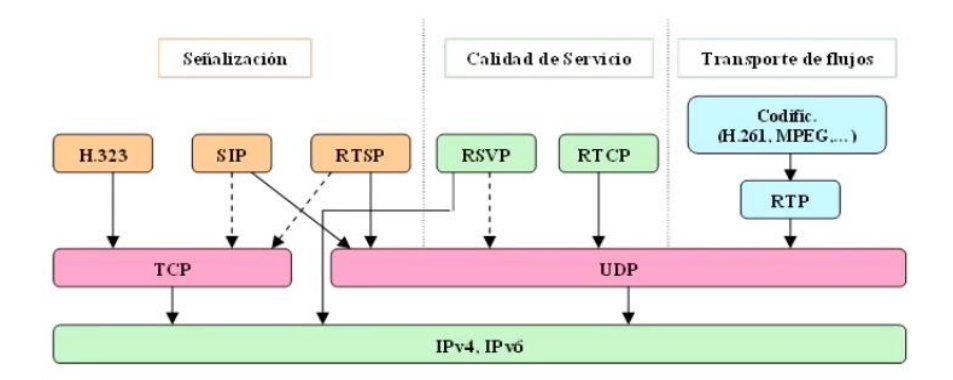

*Figura 11.* Esquema de sesión multimedia RTP

Fuente: (Guamán, 2017)

# **2.2.5 Protocolo RTCP**

El Real Time Control Protocol es un protocolo que se basa en la transmisión programada de paquetes de control a todos los usuarios dentro de una sesión, en donde los protocolos de niveles inferiores deben proporcionar multiplexaciòn de los paquetes de datos y así podemos observar cuatro funciones principales que son:

- Proporciona realimentación sobre la distribución de los datos y se lo puede realizar debido a los informes de control que este protocolo proporciona.
- Permite el transporte de un identificador único a nivel de capa transporte por medio de una fuente RTP.
- Controla la tasa de envió de información para poder llegar a un número mayor de usuarios.

 Permite el envío de información mínima de control de la sesión mediante el ingreso de datos por una interfaz gráfica. (DINECOM, 2017)

En la Figura 12 se puede apreciar claramente los componentes de dicho protocolo, los cuales se relacionan entre el receptor y el emisor.

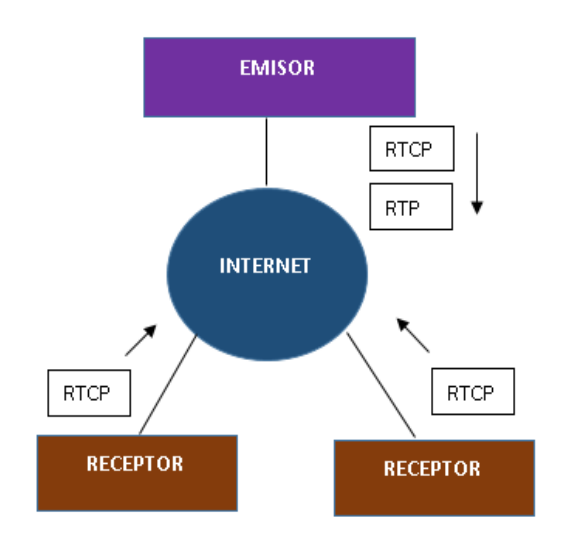

*Figura 12.* Protocolo RTCP Fuente: (DINECOM, 2017)

# **2.3 Servicios IPTV**

Una manera por la cual se pude corroborar los beneficios y la gama amplia de posibilidades que ofrece IPTV es mediante los servicios que presta a los usuarios los cuales se observaran a continuación.

# **2.3.1 Video Bajo Demanda (VOD)**

Es un sistema de televisión conectado al computador o cualquier dispositivo multimedia por el cual se desplegará una guía de programación donde se podrán escoger el contenido que se desea ver o descargar por parte del usuario y disfrutar de los programas en cualquier momento, por lo tanto, existen algunos tipos de video bajo demanda donde se encuentra contenido multimedia gratis pero se incluye publicidad, lo que puede llegar a ser molesto para el usuario, existe también un modelo en donde el usuario paga una cantidad específica de dinero para poder disfrutar de sus programas favoritos durante un tiempo estimado. (Mediatics, 2014)

Como se aprecia en la Figura 13 existe una interacción sobre el contenido multimedia que el usuario elije según sus preferencias.

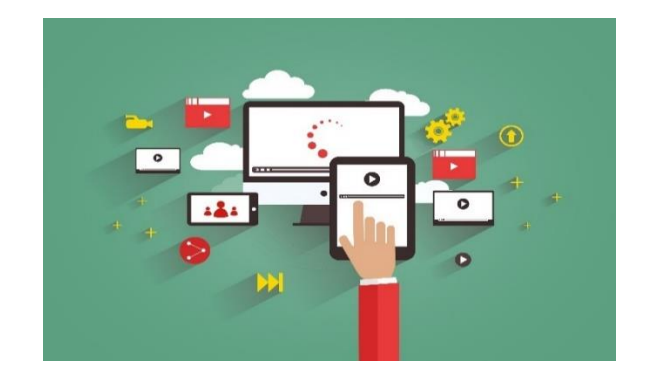

*Figura 13.* Video Bajo Demanda Fuente: (Mediatelecom, 2018)

# **2.3.2 Pago por ver (PPV)**

En este apartado los usuarios tienen la capacidad de elegir el programa que deseen, así como también contenido que se emite en vivo y dado que la programación viene de otros canales debe ser pagada por parte del usuario.

Existen varias empresas que ofrecen paquetes de contenido multimedia al usuario, donde se puede elegir el tipo de contenido que se desea ver por lo tanto hay programas para todos los gustos y también a precios cómodos y accesibles dependiendo del contenido deseado, es así como existen planes Premium y Básico en donde la principal variante es el precio y la cantidad de contenido multimedia ofrecido a los usuarios y también se cuenta con programas especiales que tienen mayor costo debido a la calidad de la señal y a que son eventos únicos que solo ocurren cada año, un claro ejemplo de esto es la final de una copa mundial de futbol. (Mata, 2016)

Como se aprecia en la Figura 14 hay eventos los cuales se necesita realizar una suscripción previa para poder disfrutarlo, es así como aquella opción es la de pague por ver.

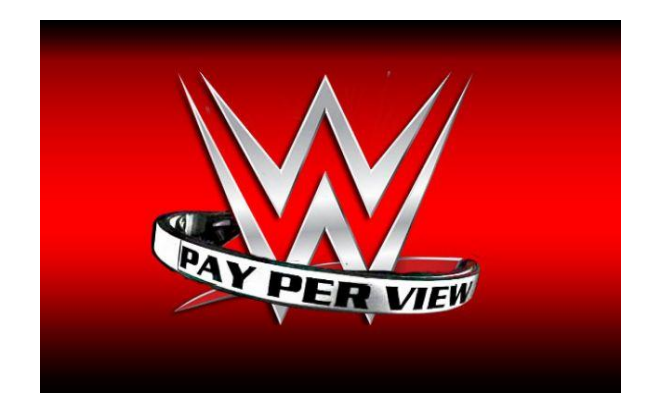

*Figura 14***.** Pago por ver Fuente: (WWE, 2019)

# **2.3.3 E-Learning**

Es un método utilizado en la actualidad para la transmisión de contenido educativo mediante esta plataforma debido a que cada estudiante puede visualizar la información en cualquier momento que se desee y tener una interacción con el docente que se encuentra dando las clases mediante un chat en línea, en la Figura 15 se puede observar la infinidad de acciones que se puede realizar mediante e-learning. (Caballero, 2016)

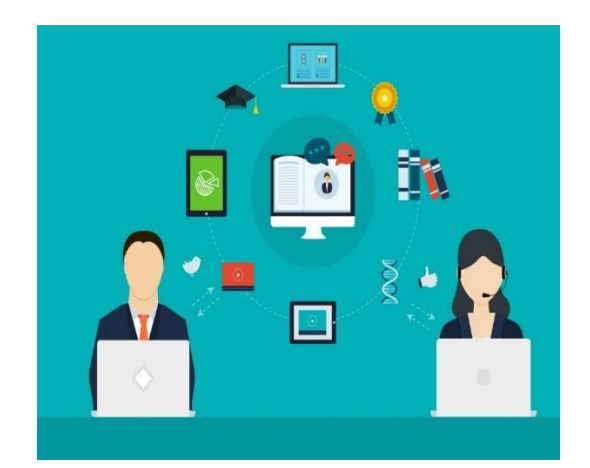

*Figura 15.* E-Learning Fuente: (Caballero, 2016)

# **2.3.4 Guía de Programación**

Este servicio permite tener una agenda con todos los canales y programas que son ofertados por parte del servidor y todos los programas pueden quedarse guardados por mucho tiempo y así también permite tener un cambio más fácil de los canales y el acceso a todos los servicios disponibles ya que así se puede ofertar de mejor manera el contenido que existe, como se aprecia en la Figura 16 se selecciona el programa deseado por el usuario dado que el contenido multimedia está disponible en todo momento.

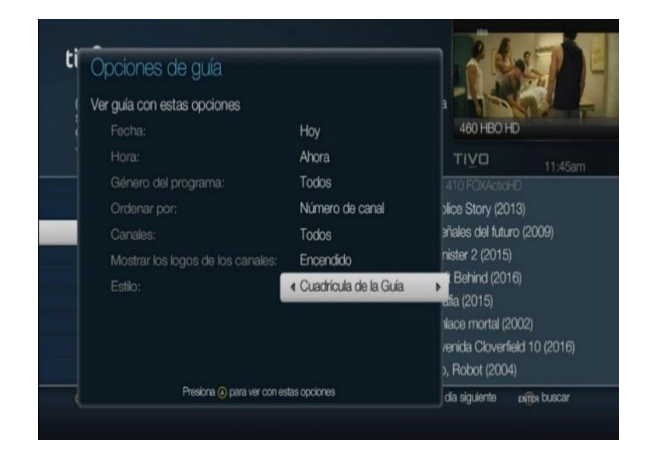

*Figura 16***.** Guía de Programación Fuente: (Tigo, 2019)

# **2.3.5 Personal Video Recorder (***PVR***)**

Es un servicio que permite observar el contenido audiovisual en distintos tiempos, es decir permite adelantar el video en un momento cualquiera que el usuario elija y así evadir elementos como la publicidad del programa y también tienen algunas funcionabilidades como pausar, adelantar, rebobinar y detener el programa o video deseado, como se aprecia en la Figura 17. (Dans, 2006)

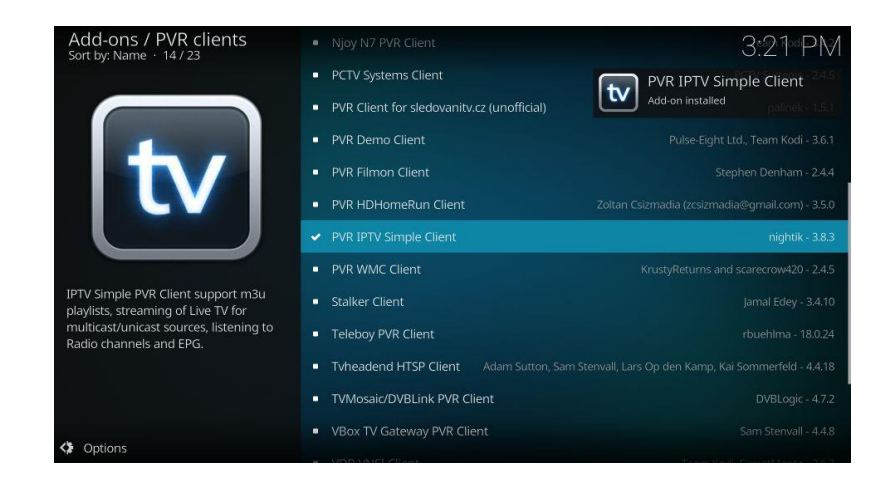

*Figura 17***.** PVR

Fuente: (Firesticktricks, 2019)

# **2.3.6 Time Shift TV (***TSTV***)**

Este servicio permite congelar la imagen de cualquier programa en vivo o hasta incluso repetirlo y así mientras el usuario repite parte del video las demás escenas se siguen almacenando en el buffer del equipo para que el usuario lo visualice tiempo después mediante la implantación del STB que debe tener esa opción y como se puede revisar en la Figura 18 donde se lleva a cabo el proceso de tstv. (Samsung, 2018)

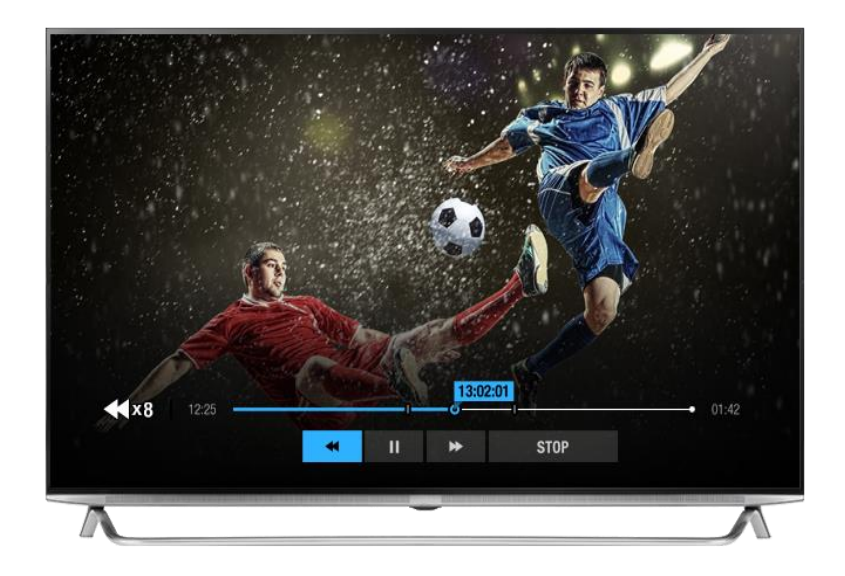

*Figura 18***.** TSTV Fuente: (Humax, 2019)

#### **2.4 Formatos de video y audio usados en IPTV**

Existen varios formatos de video y audio dentro de IPTV que se utilizan para la transmisión de la señal los cuales priman por brindar un servicio de calidad y de experiencia para el usuario, de esta forma podemos encontrar algunos formatos que nos ayudan a brindar un nivel de satisfacción alto dentro del cliente.

#### **2.4.1 H.261**

Es un estándar de la UIT-T el cual se empezó a utilizar a partir de noviembre de 1988 y se diseñó principalmente para la transmisión por medio de líneas RDSI en donde se pueden encontrar varias velocidades de transmisión de datos que varían en múltiplos de 64 kbit/s, de esta forma nos ayuda al momento de codificar el video y realizar cualquier procesamiento previo al momento de realizar la transmisión de contenido, como se aprecia en la Figura 19 mediante un diagrama de bloques la codificación del estándar. (3CX, 2016)

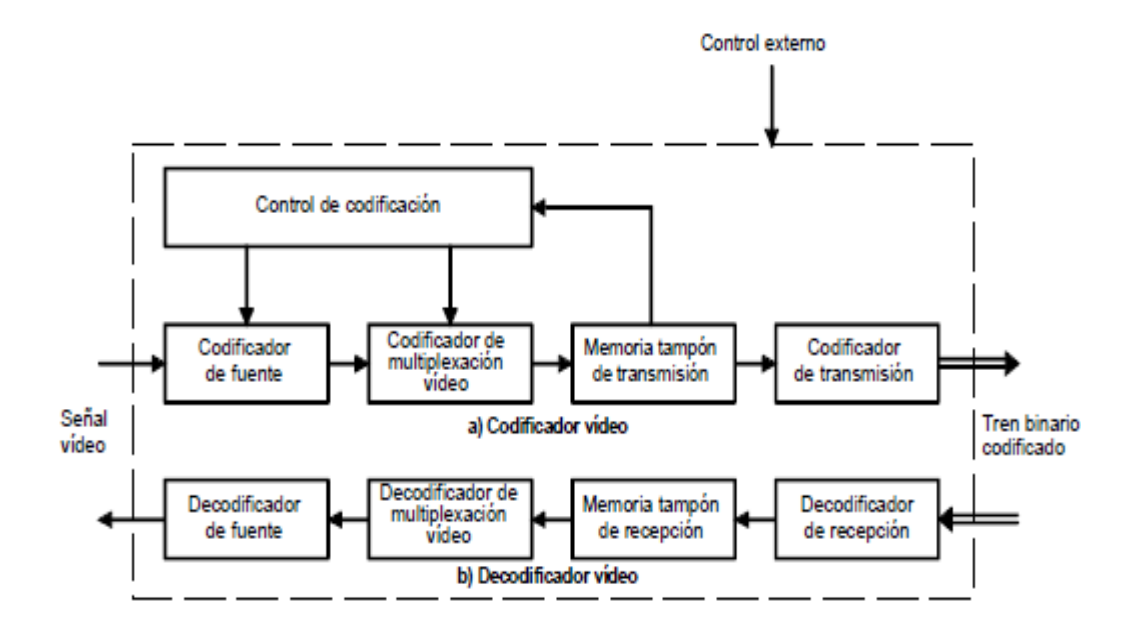

*Figura 19***.** Diagrama del estándar H.261

Fuente: (ITU, 1999)

# **2.4.2 MPEG1**

Es un estándar para la compresión de audio y video, el cual se especializa en proporcionar una calidad de video en una resolución de 352x240 a 30 frames por segundo, produciendo una calidad de video equivalente a una cinta VHS y a un CD de video, convirtiéndolo en lo que fue el VCD alrededor de 1988. (Samsung, 2018)

# **2.4.3 MPEG2**

Es un estándar para audio y video que sirve generalmente para la televisión digital, ofreciendo varias ventajas como una resolución de imagen de 720x480 y de 1280x720 a 60 frames por segundo, así como también ofrece una velocidad que puede llegar a los 40 Mbps y 5 canales de sonido envolvente, además permite la identificación y protección contra roturas dado que es el formato utilizado en los DVDs y en la Figura 20 se identifica la codificación y compresión del formato antes citado. (BIRTH LH, 2016)

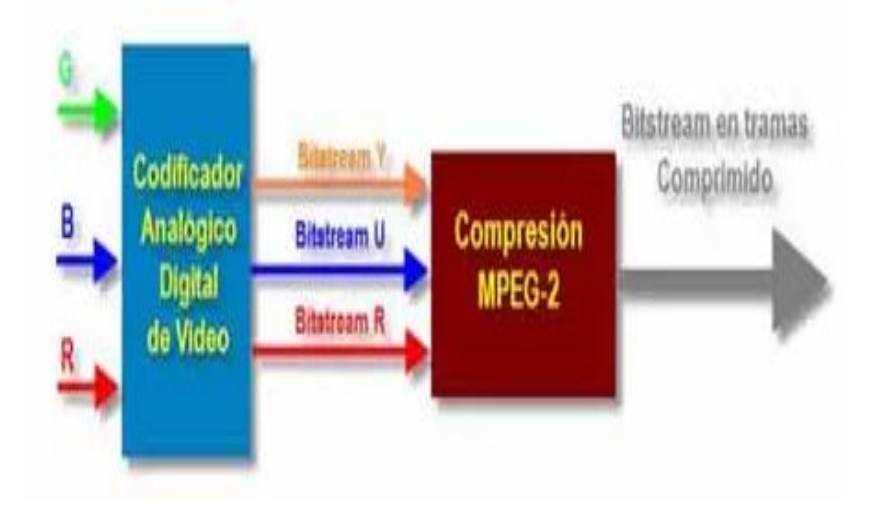

*Figura 20***.** Formato MPG2 Obtenido de: (BIRTH LH, 2016)

# **2.4.4 MPEG4**

Es un estándar que permite la codificación de datos multimedia en forma de objetos digitales que permite mejorar la interactividad entre ellos, así como los archivos Mpeg-4 son más pequeños que los archivos JPEG, por lo cual se diseñan para la transmisión de la señal a través de un ancho de banda estrecho que permite la mezcla de video y texto, así como la mezcla de capas de animación tanto 2D como 3D. (Apple, 2018)

En la Figura 21 se aprecia una comparativa entre la calidad de los distintos codecs de audio y video de una plataforma IPTV.

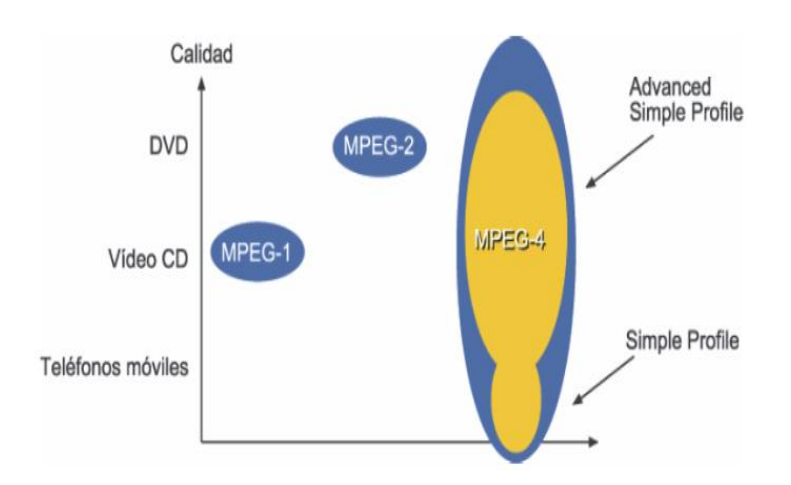

*Figura 21***.** Calidad de codecs Obtenido de: (Tecnologia Informatica, 2017)

# **2.4.5 MP3**

En la mayoría de los casos, este códec presenta la mayor compatibilidad con todo tipo de plataformas, con ritmos binarios que pueden variar entre 128 y 320 kbps. Este códec recurre a un algoritmo de compresión de pérdidas, eliminando ruidos imperceptibles al oído humano.

Permite la opción de recopilar información de audio en formato digital pero que ocupa menos espacio que otros formatos utilizados en el pasado, su factibilidad radica en que pueden tomar una pista de audio normal a la cual eliminan ciertos fragmentos de la pista que el oído humano no reaccionaria debido a que estos son imperceptibles, de esta manera se pueden guardar una cantidad importante de contenido multimedia. (Mendiola, 2019)

Como se aprecia en la Figura 22 el formato mp3 fue el que gobernó durante muchos años la compresión de audio digital.

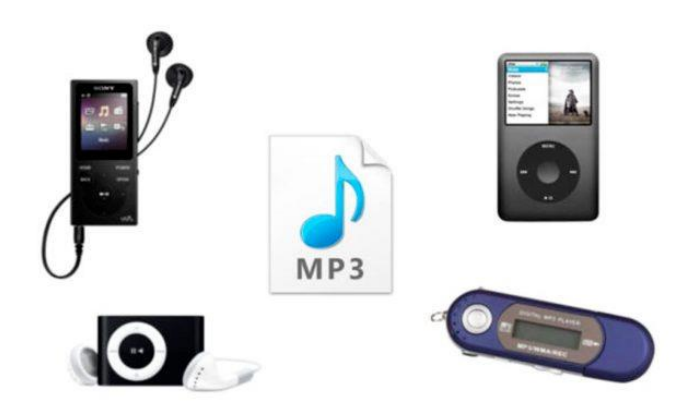

*Figura 22***.** Formato Mp3 Obtenido de: (El Guardian, 2017)

# **2.4.6 AAC**

ACC códec es muy similar a MP3, basado también en un algoritmo de compresión con pérdida, pero tiene una tasa de muestreo más alta, soporta hasta 48 canales (desde la máxima soportada por el MP3 5.1) tiene la tasa de bits arbitrario y de longitud variable.

# **2.5 Ventajas de IPTV**

Existen varias ventajas de IPTV con respecto a otros sistemas de transmisión de video y audio permitiendo que esta plataforma sea conocida por más usuarios para convertirse en una alternativa a la televisión tradicional y que te ata a una programación específica y sin permitir elegir al usuario lo que desee ver.

#### **Integración**

Varios servicios se pueden integrar en un mismo lugar, ya que aparte de brindar el servicio de IPTV se pueden incluir otros más como telefonía IP, navegación por internet por medio de un gran ancho de banda, así se pueden reducir en una gran medida el costo de los servicios por separado para que el usuario trate solo con un proveedor de servicios en lugar de varios, como se puede apreciar en la Figura 23 existen una integración de servicios de audio y video. (Guamán, 2017)

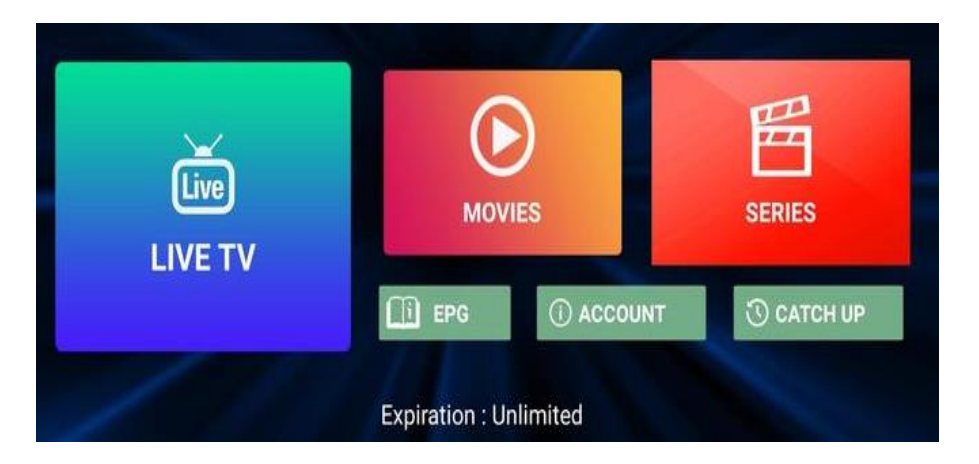

*Figura 23***.** Integración de servicios Fuente: (APK Pure, 2018)

### **Conmutación IP**

Mediante la conmutación IP se optimizan los recursos y se vuelve un proceso más eficiente dado que se gasta menos ancho de banda al momento de realizar una transmisión de audio y video y así en el momento que se escoja cualquier programa de la lista se lo pueda observar con total normalidad. (Costa Daurada, 2017)

# **Interactividad**

IPTV permite el envío de datos mediante la red y así se puede tener una interacción entre los usuarios y el proveedor de servicios debido a la innovación de nuevos productos, promociones o el hecho de saber las tendencias que los usuarios están acostumbrados a ver, por lo cual hay otras funciones que ayudan al usuario a sentirse más cómodo con el servicio como por ejemplo el uso interactivo de llamadas vía tv, también se puede realizar un proceso de almacenamiento digital de la programación existente para disfrutarla en cualquier momento como se aprecia en la Figura 24 el servicio permite una interacción más completa entre el usuario y la plataforma. (Guamán, 2017)

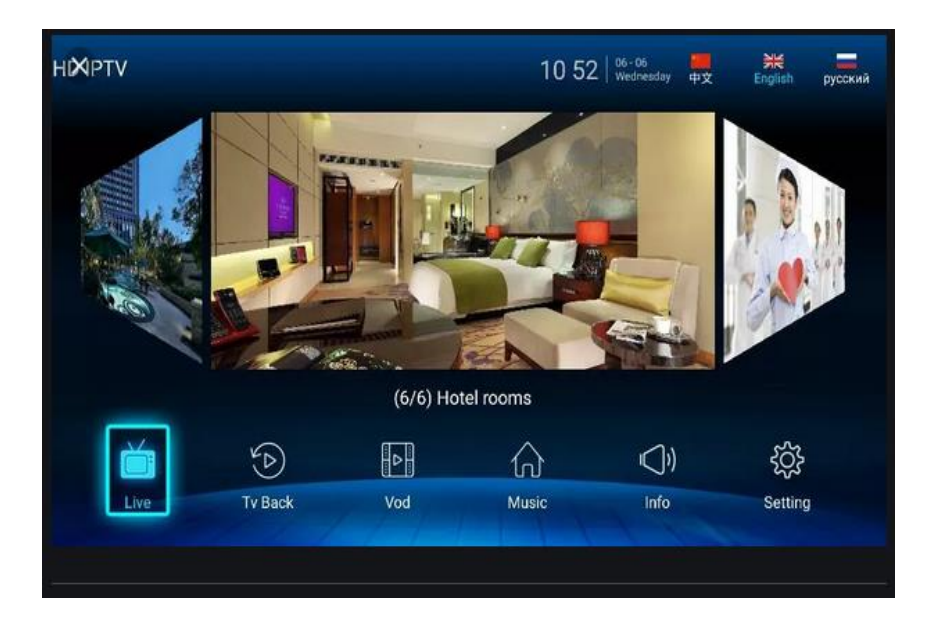

*Figura 24***.** IPTV Interactiva Fuente: (Alibaba, 2017)

# **2.6 Requerimientos de red para IPTV**

Existen varios requerimientos dentro de la arquitectura de IPTV para que la plataforma pueda funcionar de la mejor manera por lo cual se llevan a cabo las siguientes características.

#### **2.6.1 Adquirir el Contenido**

Adquirir el contenido se lo realiza mediante la cabecera en donde interviene el contenido que será transmitido y los cuales son procesados, digitalizados y codificados y se colocan en un formato de video especifico que puede ser MPEG-2 para luego llegar a ser visto por los usuarios siempre y cuando el contenido haya sido encriptado y también se genera la guía de programación para ver lo que se desea. (Raúl J. Martelo, 2015)

En la Figura 25 contamos con una selección de canales que se pueden adquirir para que los usuarios disfruten de sus series favoritas.

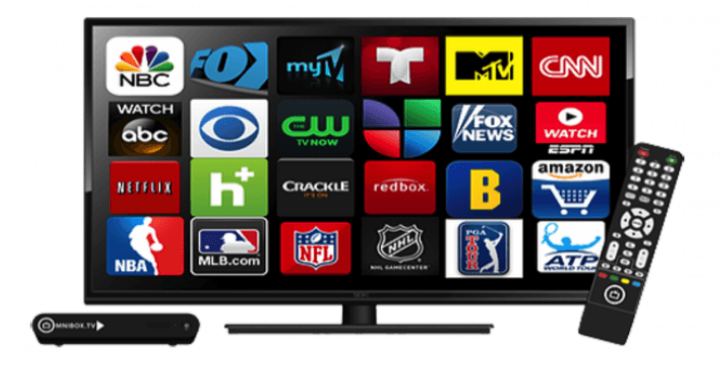

*Figura 25***.** Adquirir el contenido IPTV Fuente: (Tecnoquo, 2017)

### **2.6.2 Servidores**

Este apartado contiene principalmente todo el contenido para la realización del streaming de video, en donde se hace una reserva de paquetes IP al momento de transmisión en donde se almacena en el buffer todo el contenido solicitado por parte del usuario y así generan jitter en la trasmisión.

Al hablar de servidores podemos encontrar a una red segura en cuanto a conmutación de paquetes se refiere y que no dependen del acceso al mismo, con lo cual todo el contenido multimedia que existe dentro de la plataforma se puede visualizar en cualquier dispositivo. (Akamai, 2018)

#### **2.6.3 Distribución**

Esta parte tiene que ver como la red de transporte permite el cambio de flujo de los datos, así como los servidores locales que se encuentran para proveer servicios y que se encarga de llegar a los usuarios por medio de tecnologías de gran capacidad y ancho de banda como fibra óptica y a una mayor velocidad.

Dado el medio en el que se desenvuelve IPTV se necesitan redes de distribución de alta velocidad a través de una plataforma de distribución del contenido IP, de tal forma que la intención de este conjunto de redes es que se entreguen los datos desde los servidores IPTV del proveedor de servicios hacia los suscriptores, para lo cual se necesite que se lleve a cabo un proceso adecuado para que no exista problemas en la calidad de los datos recibidos por el usuario final y de esta forma el proveedor del servicio defina la mejor arquitectura de red que se ajuste a los servicios IPTV brindados, del tal manera como se observa en la Figura 26 acerca de la distribución del contenido. (Jaime Lloret Mauri M. G., 2008)

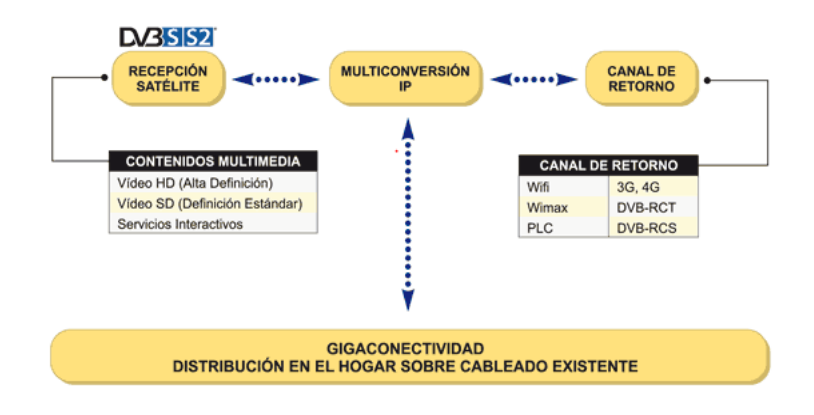

*Figura 26***.** Distribución de Contenido

Fuente: (Promax, 2011)

#### **2.6.4 Red de Acceso**

La red de acceso tiene que ver la manera de como los usuarios ingresan a todos los contenidos que hay disponibles y en donde existen dispositivos como un modem el cual recibe los datos y un decodificador que permite controlar y cambiar la señal recibida para que pueda ser reproducida en algún dispositivo multimedia, se incluye de igual manera el software necesario para interactuar con la televisión o computador. (Raúl J. Martelo, 2015)

Mediante la red de acceso se realiza un enlace entre el core de la red y los suscriptores en el hogar, por lo cual se la conoce como última milla ya que es el último enlace que se da hacia una red domiciliaria que permite la distribución de datos, voz y video mediante diferentes tecnologías de transmisión de datos entre las cuales están (xDSL, WLan, Wimax, FFTx) (Ferro, 2011)

En la Figura 27 se identifica la red de acceso que interactúa con el proveedor de servicio y el usuario final.

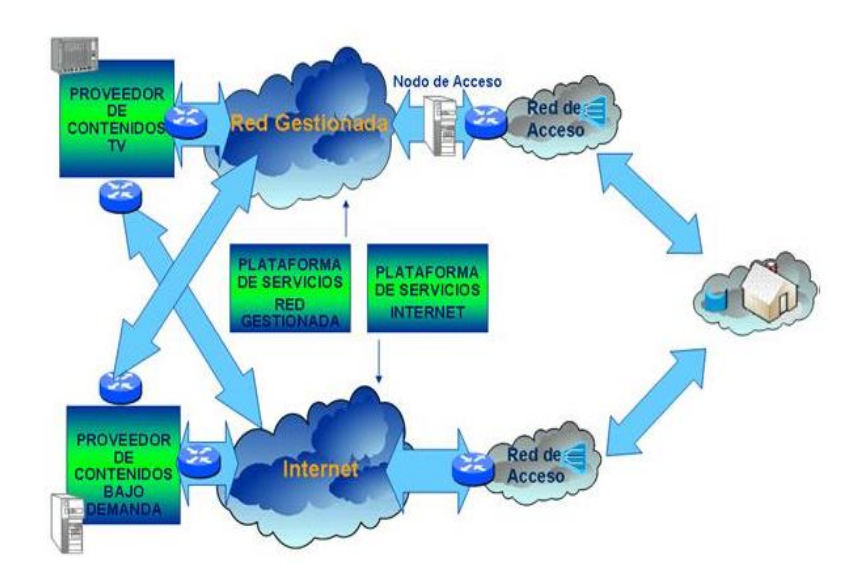

 *Figura 27***.** Red de Acceso Fuente: (Wikitel, 2015)

Básicamente la parte del software corresponde a la administración del contenido multimedia que se le da al usuario, también muestra el registro y la facturación por los servicios brindados conjuntamente con un menú desplegable de varias opciones para una mejor experiencia de usuario.

El software permite evidenciar una interfaz amigable y fácil de usar por cuanto tiene un menú interactivo donde el usuario tiene toda la potestad de observar el contenido que desee y también la capacidad de controlar el programa que se encuentra viendo.

#### **2.7 Estándares IPTV**

Un sistema IPTV debe contar con diferentes estándares para su correcto funcionamiento para lo cual en sistemas SD y HD se necesita que por lo menos la resolución de la imagen presentada sea de unos 1920x1080 pixeles y con un formato de video MPEG-2 así como también otros de compresión tanto de audio como de video.

Otro de los estándares básicos es el de la televisión digital que se maneja en el país el cual es el ISDBT-SBTVD (Japonés-Brasileño) que permite pasar de la etapa analógica a una digital y que en el país se planea el apagón analógico alrededor de Junio del 2018 y así en todo el territorio nacional se tenga televisión digital ya sea brindada por algún proveedor de servicio o mediante decodificadores para los dispositivos antiguos y puedan disfrutar de esta nueva forma de observar programas en la televisión. (Mata, 2016)

#### **2.7.1 Normativa Legal de Telecomunicaciones**

En el Ecuador la entidad que se encarga de regular la emisión de señales de televisión y radiodifusión es la SUPERTEL la cual efectúa controles sobre las personas que guardan, venden o arriendan sistemas diseñados para la decodificación de las señales de video ya sean satelitales sin tener los permisos necesarios para hacerlo.

Cuando se contrata un servicio de televisión pirata se está incumpliendo en los artículos 99 y 325 de la Ley de Propiedad Intelectual, cabe recalcar que existen algunas señales free to air es decir que no están penadas por la ley su transmisión debido a que son libres y cualquier persona puede hacer uso de aquellas señales, lo que sí es ilegal es conseguir la señal encriptada de los satélites que va hacia los operadores de televisión.

Por lo cual en el código penal se dispuso el articulo 422 el cual dice lo siguiente: "Quienes ofrezcan, presten o comercialicen servicios de telecomunicaciones, sin estar legalmente facultados, mediante concesión, autorización, licencia, permiso, convenios o cualquier otra forma de la contratación administrativa, salvo la utilización de servicios de internet, serán reprimidos con prisión de dos a cinco años." (ARCOTEL, 2015)

En vista de aquello las únicas empresas que se encuentran en la capacidad de brindar un servicio de televisión por suscripción son las que han pagado por la señal satelital y que tienen sus derechos.

#### **2.8 Requerimientos mínimos para IPTV**

Para poder contar con un servicio de IPTV se necesita de algunas consideraciones como el ancho de banda, la velocidad de transmisión, así como también los equipos necesarios para la recepción y distribución de la señal hacia el hogar.

#### **2.8.1 Ancho de banda mínimo requerido**

Quienes ofrezcan, presten o comercialicen servicios de telecomunicaciones, sin estar legalmente facultados, mediante concesión, autorización, licencia, permiso, convenios o cualquier otra forma de la contratación administrativa, salvo la utilización de servicios de internet, serán reprimidos con prisión de dos a cinco años.

Así el ancho de banda mínimo requerido para que el servicio de IPTV funcione debe ser de 1,5 Mbps y también se deben tener en cuenta la relación de señal a ruido de 13db y la atenuación de la señal con un rango menor a 40db. (CZH, 2015)

#### **2.9 Seguridad**

Para IPTV uno de los mayores desafíos que pueden afrontar es el tema de seguridad, debido al que compartir una red IP con otros tipos de servicios pueden ocasionar que existan ataques a la plataforma por parte de entes externos como son virus o equipos maliciosos, por tal motivo ha sido de vital importancia que las empresas realicen auditorias, compra de antivirus con licencia para estar a la vanguardia y así garantizar calidad de servicio al usuario.

# **2.9.1 Amenazas a IPTV**

Debido al uso de la red se pueden presentar varias amenazas hacia una plataforma IPTV las cuales pueden ser de varios tipos y que se indicaran a continuación:

- Privacidad e integridad en los contenidos de video.
- Robo de contenidos de los servidores con los que consta la plataforma.
- Sin integridad de la información y alteración de la misma.
- Denegación de Servicios

Control reducido entorno a la transmisión de datos.

### **2.9.2 Políticas de Seguridad a seguir en IPTV**

Al momento de abordar las distintas amenazas que se presentan se crea la necesidad de elaborar una serie de políticas que definan un comportamiento aceptable en cuanto a seguridad se refiere, por tal motivo algunas políticas que ayudan a cumplir esta labor son:

- El servicio de IPTV debe estar altamente estable y siempre disponible.
- Solamente el operador de la plataforma debe poder entrar y operar el servicio de IPTV para los distintos usuarios.
- Los servicios que son parte de la plataforma deben estar protegidos en contra de modificaciones, eliminación o inserciones ilegales.
- Los programas que se transmitan dentro de la plataforma deben estar debidamente legalizados por medio de derechos de autor.

# **2.9.3 Normas de Seguridad para IPTV**

Siguiendo la misma línea de las políticas creadas anteriormente se puede apreciar algunas normas de seguridad que permitirán a la plataforma IPTV ser confiable y estable en cualquier momento que el usuario lo requiera, así tenemos a continuación algunas normas que nos ayudan en este proceso.

#### **Seguridad General**

Una arquitectura IPTV debe tener muy en cuenta en gran medida la garantía de cumplimiento de mantener una señal estable, calidad de servicio, facilidad de uso, escalabilidad y costo de dicha plataforma.

#### **Seguridad del Contenido**

En cuanto a este apartado se debe tener en cuenta la compatibilidad que existe entre la arquitectura y la seguridad del contenido que se mostrara dentro de la plataforma, así como también se realizan varias técnicas de localización y etiquetado para que la información que se transmita sea segura.

# **Servicio de Seguridad**

Es de vital importación el hecho de contar con un servicio de protección de información y de la plataforma mediante autenticación y autorización de usuarios y dispositivos terminales.

#### **Seguridad de la Red**

Se debe proteger la integridad total de las redes mediante la detección y prevención de ataques externos, proporcionando medidas para bloquear el tráfico ilegal y la que la red no sea visible hacia usuarios de afuera para que no puedan afectar a la plataforma.

#### **Seguridad del terminal y el abonado**

La plataforma tiene que estar en la capacidad de proteger el contenido grabado por los usuarios en sus terminales, así como también se debe estar preparado al momento de proteger todo el contenido grabado que existe en la plataforma para así evitar ataques externos que puedan afectar el correcto funcionamiento de la plataforma.

#### **Capítulo III. Metodología**

En el presente capítulo se plantea el estudio de la Situación Actual del canal Universitario UTV, los componentes y equipos con los que cuenta el canal, se llevara a cabo una revisión de los equipos existentes y cuales se pueden utilizar en la plataforma, se procederá a determinar requerimientos específicos de la plataforma como son ancho de banda, almacenamiento, calidad de servicio, los cuales serán importantes al momento de desarrollar la plataforma IPTV.

En lo referente al diseño de la plataforma se realizará una revisión de las etapas que tiene un sistema IPTV, de la misma manera se hará una comparación de software para la transmisión de la señal y también se pondrá énfasis en los requerimientos específicos que debe proporcionar cada software mediante la metodología del estándar IEEE 830, para concluir se elaborará una tabla valorativa para escoger el software que mejor se adecue a la plataforma IPTV.

Para finalizar el capítulo se llevará a cabo varias pruebas de la plataforma las cuales servirán para determinar la capacidad de usuarios a la que puede llegar dicha plataforma, es así como se harán transmisiones de prueba en diferentes ambientes, para lo cual una de las pruebas se la realizara de manera local es decir mediante una conexión remota entre el servidor y los usuarios, otra prueba se la hará dentro del ambiente de la universidad mediante la obtención de una IP otorgada por el DTTI para que usuarios dentro de la universidad puedan usar la plataforma y al final se tendrá una prueba en donde el contenido multimedia será transmitido mediante la plataforma y usuarios de otros lugares fuera de la universidad puedan observar la programación del canal.

#### **3.1 Situación Actual Canal Universitario UTV.**

La Universidad Técnica del Norte tiene la concesión del canal 24 UHF y frecuencia de enlace Estudio-Transmisor 6712.5 MHz para manejar la cadena televisiva "UTV LA TELEVISIÓN UNIVERSITARIA", ubicada en la ciudad de Ibarra, autorizándose la instalación de los equipos de transmisión y sistemas radiantes en el cerro Cotacachi.

Luego se lleva a cabo un estudio técnico para la ampliación de cobertura a la provincia del Carchi, autorizándose la transmisión desde el cerro Cabras y cerro Estrellita en el canal 40 UHF.

La infraestructura tecnológica del canal es analógica, la estación matriz se encuentra divida en departamentos para la grabación, edición, producción, programación y puesta al aire de los contenidos. Al momento el canal de televisión tiene una autorización temporal para transmisión de un canal digital según el estándar ISDBT.

Como se aprecia en la Figura 28 se tiene un esquema funcional del canal universitario en donde se visualiza toda la distribución del canal.

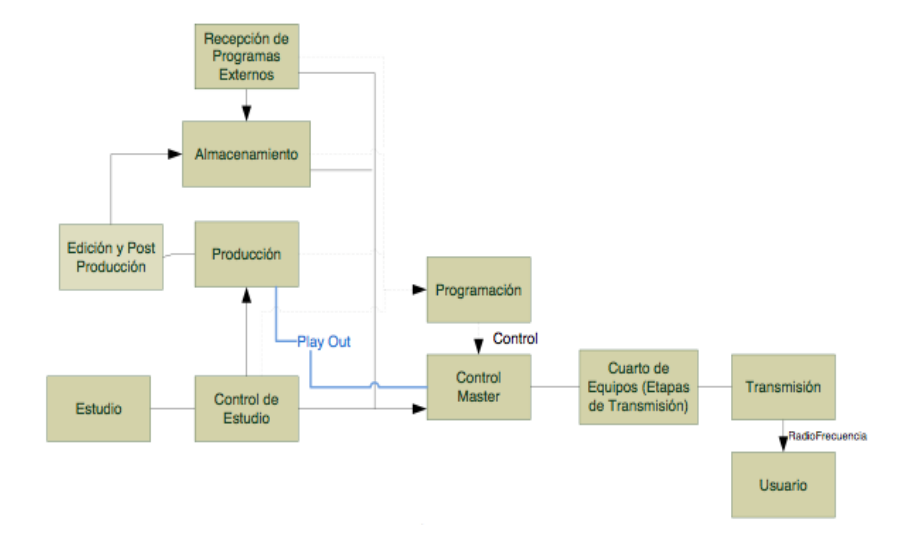

*Figura 28.* Esquema funcional canal UTV

Fuente: (UTV, 2018)

#### **3.2 Estructura de la Estación Matriz del Canal**

El canal se encuentra distribuido por medio de departamentos en donde se encuentran todos los componentes para la realización de los distintos programas del canal, así como también tenemos los departamentos de programación, estudio, producción y edición, control master, control de estudio y sonido, área técnica y repetidoras.

#### **3.2.1 Producción y Edición**

Es el lugar donde se encuentran los elementos principales para la elaboración de distintos reportajes, al igual que cuenta con un estudio de grabación, cámaras y equipos de edición de audio y video, para los cuales se utiliza un software para la edición de todo el material recolectado el cual se lo conoce como Adobe Creative Cloud.

Dentro de este apartado se llevan a cabo varios programas de carácter educativo, así como también se presentan programas elaborados en las instalaciones del canal como son: Noticiero Voces, Salud al Día, Entrañable Tierra, Talk, Que Onda, UTN en la comunidad, Voces y Colores de la UTN, Ingenios, Visión Universitaria y también cuenta con material elaborado por productoras independientes que ayudan a diversificar al canal.

#### **3.2.2 Estudio**

Es el lugar donde se llevan a cabo todas las grabaciones y presentaciones de los programas elaborados por el canal y en donde se encuentra un set de noticias fijo, espacios para distintas escenografías dependiendo del tipo de programa que se esté realizando, cuenta con una iluminación adecuada mediante el uso de lámparas fluorescente, existe también tres cámaras para las grabaciones, así como también un set con bases de micrófonos inalámbricos y también equipos de amplificación de sonido.

#### **3.2.3 Programación**

En este apartado se realiza la planificación de los diferentes horarios y el contenido de la programación que será transmitida por el canal con producciones originales de la universidad y también con las entidades públicas, las cuales se manejan convenios de colaboración.

#### **3.2.4 Control Master**

Se realiza todo lo referente a la emisión del contenido desarrollado dentro del canal universitario en este caso se pone a disposición de la ciudadanía las producciones propias del canal, material televisivo almacenado, enlaces con otros canales de la región y también se lleva a cabo la generación de la puesta al aire y el control de audio durante la transmisión de cualquier programa, es así que para evitar cualquier falla en la transmisión el master se encuentra en constante monitoreo y vigilancia.

#### **3.2.5 Control de Estudio y Sonido**

Dentro de esta estación existen varios equipos con los cuales se realiza la producción y edición de los distintos programas que cuenta el canal universitario, es así como se tiene un switch de video el cual tiene como fuente las cámaras de video de estudio y una señal de video de control master, de esta forma se pueden encontrar a todas las fuentes existentes con monitores independientes, de igual manera se cuenta con un computador generador de caracteres y un simulador de estudio conocido como prompter.

En cuanto a sonido se refiere existe una consola de audio analógica, un compresor de audio y un ecualizador para la producción de todas las actividades acústicas ya sea en vivo o en postproducción y así por medio de un equipo de intercomunicación se obtiene el contenido audiovisual del canal para su posterior emisión.

Dentro del área técnica se encuentra un rack con equipos de procesamiento de audio, así como una microonda analógica/digital en la cual se conecta la señal final de audio y video y por medio de una guía de onda se vuelve una señal de radiofrecuencia que se envía y se traslada por una antena parabólica.

#### **3.2.7 Repetidoras**

El canal universitario UTV cuenta con cuatro estaciones repetidoras en donde en tres de ellas existen componentes transmisores UHF que funcionan a frecuencias y alrededor de algunos parámetros de todas las concesiones respectivas y así poder emitir con normalidad la señal a los distintos lugares de las provincias, es así como en la Tabla 1 se identifica las frecuencias en las que se encuentra el canal universitario.

| <b>PROVINCIA</b> | <b>CANAL UHF</b> | <b>FRECUENCIA (MHz)</b> |
|------------------|------------------|-------------------------|
| Imbabura         | 24               | 530-536                 |
| Carchi           | 40               | 626-632                 |

*Tabla 1.* Repetidoras canal UTV

Fuente*:* (UTV, 2018)

Todo contenido audiovisual que se realiza en la estación matriz se transmite por medio de un enlace analógico al cerro Cabras donde se encuentra el transmisor para nuestro canal el cual da cobertura a poblaciones de: La Paz, Pimampiro, Los Andes, Bolívar y luego mediante otros enlaces se envía la señal a la estación Troya Alto y así llegar a la parte norte del país como se observa en la Figura 29 el esquema de repetidoras del canal, en el cual se pueden apreciar varios

componentes importantes al momento de realizar la emisión del contenido multimedia mediante métodos convencionales.

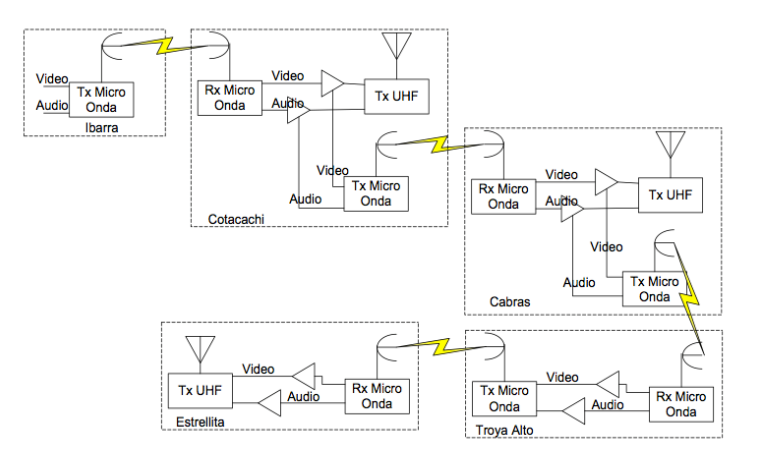

*Figura 29***.** Esquema repetidoras UTV

Fuente : (UTV, 2018)

# **3.2.8 Equipos existentes del Canal Universitario**

Dentro del canal universitario existe una gran cantidad de equipos pertenecientes a las estaciones de transmisión de radio y televisión, de tal manera en la Tabla 2 se puede apreciar una lista detallada de los equipos en donde sabremos la cantidad, la descripción y la ubicación de los mismos.

| <b>CANTIDAD</b> | <b>DESCRIPCION</b><br><b>EQUIPO</b>                                                                  | <b>UBICACIÓN</b> |
|-----------------|----------------------------------------------------------------------------------------------------|------------------|
| 1               | Aparatos transmisores de ESTRELLITA<br>radiodifusión o t.v.q                                         |                  |
|                 | Aparatos transmisores de CABRAS<br>radiodifusión o t.v.q                                             |                  |
| 1               | Transmisor de tv screen COTACACHI<br>service sct102 um                                               |                  |
| 1               | Transmisor<br>de tv- COTACACHI<br>sintetizador-amplificador<br>señal-cajas equipos control-<br>racks |                  |

*Tabla 2* Equipamiento en las estaciones de transmisión de radio y televisión

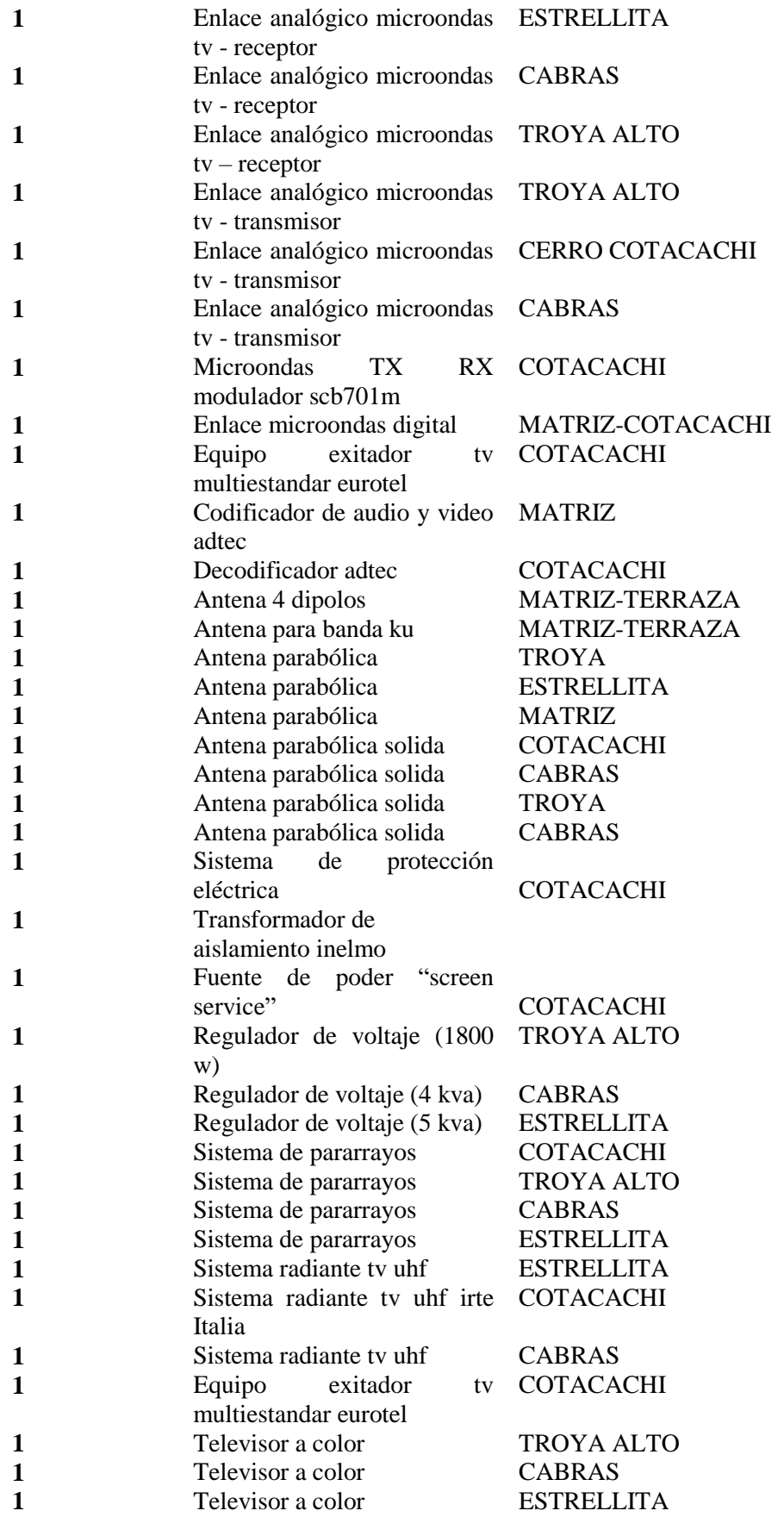

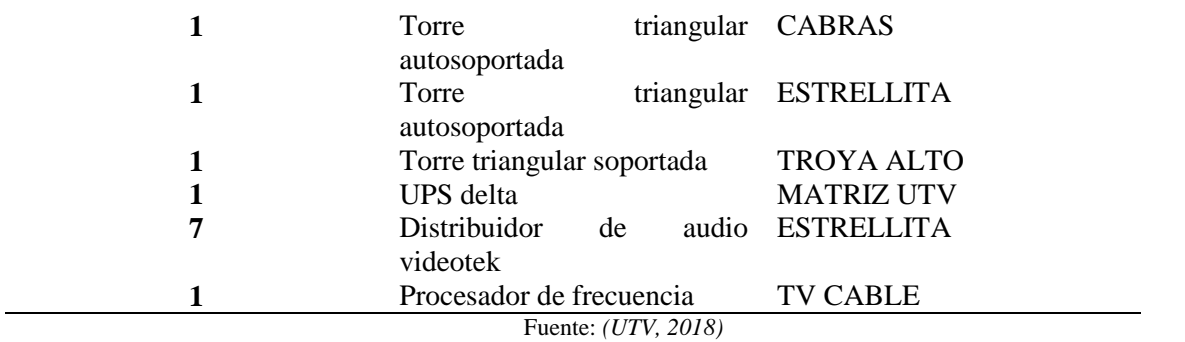

Continuando con el equipamiento perteneciente al canal se encuentra la Tabla 3 en la que se

hallan detallados los equipos para la trasmisión del canal UTV y del estudio en general.

*Tabla 3.* Equipamiento de audio y video de estaciones de transmisión UTV y estudios

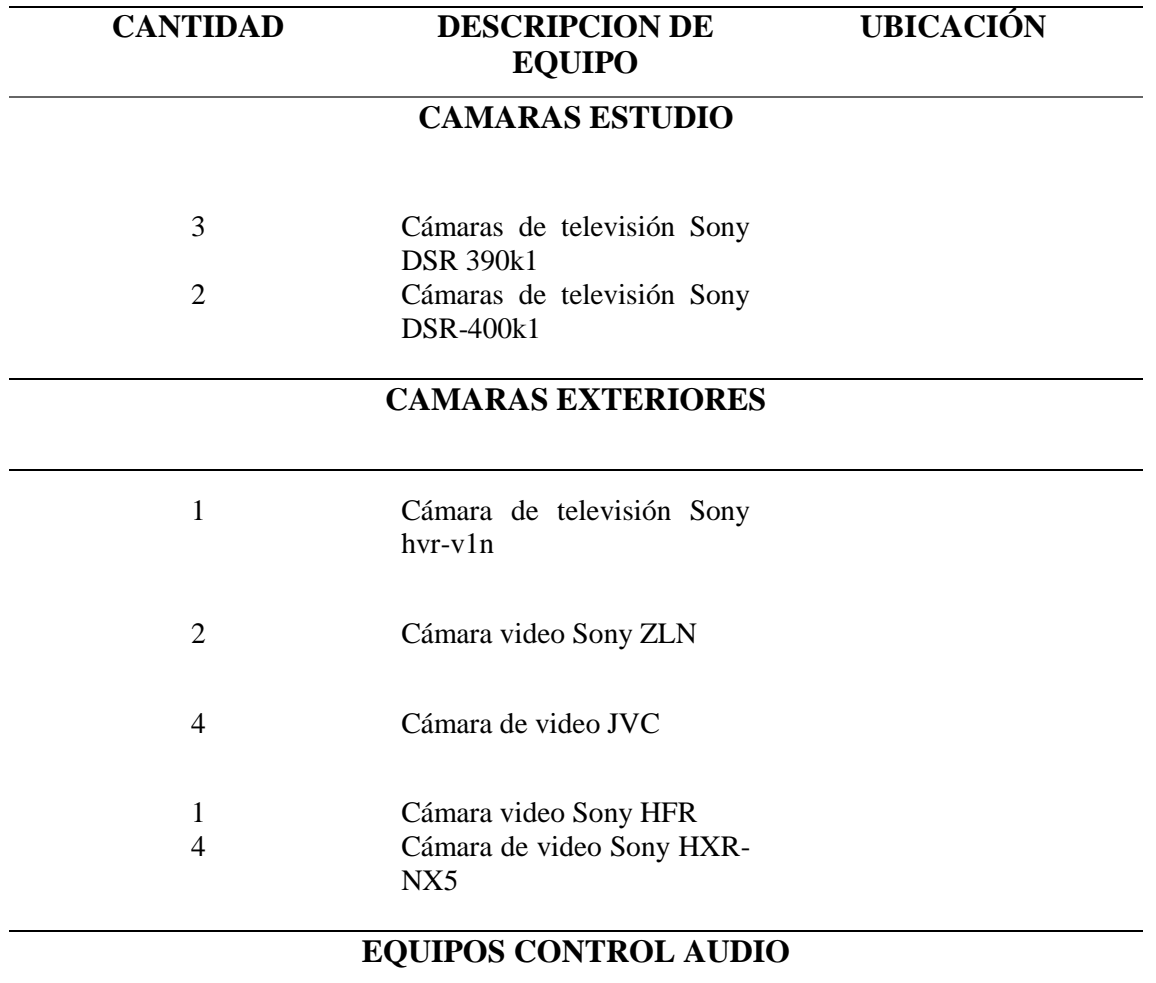

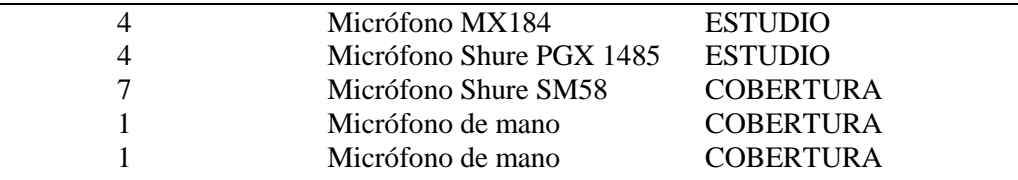

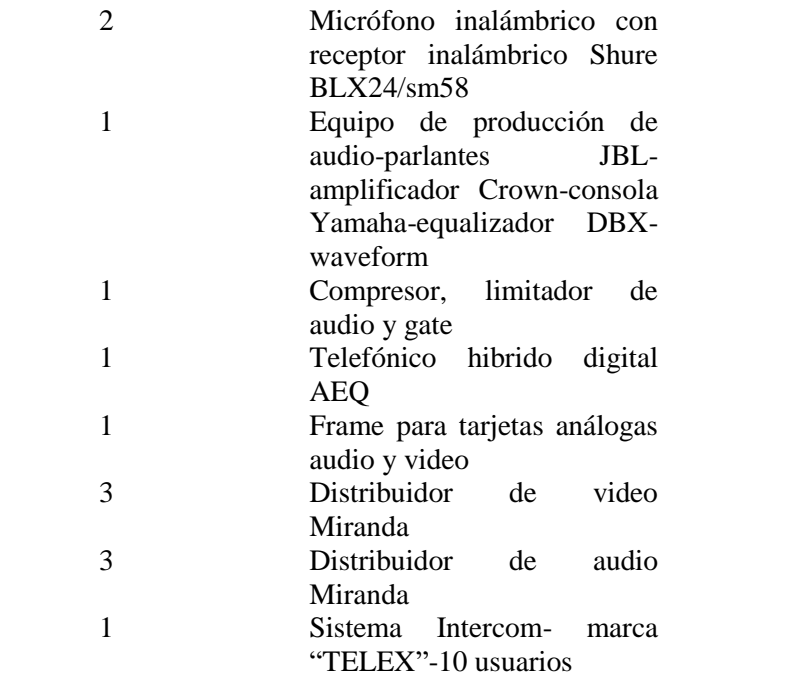

# **CONSOLA EDICION**

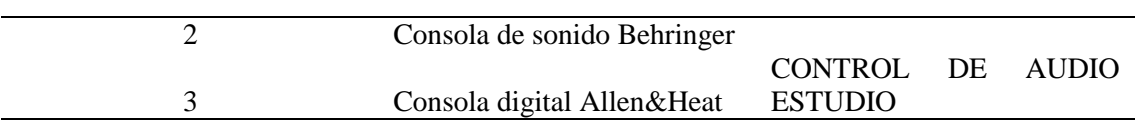

# **SEGURIDAD**

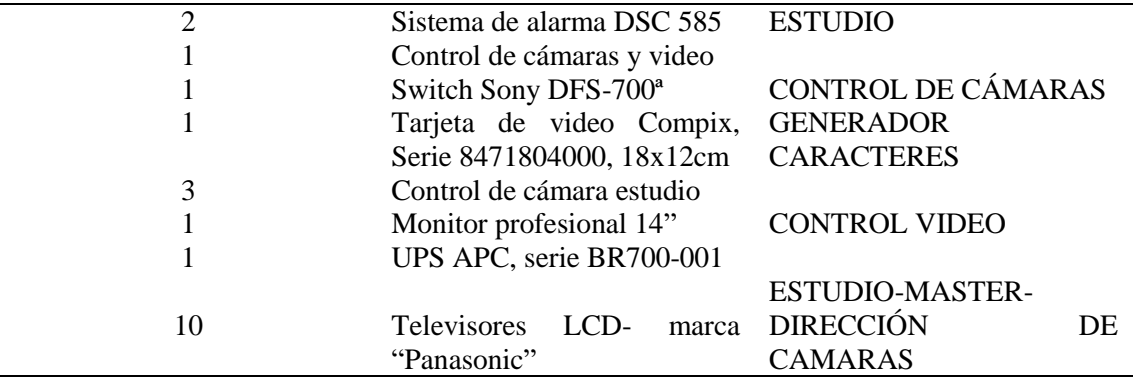

# **EQUIPOS MULTIMEDIA**

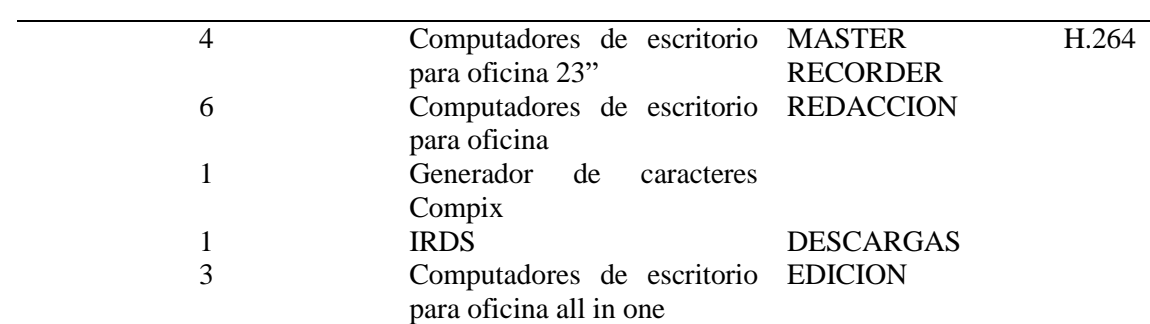

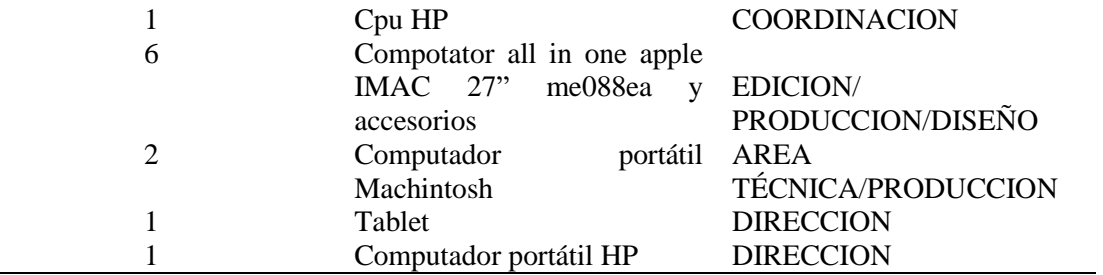

# **CONTROL MASTER**

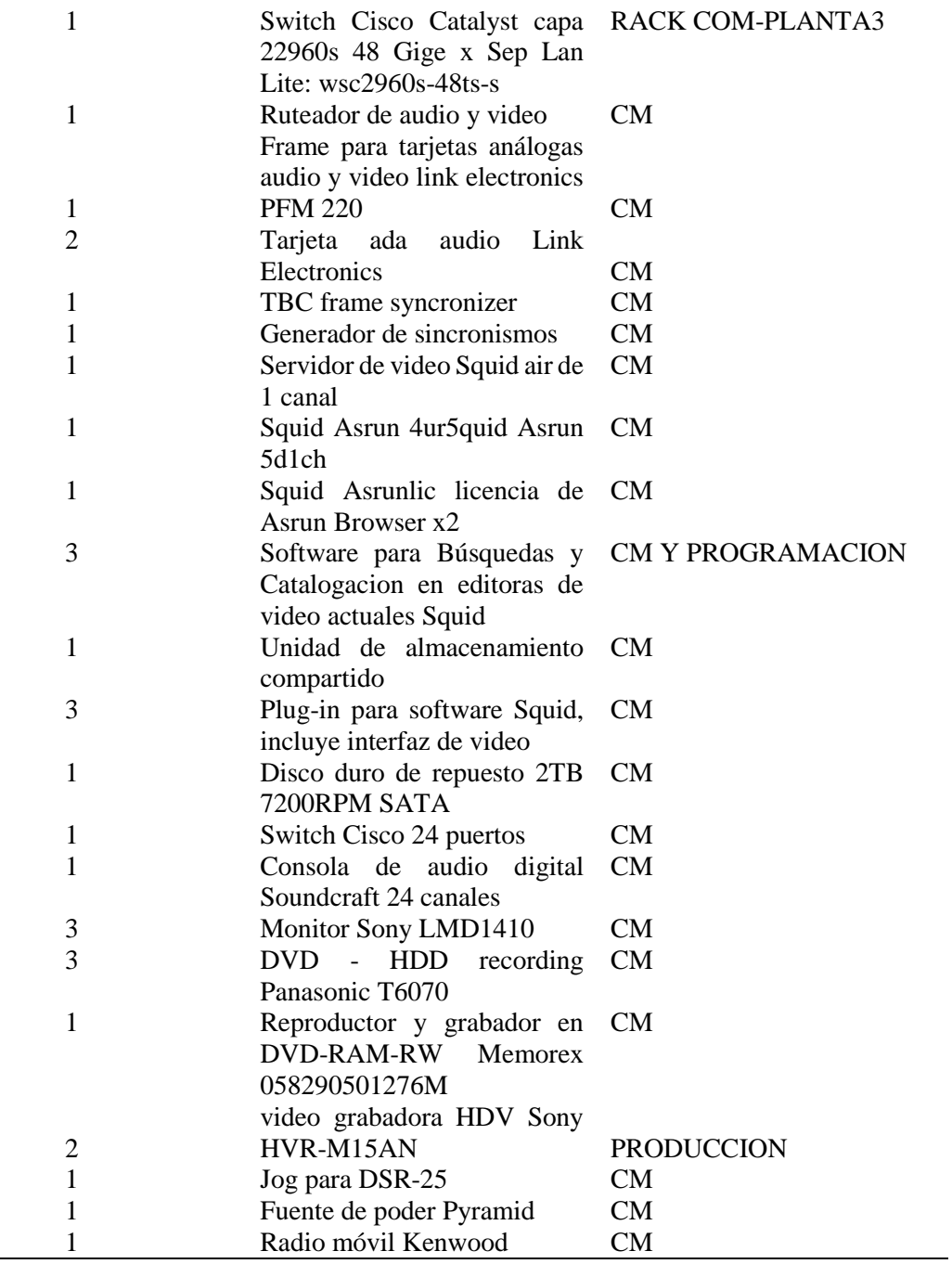

# **UNIDAD MOVIL**

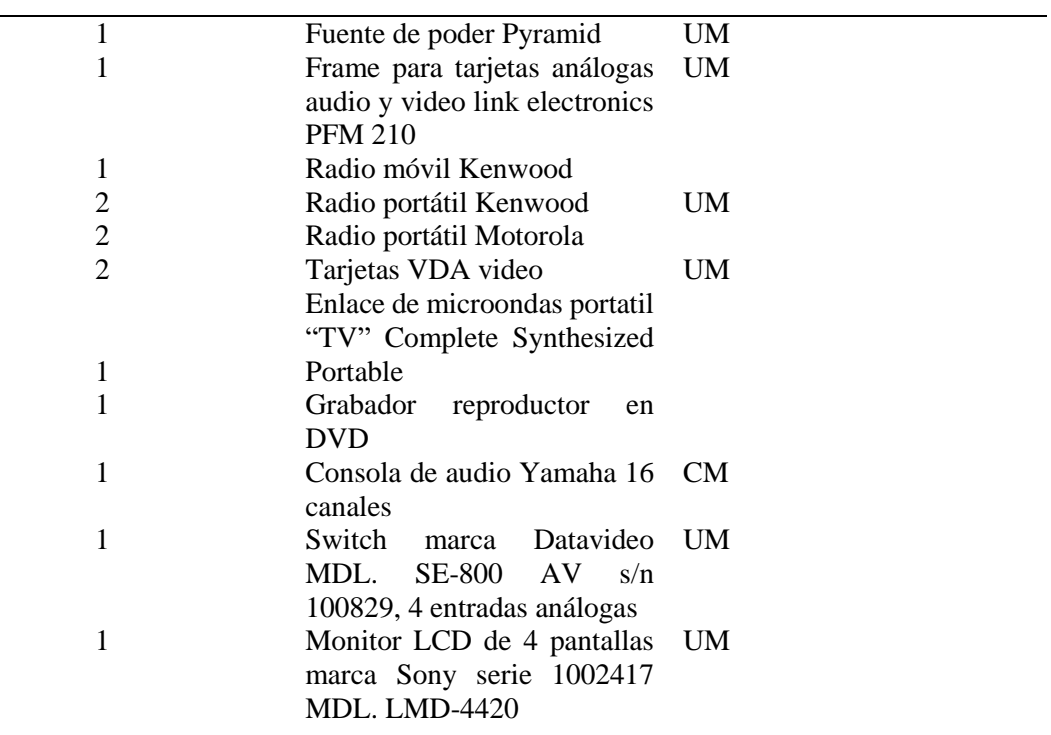

# **EQUIPOS ESTUDIOS**

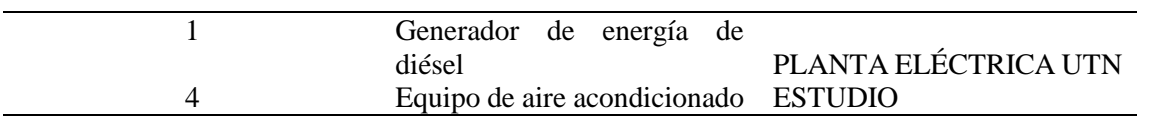

# **LABORATORIO TECNICO**

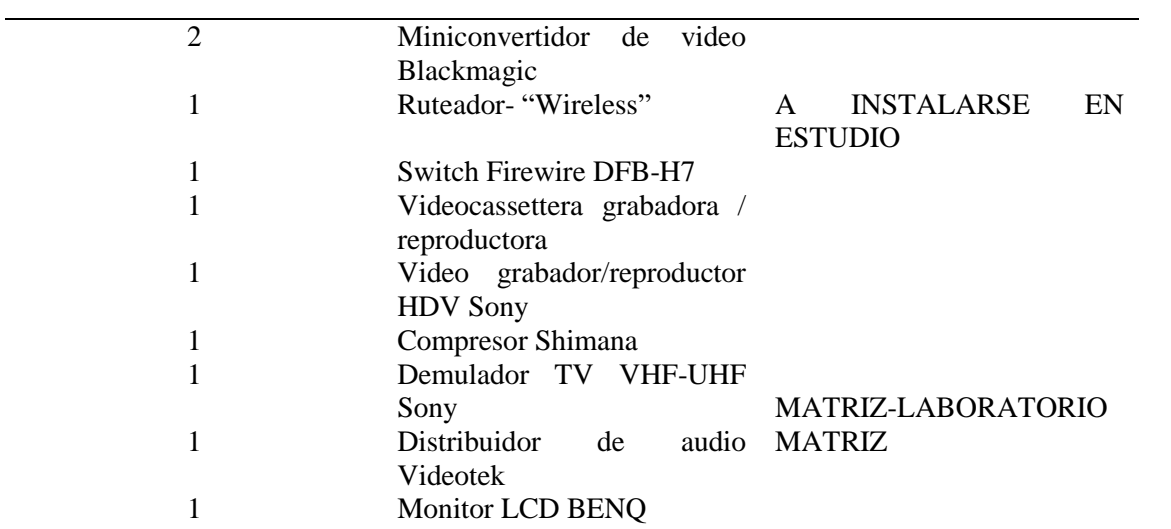

# **DATACENTER INFORMATICA: EQUIPOS STREAMING TV**

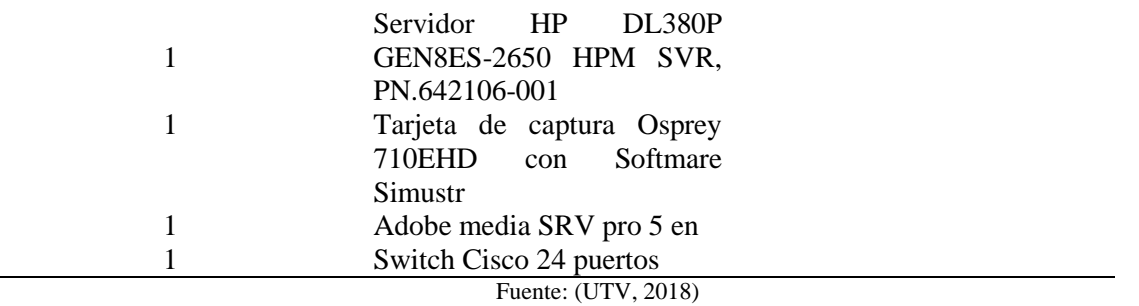

# **3.2.9 Equipos disponibles para una plataforma IPTV.**

Como se pudo apreciar en las tablas 2 y 3 existe una gran cantidad de equipos y equipamiento dentro del canal universitario, lo cual facilitará el diseño de una plataforma IPTV para lo cual a continuación se realizará una tabla en la que estarán los equipos que pueden servir para el desarrollo de la misma.

En la Tabla 4 se detalla el equipamiento que el canal universitario puede brindar para el desarrollo de una plataforma IPTV y así evitar la compra de equipos ya existentes dentro del canal.

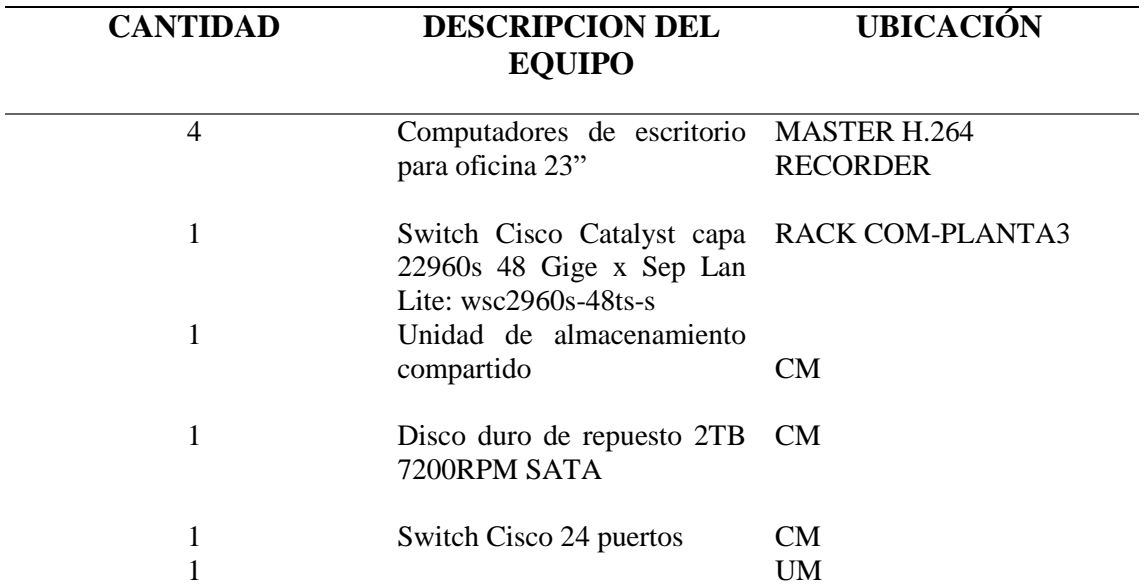

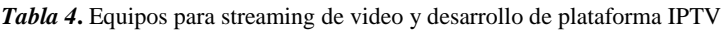
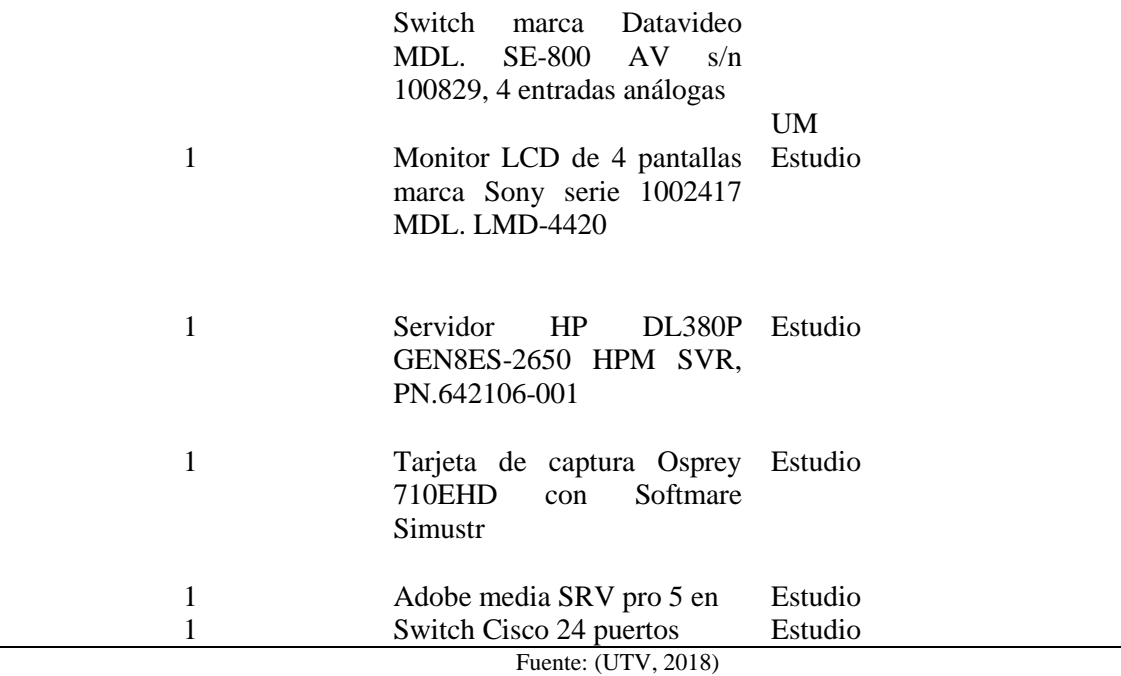

#### **3.3 Consideraciones Generales del Servicio IPTV**

Un servidor IPTV tiene la capacidad de emitir señales multimedia mediante una interfaz de red hacia host conectados dentro de una red local, para lo cual pueden darse algunos tipos de transmisiones como pueden ser unicast, multicast o broadcast de las cuales se desestima la transmisión broadcast debido a que una transmisión de este tipo inundaría de tráfico a nuestra red provocando graves problemas como un bajo rendimiento en los demás servicios que se están ejecutando en ese momento dentro de nuestra infraestructura.

La transmisión que se envía mediante la plataforma se lo realiza a través de protocolos de transmisión en este caso UDP o RTP que sirven para transmisión en vivo o en tiempo real, de esta forma el host cliente debe poder soportar dichos protocolos para poder tener una transmisión optima de la señal multimedia transmitida.

Como se pudo apreciar en el apartado teórico existe la posibilidad de obtener el contenido multimedia mediante la opción de video bajo demanda en donde el usuario puede escoger el

momento en el que quiere ver cualquier programa dentro de una lista y de esta forma tiene varias opciones como el de pausar, retroceder o adelantar dicho contenido multimedia gracias al protocolo RTSP (Real Streaming Protocol).

#### **3.4 Análisis de requerimientos de la plataforma IPTV**

Mediante varios procesos se conseguirá llegar a determinar los requerimientos de hardware y software necesarios para la realización del diseño de la plataforma IPTV, para lo cual se utilizarán normas como la IEEE 29148, así como también mediante encuestas que ayudaran a determinar los requerimientos que el usuario necesita en dicha plataforma, de esta manera más adelante se desarrollaran estas aristas.

#### **3.4.1 Encuesta**

Para determinar de una manera más adecuada los requerimientos más importantes de la plataforma IPTV se llevará a cabo una encuesta a la comunidad universitaria de la Universidad Técnica del Norte para lo cual se tomará en cuenta a estudiantes, personal administrativo y de servicio de la institución.

#### *3.4.1.1 Identificación de la Población*

La universidad cuenta con 9000 personas entre docentes, estudiantes y funcionarios en jornada diurna y nocturna para lo cual se tomará una muestra importante que nos ayude a identificar los principales requisitos funcionales que el usuario necesita dentro de una plataforma IPTV. (Universidad Tecnica del Norte, 2020)

#### *3.4.1.2 Calculo del tamaño de la muestra*

Para llevar a cabo un estudio adecuado se debe seleccionar únicamente una porción de la población, de esta manera se obtendrán datos precisos para el desarrollo de este proyecto, es así como para obtener el tamaño óptimo de la muestra se utiliza la siguiente formula.

$$
n = \frac{NK^2p(1-p)}{(e^2(N-1)) + K^2p(1-p)}
$$

*Ecuación 1***:**Ecuación para determinar la muestra

Fuente: (Feedback Networks, 2011)

Donde:

n= tamaño de la muestra

N= tamaño de la población

K= nivel de confianza el cual tiene un valor constante el cual es 1,96 equivalente al 95 % de confianza.

p= probabilidad de éxito

 $q=(1-p)$  = Probabilidad de Fracaso

e= Error muestral

Para la aplicación de esta encuesta se toman como datos lo siguiente:

N= 9000

K=1,96 nivel de confianza del 95 %

P= probabilidad de éxito del 50 % (0,5)

q= probabilidad de fracaso del 50 % (0,5)

e = error muestral del 10 %  $(0,1)$ 

$$
n = \frac{9000 * 1,96^{2} * 0,5(1 - 0,5)}{(0,1^{2} * (9000 - 1)) + 1,96^{2} * 0,5(1 - 0,5)}
$$
\n
$$
n = \frac{9000 * 3,8416 * 0,75}{0,01 * 8999 + 3,8416 * 0,75}
$$
\n
$$
n = \frac{25930,8}{89,99 + 2,8812}
$$
\n
$$
n = \frac{25930,8}{92,8712}
$$
\n
$$
n = 279
$$

Por medio del cálculo de la muestra se determinó que se tienen que realizar 279 encuestas a estudiantes, personal administrativo y de servicio que asisten a la Universidad Técnica del Norte.

El número final de encuestas receptadas fue de 320 personas lo que nos ayudara a dar una idea acerca de lo que el público en general y toda la población del campus universitario espera del desarrollo de una plataforma IPTV, como se aprecia en la Tabla 5 el porcentaje de las personas encuestadas.

| <b>Tipo de Personas</b>      | Cantidad | Porcentaje |  |
|------------------------------|----------|------------|--|
|                              |          |            |  |
| Estudiantes                  | 244      | 76,25 %    |  |
| Profesores                   | 6        | 1,88 %     |  |
|                              | 17       | 5,31 %     |  |
| Personal Administrativo y de |          |            |  |
| Servicio                     |          |            |  |
| Público en General           | 53       | 16,56      |  |
| <b>Total</b>                 | 320      | 100 %      |  |
|                              |          |            |  |
|                              |          |            |  |

*Tabla 5.* Número de personas a las que se efectuó la encuesta

Fuente: Autoría

#### *3.4.1.3 Resultados y Análisis de la Encuesta*

En este apartado se hará un análisis de cada pregunta de la encuesta que se encuentra en el [Anexo 5.](#page-247-0)

- **Pregunta 1.-** IPTV es una nueva tecnología que hace posible la integración de dos servicios en este caso la televisión y los datos, proporcionando una nueva forma de entretenimiento para los usuarios. De tal manera se plantea la elaboración de una plataforma IPTV para el canal Universitario UTV ¿En qué porcentaje considera que ayudaría a mejorar la difusión del contenido multimedia que oferta el canal universitario a la ciudadanía?
	- **Entre el 75% al 100 % = 51 %**
	- **Entre el 50% al 75% = 39 %**
	- **Entre el 25% al 50% = 7 %**
- **Menor al 25% = 3 %**
- **No ayuda en la difusión del contenido multimedia del canal = 0 %**

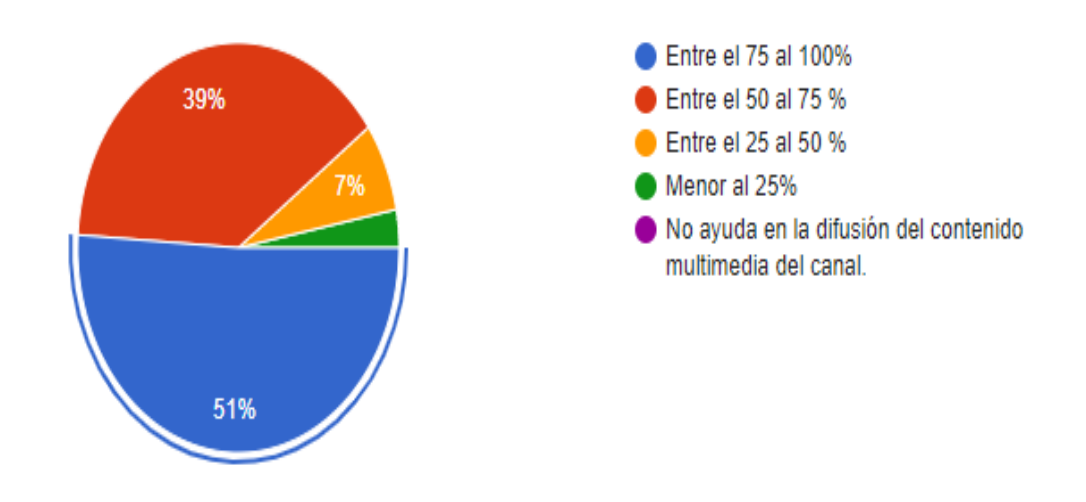

*Figura 30.* **Pregunta 1 Fuente: Autoría**

El 51 % de los encuestados afirma que la difusión del contendió multimedia del canal mejoraría mediante la implementación de la plataforma IPTV en un porcentaje mayor al 75% como se muestra en la Figura 30.

- **Pregunta 2.-** ¿En qué horario tendría la disponibilidad de disfrutar del servicio de la plataforma IPTV ofertada por el canal universitario UTV? Puede elegir varios.
	- **En la mañana de 06:00 am a 12:00 pm** = 46 %
	- **En la tarde de 12:00 pm a 18:00 pm =** 42 %
	- **En la noche de 18:00 pm a 12:00 am =** 56 %
	- **En la madrugada de 12:00 am a 06:00 am =** 19 %

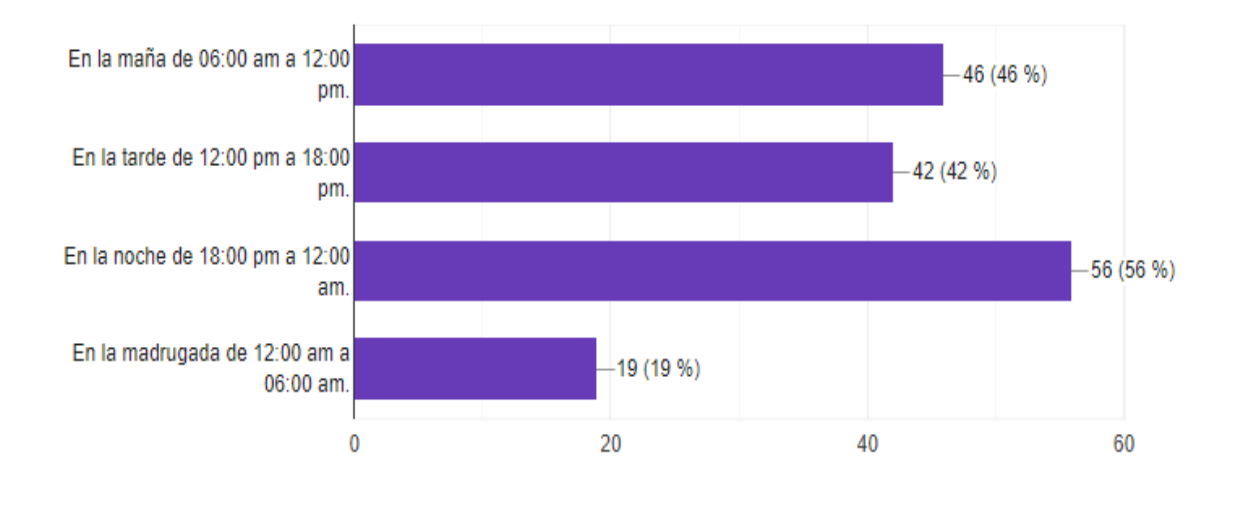

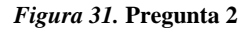

#### Fuente: Autoría

### **Análisis**

En la Figura 31 se muestran los horarios en los que los usuarios de la plataforma consumirían el contenido multimedia del canal, el mayor índice de sintonía de la plataforma con un 56 % se lo efectúa en horas de la noche desde las 18:00 pm hasta las 12:00 am, cabe recalcar que los usuarios pudieron elegir entre distintos horarios de visualización de la plataforma.

- **Pregunta 3.** ¿Qué contenido multimedia le gustaría visualizar en la plataforma? Puede seleccionar varias.
	- **Programas de salud:** 63 %
	- **Programas de entretenimiento:** 62 %
	- **Clases Virtuales:** 49 %
	- **Noticiero:** 41 %
	- **Eventos Culturales:** 28 %
	- **Deportes:** 11 %
	- **Infantiles:** 6 %

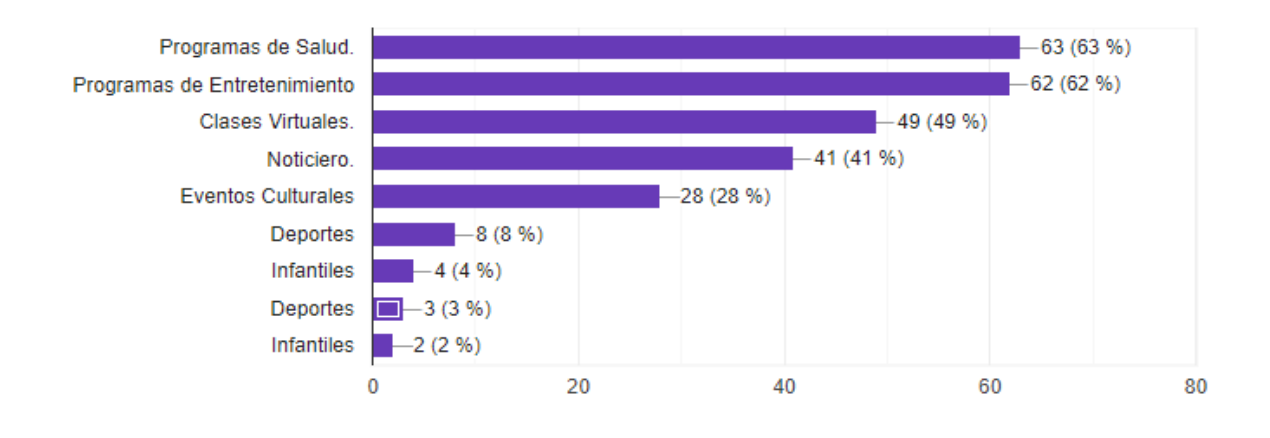

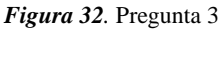

#### Fuente: Autoría

## **Análisis**

La mayoría de usuarios prefieren visualizar Programas de salud y programas de entretenimiento como se aprecia en la Figura 32, alrededor del 63 % prefieren programas de salud y de entretenimiento, de igual manera en un 49 % prefieren la programación de clases virtuales.

- **Pregunta 4.-** Está de acuerdo en tener su propio usuario y contraseña para ingresar a la plataforma.
	- $Si = 91\%$
	- $N_0 = 9 \%$

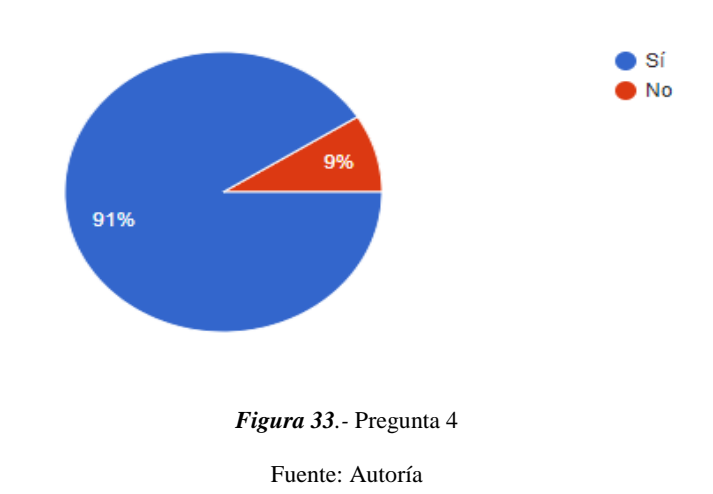

En la Figura 33 se evidencia que en la mayoría de casos desean contar con un usuario y una contraseña para ingresar a la plataforma con el 91 % de aceptación y un porcentaje reducido del 9 % estaría en desacuerdo.

- **Pregunta 5.-** ¿Le gustaría que la plataforma IPTV le permita descargar el contenido multimedia ofertado por el canal UTV?
	- ) Sí ) No 97% *Figura 34.* Pregunta 5 Fuente: Autoría

# $\textbf{Si} = 97 \%$

 $N_0 = 3 %$ 

# **Análisis**

En la Figura 34 se indica que el 97 % de los encuestados están de acuerdo con poder descargar el contenido multimedia ofertado por el canal mientras un reducido 3 % le resulta indiferente el poder o no descargar.

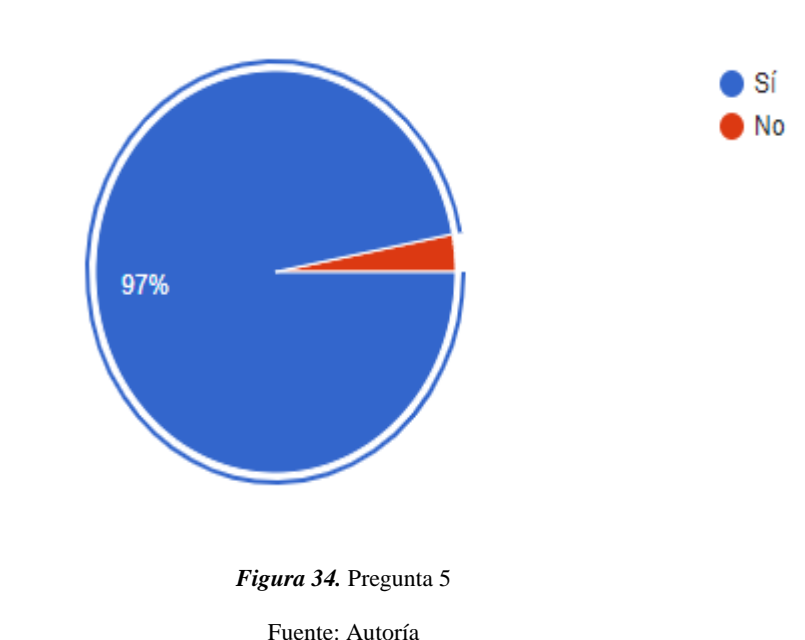

- **Pregunta 6.-** ¿Cree usted necesario la elaboración de un manual de usuario que pueda ser descargado dentro de la plataforma y así disfrutar de todas las bondades de la misma?
	- $\textbf{Si} = 96 \%$
	- $N_0 = 4 %$

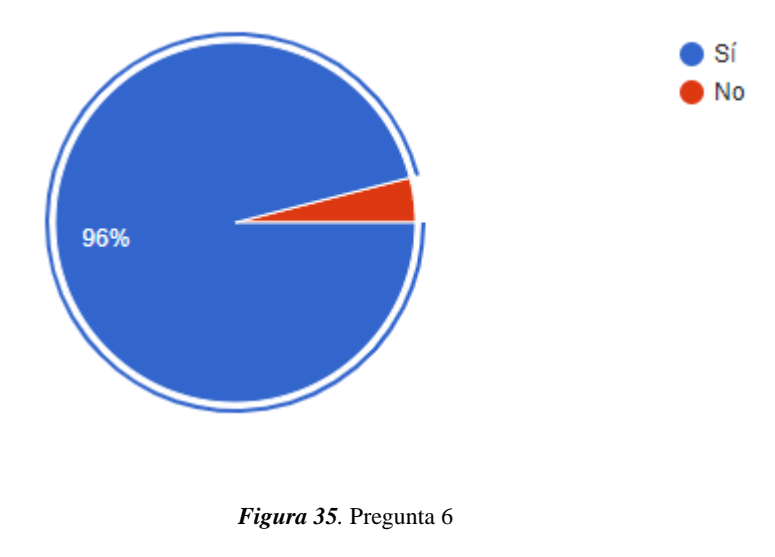

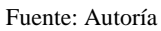

Como se presenta en la Figura 35 el 96 % de los encuestados desea un manual de usuario para poder disfrutar de todas las características y funciones que tiene la plataforma IPTV.

- **Pregunta 7.-** En qué calidad de resolución de video le gustaría disfrutar del contenido multimedia de la plataforma IPTV. Puede seleccionar varias.
	- $360p = 33%$
	- $480p = 42%$
	- $720p = 70%$
	- **1080p** (HD) = 56 %

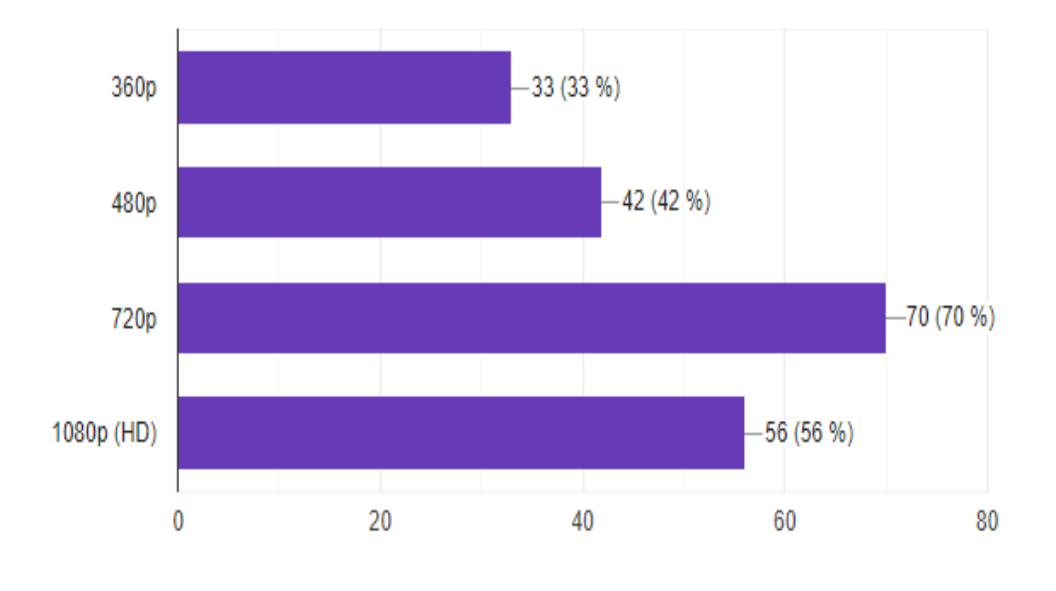

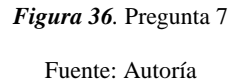

Como se observa en la Figura 36, el 70 % de los encuestados prefieren una calidad de video de 720p, el 56 % de los encuestados también prefieren una calidad alta de 1080p (HD), un porcentaje menor con el 42 % prefieren 480p una calidad estándar y al final el 33 % de los encuestados escogieron una calidad de 360p para la reproducción del contenido multimedia.

- **Pregunta 8.-** De la siguiente lista de dispositivos electrónicos. Elija el dispositivo que posee para la visualización de la plataforma IPTV. Puede elegir varios.
	- **Computadora (laptop o PC) =** 76 %
	- **Celular =** 78 %
	- **Smart TV =** 49 %
	- **Consola de Videojuegos =** 10 %

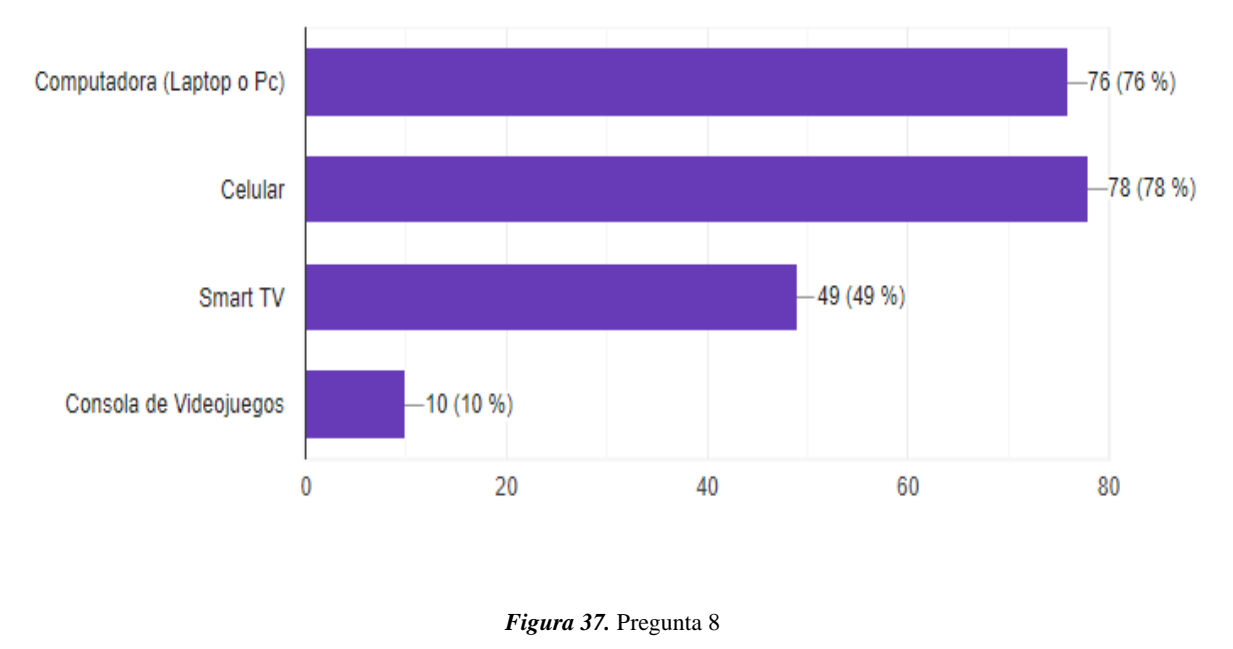

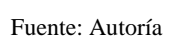

En la Figura 37 se aprecia que la mayoría de los encuestados con un 78 % prefieren utilizar su celular y con un porcentaje menor de un 76 % eligieron reproducir el contenido multimedia en su ordenador.

- **Pregunta 9.-** ¿Le gustaría que en la plataforma además del contenido propio del canal, se visualice canales de televisión nacionales e internacionales con programación variada?
	- $Si = 94%$
	- $N_0 = 6 \%$

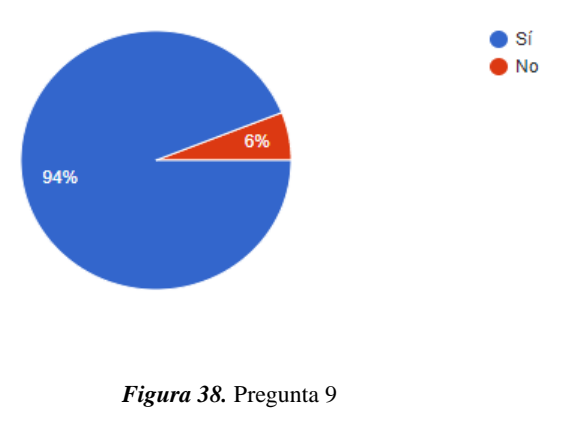

Fuente: Autoría

En la Figura 38 se puede apreciar que el 94 % de los encuestados está de acuerdo con que la plataforma IPTV pueda transmitir programación de canales de televisión tanto locales como internacionales.

- **Pregunta 10.-** Responder la siguiente pregunta solamente si pertenece a la Universidad Técnica del Norte ¿Estaría dispuesto a dar un aporte económico voluntario (una sola vez) de 0,25 ctvs para contar con la posibilidad de disfrutar de una plataforma IPTV con contenido multimedia propio de canal universitario UTV?
	- $\textbf{Si} = 94,1 %$
	- $N_0 = 5.9 %$

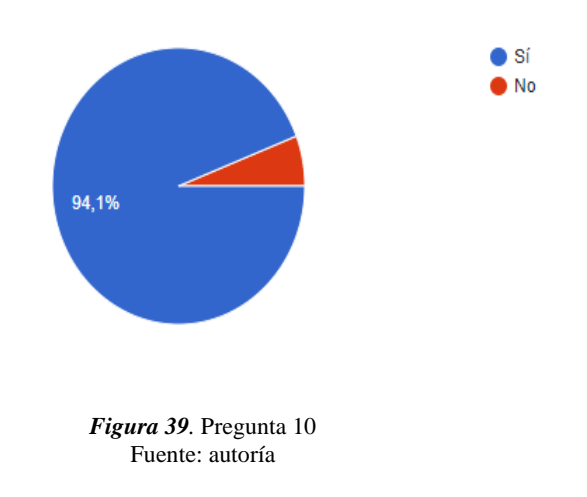

En la Figura 39 se muestra que con un mayor porcentaje del 94,1 % los estudiantes de la Universidad Técnica del Norte están de acuerdo en dar un aporte económico voluntario para el desarrollo de la plataforma IPTV.

- **Pregunta 11.-** Dentro de que rango de edad se encuentra.
	- **De 10 a 18 años =** 4 %
	- **De 18 a 25 años =** 51 %
	- **De 25 a 35 años =** 36 %
	- **De 35 a 50 años =** 8 %
	- **Mayor de 50 años =** 1 %

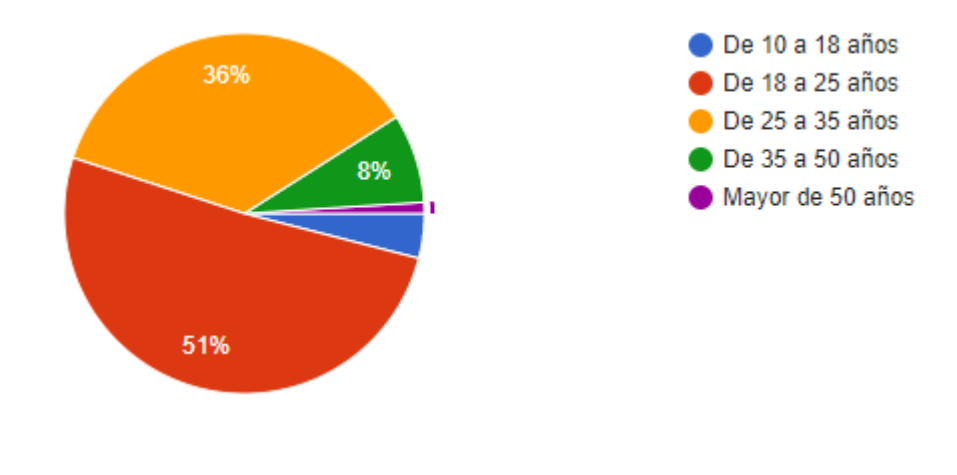

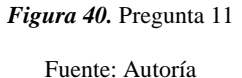

## **Análisis**

En la Figura 40 se observa que el 51 % de los encuestados están en un rango de edad de entre 18 a 25 años, en un menor porcentaje con el 36 % se encuentra el rango de edad de 25 a 35 años, mientras el resto de rangos de edades se encuentran con un porcentaje mínimo.

- **Pregunta 12.-** ¿En qué ciudad reside?
	- **Ibarra** =  $69%$
	- $Otavalo = 8%$
	- **Atuntaqui =** 8 %
	- $$
	- $\textbf{Cotacachi} = 1 %$
	- **Cuenca** =  $1\%$
	- $\text{Loja} = 1\%$
	- **Manta** =  $1\%$
	- $Tulcán =  $6\%$$

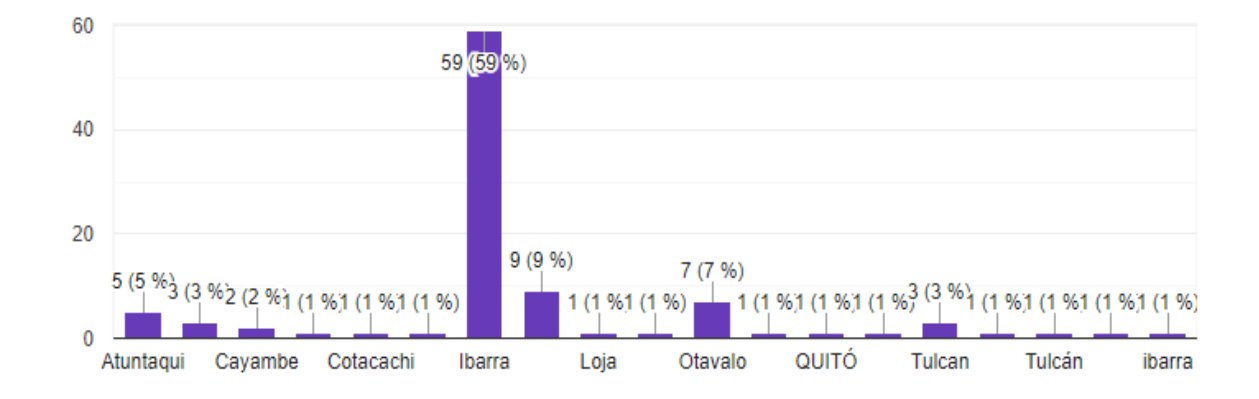

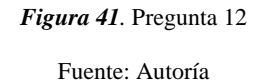

En la Figura 41 se observa que el 69 % de encuestados pertenece a la ciudad de Ibarra, mientras que con un 8 % de encuestados se encuentran las ciudades de Otavalo y Atuntaqui, de la misma manera existen otros usuarios que se encuentran en distintas ciudades del país.

- **Pregunta 13.-** Responder solamente si pertenece a la Universidad Técnica del Norte. ¿Qué función desempeña dentro del campus universitario?
	- **Estudiante =** 91,2 %
	- **Docente** = 6,6 %
	- **Personal administrativo y de servicio =** 2,2 %

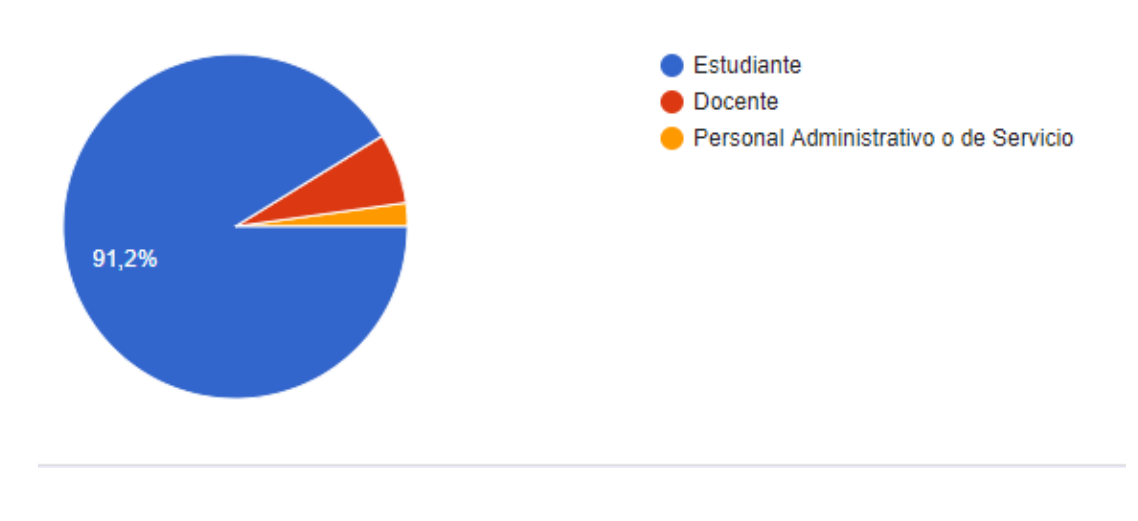

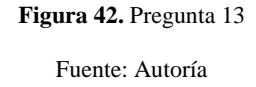

En la Figura 42 se aprecia que el mayor porcentaje de encuestados pertenecen a estudiantes con alrededor del 91,2 %, un 6,6 % correspondiente a docentes y al final un 2,2 % perteneciente al personal administrativo o de servicio.

#### **3.4.2 Requerimientos**

En este apartado se desarrollará los stakeholders mediante la norma IEEE 29148 determinando los beneficiarios del proyecto, análisis de las encuestas para conocer los requisitos del usuario, es así como existen los siguientes ámbitos:

- Requerimientos de Usuario
- Requerimientos de Hardware
- Requerimientos de Software

## *3.4.2.1 Stakeholders*

Los Stakeholders viene a identificar los principales usuarios que participan de manera directa como indirecta en el desarrollo del diseño de la plataforma IPTV y evalúa todas las características que se pueden dar dentro del proyecto, es así como en la Tabla 6 se presentan la lista de stakeholders.

*Tabla 6.* Lista de Stakeholders

# **LISTA DE STAKEHOLDERS**

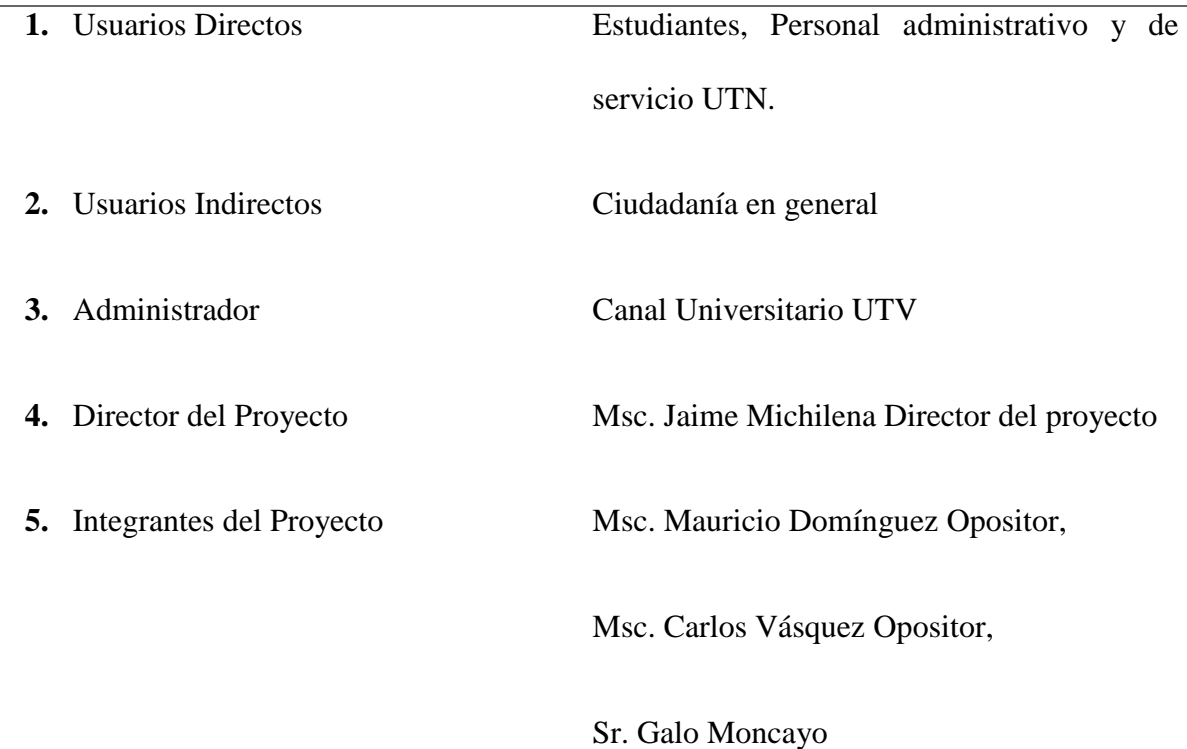

#### *3.4.2.2 Nomenclatura de Requerimientos*

La nomenclatura será utilizada para dar una mayor comprensión y simplificación de los requerimientos principales para el desarrollo del proyecto, de esta manera en la Tabla 7 se observa aquello.

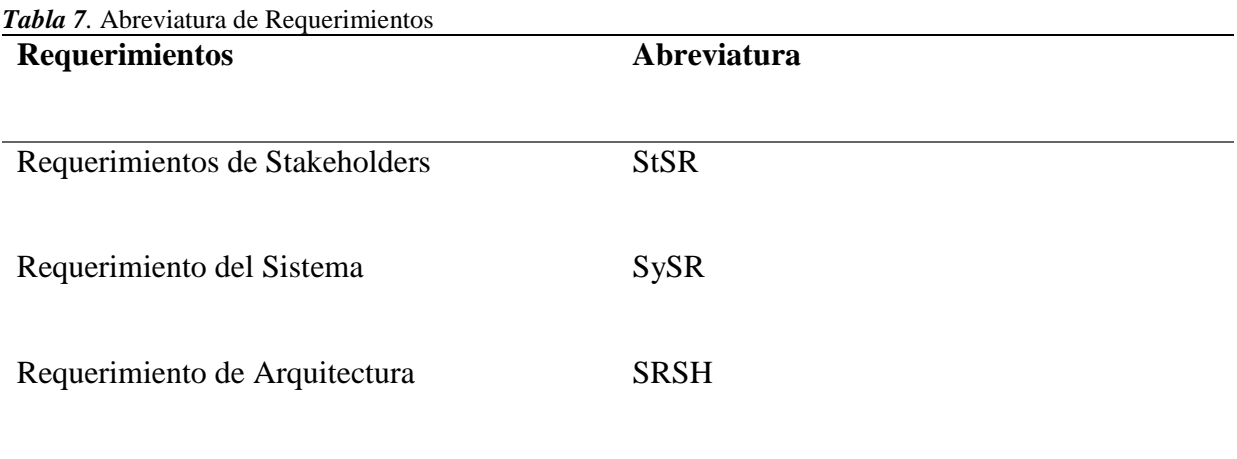

Fuente: Autoría

## *3.4.2.3 Requerimientos de Stakeholders*

El propósito con el cual se utilizan los requerimientos de Stakeholders tiene que ver con los requisitos del sistema en base a la encuesta realizada a la comunidad universitaria en donde se pueden apreciar las necesidades de los mismos, por lo tanto, en la Tabla 8 se evaluarán los requerimientos operacionales y de usuarios.

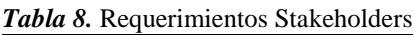

**StSR (Requerimientos Stakeholders)**

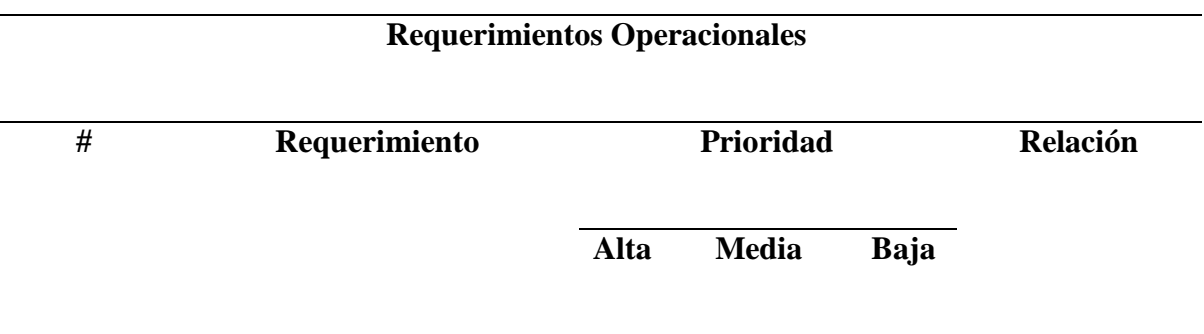

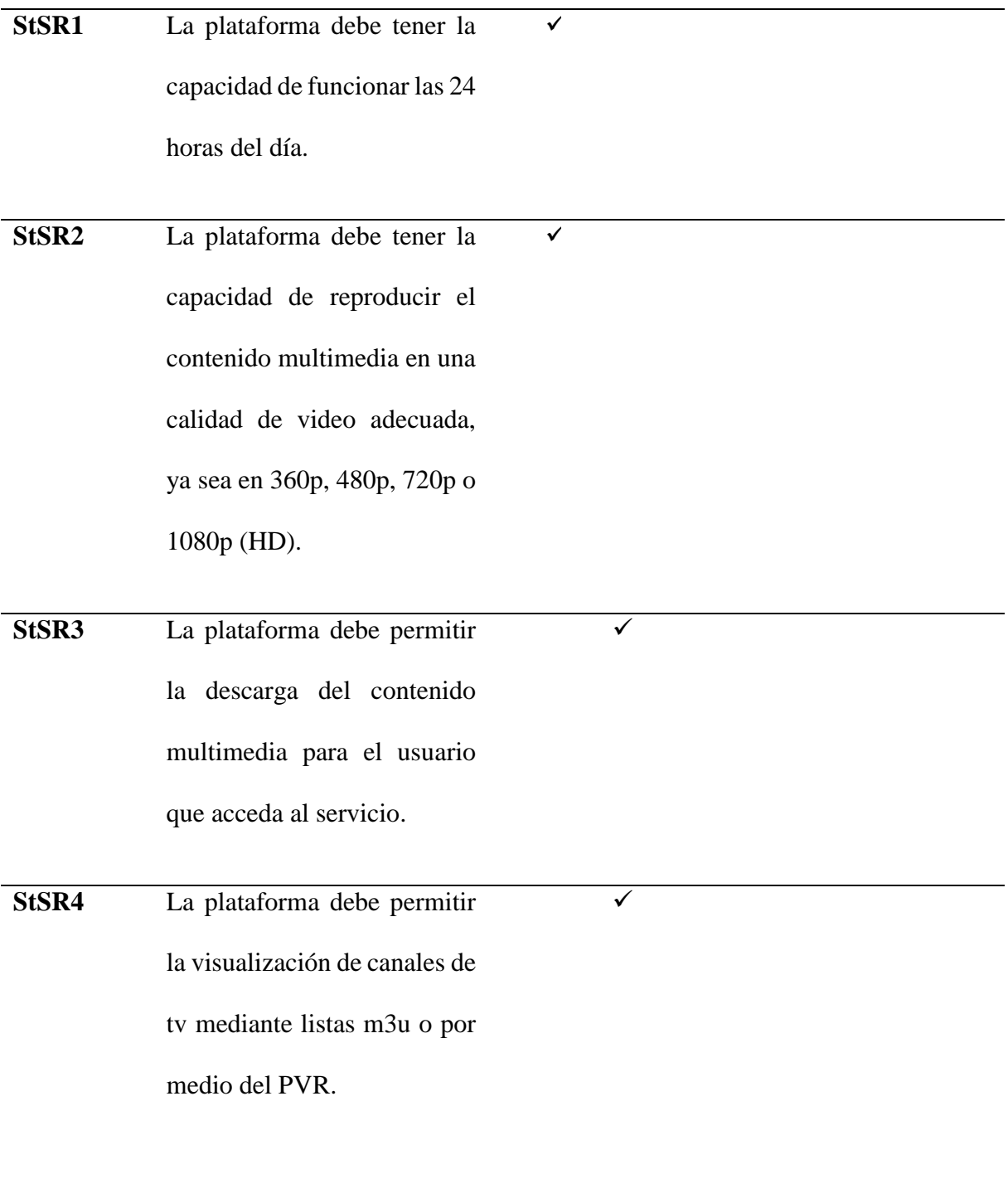

# **Requerimientos de Usuario**

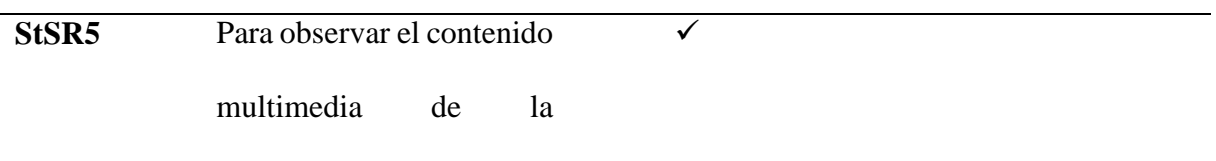

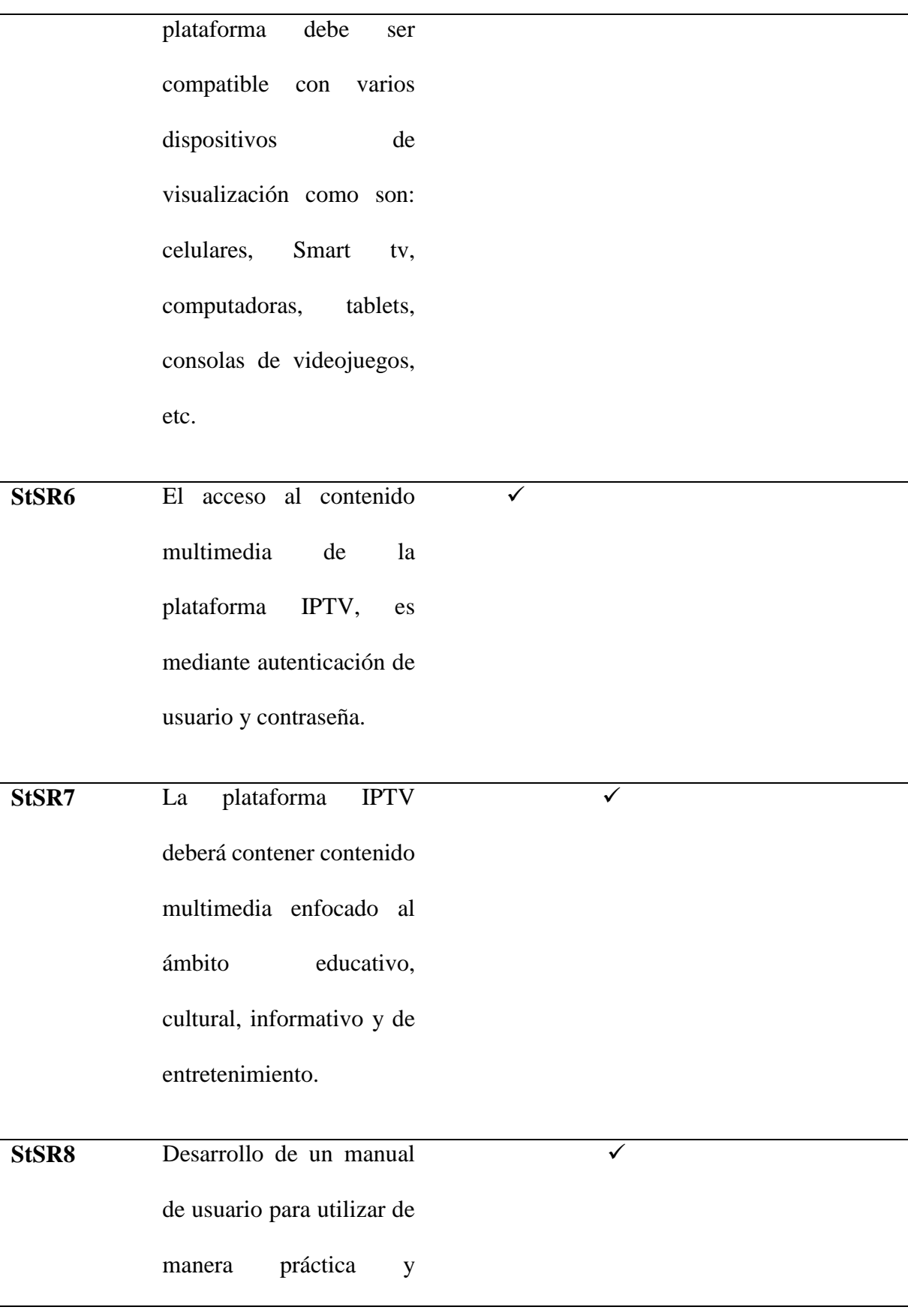

adecuada la plataforma

IPTV.

Nota: Se describen los requerimientos operacionales y de usuario con el grado de prioridad alto, medio y bajo. Fuente: Encuesta realizada a la comunidad universitaria que se encuentra en el Anexo 5.

Los requerimientos detallados en la Tabla 14 fueron obtenidos mediante una encuesta realizada a estudiantes, profesores, personal administrativo y de servicio que pertenecen a la comunidad universitaria, de esta manera podemos tener una idea más clara de lo que el usuario busca en torno al desarrollo de una plataforma IPTV.

# *3.4.2.4 Requerimientos del Sistema*

En este apartado se toma en cuenta los requerimientos para el funcionamiento del sistema, el cual indica cómo se comportará el mismo al momento de desarrollar el proyecto, además de observar los requerimientos de uso, performance, estados, interfaces y físicos que hay en la plataforma como se aprecia en la Tabla 9.

**SySR (Requerimientos del Sistema)**

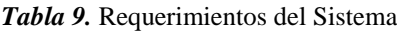

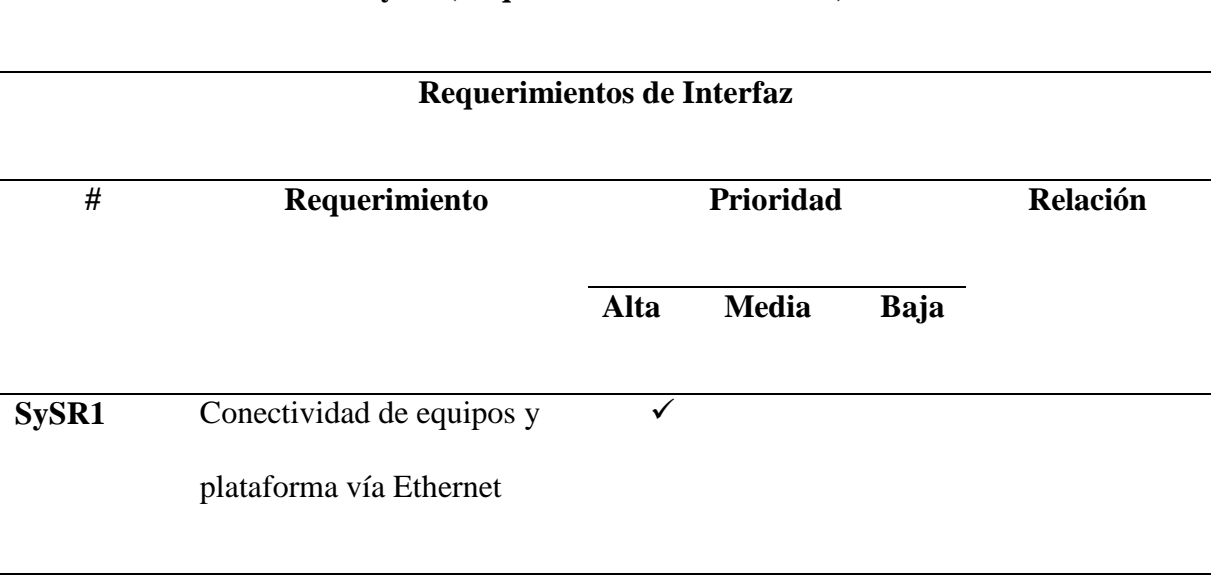

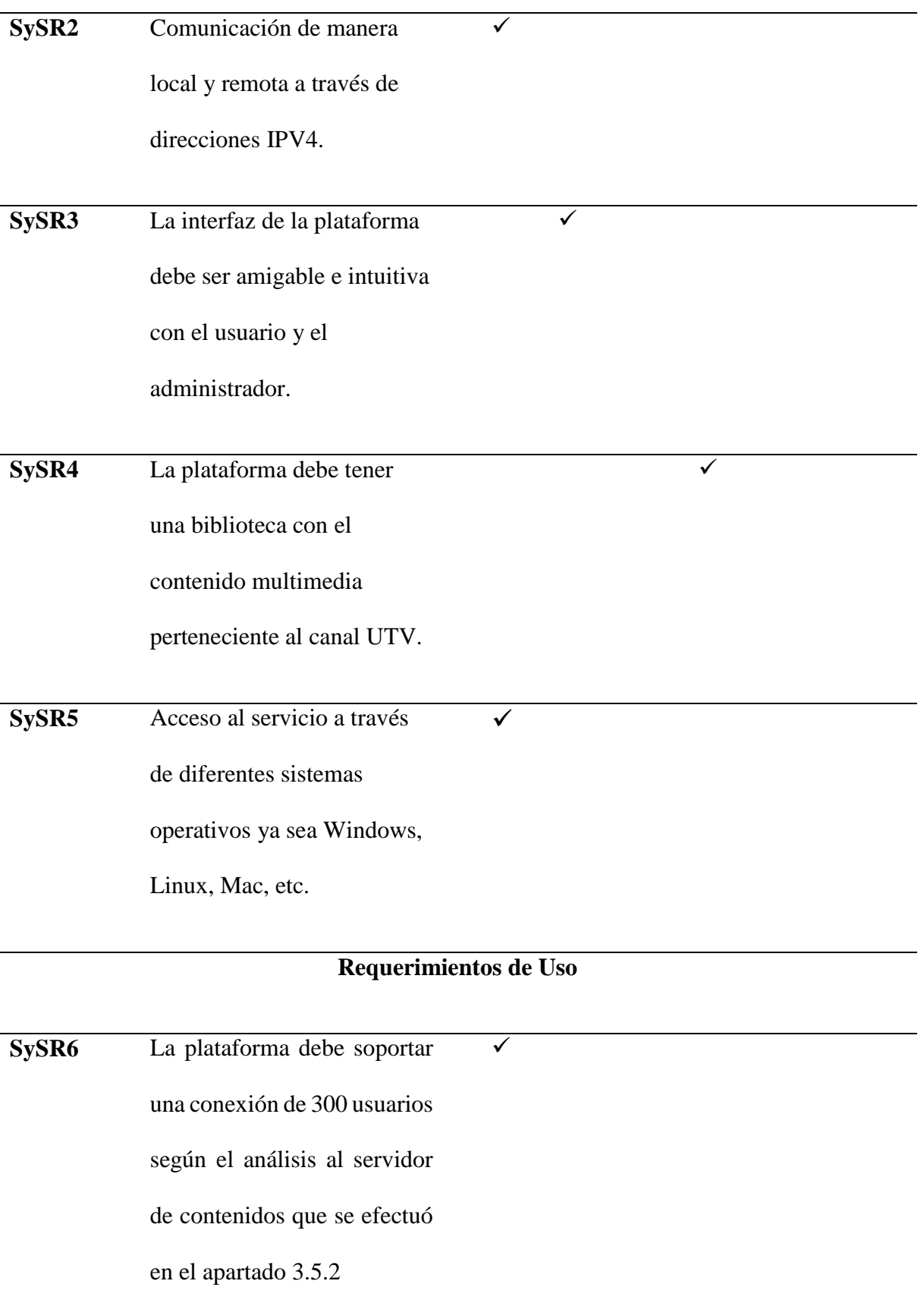

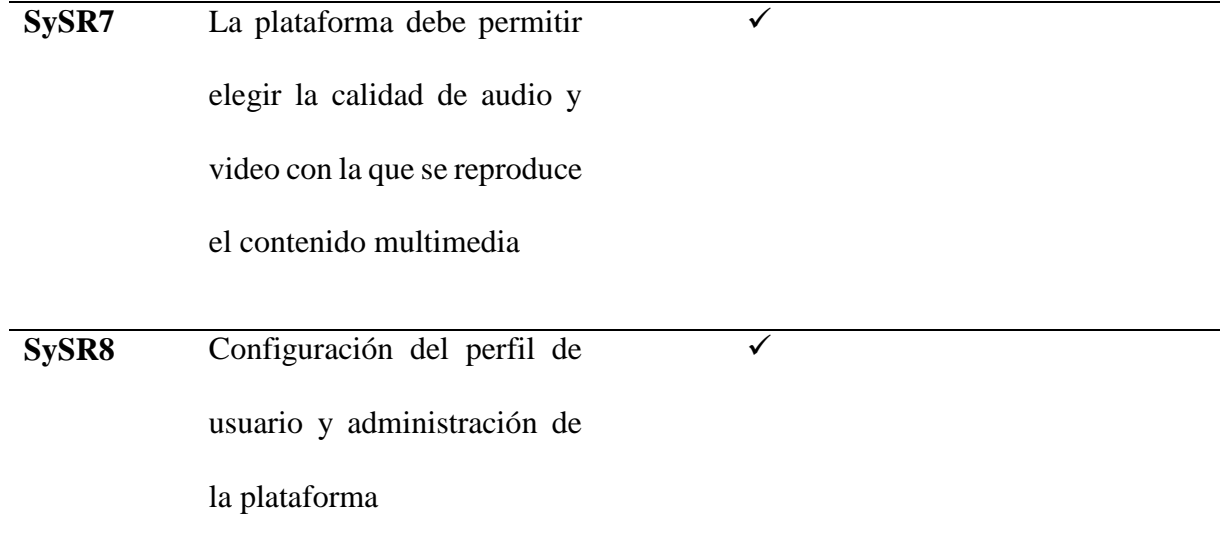

# **Requerimientos de Performance**

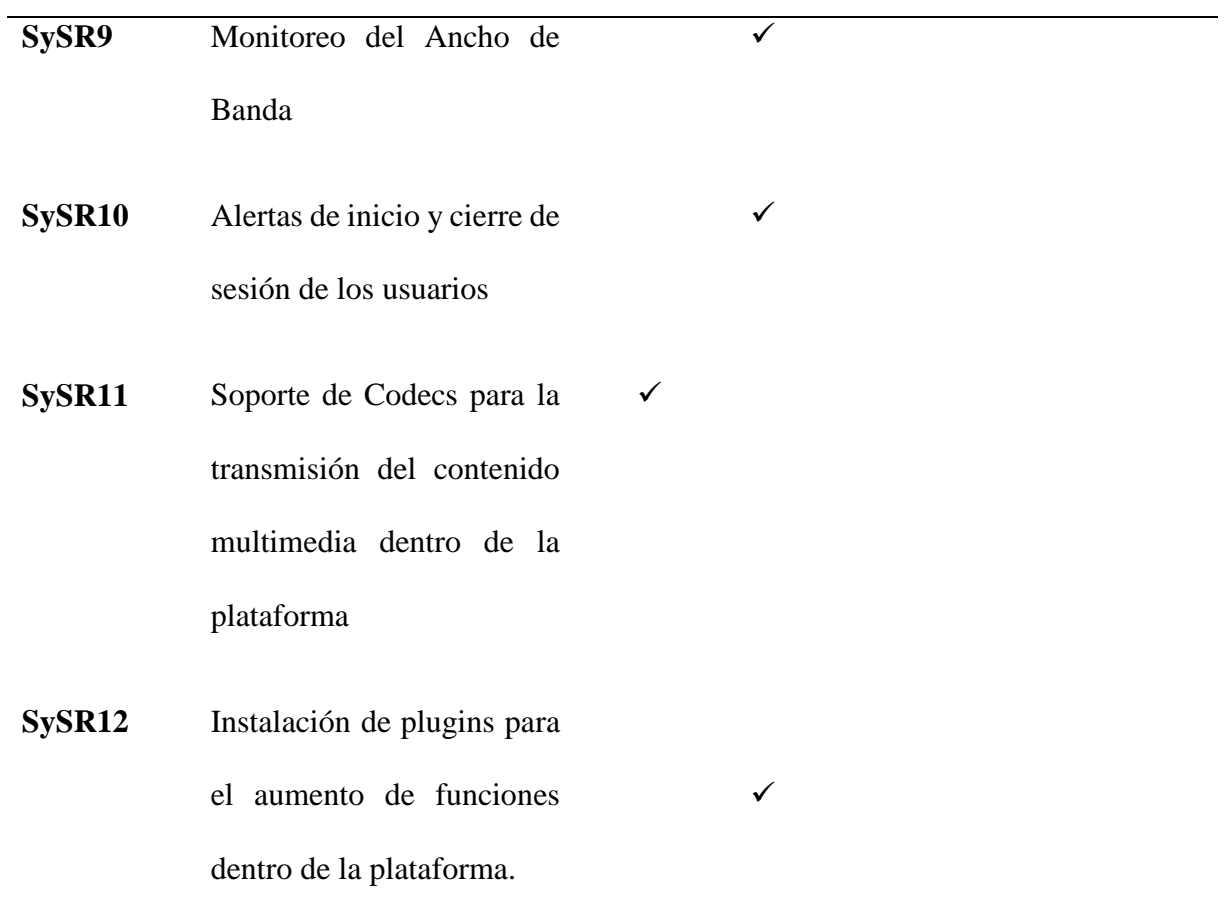

# **Requerimientos de Modos y Estados**

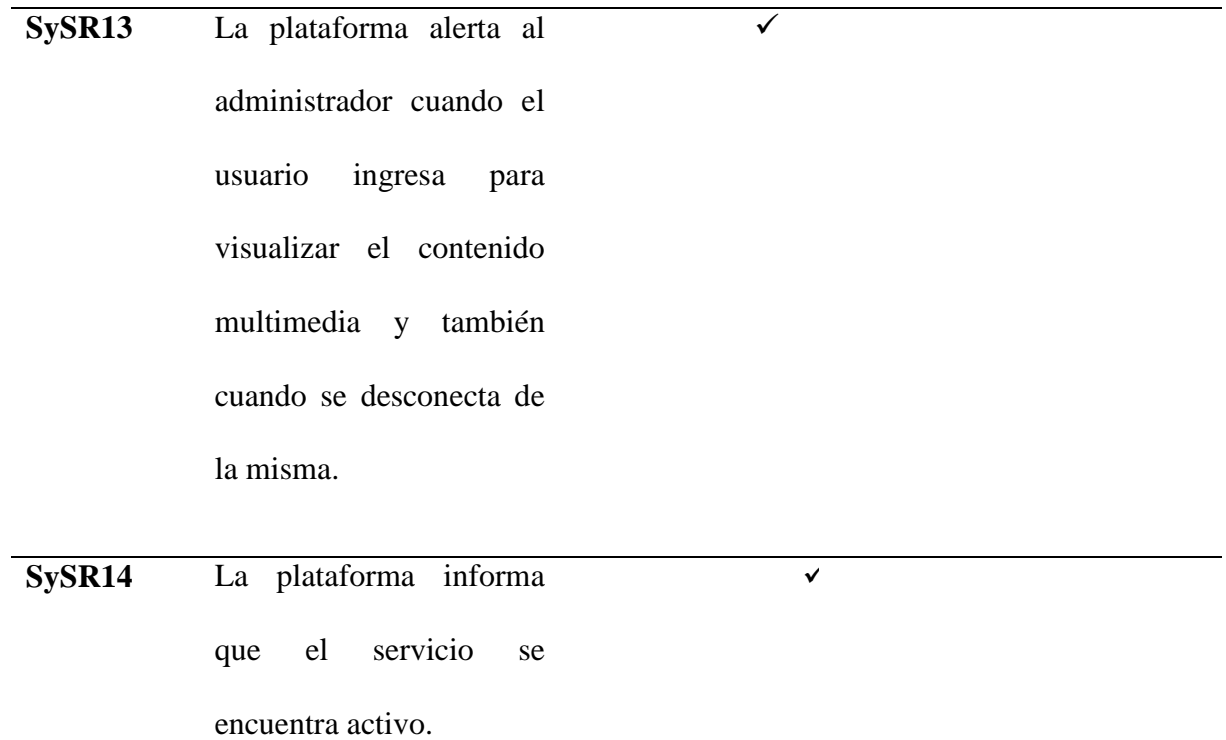

# **Requerimientos Físicos**

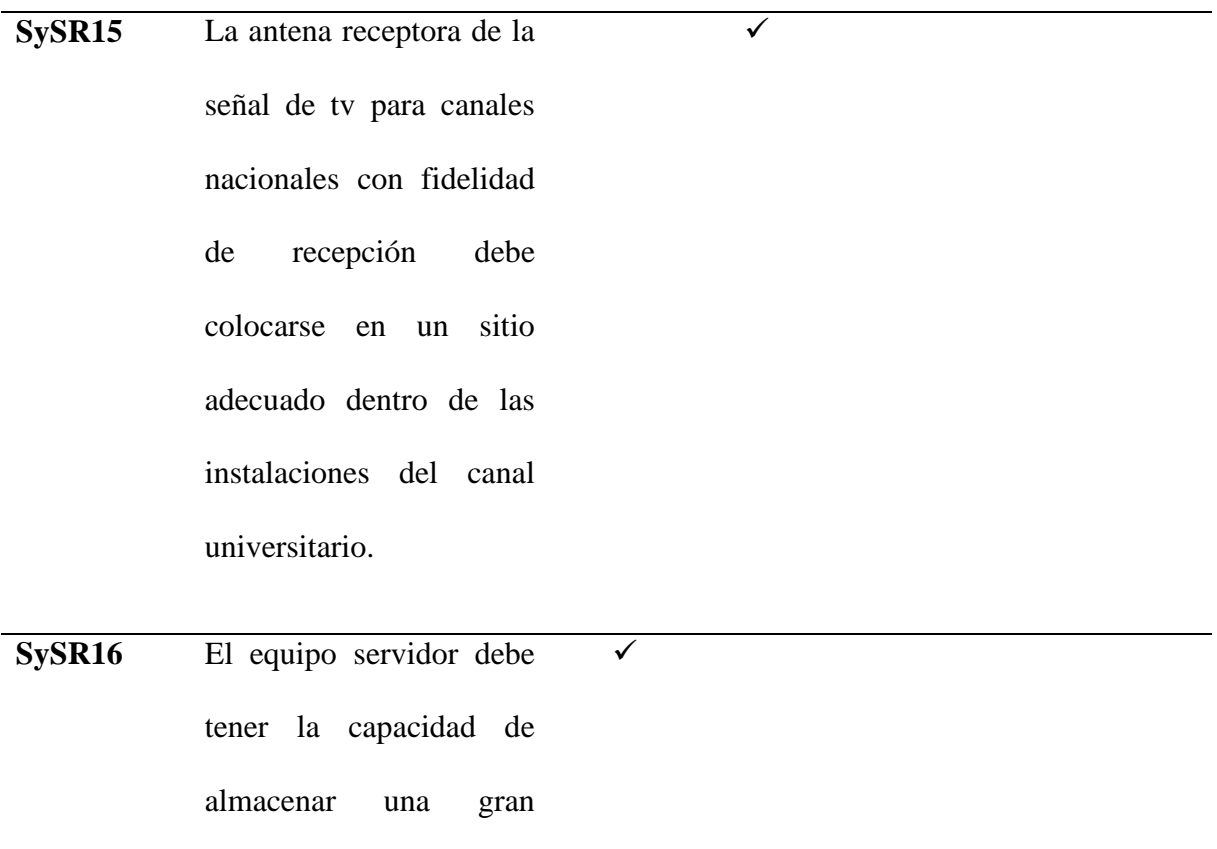

cantidad de contenido multimedia el cual se lo alojara dentro de un cloud para su futura reproducción dentro de la plataforma.

Nota: Se describen los requerimientos físicos, uso, performance, modos y estados e interfaz con el grado de

prioridad alta, media o baja. Fuente: Autoría

## *3.4.2.5 Requerimientos de Arquitectura*

estado (open active) para que

En este apartado se hace referencia al diseño, hardware y software del proyecto, además de otros requerimientos funcionales, por lo tanto, en la Tabla 10 se aprecia con mayor detalle los requerimientos lógicos, de diseño, de hardware, de software y eléctricos.

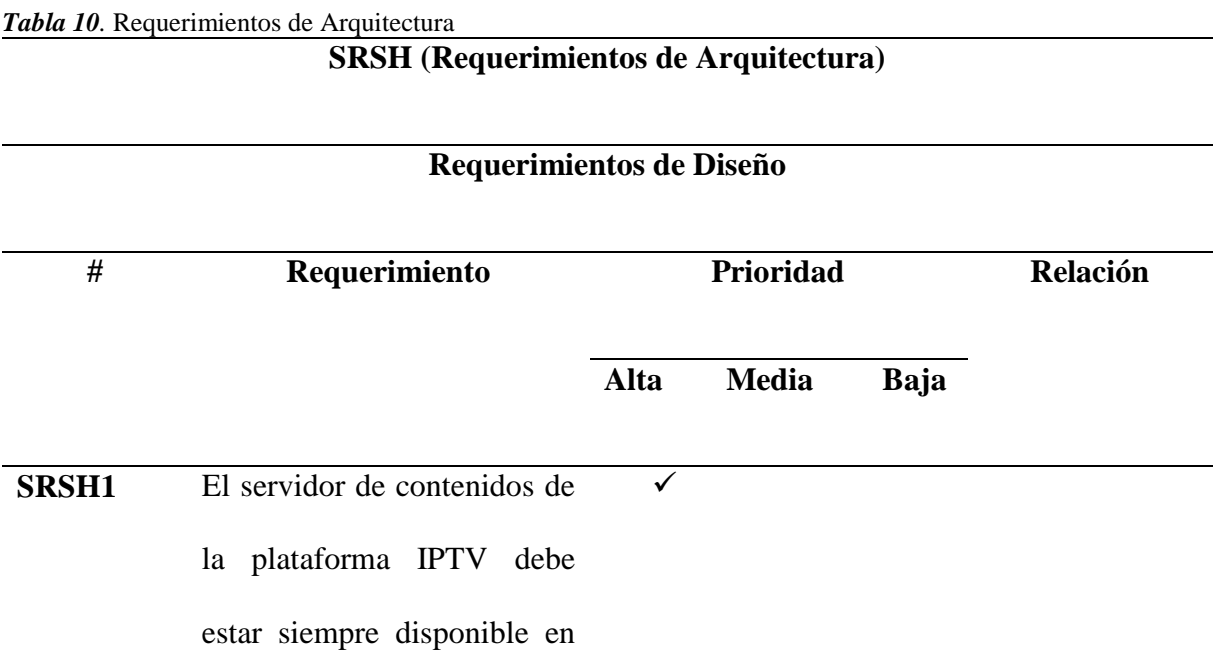

los usuarios puedan ingresar

con normalidad.

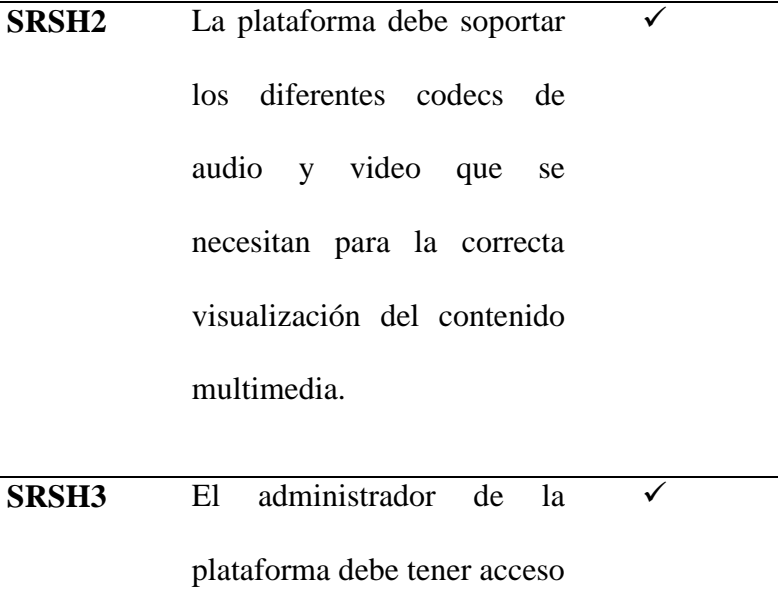

a la creación de usuarios y al control operaciones básicas de la plataforma.

# **Requerimientos Lógicos**

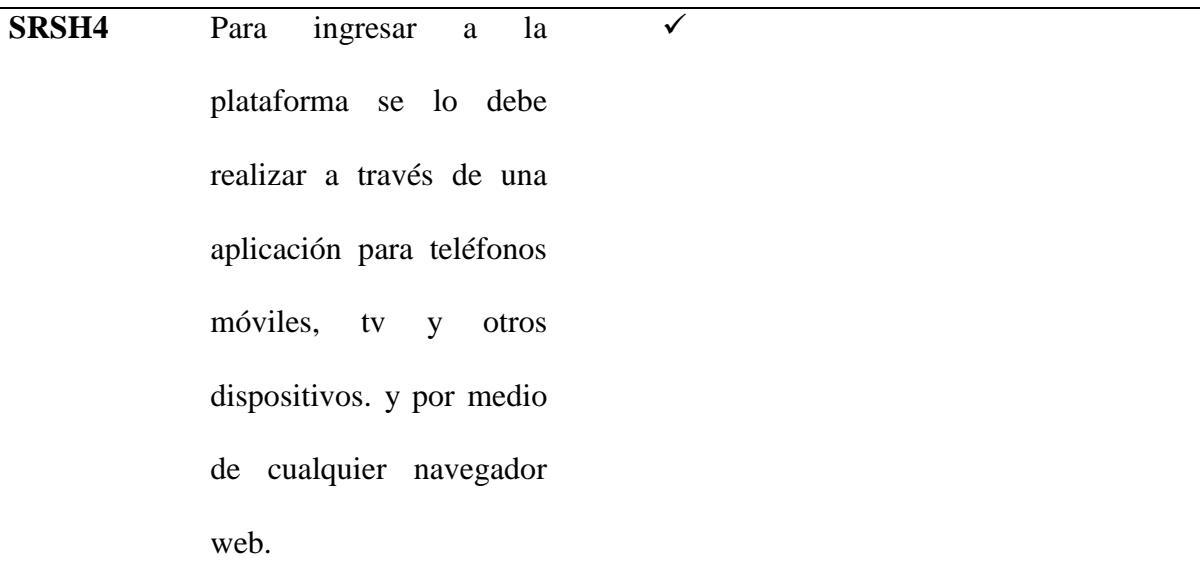

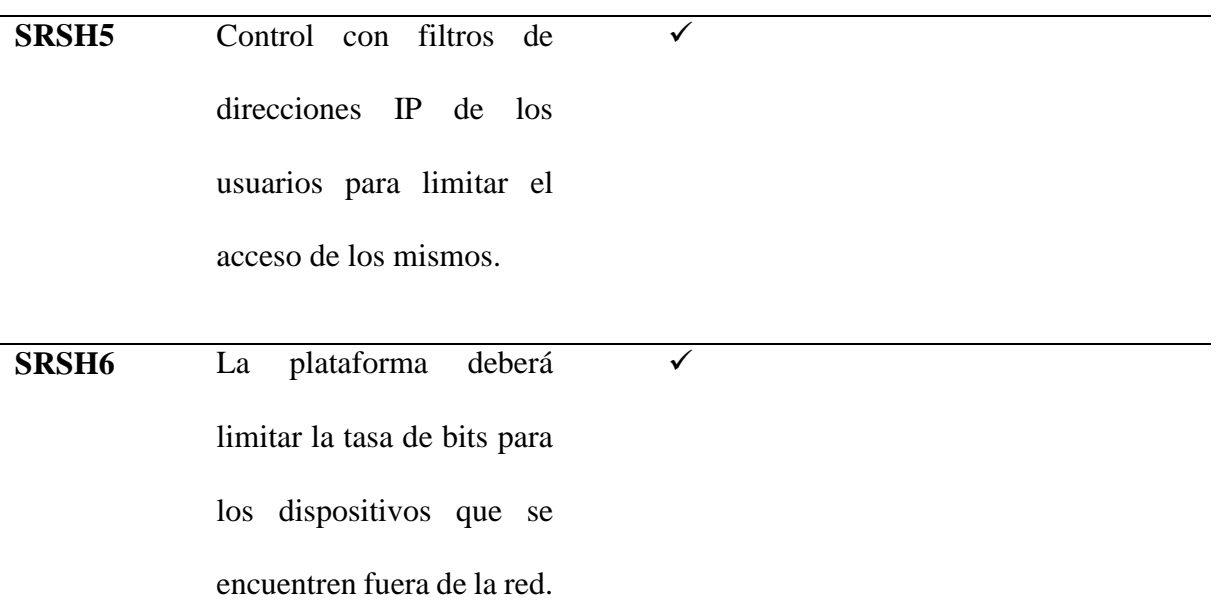

# **Requerimientos de Hardware**

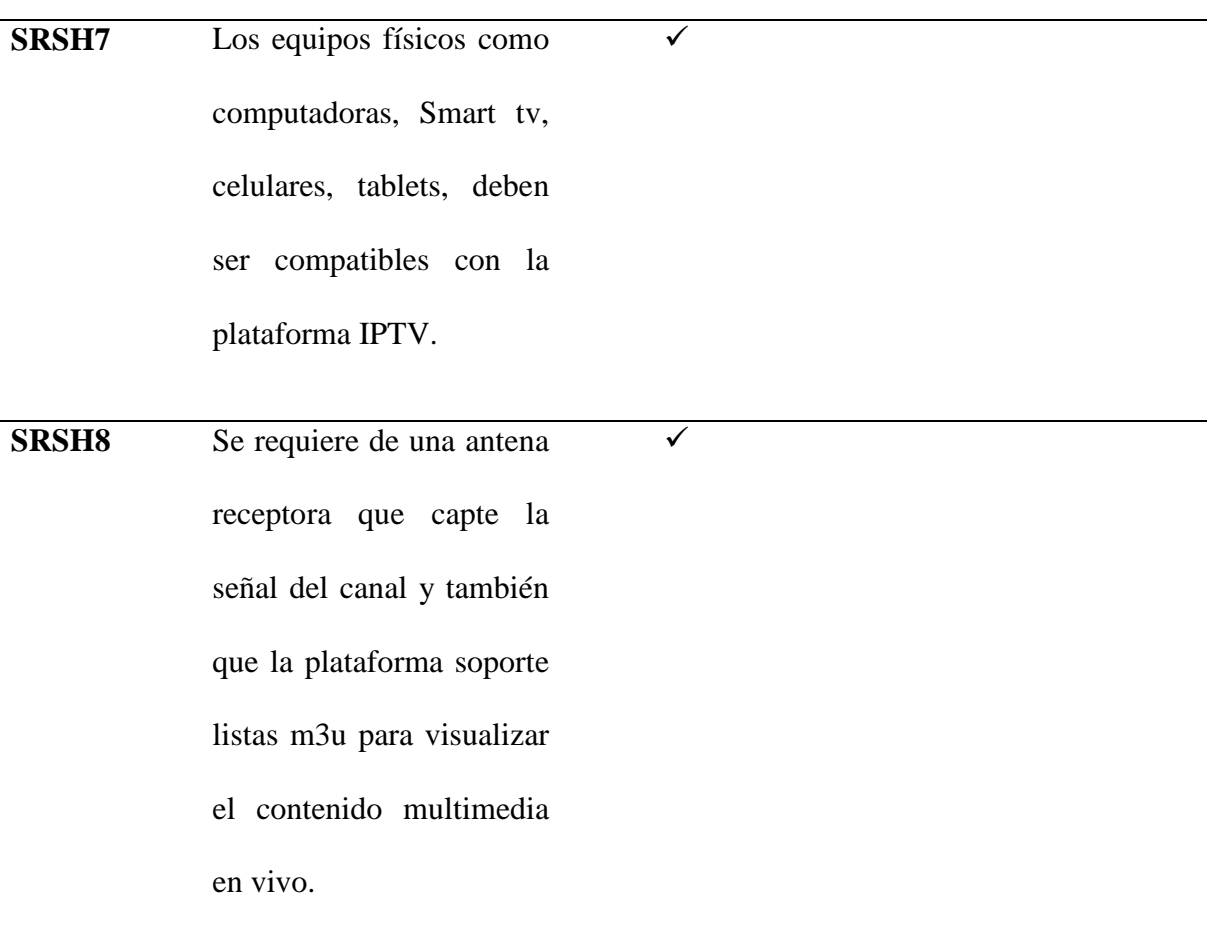

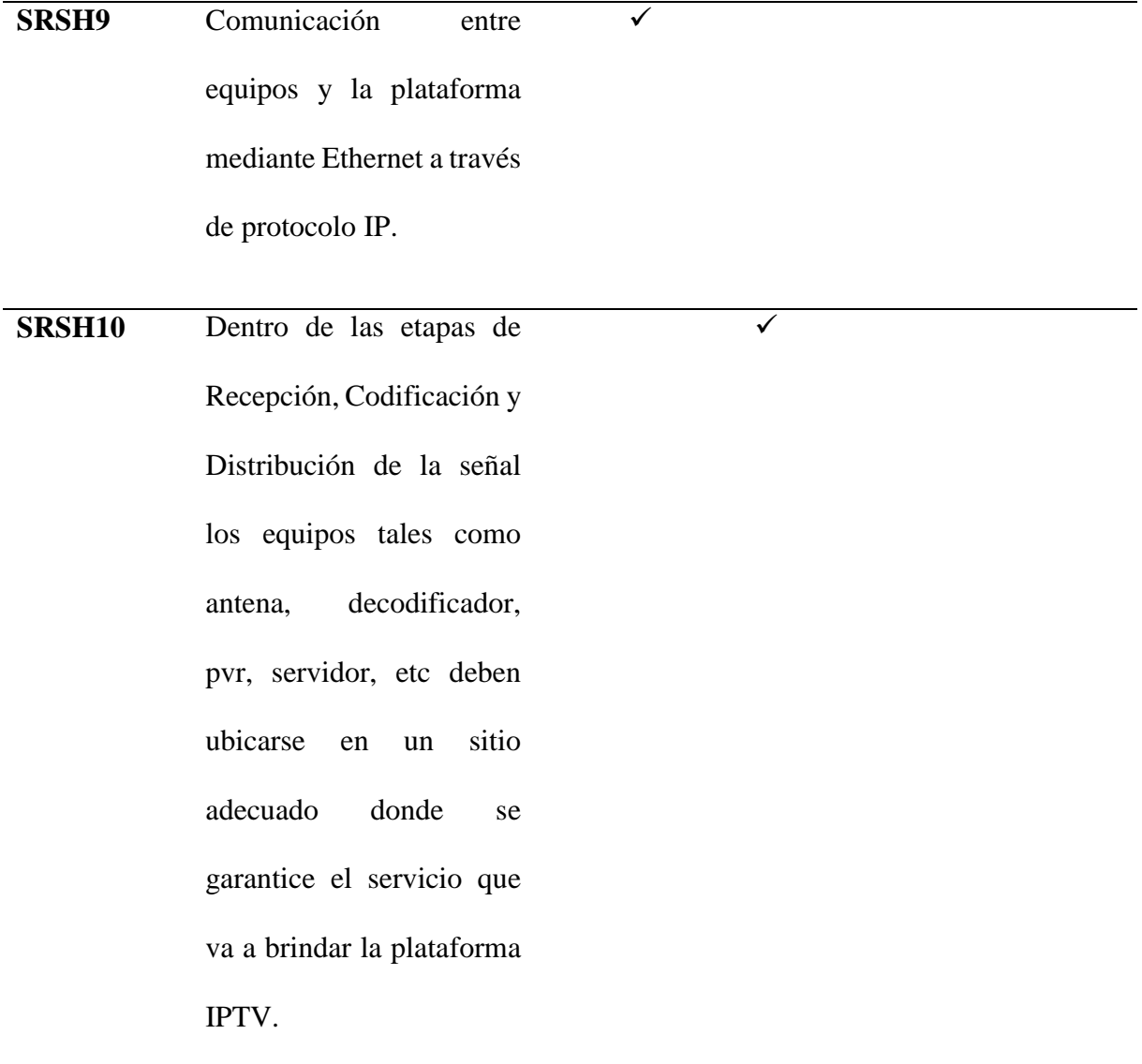

# **Requerimientos de Software**

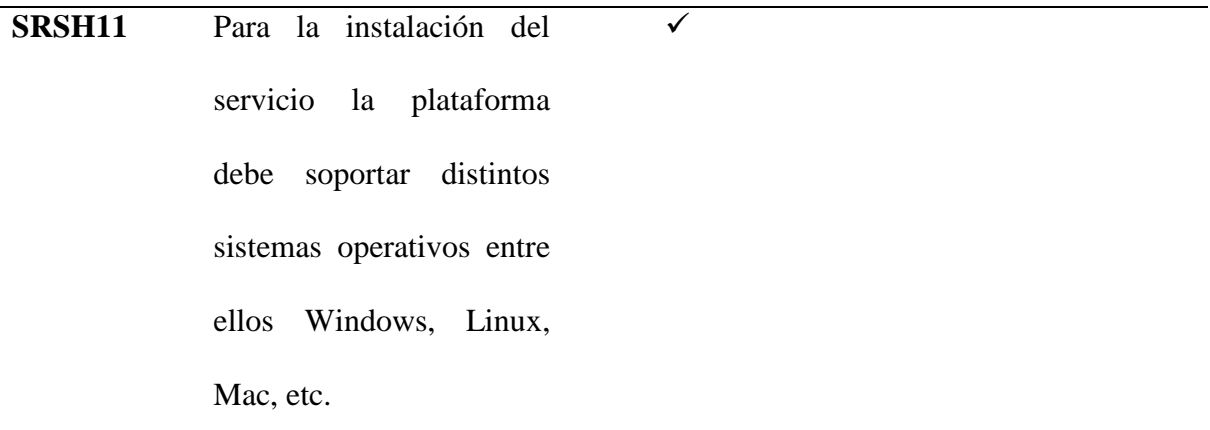

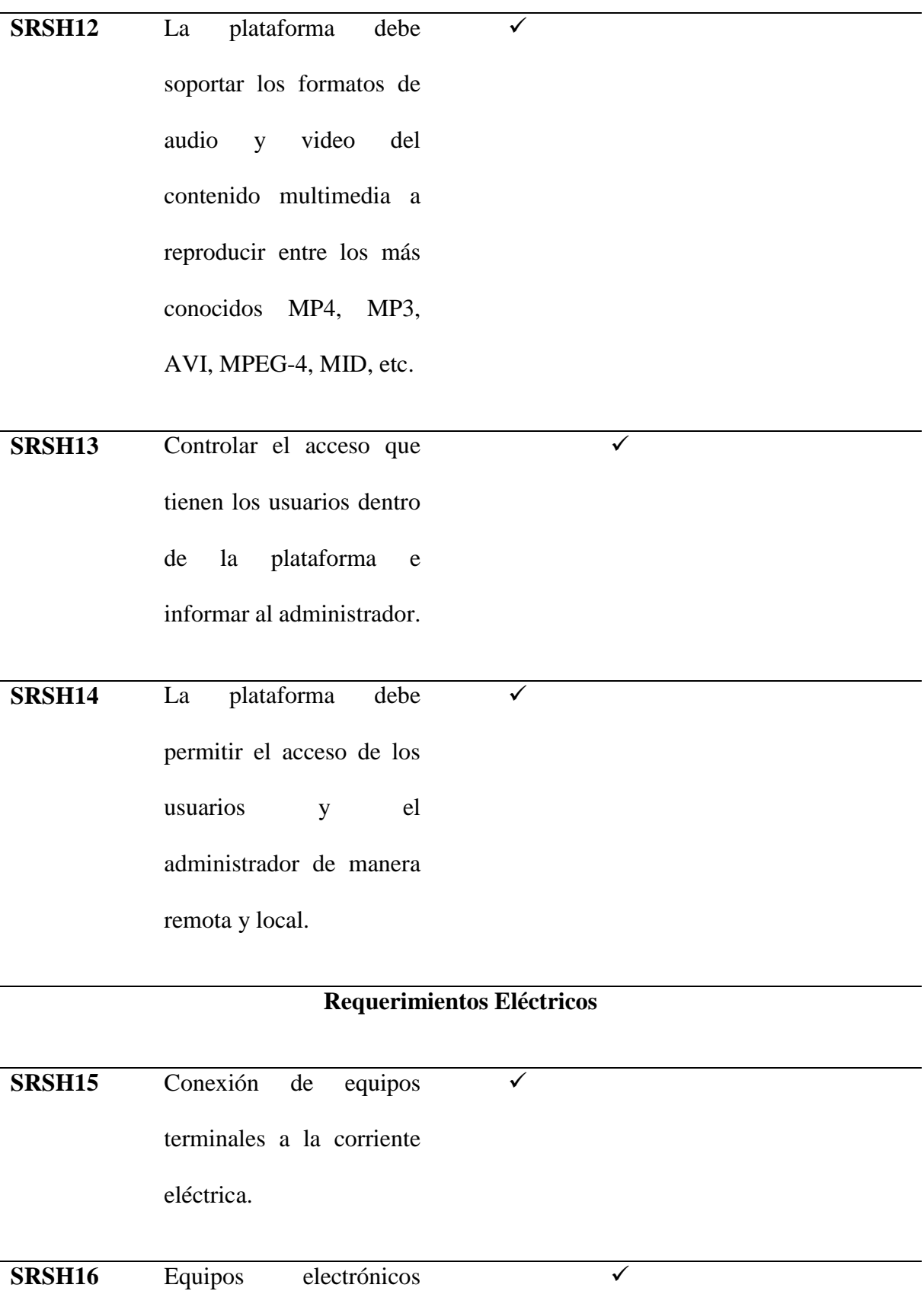

deben tener un sistema de

puesta a tierra para evitar daños debido a fallas de energía o condiciones climáticas desfavorables.

**SRSH17** Los equipos deberán conectarse a un sistema UPS para que puedan estar disponible las 24 h del día en el caso de que exista cortes del fluido eléctrico.  $\sqrt{2}$ 

Nota: En esta tabla se describieron los requerimientos de diseño, lógicos, hardware, software y eléctricos con el grado de prioridad ya sea medio, alto o bajo. Fuente: Requerimientos del proyecto.

#### **3.5 Etapas de un sistema de IPTV**

Existen varias etapas dentro de un sistema IPTV las cuales son de vital importancia, por lo cual se las divide en etapa de recepción la cual permite la adquisición de la señal a ser transmitida, la etapa de codificación en donde intervienen los codecs y protocolos necesarios para la comunicación entre la plataforma y los usuarios, la etapa de distribución en donde llega la señal al usuario y para finalizar la red de acceso en donde los usuarios podrán hacer uso de todo lo referente a la plataforma, en la Figura 43 se observa dichas etapas las cuales se irán desarrollando a continuación.

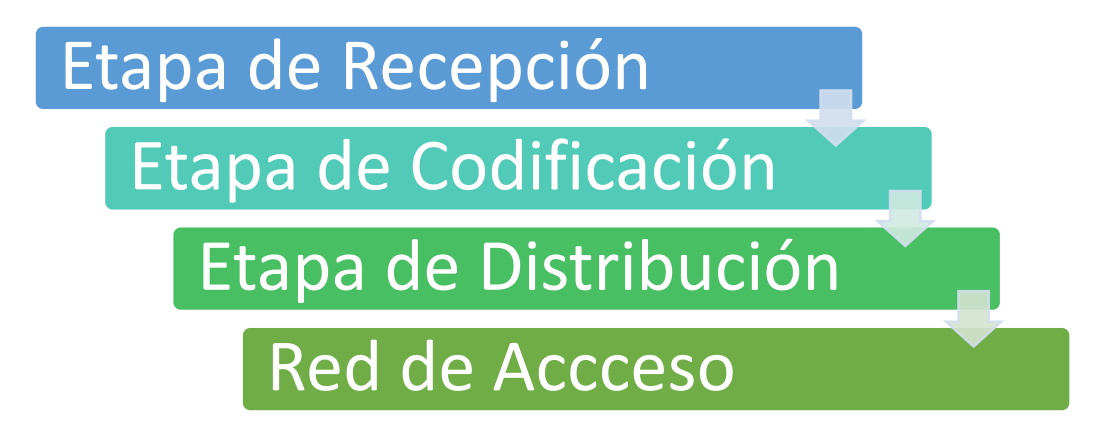

*Figura 43***.** Etapas de un sistema de IPTV Fuente: Desarrollo Plataforma IPTV (2021)

Para entender de una mejor manera las etapas de un sistema IPTV se presenta una topología la cual muestra cada uno de los componentes y dispositivos que se utilizaran en el diseño de la plataforma es así como en la Figura 44 se presenta dicha topología.

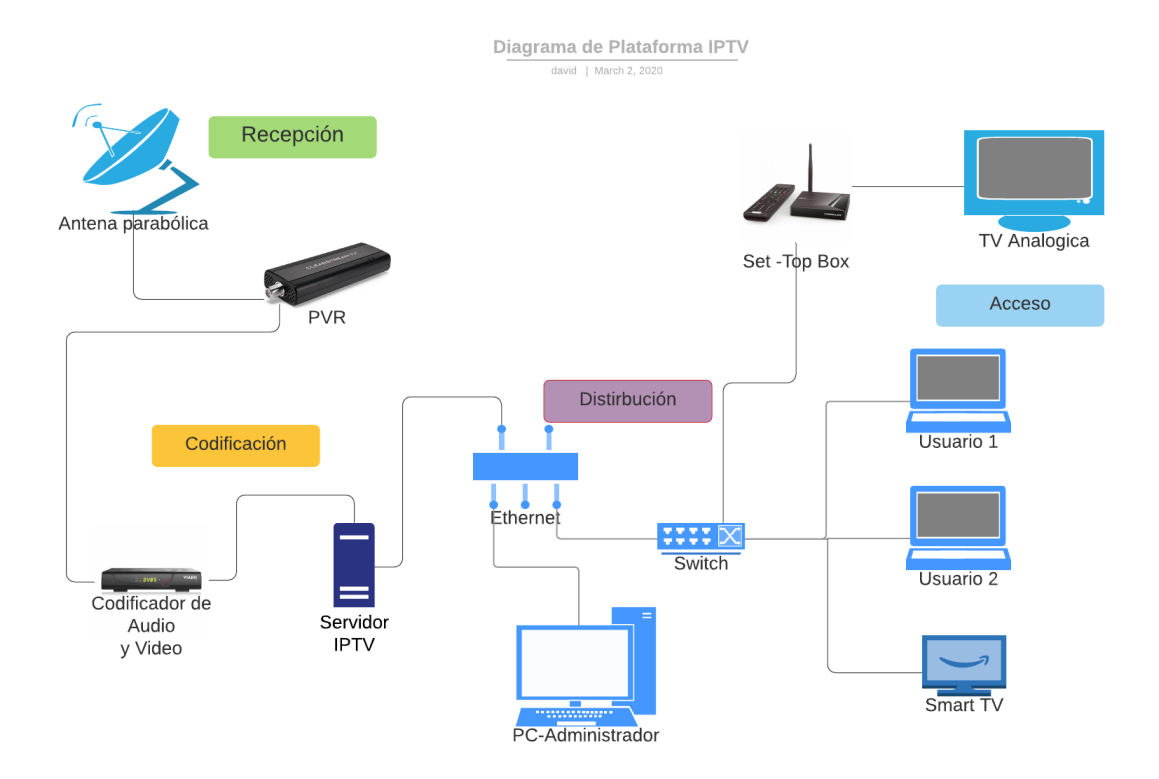

*Figura 44.* Topología IPTV

Fuente: Desarrollo plataforma IPTV (2021)

#### **3.5.1 Diagrama de bloques general de la plataforma**

El proceso para el funcionamiento de la plataforma IPTV se presenta mediante un diagrama de bloques como se aprecia en la Figura 45, que permite observar la estructura de la plataforma, los elementos que la componen, destacándose el software que se utilizara para el desarrollo de la misma, de tal manera en la Figura se puede apreciar el diagrama de bloques el cual se divide en cuatro etapas de la siguiente manera: La primera etapa la de Recepción, en la cual interviene la adquisición de la señal por parte de la antena receptora, el procesamiento de esta señal a través del PVR en el cual se guardara dicha información para luego pasar a la segunda etapa la de Codificación donde nos encontramos con el decodificador de audio y video el que nos permite la digitalización y compresión del material audiovisual recolectado por parte del PVR, para luego proseguir con el servidor de contenidos en el cual intervienen los diferentes codecs y formatos de audio y video que existen y de esta manera reproducir el contenido recolectado, luego pasamos a la tercera etapa la de distribución, en la cual intervienen los diferentes protocolos y servicios que trabajan dentro de una red local para lo cual el principal elemento dentro de esta etapa es el Switch de red el cual permite la integración de los equipos dentro de la plataforma mediante una conexión ethernet y de esta manera comprobar la compatibilidad de todos los equipos dentro de la red, para culminar se tiene la cuarta etapa la Red de Acceso en la cual intervienen los equipos terminales que el usuario tiene para poder disfrutar de la plataforma IPTV, en este caso se compone principalmente por equipos electrónicos tales como computadoras, celulares, tablets, Smart tv, etc los cuales son necesarios para la visualización del contenido de la plataforma, además de contar con un equipo set-top Box para los usuarios que no disponen de ningún otro dispositivo electrónico de visualización salvo de los antiguos de televisiones.

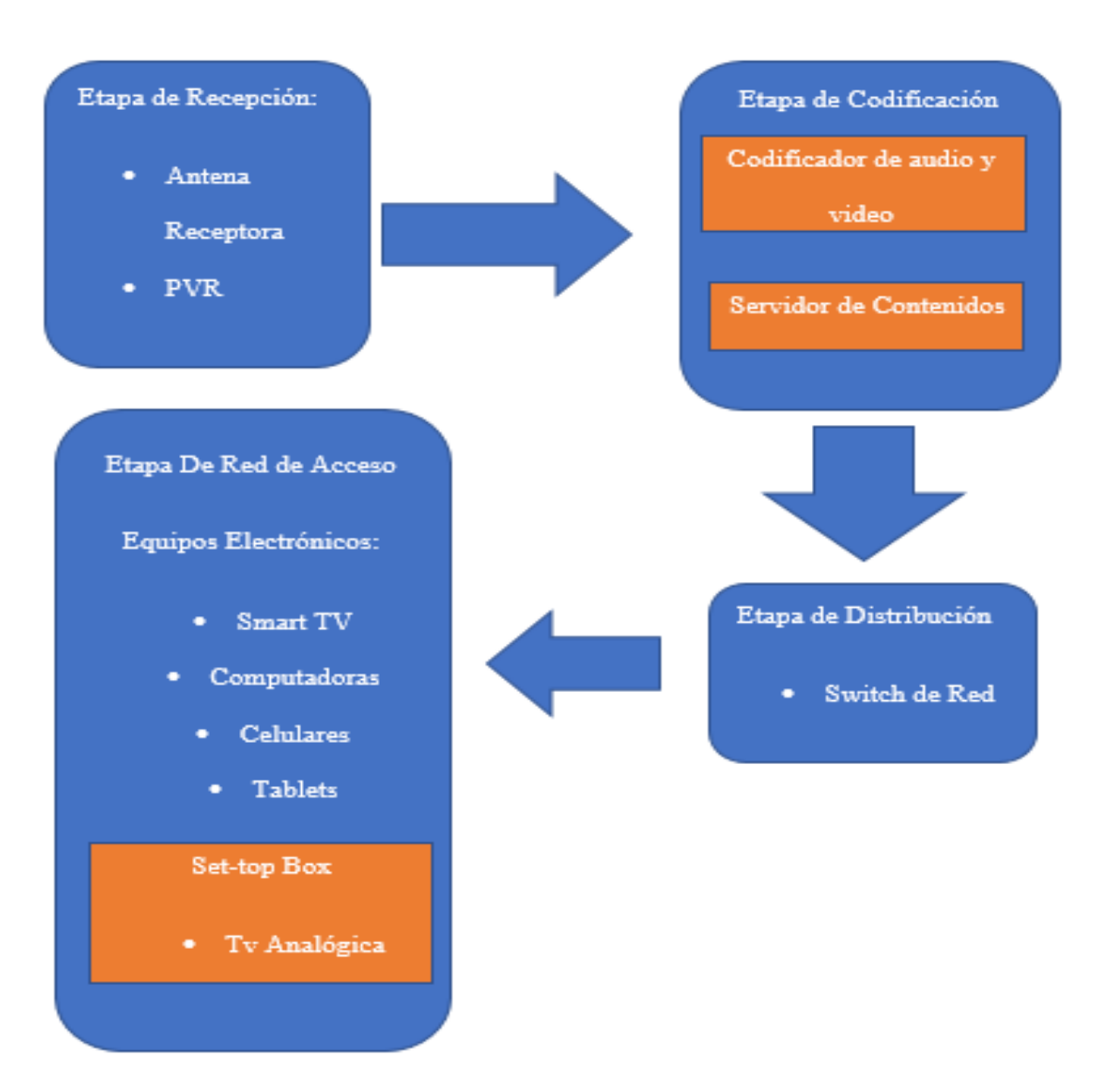

*Figura 45.* Diagrama de Bloques General Fuente: Desarrollo plataforma IPTV (2021)

# **3.5.2 Etapa de recepción**

En este apartado el contenido multimedia que irá ligado con la plataforma IPTV puede ser por medio de una recepción de señales vía satélite, transmisión en vivo mediante una cámara profesional o de manera remota a través de un proveedor de servicios de televisión por Internet, así como también mediante contenido envasado dentro de DVD o discos duros que contienen la programación diaria de un canal y así todos los usuarios puedan visualizar el contenido multimedia en cualquier momento.

#### *3.5.2.1 Diagrama de bloques Etapa de Recepción*

En el siguiente diagrama de bloques se utilizan los equipos correspondientes a la recepción de la señal para su futura transmisión dentro de la plataforma, además de contar con el PVR que nos permitirá el procesamiento de dicha señal, de esta manera se ha planteado un diagrama adecuado para esta etapa como se aprecia en la Figura 46.

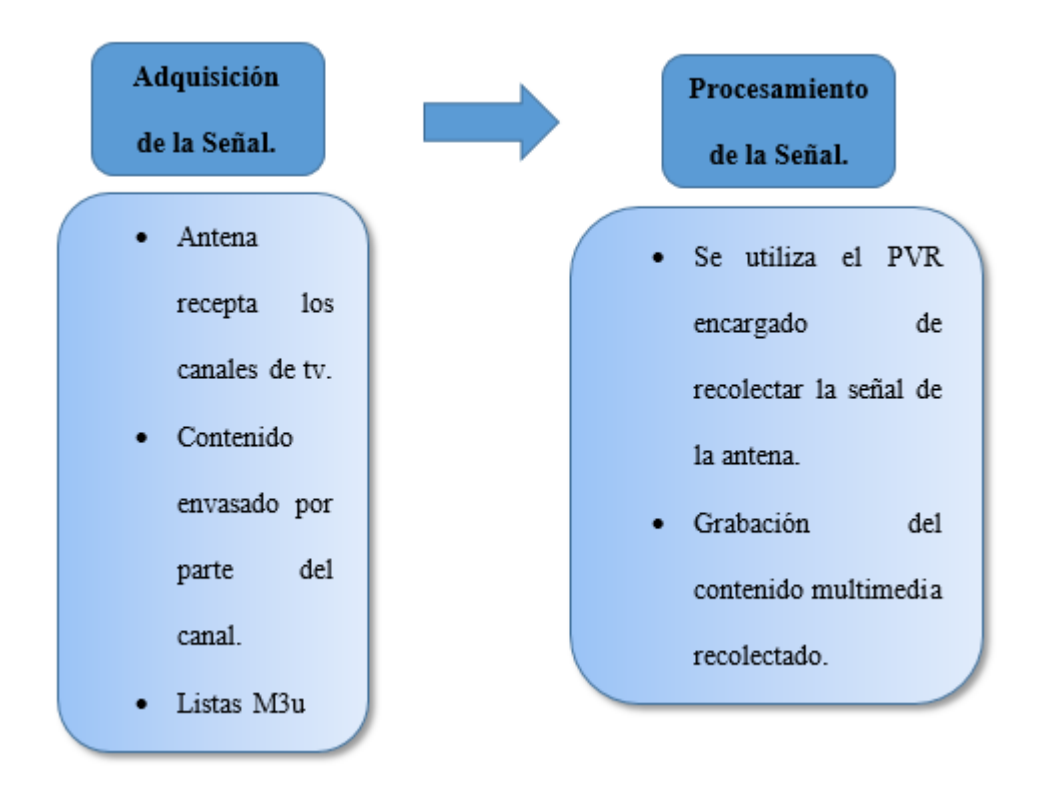

*Figura 46.* Diagrama de bloques Etapa de Recepción Fuente: Desarrollo plataforma IPTV (2021)

La primera fase del proyecto empieza con la adquisidor de la señal a ser transmitida por parte de la plataforma como se muestra en el diagrama anterior, de tal manera mediante la antena se obtiene la señal en vivo de canales nacionales como internacionales, además de obtener el contenido propio del canal UTV mediante el uso de contenido envasado ya sea en DVD's o en discos duros para su posterior reproducción dentro de la plataforma beneficiando tanto a estudiantes de la universidad como al público en general, de la misma manera se utiliza el PVR

en el momento de grabar las transmisiones en vivo que realizan los canales y luego procesarlas y almacenarlas para su futura reproducción, como siguiente punto se presenta las fases de esta etapa así como también los elementos que la constituyen.

#### **Contenido en vivo**

Existe la posibilidad de realizar transmisiones del contenido multimedia que se realiza dentro de las instalaciones del canal universitario por medio de la plataforma que se está desarrollando para lo cual lo más importante es contar con una cámara digital de audio y video que permita realizar estas funciones y así brindar una nueva experiencia hacia los usuarios de la plataforma.

#### **Contenido envasado**

Al ser una plataforma que abarca la transmisión de todo el contenido multimedia que genera el canal universitario se debe tener en cuenta que existen programas que son pregrabados los cuales estarán dentro discos duros, así como también en CD o DVD para que sean reproducidos por la plataforma en cualquier momento que el usuario desee observar cualquier programa emitido durante el día.

Es así como en esta etapa se recibe el contenido tanto de una antena como también del PVR por lo cual a continuación se podrá obtener las características de los principales equipos que se encuentran en la etapa de recepción.

Para la elección del hardware se empezará con los componentes de la arquitectura de un sistema de IPTV para lo cual tendremos lo siguiente:

#### **Antena Receptora**

Es un dispositivo que permite recibir señales de televisión de principales cadenas televisivas

sin suscripción ni tarifas mensuales, el alcance de una antena depende tanto de la altura, la potencia y frecuencia de la misma, de esta manera se pueden obtener canales con programación de distinta índole y los cuales se podrán observar a través de la plataforma.

Existe otra manera alternativa como es la obtención de listas m3u las cuales pueden ofertar varios canales de televisión para que los usuarios disfruten de toda la programación y son varias alternativas que existe en este apartado de recepción de contenido multimedia.

Luego de revisar los conceptos generales de una antena receptora a continuación, se presenta la Tabla 11 la cual muestra una comparativa entre distintas marcas de antenas receptoras lo que ayudara a elegir la mejor opción en el momento que sea necesario.

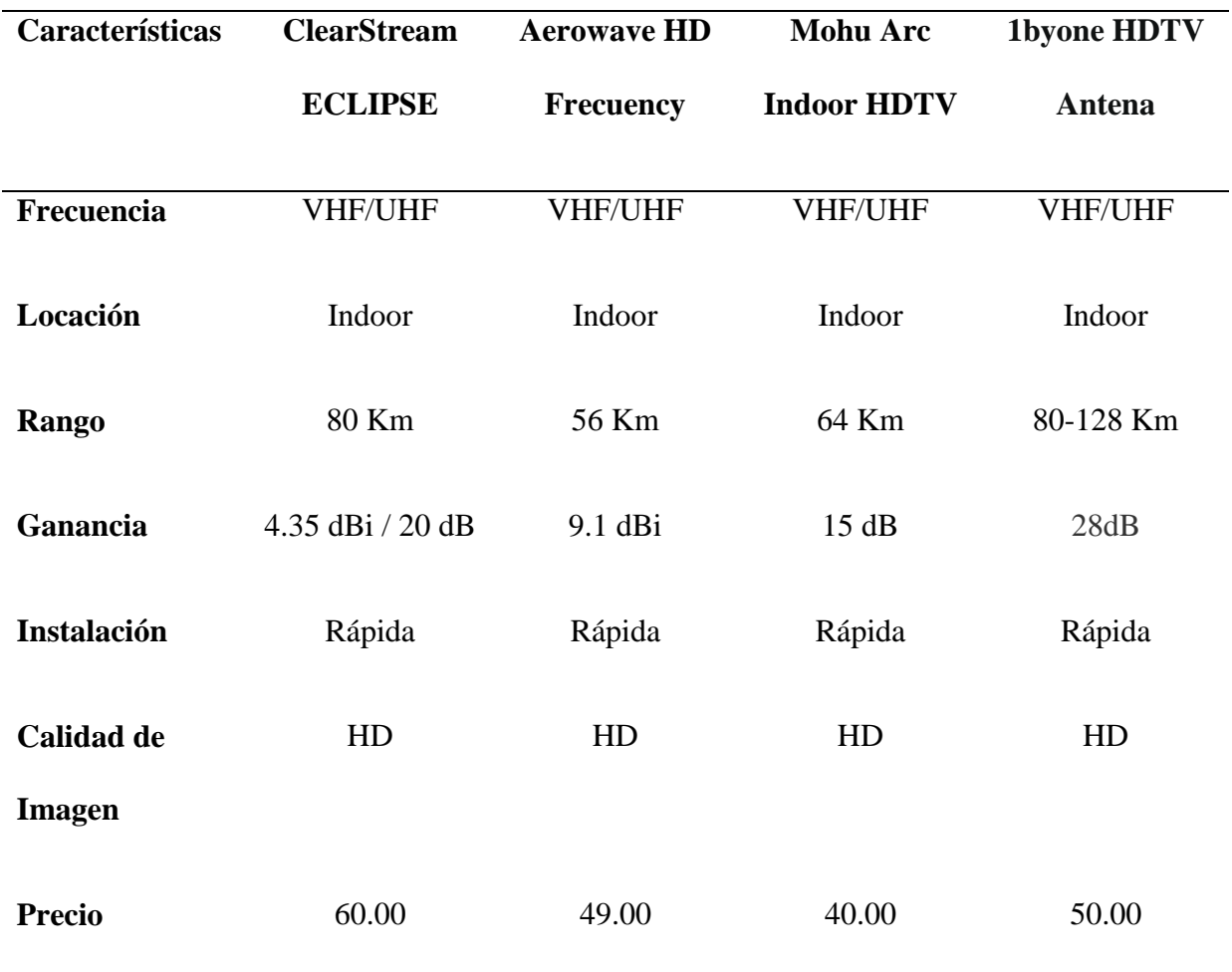

*Tabla 11.* Características Antena Receptora IPTV

Fuente: (Over the air, 2020)
## **PVR/DVR**

Es un sistema de grabación interactivo con el usuario que permite grabar el contenido multimedia que se está transmitiendo en el televisor, de esta forma se puede aprovechar de muchas maneras el uso de este equipo ya que podemos adelantar, retroceder, pausar y ver en cualquier momento el contenido multimedia obtenido, por lo tanto, en el [Anexo 1](#page-241-0) se muestran las características principales de algunas marcas reconocidas de PVR.

Luego de revisar las características principales de los PVR, a continuación, se presenta en la Tabla 12 una comparativa entre las marcas para poder llevar a cabo la mejor selección del equipo posible.

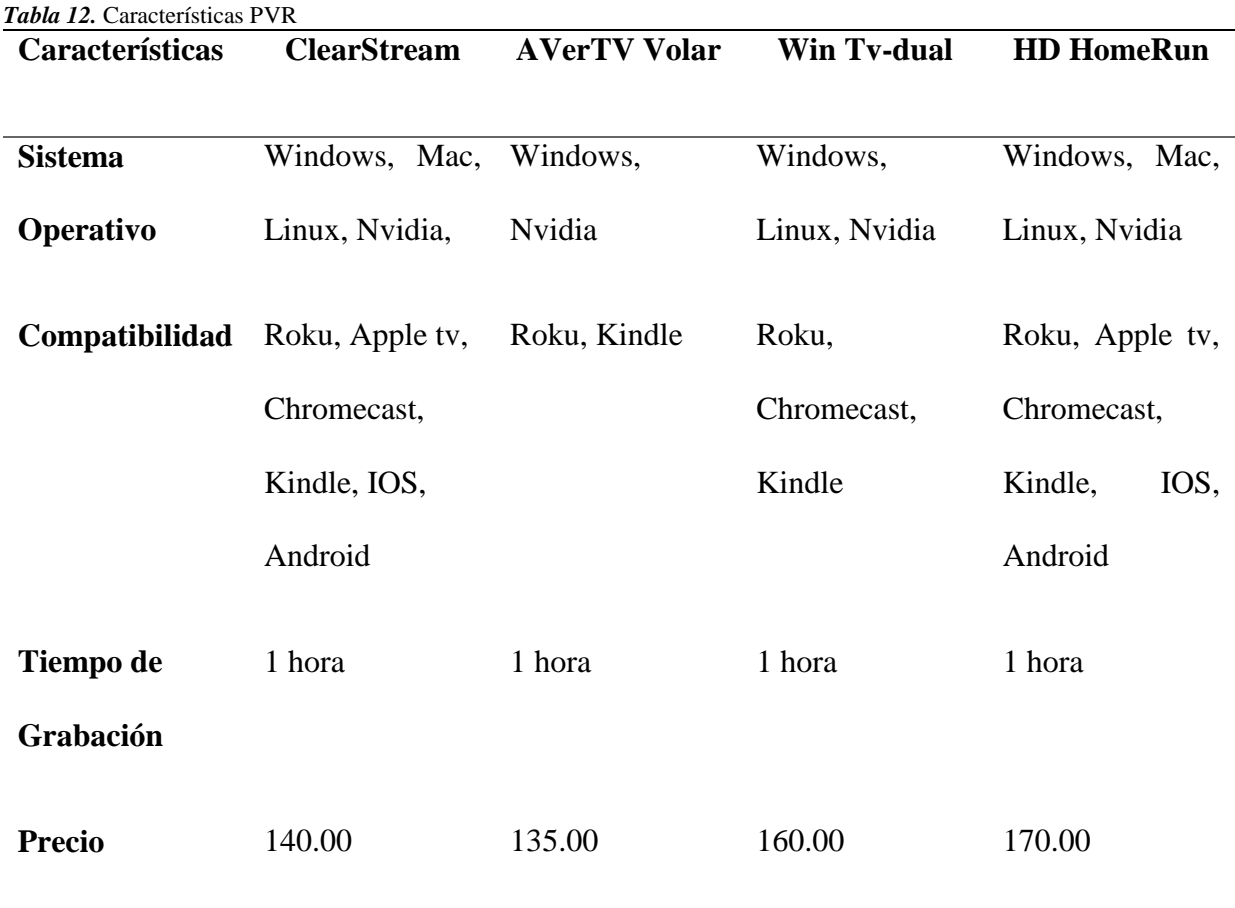

Fuente: (Amazon, 2019)

#### *3.5.2.2 Elección de hardware para la etapa de recepción*

En este apartado se tendrá una mejor perspectiva al momento de elegir los dispositivos adecuados para el desarrollo de la plataforma para lo cual se muestran tablas comparativas entre varias marcas y de esta manera escoger lo más conveniente.

### **Determinación Antena Receptora**

Para la elección de este dispositivo se lleva a cabo una comparación entre diferentes marcas y de esta manera tener una mejor apreciación acerca de cuál dispositivo seria la elección perfecta para el desarrollo de este proyecto, con lo cual en la Tabla 13 es donde se selecciona dicho equipo.

**Elección Antena Receptora**

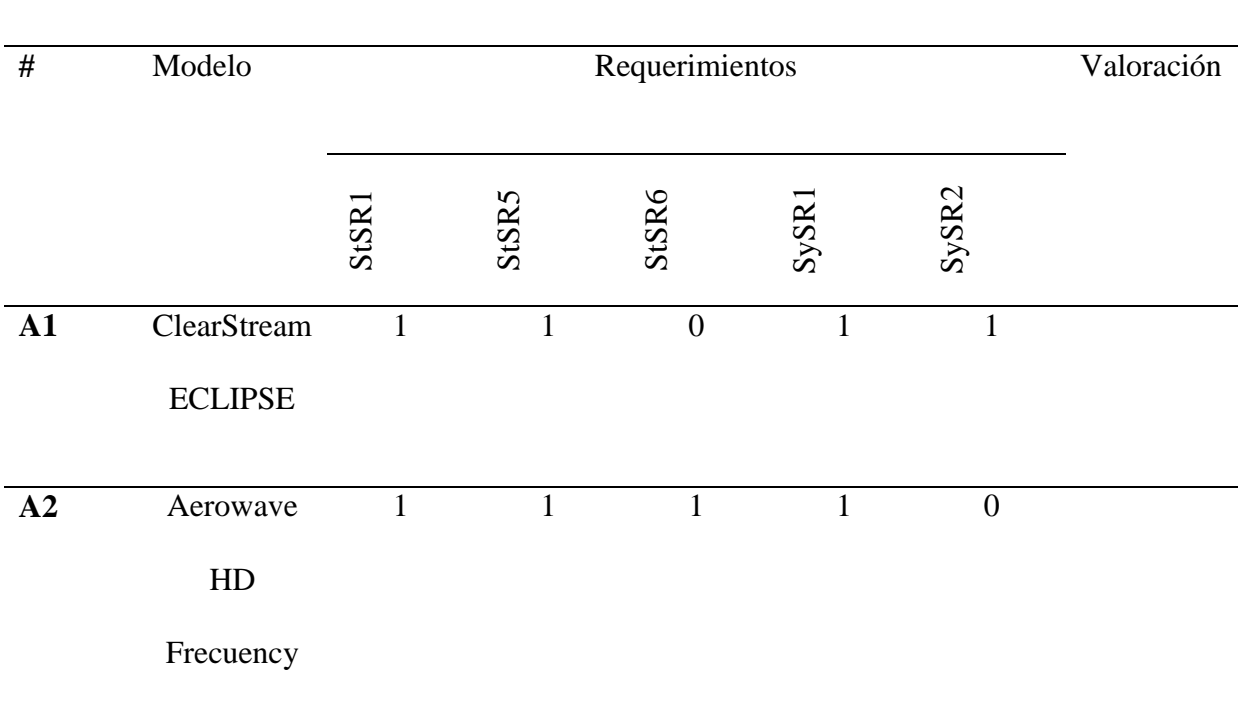

*Tabla 13.* Elección Antena Receptora

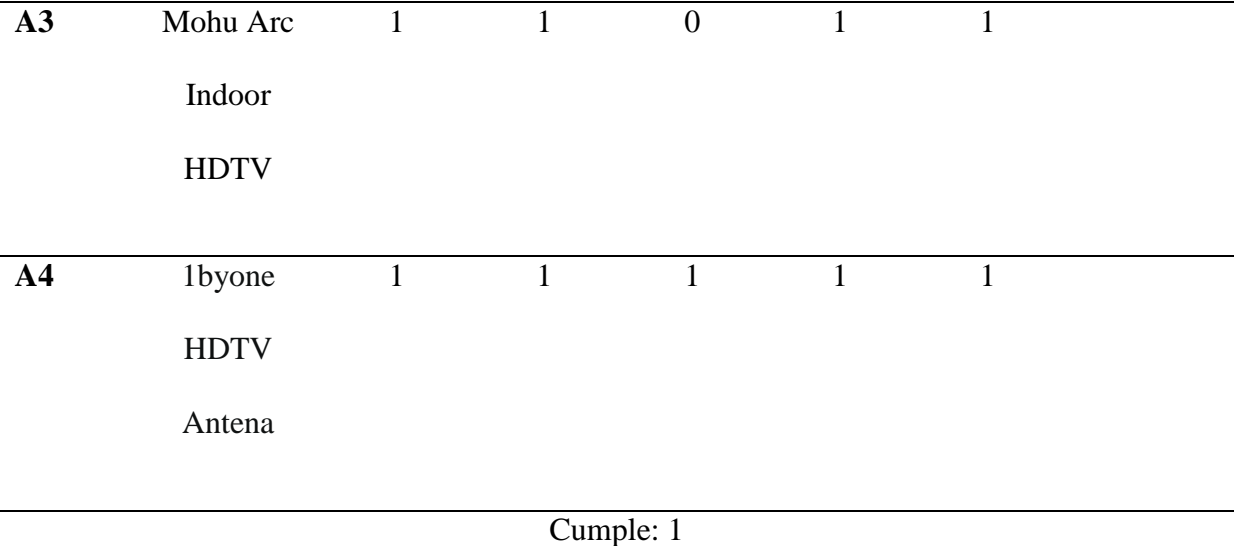

No Cumple: 0

Elección: 1byone HDTV Antena

## Fuente: Autoría

Después de revisar la información referente a las antenas receptoras que nos sirven para obtener la señal de los diferentes canales y escoger al equipo que da mayores prestaciones, se ha llegado a la elección de 1byone HDTV Antena, la cual permite receptar la señal de los canales de televisión y así transmitirlos mediante la plataforma IPTV, tiene un diseño compacto y fácil de utilizar, cuenta con una cobertura apropiada de unos 80 a 130 km.

En la Figura 47 se aprecia de mejor manera la antena, la cual es compacta y se la coloca dentro del edificio, casa o establecimiento donde se requiera obtener las señales de los diferentes canales de televisión, otra de las características con las que cuenta esta antena es su amplificador desmontable lo que hace posible que las señales debilitadas por obstrucciones de todo tipo mejoren y de esta manera obtener imágenes más claras y de mejor calidad.

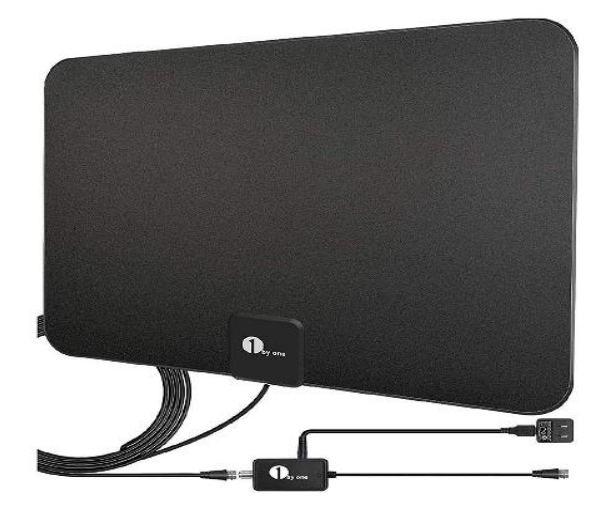

*Figura 47***.** 1byone HDTV Antena Fuente: (Amazon, 2020)

# **Determinación PVR**

En el apartado de Etapas de un sistema de IPTV se presentaron las principales características de los equipos que se pueden ocupar en el desarrollo de la plataforma para lo cual en la Tabla 5 ya se muestra una pequeña comparativa y a la cual se sumara la Tabla 14 en donde se seleccionara el equipo más adecuado en torno al desarrollo de este proyecto.

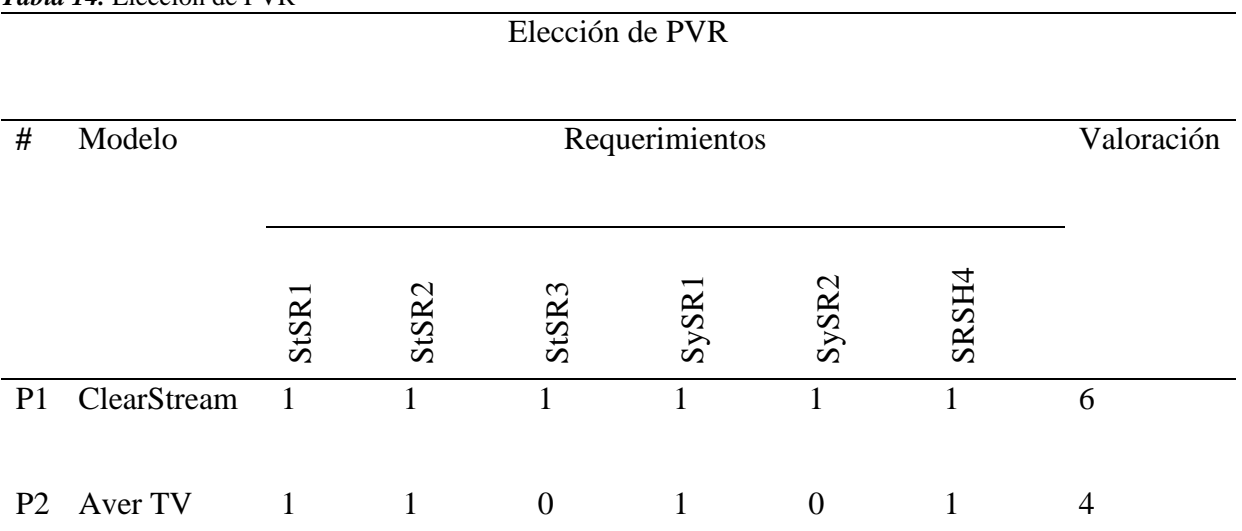

*Tabla 14.* Elección de PVR

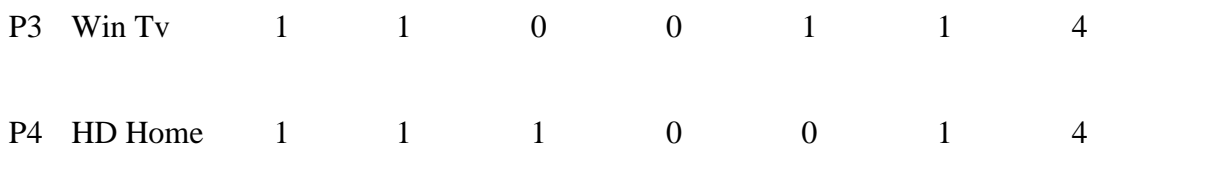

Cumple: 1

No Cumple: 0

Elección: Clear Stream Tv

#### Fuente: Autoría

Luego de haber revisado toda la información referente a los equipos DVR/PVR que permiten grabar contenido multimedia desde un televisor para luego transmitirlo en cualquier momento y en cualquier lugar en donde se tenga una plataforma adecuada para aquello, es así como se opta por el equipo ClearStream TV el cual es muy usado en la actualidad en la zona Americana y que tiene grandes prestaciones al momento de realizar la acogida del contenido multimedia y luego mostrarlo a través de plataformas digitales, de esta manera en el [Anexo 6](#page-251-0) se podrá conocer más a fondo de todas las características que posee este equipo.

En la Figura 48 se muestra el equipo en cuestión el cual es compacto y sencillo lo que lo ayuda mucho en la ergonomía del lugar en el que será colocado al momento de realizar todas las pruebas de la plataforma, dado que nos permite obtener el contenido digital por medio de la antena receptora, con lo cual los programas de televisión pueden estar en varios formatos, desde canales SD y HD.

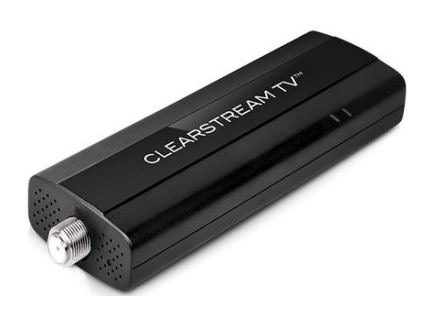

*Figura 48.* ClearStream TV Fuente: (DIrect, 2019)

### **3.5.3 Etapa de codificación**

Para esta etapa se utilizan codificadores los cuales ayudan a digitalizar la señal obtenida y comprimirla para luego ser transmitida por parte de la plataforma, es así como un dispositivo conocido como códec ayuda a que se realice la compresión de video de tal manera que no exista perdidas en dicho proceso, de esta forma la elección del códec depende muchísimo para que se tenga una calidad de video óptima para la transmisión, el retraso en la transmisión del contenido multimedia y posibles pérdidas que pueden ocurrir dentro de dicho proceso.

Otra parte fundamental en la etapa de codificación es el servidor de streaming el cual permite que el contenido multimedia sea enviado por la red para que el usuario en el hogar pueda disfrutar de la programación del canal en el instante en el que se descarga, para lo cual se necesita de una excelente conexión a internet para así evitar interrupción en el servicio, para lo cual existen varios software que permiten el desarrollo de una plataforma intuitiva y amigable con los usuarios, a posterior se profundizara en los distintos software existentes para las transmisiones a través de la plataforma IPTV.

### *3.5.3.1 Diagrama de Bloques Etapa de Codificación*

Para la segunda etapa se presenta un diagrama que incluye la codificación de la señal y también la implementación de un servidor de contenidos como se muestra en la Figura 49.

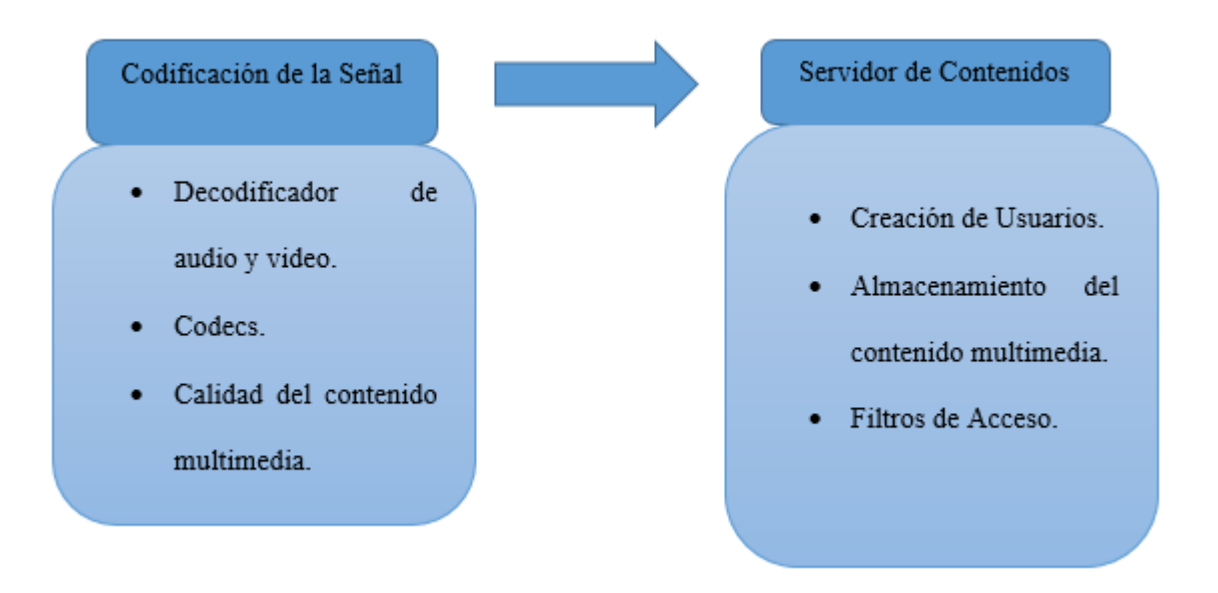

**Fi***gura 49***.** *Diagrama de Bloques Etapa de Codificación* Fuente: Desarrollo plataforma IPTV (2021)

La segunda fase del proyecto consta con la codificación de la señal que se obtuvo en la etapa anterior, de esta manera el elemento principal viene a ser el codificador de audio y video que nos permite digitalizar y comprimir la señal obtenida, es así como los codecs forman parte fundamental de este proceso para lo cual a continuación se muestran los más importantes y los que permiten la transmisión del contenido multimedia como son MP3, MPEG-4, AVI, H.264, MP4, etc. Con lo cual se determina que estos codecs nos ayudaran a la compresión de los archivos para que la plataforma pueda funcionar adecuadamente al momento de reproducir un video o simplemente emitir la señal en vivo de cualquier canal que el usuario desee y así mismo se puede controlar la calidad en la que se visualizan dichos archivos. Como siguiente paso se tiene el

servidor de contenidos el que se encargara de la creación de usuarios con su autenticación correspondiente, el almacenamiento del contenido multimedia en el momento de realizar las pruebas se efectuara en la nube dado que es una solución adecuada al momento de generar una gran cantidad de archivos, también se cuenta con filtros de acceso mediante una dirección específica y de esta manera solamente los usuarios acreditados puedan ingresar a la plataforma, aparte de también permitir el límite de bits que pueden usar remotamente los usuarios para así evitar congestionamientos dentro de la red, para lo cual se presenta los diferentes elementos que conforman esta etapa.

#### **Codificadores de audio y video**

Existe una gran variedad de codificadores en el mercado que permiten la transmisión del contenido multimedia vía RTP para lo cual se mostrará las principales características en el [Anexo](#page-242-0)  [2](#page-242-0) y se podrán observan los datos más relevantes de los mismos.

Para tener una mejor elección del hardware en lo referente a decodificadores de audio y video luego de haber revisado el anexo correspondiente, se presenta una tabla comparativa entre las marcas para tomar la mejor decisión, como se aprecia en la Tabla 15 en la cual se enlistan las principales características con las que cuenta cada decodificador.

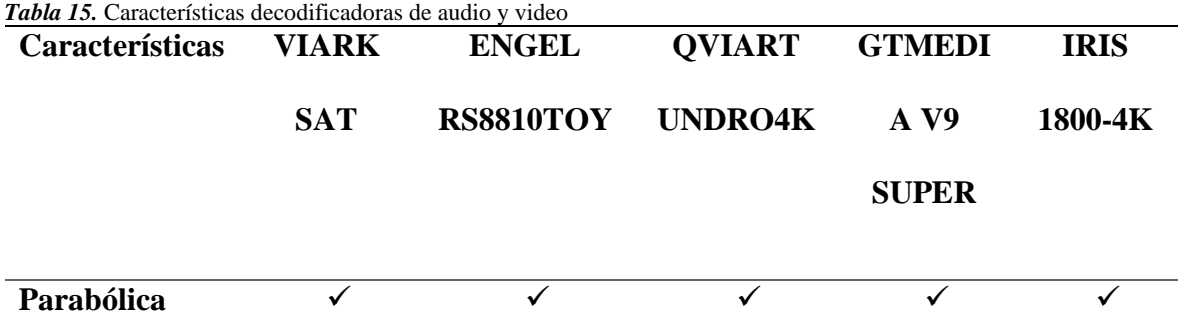

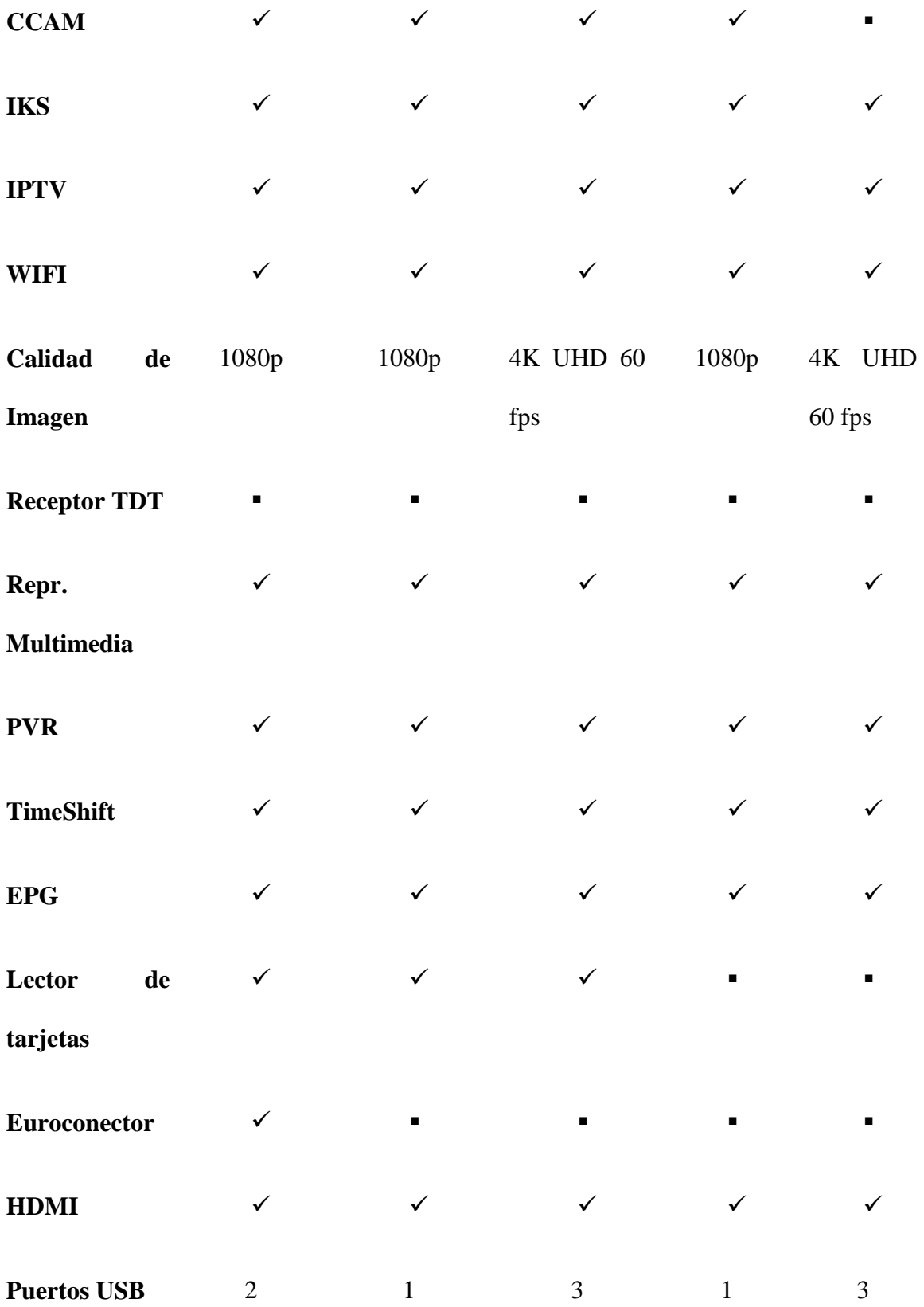

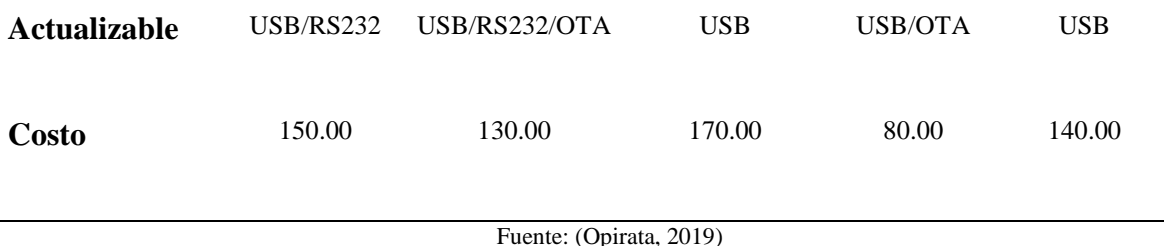

**Servidor de Contenidos**

Permite la distribución de contenido multimedia a través de la red hacia usuarios que se encuentran conectados a Internet desde cualquier lugar, es así como existen dos tipos de transmisión de contenido, en el primero se presenta archivos de audio y video grabados con anterioridad lo que lo hace una especie de video a la carta donde los usuarios pueden solicitar al servidor el programa que desean visualizar en el momento que deseen y siempre estará disponible en la biblioteca del proveedor de contenido, el segundo tipo de transmisión es el que se recibe a través de la red mediante el servicio de IPTV lo que permite a los usuarios recibir programas de televisión que se transmiten en vivo y que se puede disfrutar en cualquier dispositivo electrónico conectado al Internet.

Para la elección de un servidor de contenidos adecuado se utilizará la ayuda de un software de la empresa Luxriot, la cual se especializa en la venta de soluciones informáticas para la administración de sistemas de video, es de esta forma como calcularemos el servidor que se necesita para el desarrollo de este proyecto, se tomara como ejemplo la cantidad de 300 usuarios que desean ingresar a observar el contenido multimedia del canal y cuyo contenido tiene una codificación H.264, un consumo de ancho de banda de unos 800 kbps en calidad SD y una resolución de pantalla de 720 x 480, de esta manera en la Figura 50 se observan los datos colocados en nuestro calculador de hardware.

**CONFIGURACIÓN GENERAL** 

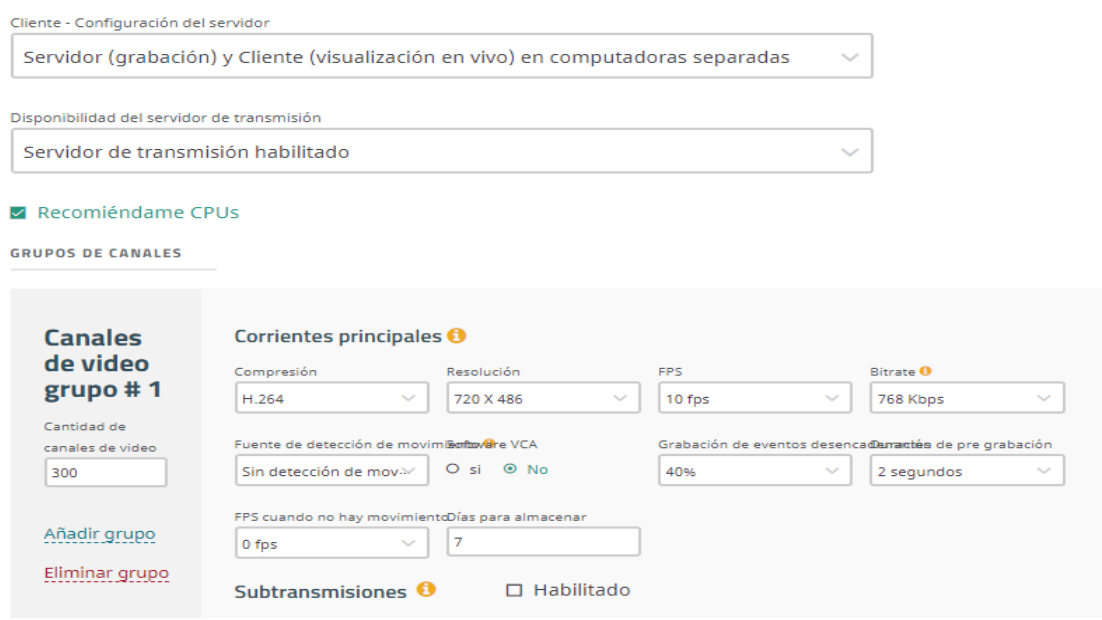

*Figura 50.* Calculadora de hardware

Fuente: (Luxriot, 2020)

De los parámetros ingresado dentro de la calculadora se obtienen los siguientes resultados que se muestran en la Figura 51.

| Parámetros                                               | Hardware del servidor                                |
|----------------------------------------------------------|------------------------------------------------------|
| Tipo de licencia                                         | Luxric                                               |
| Cantidad de computadoras                                 | 1                                                    |
| Modelo de CPU                                            | Intel Core i5-9500 @ 3.00GHz                         |
| Tablero gráfico                                          |                                                      |
| Sistema operativo                                        | Sistema operativo Windows® de 64 bits<br>obligatorio |
| Cantidad de cámaras por computadora                      | 300                                                  |
| RAM por computadora (se prefiere DDR4 si<br>corresponde) | <b>7 GB</b>                                          |
| Ancho de banda de red por computadora                    | 922 Mbit                                             |
| Tamaño de almacenamiento por computadora                 | 7.7 TB                                               |
| Velocidad de escritura de almacenamiento                 | 29MB/s                                               |

*Figura 51.* Resultados del hardware

Fuente: (Luxriot, 2020)

Como se aprecia en el cálculo realizado por parte del software Luxriot se necesitará como una solución inmediata la adquisición de un servidor core i5 o i9, con sistema operativo windows de 64 bits, una memoria ram de 8 GB y un espacio de almacenamiento alrededor de 6 TB, a posterior se elegirá el servidor adecuado para la plataforma IPTV.

Para la elección de un hardware adecuado se plantea la Tabla 16 en donde se encontrarán características básicas de equipos, así como su costo en el mercado para en otro apartado tomar la decisión adecuada para el desarrollo del proyecto.

*Tabla 16.* Servidores de contenido **Características Servidor Dell T40 Servidor Dell T30 Servidor Hp Ml30**

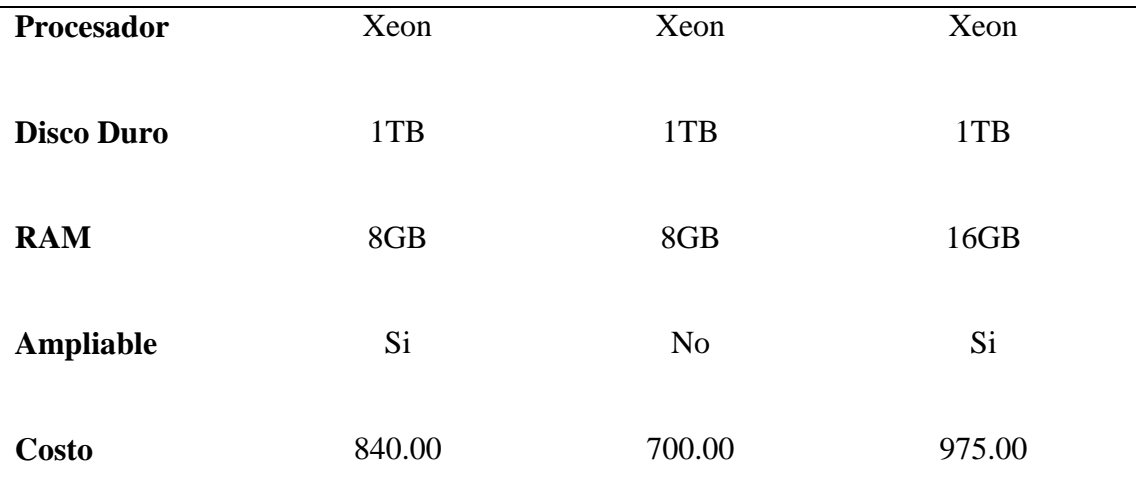

Fuente: (Mercado Libre, 2020)

Ahora para desarrollar un servidor de contenido se necesita también del software indicado para lo cual se presentarán algunos de los más relevantes y que tienen muchas prestaciones y beneficios al momento de realizar una transmisión de contenido multimedia, es así como podemos listar los siguientes:

#### **Video Lan Client (***VLC***)**

Es un software que permite reproducir audio y video, así como también realiza funciones de streaming lo cual puede ser utilizado de varias maneras haciendo que los usuarios tengan una experiencia significativa al momento de utilizar este software de código abierto.

Es así como VLC fue creado para transmitir flujos de video en diferentes formatos hacia redes de alta capacidad y velocidad y el cual cuenta con todos los codecs existentes de los formatos tanto de audio como de video, convirtiéndolo en uno de los mejores dentro de esta categoría, también podemos incluir las funciones tanto de cliente como de servidor que es el principal punto a considerar al momento de realizar la transmisión del contenido multimedia.

Una de las principales funciones es la transmisión de contenido multimedia con una infinidad de tipos de archivos los cuales van desde MPEG-1, MPG-2 o MPG-4 hacia la red de manera unicast o multicast mediante la elaboración de un servidor con dicho software, dado que es compatible con todos los sistemas operativos existentes es una opción muy adecuada para el desarrollo de una plataforma de IPTV, en la Figura 52 se aprecia el logo de VLC media player.

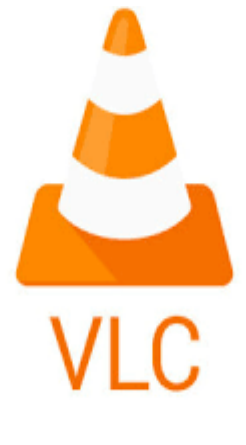

*Figura 52*. VLC Media Player Fuente: (Video Lan Organization , 2018)

#### **OpenCaster**

Es un software desarrollado para la transmisión de contenido multimedia hacia la red muy parecido a VLC pero que cuenta con varias aplicaciones que lo hacen un gran competidor al momento de elegir a un software en particular, dado que proporciona una gran calidad de imagen en las transmisiones en vivo y cuenta con todos los codecs necesarios para que todo el contenido multimedia sea visualizado.

Las principales características con las que cuenta OpenCaster es la transmisión de datos generalmente en formato MPEG-2, tiene una muy buena integración con los controladores multidifusión IP, también permite la creación de tablas y listas de canales para que el usuario disfrute de una mejor experiencia, en la Figura 53 se muestra el logo de OpenCaster.

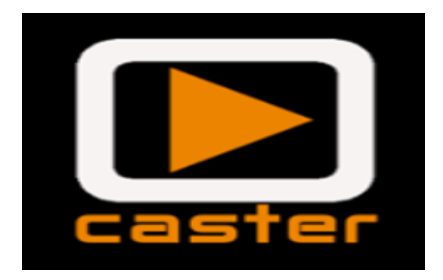

*Figura 53,* OpenCaster Fuente: (OpenCaster, 2019)

## **Wirecast**

Es un software que permite la creación de un canal interactivo en donde se elige y administra el contenido multimedia que será transmitido dentro de la plataforma al igual que permite la interacción directa con el usuario ya que se pueden realizar transmisiones en vivo y de muy alta calidad dado que es una herramienta de costo, pero en un contexto mayor resulta una relación de precio-beneficio conveniente para el usuario.

Al ser una herramienta pagada tiene muchos aplicativos que dependiendo del paquete que se quiera adquirir ira aumentando o disminuyendo según el valor del mismo, así de momento se observa que los costos se relación con la calidad de imagen que va a tener el programa realizado, así también como la calidad en la imagen y audio para obtener un rendimiento óptimo al hablar de esta plataforma y en la Figura 54 se observa el logo de dicho software.

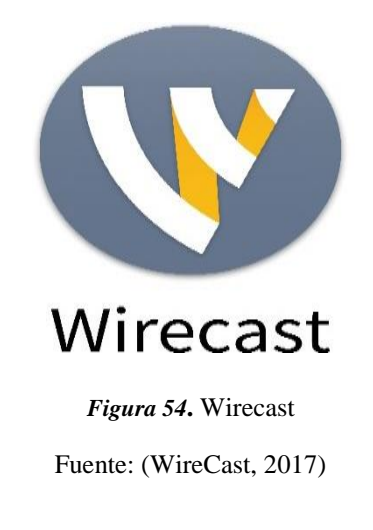

## **Jellyfin**

Es un software encargado de la creación de un servidor de contenido multimedia el cual cuenta con una interfaz amigable con el usuario, además permite la recopilación de archivos dentro del servidor para luego ser transmitidos mediante la red hacia cualquier dispositivo electrónico que tenga conexión a internet ya sea un smartphone, computador, smart TV en cualquier momento y lugar en el que se encuentre el usuario. (Jellyfin, 2019)

Dado que este software permite el desarrollo de una plataforma completa en la cual se puede agregar una variedad extensa de contenido multimedia para de esta forma brindar al usuario una experiencia única al momento de ingresar a una plataforma IPTV, también se cuenta con varias opciones que permiten una transmisión y recepción de contenido digital de distintos lugares, es así como mediante un PVR se puede obtener una señal de televisión para transmitirla en el

momento que el usuario desee, de igual manera existe la capacidad de colocar listas m3u para IPTV en donde se encuentran canales de televisión en formato SD y HD de distintos países de mundo llevando al usuario a una experiencia única en lo que tiene que ver con la televisión convencional, por ultimo esta plataforma permite la integración de varios usuarios de manera rápida y eficaz sin la necesidad de pagar un solo centavo ya que desde el servidor se crean perfiles para poder acceder a la plataforma, los cuales cuentan con autenticación para ingresar a la misma y dichos usuarios solamente tienen la facultad de reproducir dicho contenido, descargarlo y verlo en cualquier instante, ya que la opción de edición se la da solamente al administrador de la plataforma, es así como Jellyfin se convierte en una opción a tomar en cuenta cuando se refiere a contenido multimedia y en la Figura 55 se muestra el logo del software.

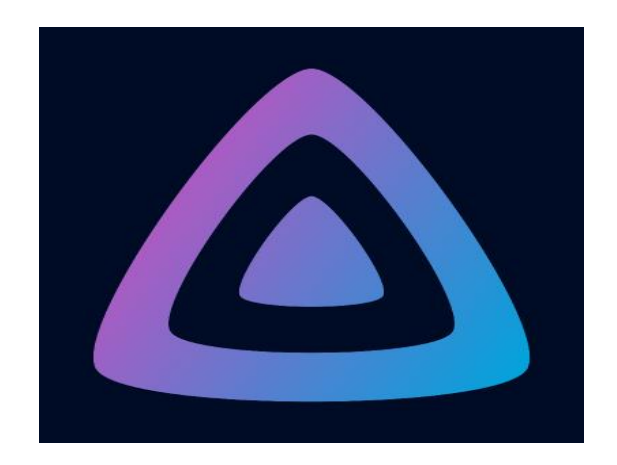

*Figura 55***.** Jellyfin Fuente: (Jellyfin, 2019)

### *3.5.3.2 Elección de hardware y software etapa de codificación*

Para llevar a cabo la elección de los dispositivos adecuados en la etapa de codificación se realiza una comparativa entre diferentes marcas para elegir los elementos que den mayores prestaciones para el correcto funcionamiento de la plataforma como se verá a continuación en las diferentes tablas comparativas.

## **Determinación del decodificador de audio y video**

En este apartado vamos a determinar la mejor elección para el equipo decodificador de audio y video, como se observó en la Tabla 6 varias de las características es momento de determinar si estos equipos cumplen con los requerimientos mencionados anteriormente para lo cual en la Tabla 17 seleccionaremos al equipo indicado.

**Elección del Decodificador de Audio y Video**

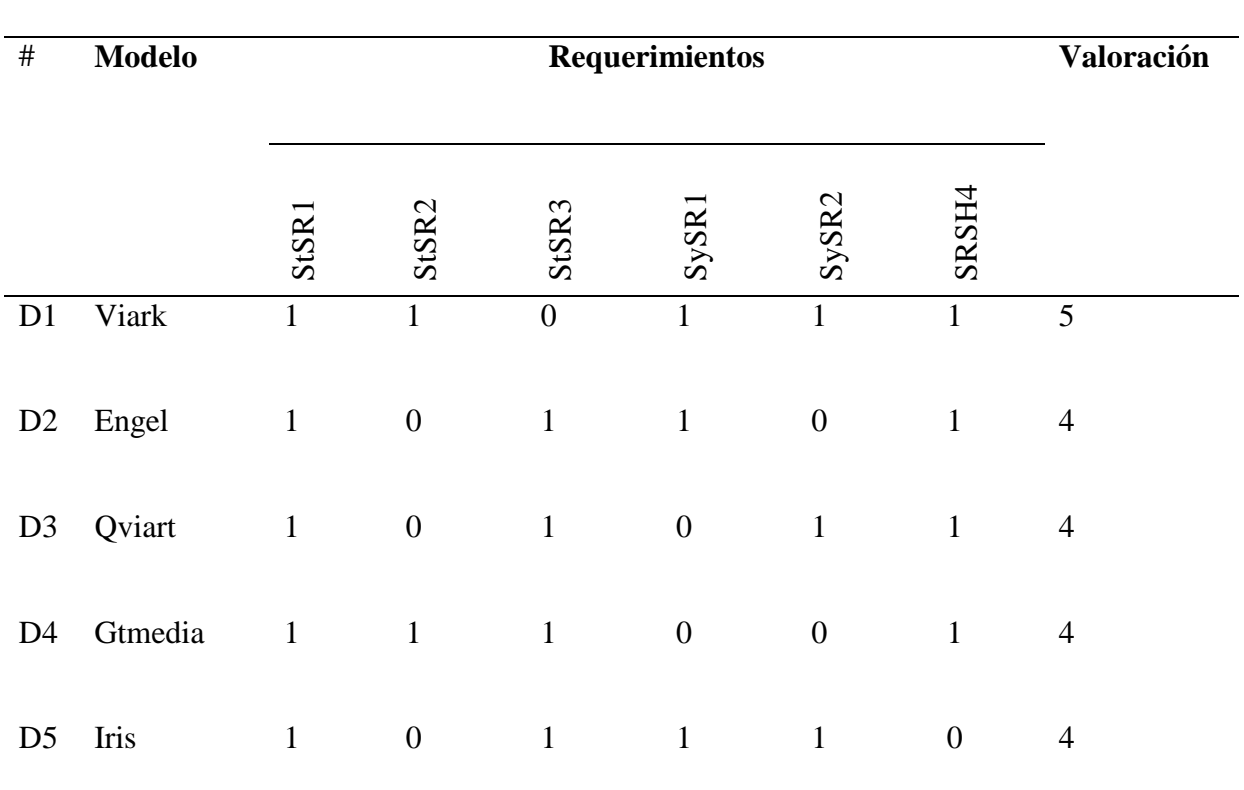

*Tabla 17.* Elección de decodificador de audio y video

Cumple: 1

No Cumple: 0

Elección: Viark Sat

Para la elección de un decodificador adecuado para el desarrollo de la plataforma de IPTV se opta por elegir al que cumple y ofrece las mejores características dentro del mercado y un costo accesible, es así que mediante las tablas comparativas se ha escogido al decodificador VIARK SAT, para lo cual en el [Anexo 7](#page-251-1) se muestra el datasheet del equipo seleccionado y las principales especificaciones del mismo.

En la Figura 56 se aprecia el equipo VIARK SAT el cual cuenta con todas las características mencionadas anteriormente y que es de gran ayuda al momento de desarrollar nuestra plataforma de IPTV.

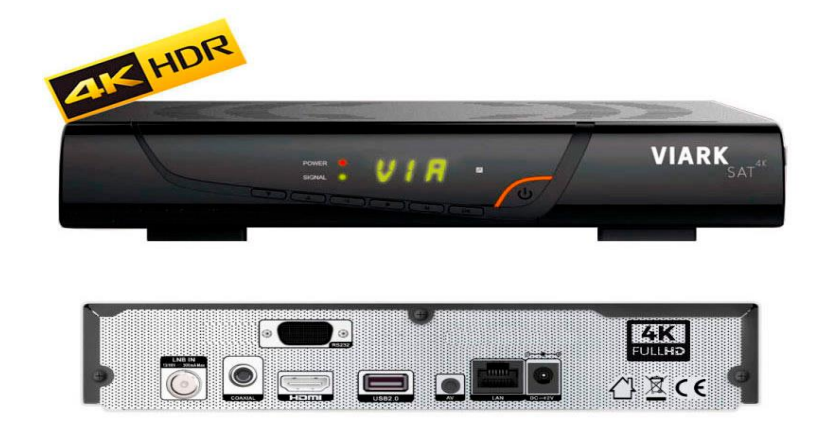

*Figura 56.* Viark Sat

Fuente (Azul, 2019)

## **Determinación del servidor de Contenidos**

Para la elección del servidor de contenidos se necesita revisar la Tabla 16 donde se muestran varias características de equipos de distintas marcas con lo cual se puede apreciar que uno de los dispositivos tiene un mejor performance y gracias a las tablas de requerimientos se puede elegir al mejor dispositivo, es así como en la Tabla 18 se apreciará la mejor valoración

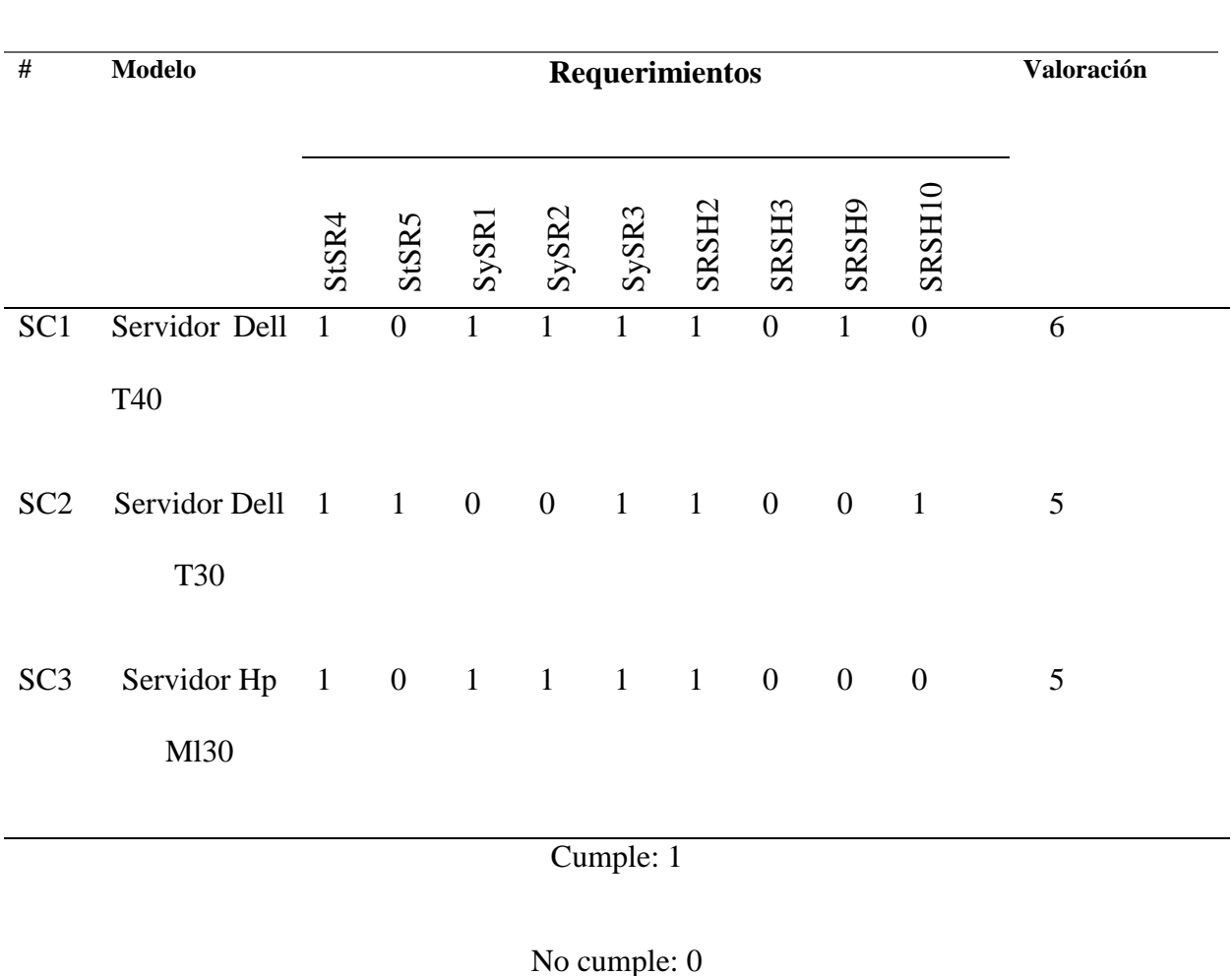

**Elección de Servidor de Contenidos**

Elección: Servidor Dell T40

La elección del servidor de contenidos en este apartado será el Dell T40 que contiene varias características importantes al momento de desarrollar la plataforma IPTV ya que nos permite utilizar una gran capacidad de almacenamiento tanto del material audiovisual perteneciente al canal universitario como también por parte de los canales de televisión que recoleta la antena receptora

## **Elección del Software para la plataforma IPTV**

La elección del software adecuado se realiza conjuntamente con las Tablas 11, 12 y 13 las cuales son las que presentan los requerimientos que los usuarios y el sistema necesita para la elaboración de esta plataforma de IPTV, de esta manera en la Tabla 19 se presenta la selección del mismo.

**Elección de Software**

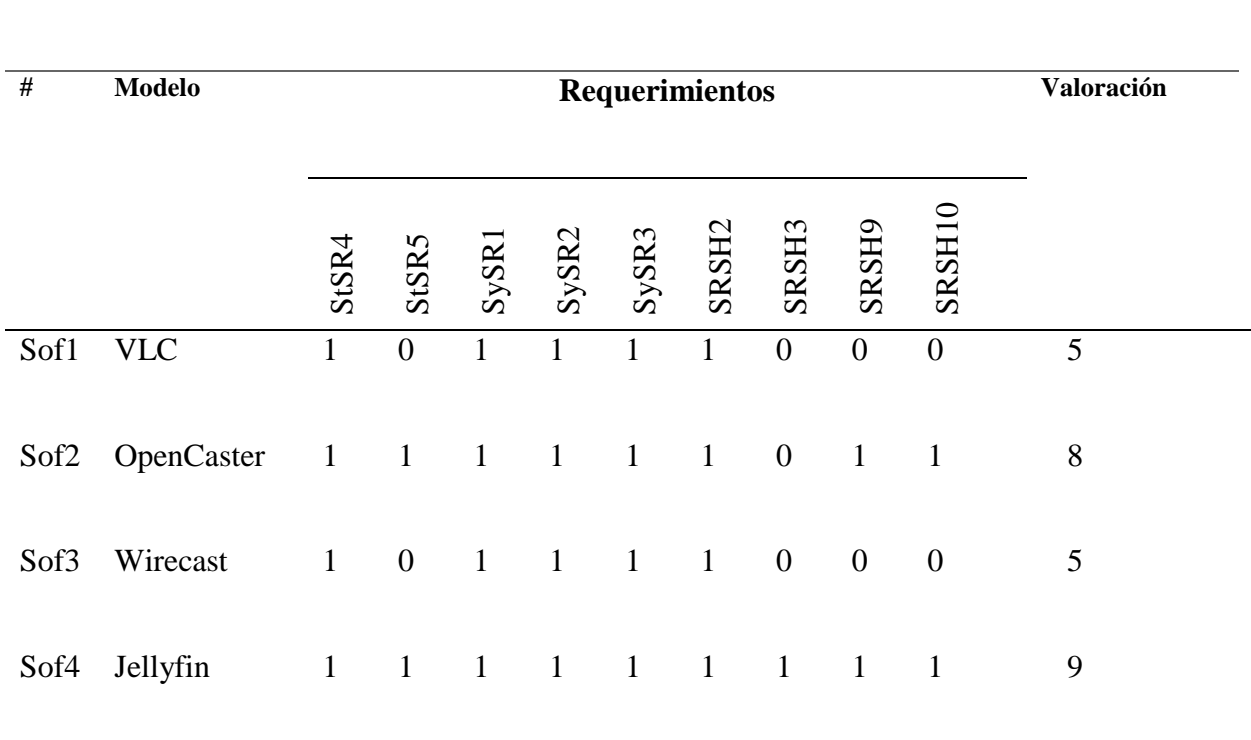

*Tabla 19.* Elección de Software

Cumple: 1

No cumple: 0

Elección: Jellyfin

Fuente: Autoría

#### **Determinación del Software**

Luego de ver la tabla de los requerimientos y de hacer una comparativa entre los softwares para la creación de la plataforma se decide utilizar Jellyfin la cual permite la elaboración de un servidor de contenido multimedia, así como también permite la creación de perfiles de usuarios los cuales podrán ingresar en el momento que sea, se ofrece también contenido televisivo por medio de listas m3u de IPTV.

#### **3.5.4 Etapa de Distribución**

Existe una gran cantidad de protocolos y servicios que trabajan dentro de la red local en la cual se desarrollara la plataforma, debido a esta situación todos los equipos que conforman dicha red deben soportar la transmisión de los siguientes protocolos que intervienen en un streaming de contenido multimedia:

- IGMP
- UDP
- RTP
- RTSP
- SAP SDP

Los protocolos detallados anteriormente son los fundamentales para que se pueda llevar a cabo una transmisión de IPTV, por lo tanto, se deben definir algunos parámetros dentro de dicha transmisión para que no exista fallas y así se realice una difusión del contenido multimedia de manera adecuada.

#### *3.5.4.1 Diagrama de bloques Etapa de Distribución*

Para el desarrollo de esta etapa se presenta los elementos con los cuales se contará para realizar la distribución de la señal dentro de la plataforma IPTV como se muestra en la Figura 57 donde intervienen varios elementos al momento de elegir los dispositivos adecuados y también la complementación que deben tener entre los distintos protocolos que existen para la transmisión de audio y video.

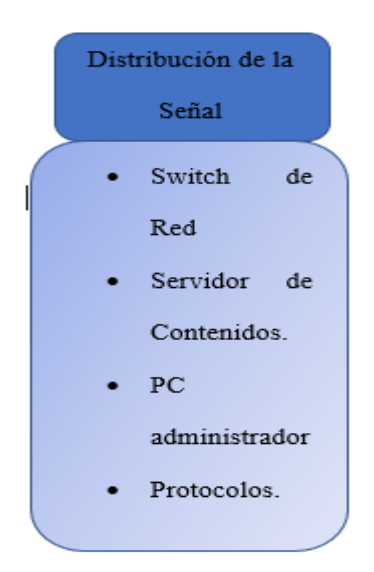

*Figura 57.* Diagrama de Bloques Distribución y Acceso Fuente: Desarrollo plataforma IPTV (2021)

Para concluir con las etapas se ha definido la distribución de la señal o el contenido multimedia mediante la integración de equipos tales como Switch de red, servidor de contenidos y conjuntamente con las etapas ya mencionadas anteriormente, de esta manera dentro de la plataforma existe un PC administrador el que se encargara de controlar todos los procesos que se lleven a cabo en la plataforma desde la autenticación de usuarios hasta conocer los distintos protocolos que se manejan dentro de un streaming de video, los protocolos más conocidos y los que la plataforma debe soportar para brindar un servicio a los usuarios son TCP/UDP, IGMP,

RTSP, RTP, RTCP, etc., encargados de coordinar secuencialmente el tiempo y los retardos que se generan en las transmisiones del contenido multimedia hacia los usuarios.

## **Switch de red IP**

Para esta función existen una gran cantidad de equipos dentro del mercado a continuación se observarán algunas de las marcas y características más relevantes de cada uno de ellos, como se aprecia en el [Anexo 3.](#page-244-0)

Al momento de elegir el hardware adecuado para la plataforma IPTV en lo referente a Switch de red se debe tener en cuenta las características más importantes de los equipos, de esta manera en la Tabla 20 se aprecia las especificaciones de las principales marcas para poder tener una elección acertada de equipos.

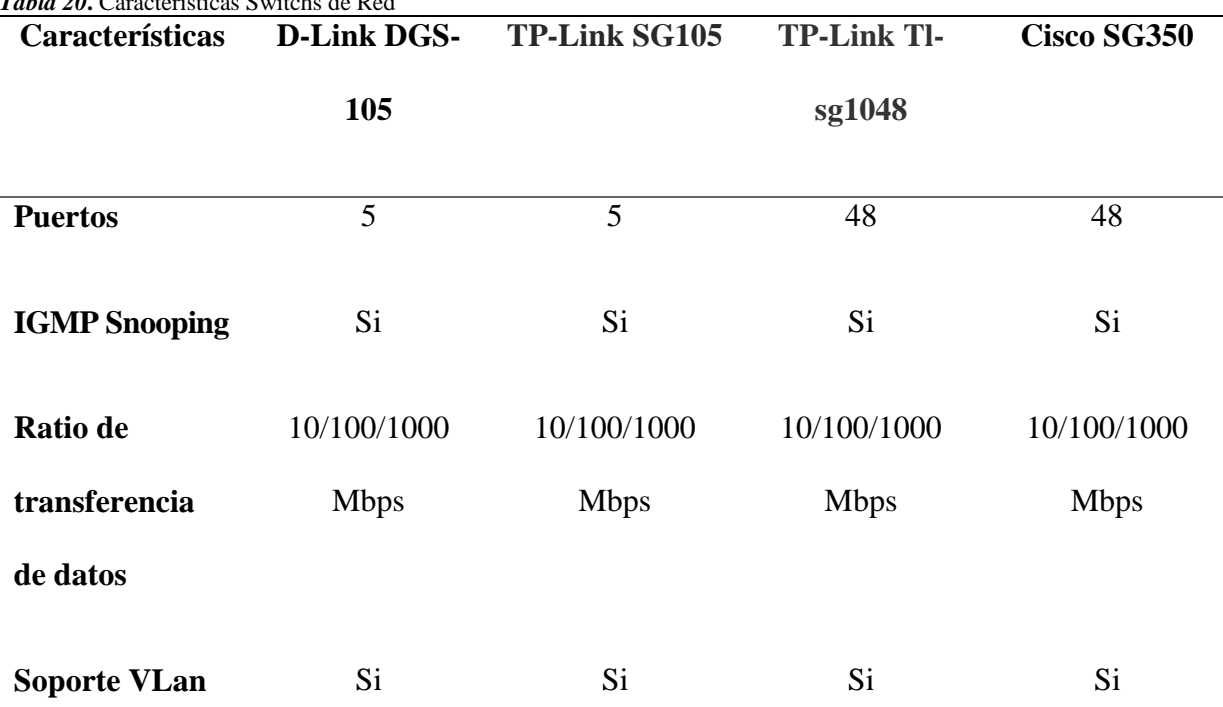

*Tabla 20***.** Características Switchs de Red

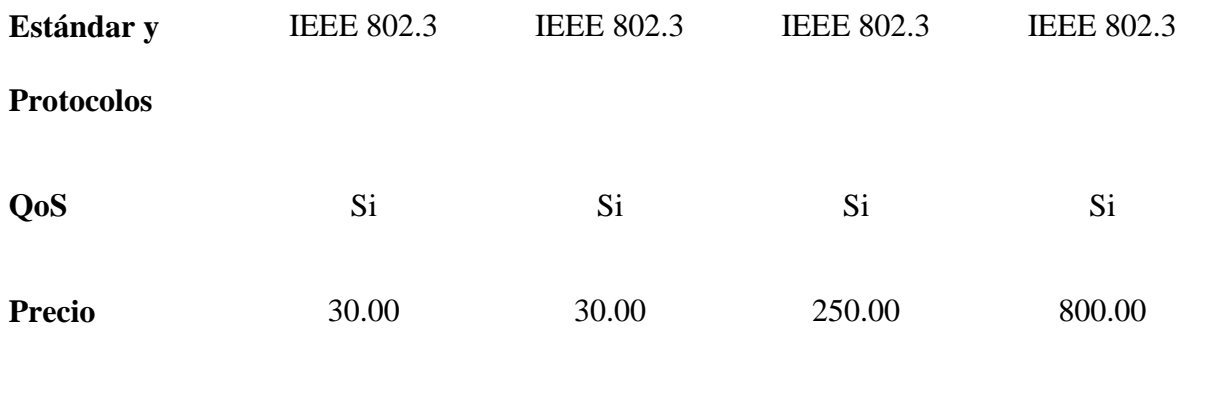

Fuente: (RedesZone, 2018)

### *3.5.4.2 Elección de hardware etapa de distribución*

En este apartado se realiza la elección de los dispositivos adecuados mediante el uso de tablas comparativas, de esta manera elegir el dispositivo adecuado dependiendo de las bondades que brinde al correcto funcionamiento de la plataforma.

## **Determinación del Switch**

Continuando con la elección de equipos, viene el turno del Switch de red para lo cual en apartados anteriores ya se indicó varias características como se aprecia en la Tabla 7 y de esta manera en la Tabla 21 escogeremos el equipo adecuado según los criterios de requerimientos básicos.

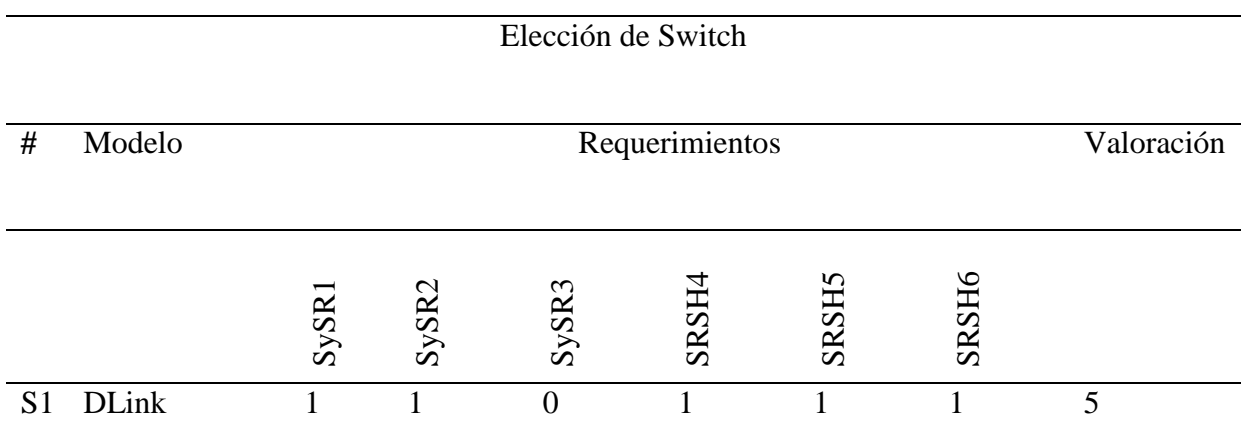

*Tabla 21.* Elección de Switch

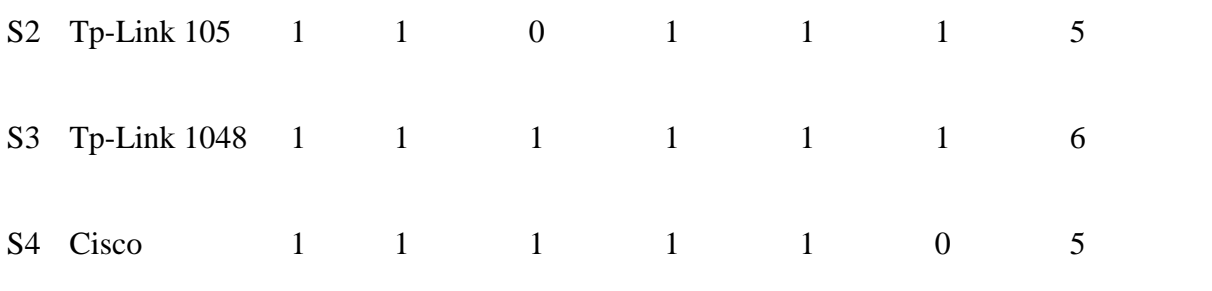

Cumple: 1

## No Cumple: 0

Elección: Switch Tp-Link 1048

Fuente: Autoría

Para la elección del Switch indicado se llevará a cabo un estudio minucioso de cada una de las características que componen las diferentes marcas que se apreciaron en tablas anteriores, dicho esto se ha tomado una decisión y se utilizara el Switch TP-Link Tl-sg1048 que cuenta con un gran número de beneficios para el desarrollo de una plataforma IPTV para lo cual a continuación en el [Anexo 8](#page-252-0) se pone a disposición de una manera más clara todas las características del Switch elegido.

En la Figura 58 se indica el Switch elegido el cual cuenta con 48 puertos y tiene un tamaño adaptable para el espacio en el que será colocado.

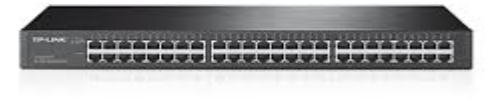

*Figura 58***.** Switch TP-Link Tl-sg1048 Fuente (Tp-Link, 2018)

## **3.5.5 Red de Acceso**

La red de acceso vendría a ser la última etapa del servicio IPTV, la cual permite a los usuarios conectarse a la red local y de esta manera acceder al servicio de forma eficiente y sin que se presenten conflictos, para lo cual existen varias formas de realizarlo una de ellas sería mediante la adquisición de un televisor con decodificador el cual recibirá la señal de la plataforma directamente haciendo posible que el usuario disfrute del contenido multimedia, otra manera de tener acceso a dicha plataforma es a través de la red mediante el uso de un computador en donde se podrá visualizar dicho contenido por medio de un software que nos ayudara en el proceso de la transmisión y recepción de la programación de la plataforma IPTV.

#### *3.5.5.1 Diagrama de bloques Red de Acceso*

En este apartado se puede apreciar que intervienen los equipos terminales de los usuarios que van a permitir visualizar el contenido multimedia que se oferta a través de la plataforma, en Figura 59 se muestra la lista de estos dispositivos y por los cuales los usuarios podrán tener acceso al servicio ya sea de manera remota o local mediante direcciones IP

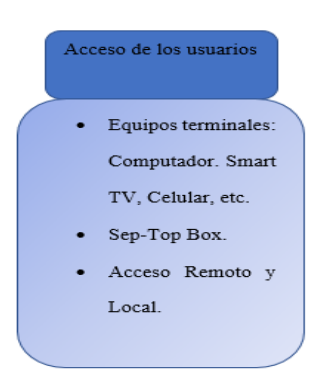

*Figura 59.* Diagrama de Bloques etapa de acceso Fuente: Desarrollo plataforma IPTV (2021)

Uno de los dispositivos de fase terminal a utilizarse es el sep-top box el cual se hará una explicación detallada a continuación para entender de mejor manera las funciones que desempeña dentro de la plataforma y al final pasar por la elección adecuada de dicho dispositivo.

## **Sep-top box**

Es el equipo que se encarga de la recepción y decodificación de la señal digital para luego determinar si se tiene los permisos adecuados para verla luego se demodula y se envía al televisor, de esta manera se ofrece una alternativa a la televisión convencional dado que se muestra una televisión interactiva y de alta definición, de esta manera se presentaran varias opciones de Septop box para elegir la más adecuada para el desarrollo de la plataforma.

En el [Anexo 4](#page-245-0) se aprecia de mejor manera algunas características importantes a la hora de decidirse por una sep-top box de IPTV.

Para la elección de una Sep-Top Box en la Tabla 22 se presentan todas las especificaciones más importantes que ayudaran a elegir el mejor equipo para llevar a cabo la plataforma de IPTV.

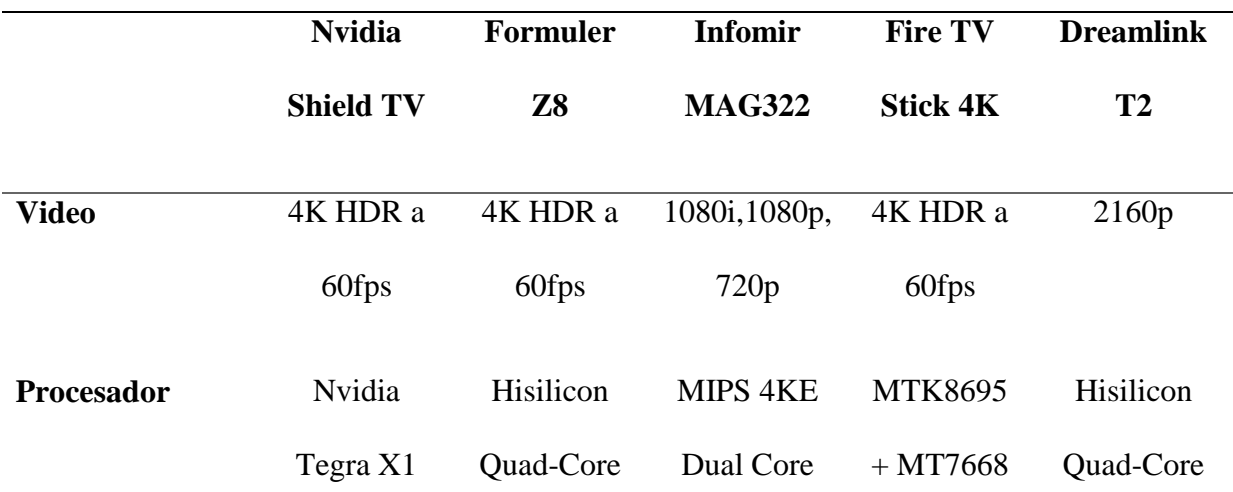

*Tabla 22.* Características Sep-Top Box

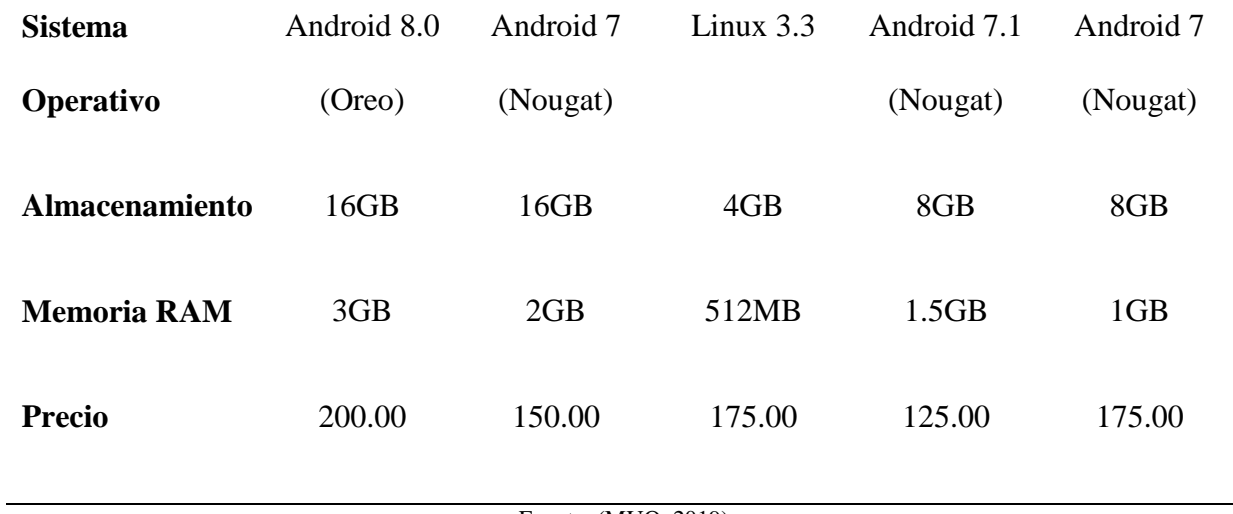

Fuente: (MUO, 2019)

## *3.5.5.2 Elección de hardware etapa de red de acceso*

## **Determinación Sep-Top Box**

En este apartado se va a revisar todo lo referente a equipos en la red de acceso en este caso tenemos al Sep-Top Box con el cual podemos recibir la señal decodificada y transmitirla a través de una televisión analógica, es así como en la Tabla 8 se muestra la mayoría de características de estos equipos y en la Tabla 23 que se muestra a continuación determinaremos el equipo adecuado para la plataforma.

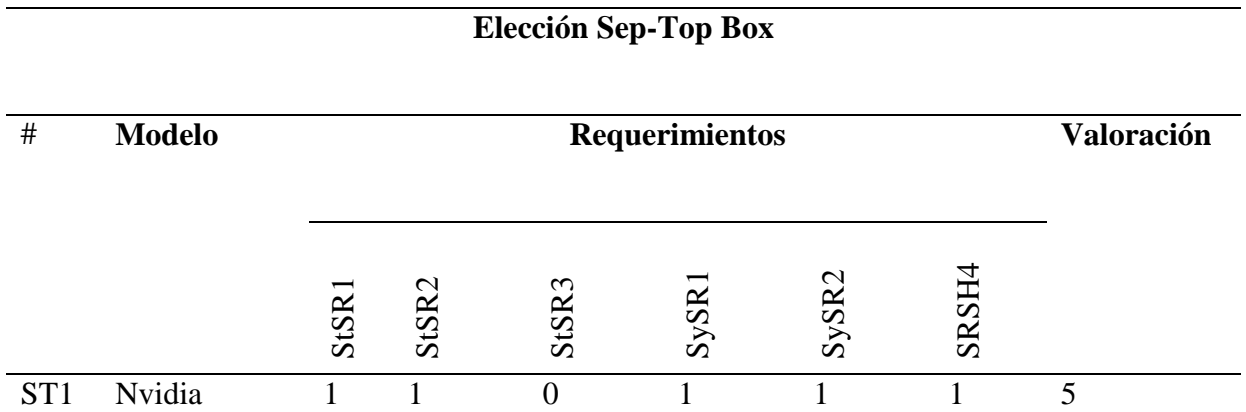

*Tabla 23.* Elección Sep-Top Box

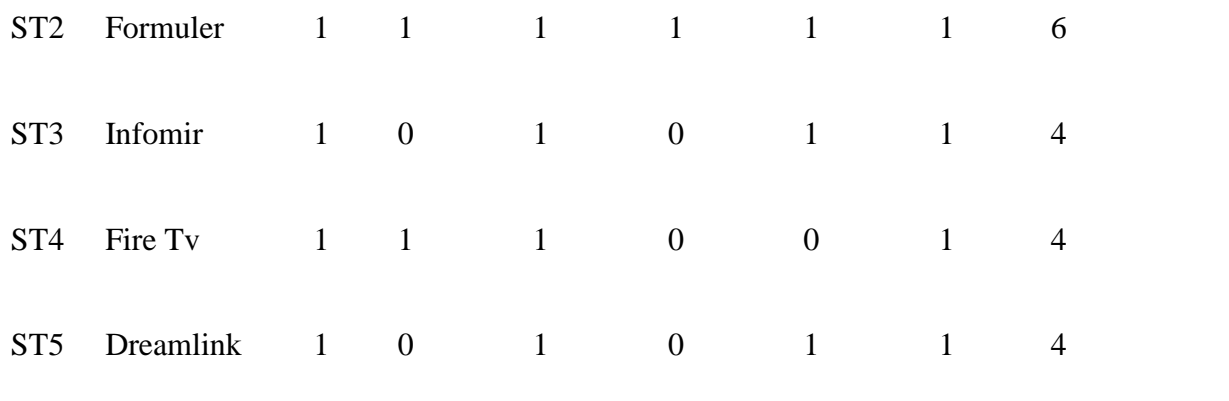

Cumple: 1

#### No Cumple: 0

Elección: Formuler Z8

#### Fuente: Autoría

Luego de ver todas las especificaciones y características principales de los equipos Sep-Top Box se toma una decisión de acuerdo a las prestaciones que el equipo ofrece para el desarrollo de una plataforma IPTV de esta magnitud, de tal manera se elige al equipo Formuler Z8 que cuenta con especificaciones muy buenas tanto en memoria y almacenamiento como también lo tiene con la relación de precio beneficio y además permite una reproducción en 4K de muy alta calidad, de esta manera en el [Anexo 9](#page-253-0) se aprecia de mejor manera todas las características con las que cuenta el equipo.

En la Figura 60 se aprecia el equipo elegido para llevar a cabo las diferentes labores de la plataforma de IPTV.

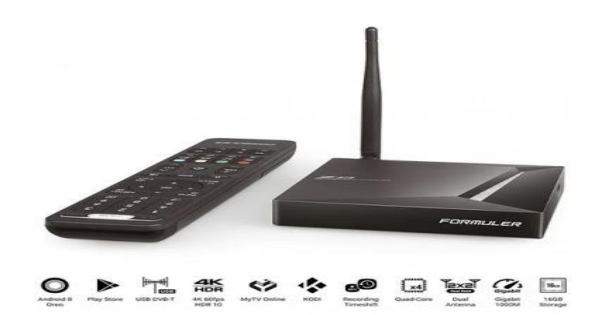

*Figura 60***.** Formuler Z8 Fuente (Sat, 2019)

### **3.6 Diagrama de flujo general de las etapas de la plataforma IPTV.**

En este apartado se detalla el proceso y funcionamiento que va a realizar la plataforma como se aprecia en la Figura 61 y que empezara en el apartado de recepción de la señal mediante la antena 1byone HDTV la cual debe colocarse dentro de un lugar adecuado y se conectara a una televisión de tal manera que recoge la señal tanto de canales nacionales e internacionales que se encuentre dentro del rango de la antena, ya que trabaja en frecuencias de VHF 87.5-230MHz, UHF 470-790MHz, luego de este proceso entra en función el PVR el cual nos va a permitir grabar el contenido multimedia que se transmita en ese momento para luego ser visto desde la plataforma por los usuarios en el momento que se desee para lo cual se conecta el equipo a la antena y este hacia la televisión mediante un cable coaxial, como siguiente paso se tiene acceso a la etapa de codificación en la cual necesitaremos el codificador de audio y video para el cual se encargara de enviar este contenido multimedia hacia el servidor de contenidos donde aparte de tener la recepción de los canales de televisión vía antena también tendremos contenido multimedia propio del canal universitario previamente grabado el cual será visualizado dentro de la plataforma, como siguiente paso tenemos la etapa de distribución en donde intervienen los protocolos responsables de la correcta visualización del contenido multimedia, además de tener un Switch que permitirá la conexión de los equipos dentro de nuestro sistema, es así como luego de pasar por esta etapa pasamos a la parte final que sería la red de acceso en donde tenemos un equipo conocido como Set-Top Box que permite a los equipos de visualización antiguos o análogos poder reproducir el contenido multimedia de la plataforma, así como también el acceso se puede dar mediante dispositivos tecnológicos que disponen de conexión a internet como en este caso teléfonos celulares, computadoras, tablets, Smart TV, con esto el usuario podrá disfrutar de una variedad de contenido multimedia.

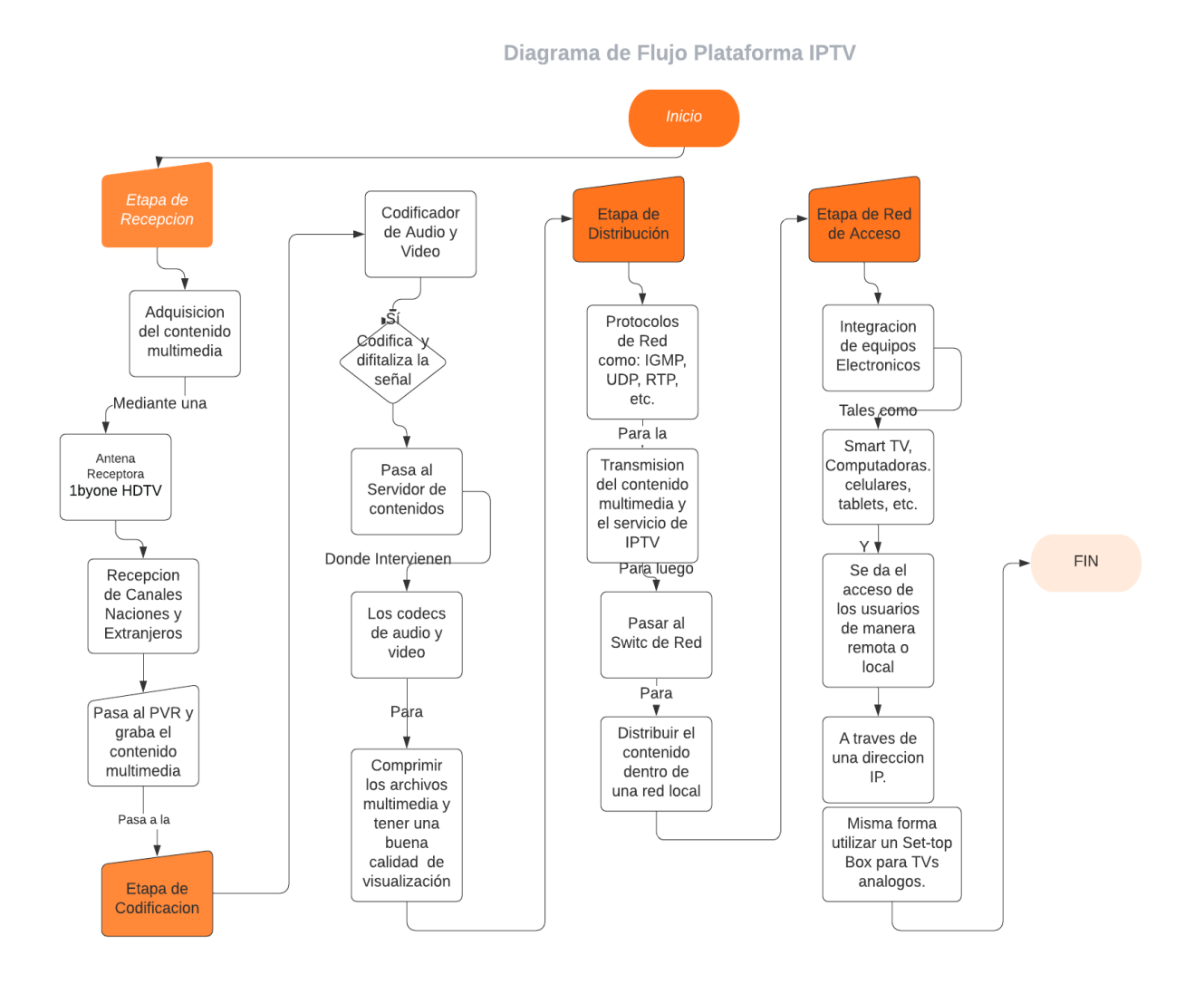

*Figura 61.* Diagrama de Flujo Plataforma IPTV

Fuente: Desarrollo plataforma IPTV (2021)

# **3.7 Tabla final de hardware y software utilizados para la plataforma IPTV**

En la Tabla 24 se podrá identificar los elementos que se utilizaran para el desarrollo del proyecto en donde se muestran las diferentes características que presentan los dispositivos además de darnos el precio de cada uno de ellos.

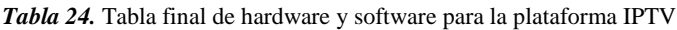

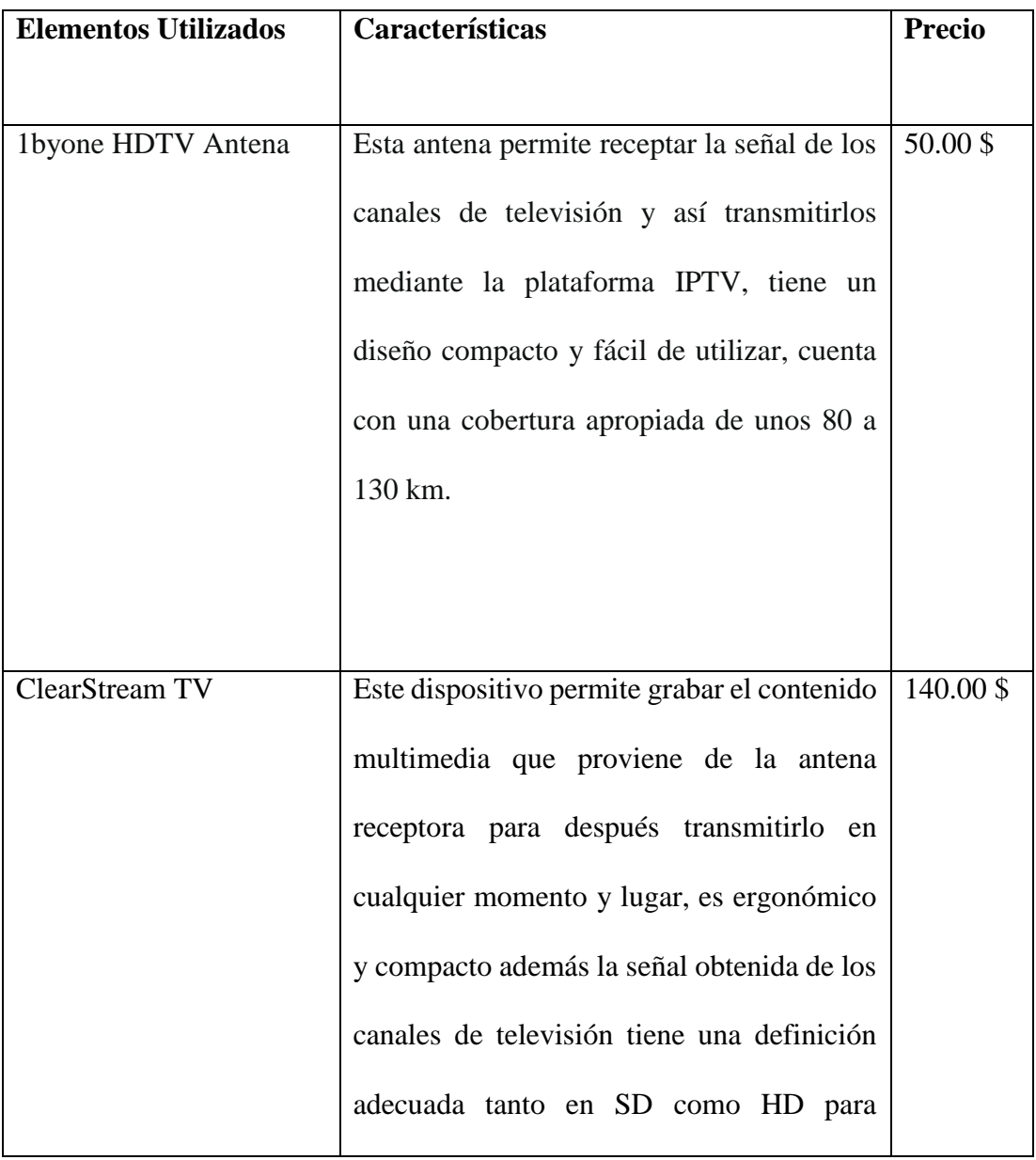

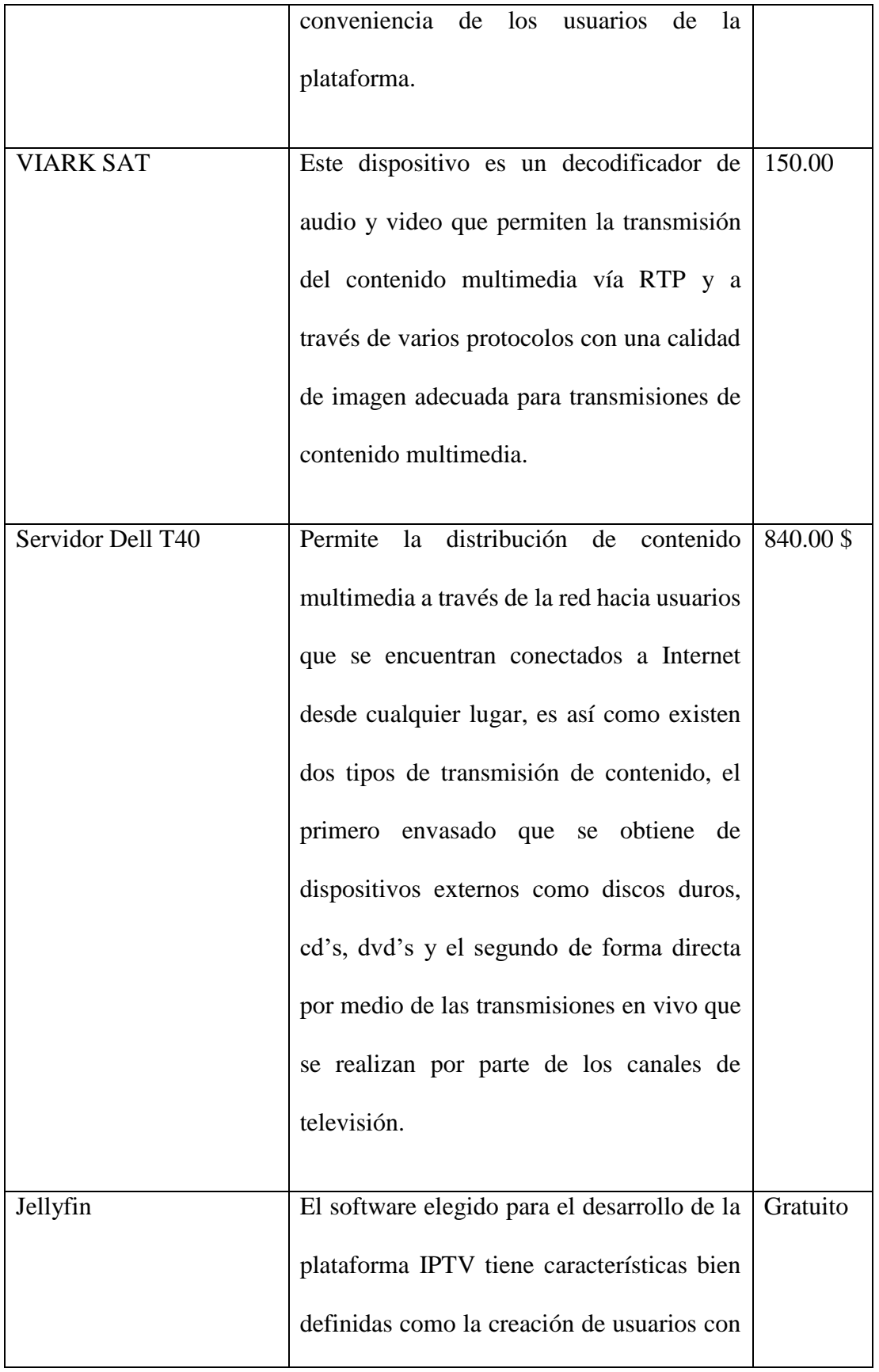

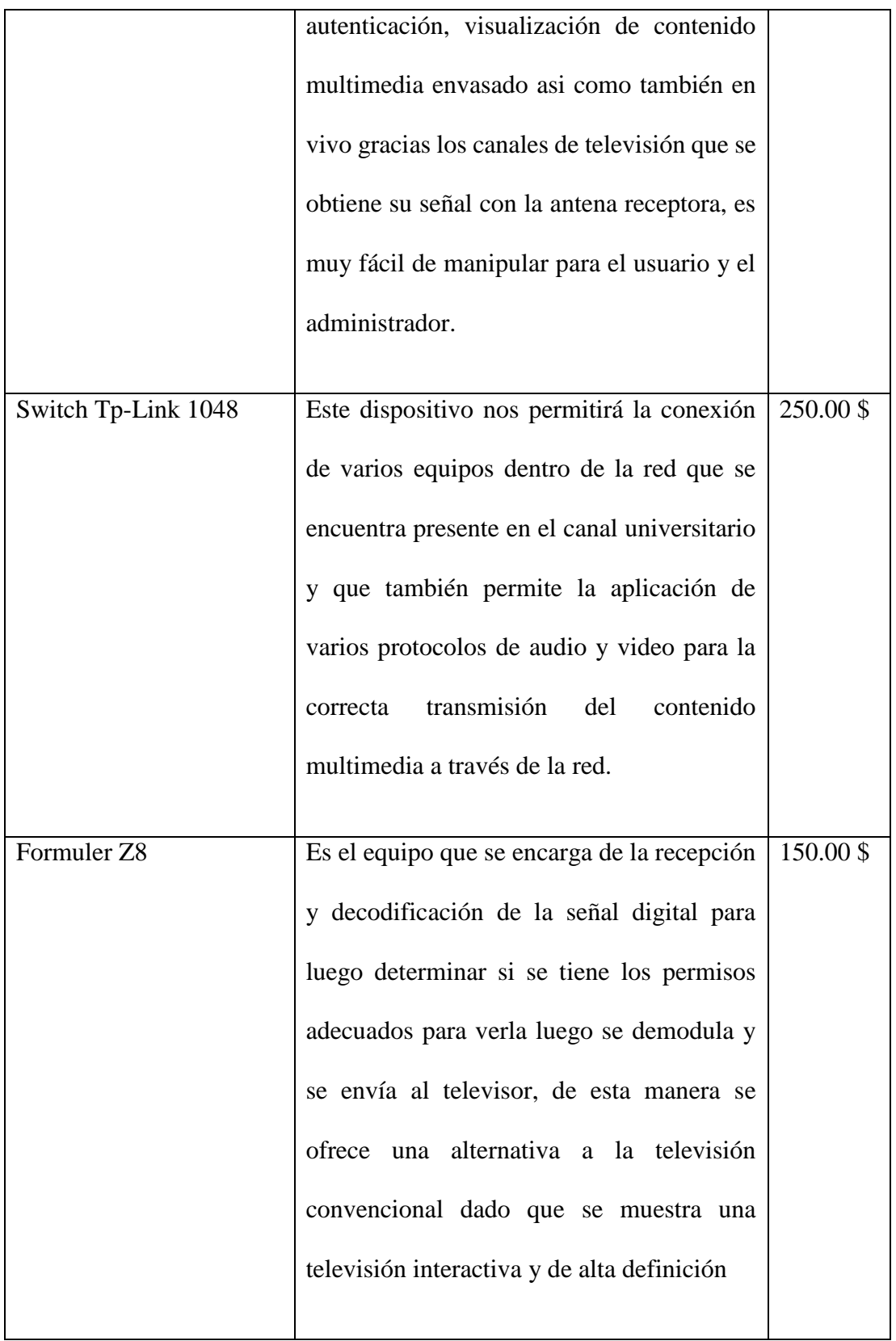

Fuente: Autoría

#### **3.8 Pruebas del diseño de la Plataforma IPTV**

En este apartado se llevarán a cabo varias pruebas para verificar las ventajas que tiene una plataforma IPTV mediante el uso de un software determinado el cual se lo eligió en apartados anteriores debido a todas las bondades que brinda al momento de transmitir contenido multimedia, para estas pruebas el software a utilizar será Jellyfin que permitirá tener una excelente experiencia para los usuarios de la plataforma.

Para las pruebas de funcionamiento de la plataforma se lo realizara por etapas las cuales ya se apreciaron con anterioridad dentro del presente documento, en el caso de la etapa de recepción no será posible realizar dicha prueba dado que al ser un diseño no se cuenta con los dispositivos que se plantean dentro del mismo, dentro de la etapa de codificación tendremos pruebas con el servidor de contenidos y conjuntamente con el software que se utilizara para el desarrollo de la plataforma IPTV, en la etapa de distribución se llevaran a cabo pruebas a través de la red tanto de manera local como de manera remota mediante el ingreso de usuarios y para culminar con la etapa de acceso se podrá verificar desde que dispositivos los usuarios ingresan a la plataforma ya sea esto desde un Smart tv, teléfono celular, computadora o cualquier otro dispositivo electrónico al alcance de los usuarios..

### **3.8.1 Recursos necesarios**

Para la realización de las tres fases de prueba que se plantearon anteriormente se utilizaran diferentes elementos, características básicas de una plataforma IPTV, se analizaran procesos de instalación, funcionamiento de software de transmisión de contenido multimedia y dispositivos necesarios para el correcto desenvolviendo de la plataforma.

- Primera Fase (Etapa de Codificación): En esta fase se hará una prueba tanto del servidor de contenidos como del software que se usara dentro de la plataforma, se presentara las configuraciones del software jellyfin, también los diferentes protocolos de audio y video que pertenecen al contenido multimedia del canal Universitario UTV.
- Segunda Fase (Etapa de Distribución): En esta segunda fase tendremos una prueba de funcionamiento de la plataforma en donde los usuarios podrán ingresar a la misma desde una red local y de manera remota a través de direcciones IP con lo cual se podrá comprobar las características principales en el ámbito de distribución del contenido multimedia.
- Tercera Fase (Etapa de Acceso): En esta fase se llevan a cabo pruebas de funcionamiento desde varios dispositivos electrónicos para determinar la versatilidad que tiene la plataforma para todos los usuarios de la plataforma.
- Cuarta Fase: En esta fase se llevará a cabo una prueba de funcionamiento completa con una cantidad estimada de usuarios en donde se podrá obtener resultados interesantes para sacar conclusiones acerca de retardos, congestión de la red, niveles de consumo de memoria y ancho de banda.

## **3.8.2 Descripción de la prueba**

Para llevar a cabo esta prueba se utilizara el software de streaming de video Jellyfin el cual pudimos identificar que tiene una gran ventaja sobre otros software que realizan la misma función, de tal manera se realizara instalación del servidor de IPTV de manera local y para los usuarios se usara distintos dispositivos electrónicos que puedan ingresar a la plataforma y hacer las distintas pruebas de funcionamiento, lo más importante se lo hará en el servidor al momento
de realizar las diferentes configuraciones para la transmisión y recepción del contenido multimedia escogido anteriormente.

#### **Software seleccionado**

Como se pudo apreciar en la comparativa de software de streaming de video se ha seleccionado el que cumple con las especificaciones requeridas para la plataforma de IPTV, teniendo en cuenta que dicho software soporta varios protocolos de transmisión, es así como a continuación se desarrollaran varios procesos con referencia al uso de la plataforma mediante distintas pruebas y en la Figura 62 se aprecia la plataforma escogida.

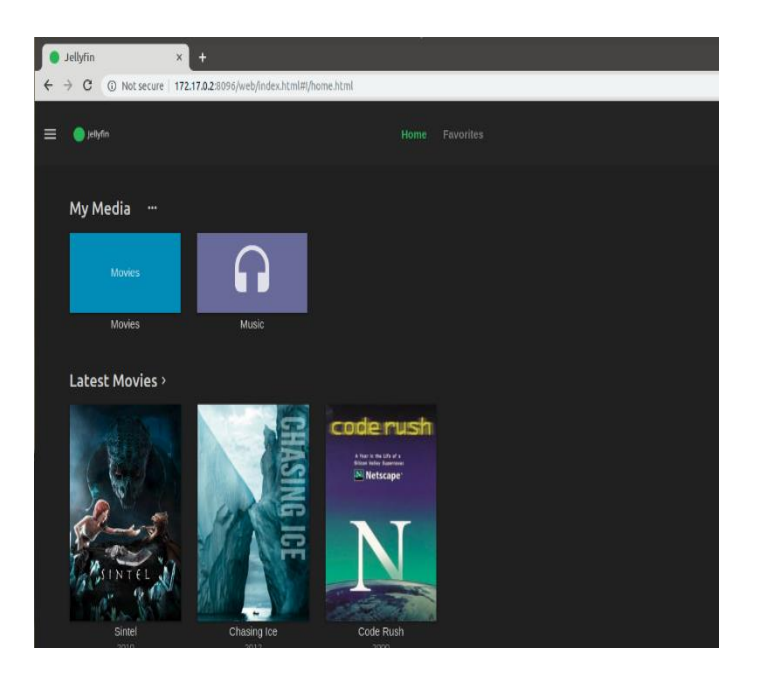

*Figura 62.* Jellyfin Software Fuente: (Linux Uprising, 2019)

# **Instalación del software seleccionado**

Para la instalación de Jellyfin se hará la descarga desde la página web https://jellyfin.org/ como se muestra en la Figura 63 donde se encuentra disponible este software de streaming de

video tanto para sistemas operativos Windows, Linux, etc. En lo referente a la instalación del software se puede observar más detalladamente este proceso en el [Anexo 10.](#page-254-0)

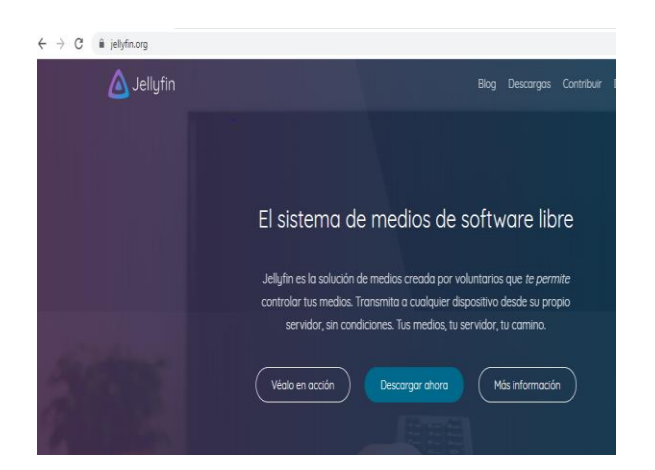

*Figura 63.* Descarga Jellyfin Fuente: (Jellyfin, 2019)

### **Configuración del software seleccionado**

En este apartado se realizará la configuración de Jellyfin como servidor para lo cual se utilizara todas las opciones que nos ofrece este software empezando por la creación de perfiles, creación de bibliotecas de contenido multimedia propio para que se reproduzca por los usuarios, configuraciones generales de seguridad, obtención de complementos y aplicaciones que hacen de Jellyfin sea una plataforma más intuitiva y adecuada para el usuario, de tal manera en el [Anexo](#page-264-0)  [11](#page-264-0) se harán todas configuraciones del caso, ya culminado la fase de configuraciones se pasara a las pruebas de funcionamiento de la plataforma, en la Figura 64 se muestra el panel de control de dicha plataforma.

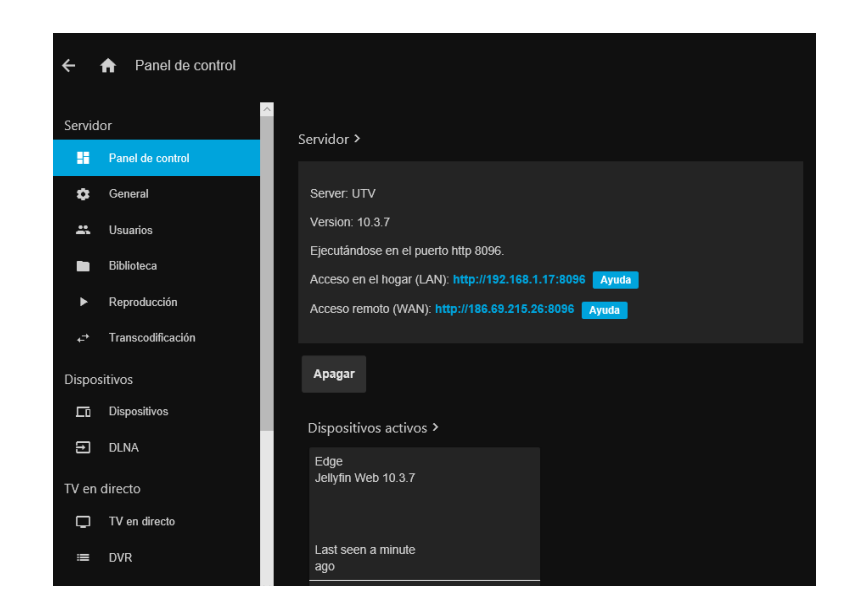

*Figura 64.* Panel de Control Fuente: (Ubunlong, 2019)

Como se puede apreciar existen varias características importantes que hacen de Jellyfin una alternativa viable para el desarrollo de una plataforma completa e intuitiva con el usuario, en uno de los apartados nos permite conectar un DVR/PVR el cual nos permite grabar, pausar y reproducir contenido multimedia obtenido mediante una antena que recepta los canales de televisión que en ese momento se encuentran activos, lo que es de gran ayuda para que la información llegue a más lugares en el momento que el usuario desee acceder a la plataforma, es así como en la Figura 65 se indica las configuraciones del DVR, otra de las ventajas que existe es la creación de múltiples usuarios lo que ayudara a la diversificación de la plataforma que fomenta el contenido cultural y educativo de los programas que ofrece el canal Universitario UTV, nos permite tener control total de toda la plataforma al escoger las personas que pueden acceder a dicho servicio, así como también permite que los usuarios disfruten de una gran variedad de contenido multimedia que ya se encuentra dentro de dicha plataforma y que es un plus a toda la programación educativa que se brindara a los usuarios de todas partes del mundo.

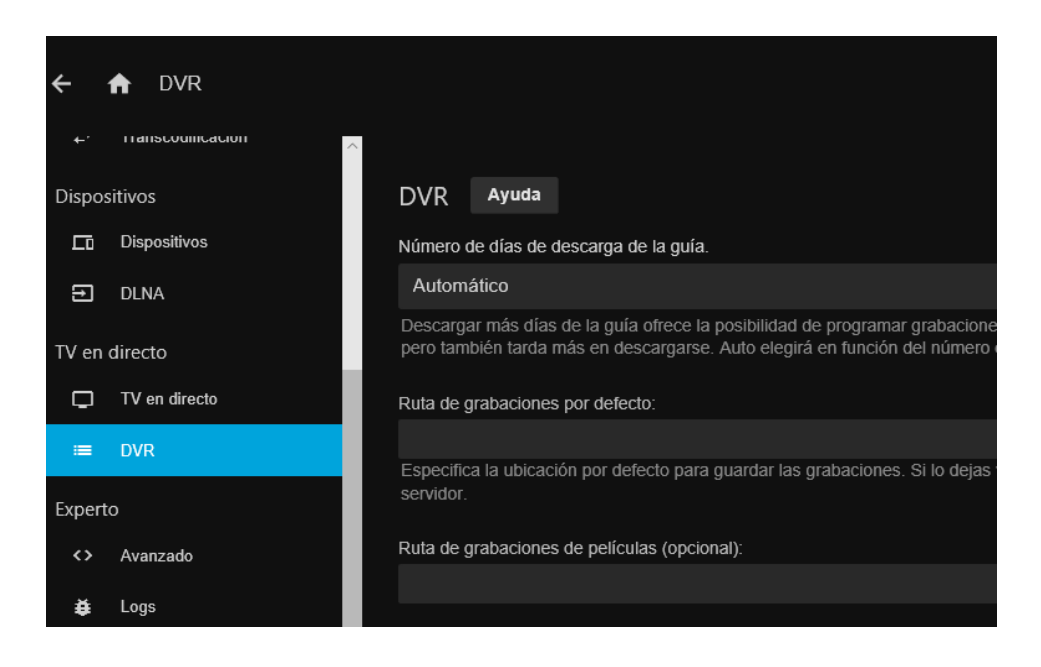

*Figura 65.* DVR

Fuente: Autoría

# **Creación de usuarios**

Jellyfin es una plataforma que permite la interacción de múltiples usuarios, los cuales pueden conectarse simultáneamente y así disfrutar de todo el contenido multimedia que se ofrece, de tal forma en el [Anexo 12](#page-268-0) se realizaran todas las configuraciones respectivas para la creación de perfiles de usuarios, mientras que en la Figura 66 se aprecian todos los usuarios que fueron creados para el desarrollo de esta prueba.

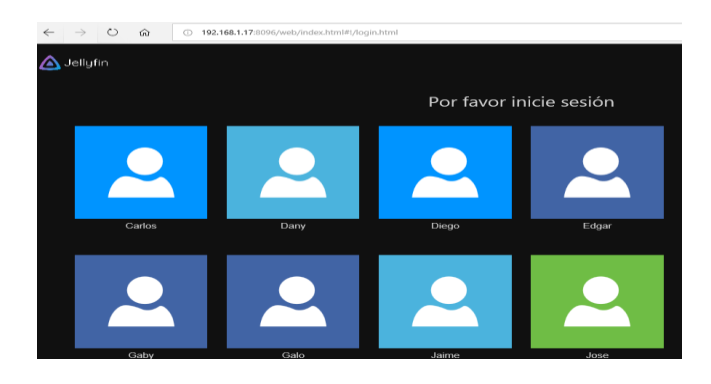

*Figura 66.* Usuarios de la plataforma

## **TV en directo**

Esta plataforma también permite la emisión de contenido televisivo en vivo mediante el uso de listas M3u. de IPTV las cuales las podemos encontrar en varios sitios de Internet y de esta manera los usuarios podrán visualizar canales de televisión tanto en SD como en HD, de la misma manera existe la capacidad de utilizar equipos externos como lo es el DVR el cual nos permitirá captar señales de televisión por medio de una antena para luego transmitirlas hacia nuestra plataforma, con lo cual en el [Anexo 13](#page-273-0) se indican las configuraciones necesarias para la transmisión del contenido multimedia, en la Figura 67 se aprecia el contenido televisivo en vivo que en este caso es el canal TC en su señal HD.

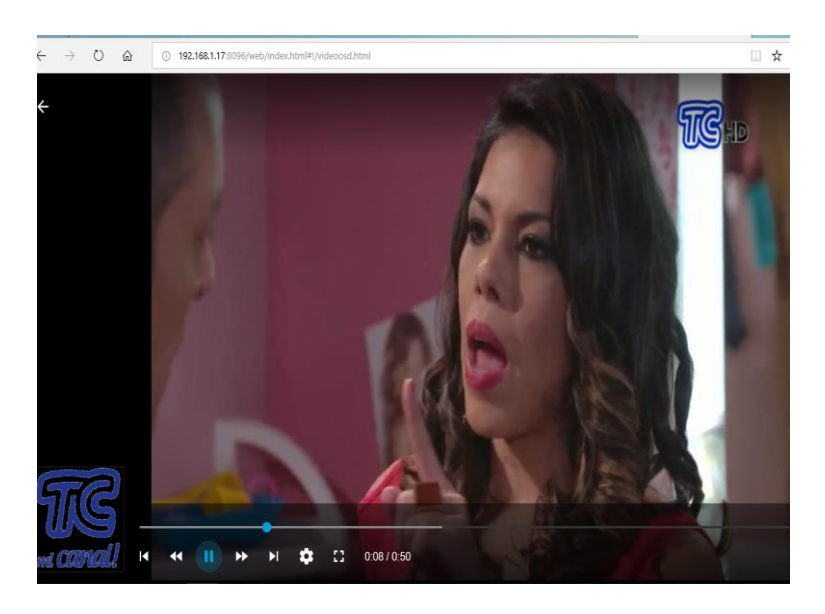

*Figura 67.* Tv en vivo Fuente: Autoría

#### **3.9 Prueba Transmisión/Recepción con el software seleccionado**

Como se mencionó anteriormente para las pruebas de funcionamiento se llevará a cabo mediante cuatro fases las cuales tendrán un valor significativo al momento de elaborar un juicio especifico acerca de la plataforma y de esta manera obtener tanto conclusiones como recomendaciones enfocadas en la funcionalidad del proyecto, de esta forma a continuación se presentan las fases de prueba.

### **3.9.1 Primera Fase (Etapa de Codificación)**

En esta fase se realizarán varias pruebas de funcionamiento con relación al servidor de contenidos y al software utilizado, en donde se podrá apreciar el contenido multimedia perteneciente al canal universitario, para empezar, se llevarán a cabo las configuraciones básicas que permiten la transmisión y recepción hacia los usuarios, por lo tanto, a continuación, se muestran los pasos para la realización de dicha prueba empezando con el estado activo de la plataforma.

#### **Levantamiento de la plataforma IPTV.**

Como primer punto para realizar las pruebas de funcionamiento ingresaremos a la carpeta en donde se encuentra el iniciador de la plataforma Jellyfin en la siguiente ubicación del equipo en la parte de imágenes como se aprecia en la Figura 68.

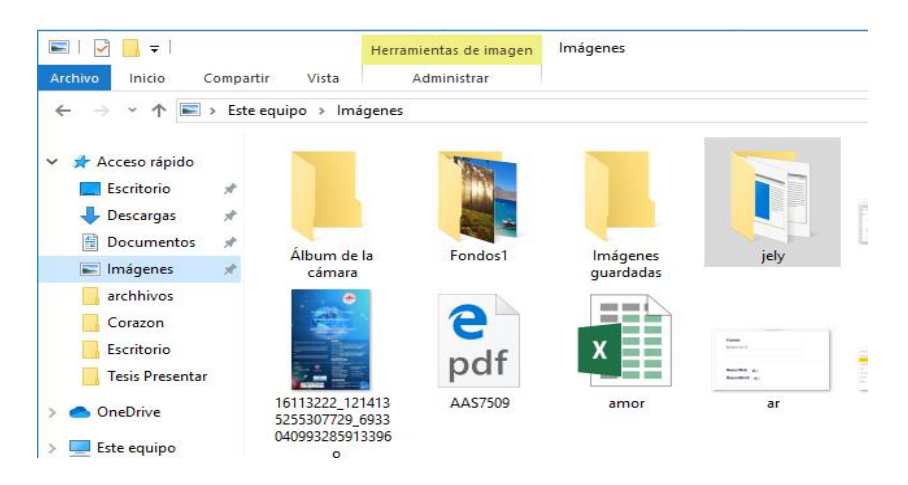

*Figura 68.* Carpeta Jellyfin

Como siguiente paso ingresamos dentro de la carpeta Jellyfin y buscamos el archivo .exe en el buscador luego de encontrarlo damos clic en el archivo como se aprecia en la Figura 69.

| $\mathbb{R}$<br>$\overline{\mathbf{v}}$                                                   |                                         |                                    | Herramientas de búsqueda                                                                                       | Herramientas de aplicación | Herramientas de imagen |  | .exe - Resultados de la búsqueda en jely |  |
|-------------------------------------------------------------------------------------------|-----------------------------------------|------------------------------------|----------------------------------------------------------------------------------------------------|----------------------------|------------------------|--|------------------------------------------|--|
| Archivo<br>Inicio                                                                         | Compartir                               | Vista                              | Buscar                                                                                                    | Administrar                | Administrar            |  |                                          |  |
| Resultados de la búsqueda en jely<br>$\leftarrow$<br>$\rightarrow$<br>٧<br>$\lor$<br>.exe |                                         |                                    |                                                                                                    |                            |                        |  |                                          |  |
| Acceso rápido<br>Escritorio<br>Descargas<br>葦<br>Documentos<br>Imágenes<br>archhivos      | À<br>А<br>$\overrightarrow{x}$<br>$\pi$ | $k -$<br>$-111 - 1$<br>-<br>ffmpeg | $\begin{array}{c} \circ \\ \circ \\ \circ \\ \circ \\ \circ \\ \circ \\ \circ \\ \circ \end{array}$<br>ffprobe | $i -$<br>$-111 -$<br>nssm  | jellyfin               |  |                                          |  |

*Figura 69.* Archivo .exe de Jellyfin

Fuente: Autoría

Luego de encontrar el archivo.exe y de ejecutarlo se abrirá una pantalla en donde se inicializará nuestro servidor como se ve en la Figura 70.

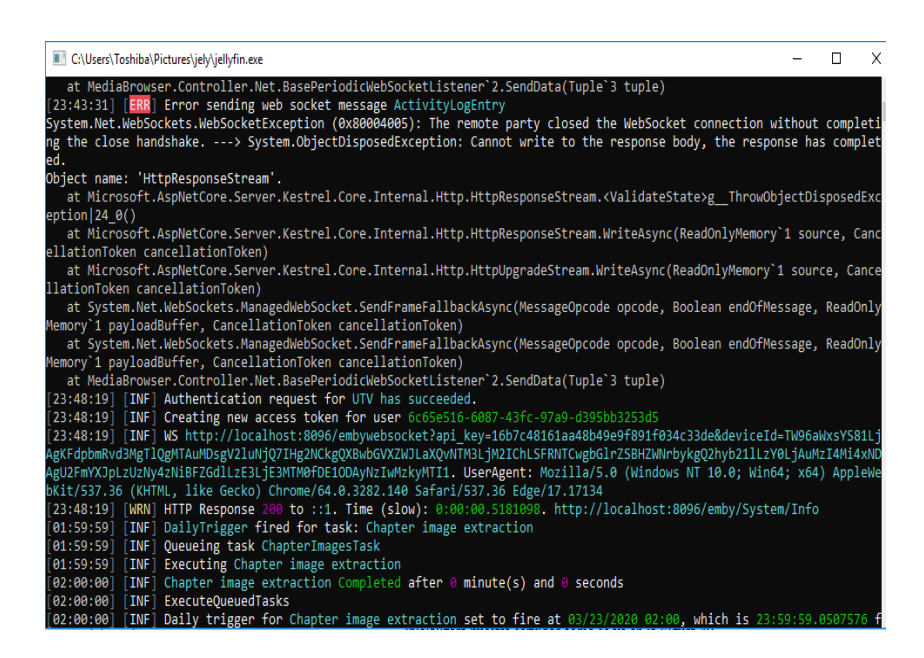

*Figura 70.* Iniciar Jellyfin

Fuente: Autoría

Luego se abrirá una página en el navegador web en donde se debe ingresar a la plataforma

mediante el usuario administrativo como se observa en la Figura 71.

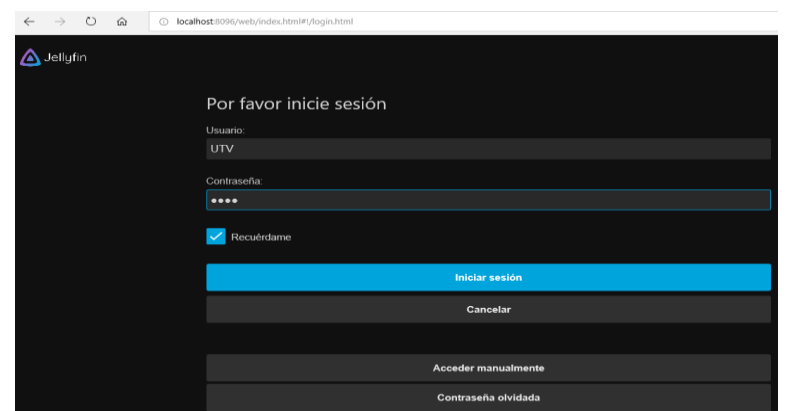

*Figura 71.* Ingreso a plataforma perfil de administrador

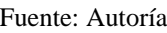

En el momento que estamos en la página principal de la plataforma lo que haremos será ir al panel del control como se indica en la Figura 72.

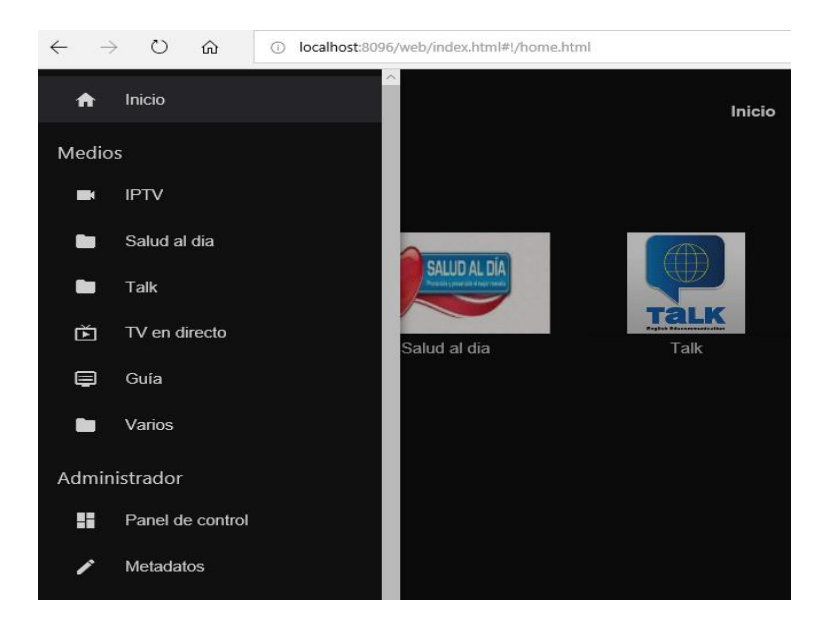

*Figura 72.* Panel de control Jellyfin

Fuente: Autoría

Como siguiente paso se puede apreciar en la Figura 73 las direcciones IP tanto para la red local 192.168.1.5:8096 y para la red externa o de acceso remoto 190.154.214.56:8096

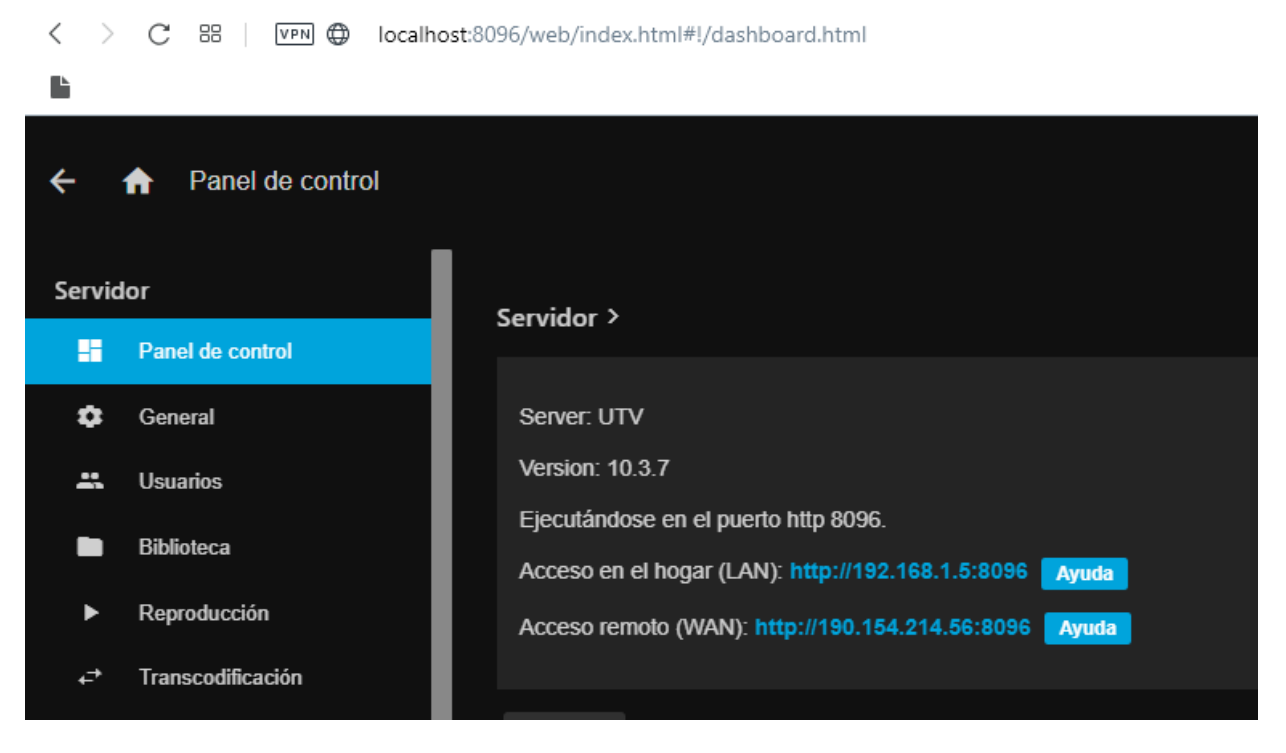

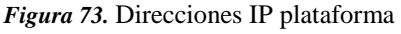

Fuente: Autoría

### **Servidor de Contenidos alojado en la nube**

Luego de realizar las configuraciones básicas para el correcto funcionamiento de la plataforma, el siguiente paso es la obtención del contenido multimedia para después alojarlo dentro de una de las nubes más conocidas en la actualidad ya sea este google drive, Outlook, Dropbox, etc. Para efectos del desarrollo de este proyecto se lo realiza con google drive, de esta manera se presentará el contenido multimedia que oferta la plataforma alojado de manera externa a comparación de guardarlo de manera física dentro de un servidor dedicado para ese aspecto.

Como primer paso vamos a necesitar la instalación de algunos programas suplementarios dentro de nuestro ordenador, de esta forma se va a poder crear una unidad de disco auxiliar externa para todo el contenido multimedia que puede ofertar el canal Universitario, por lo tanto, uno de los programas complementarios que se utilizara será RCLONE cuyas características se muestran en la Figura 74, el cual permite crear una unidad virtual dentro de nuestro ordenador la que va a estar anclada en la nube y que también tendrá un espacio limitado dependiendo del contrato que exista entre las universidades con la plataforma de servicio de almacenamiento contratado.

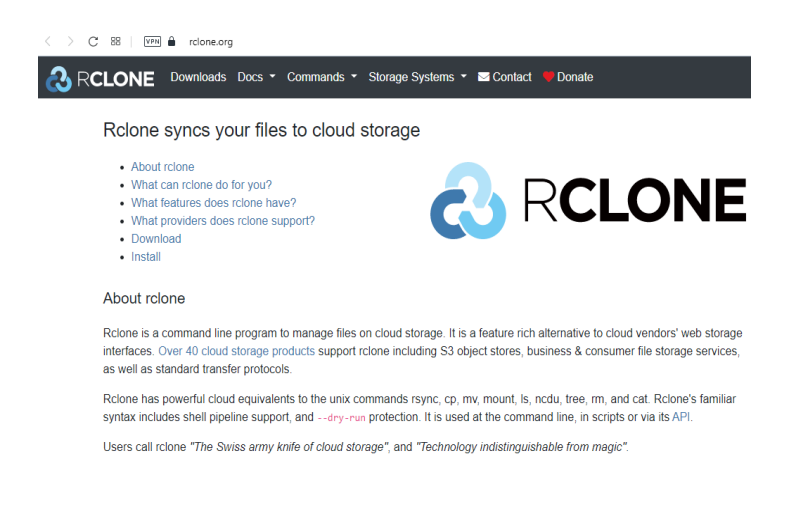

# *Figura 74.* RCLONE Fuente: (RCLONE, 2020)

En el Anexo 14 se observará todas las configuraciones realizadas para la instalación del software RCLONE, además de los comandos necesarios para la activación de RCLONE dentro del ordenador es así como se mostrarán capturas de pantalla donde se aprecian que los archivos que están en nuestro ordenador se encuentran también dentro de la nube.

Luego de haber creado la unidad virtual para que todo el contenido multimedia sea alojado en la nube y pueda ser utilizado para la interacción con el administrador de la plataforma, el siguiente paso será verificar el contenido de los distintos programas con los que cuenta el canal universitario en este caso en la Figura 75 se muestran los diferentes tipos de programas habilitados para los usuarios de la plataforma dentro de Jellifyn y en la Figura 76 se observa los archivos que se encuentran dentro del servidor local, de esta manera se puede comprobar que el servidor de contenidos puede guardar los archivos multimedia tanto de manera local como remota que se verá en las siguiente capturas de pantalla.

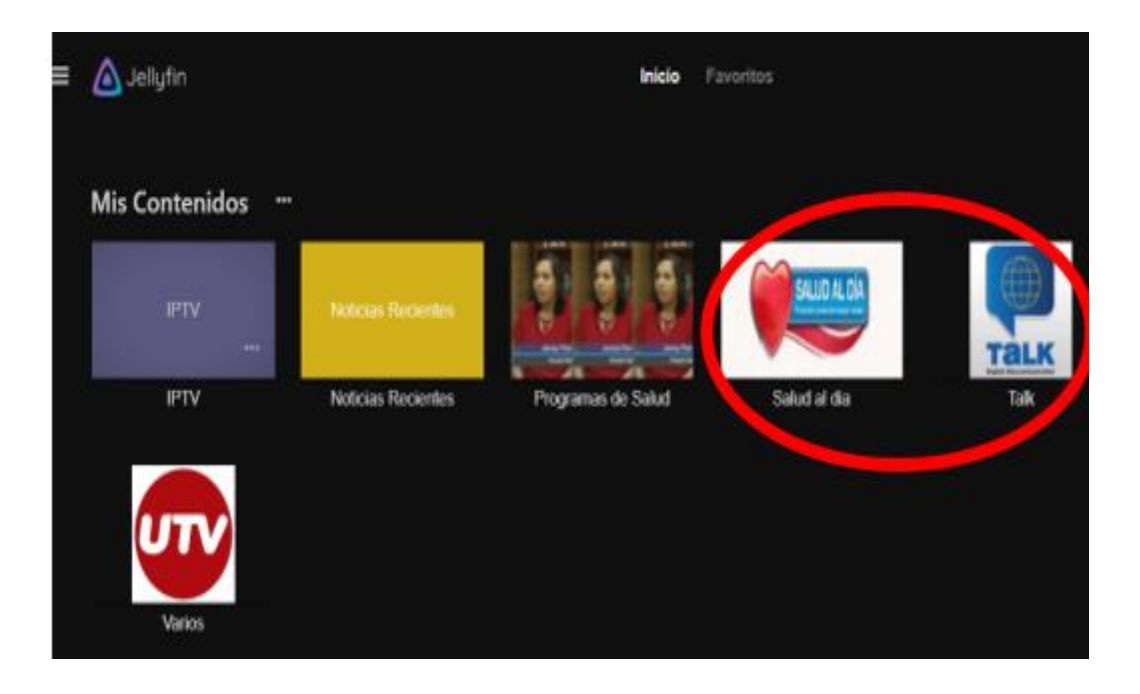

*Figura 75.* Contenido disponible dentro de la plataforma

Fuente: Autoría

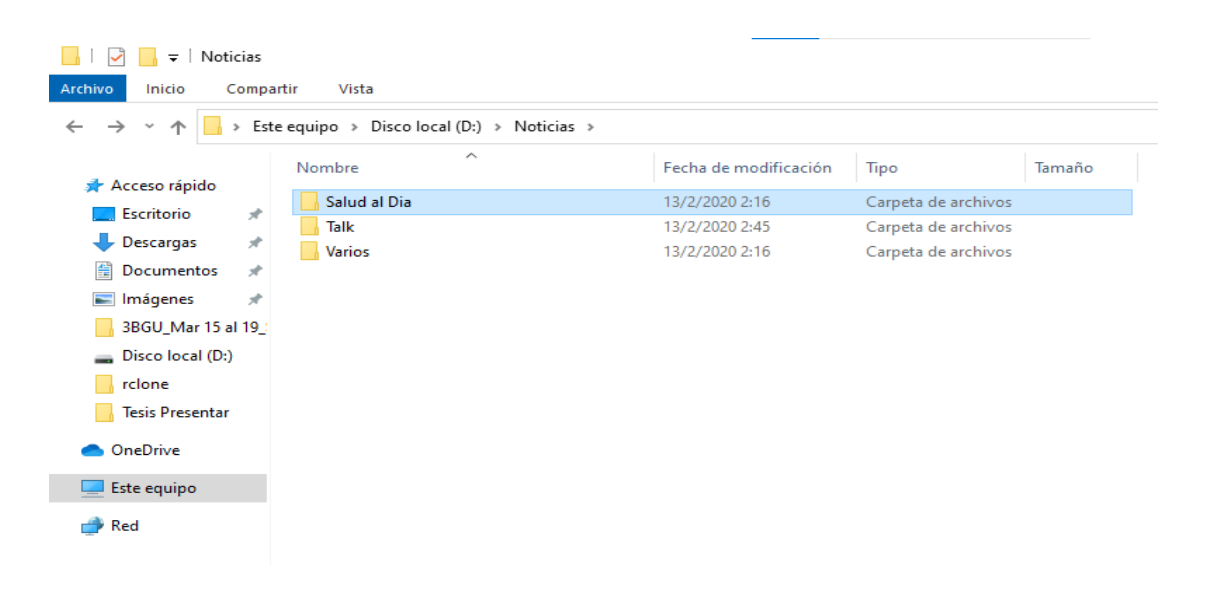

*Figura 76.* Contenido multimedia de la plataforma en el servidor local.

Como siguiente paso se observará el contenido multimedia disponible dentro del servidor virtual que se ha creado mediante el software Rclone de esta manera dependiendo del almacenamiento que nos brinde las distintas herramientas de cloud ya sean google drive, Outlook, Dropbox, etc se podrá tener una gran cantidad de contenido multimedia como se muestra en la Figura 77 tenemos creada la unidad virtual.

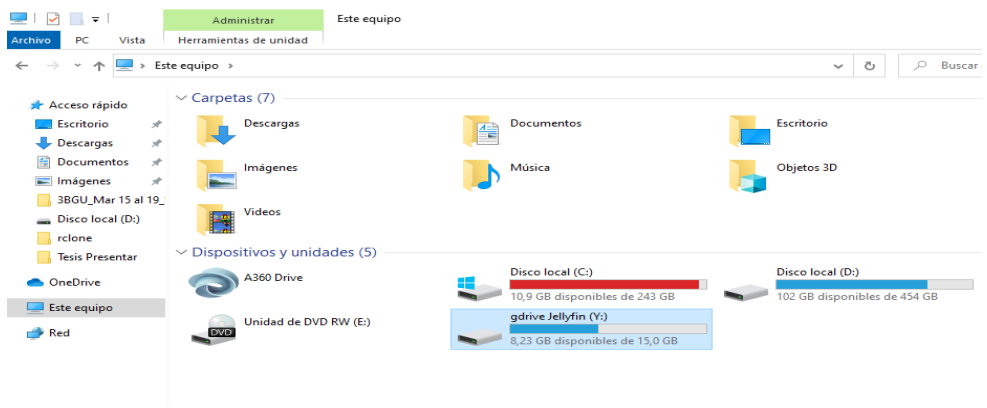

*Figura 77.* Unidad virtual creada para tener el contenido multimedia dentro de la nube.

Fuente: Autoría

Ahora bien, podemos observar dentro del servicio de almacenamiento en la nube que se tiene el contenido multimedia elegido para transmitir mediante la plataforma IPTV, en la Figura 78 se aprecia de mejor manera los archivos que se pueden reproducir en Jellyfin.

|                         | <b>Drive</b>           | $\alpha$<br><b>Buscar en Drive</b>      |             |  |  |  |
|-------------------------|------------------------|-----------------------------------------|-------------|--|--|--|
|                         | Nuevo                  | Mi unidad $\rightarrow$ Jellyfin $\sim$ |             |  |  |  |
| $\triangleright$ $\Box$ | Mi unidad              | Nombre $\psi$                           | Propietario |  |  |  |
| ▸ ⊏□                    | <b>Ordenadores</b>     | Programas de Salud                      | yo          |  |  |  |
| 2.                      | Compartido conmigo     | <b>Noticias UTV</b>                     | yo          |  |  |  |
| 7 C                     | Reciente               | <b>Deportes UTV</b>                     | yo          |  |  |  |
| ☆                       | <b>Destacados</b>      |                                         |             |  |  |  |
| 而                       | Papelera               |                                         |             |  |  |  |
|                         | Almacenamiento         |                                         |             |  |  |  |
|                         | 6,76 GB de 15 GB usado |                                         |             |  |  |  |

*Figura 78.* Contenido multimedia en la unidad virtual

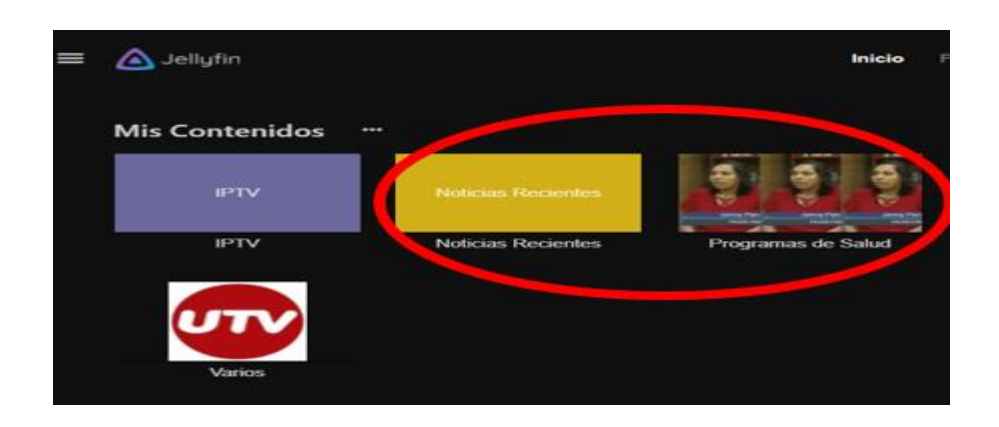

En la Figura 79 se muestra el contenido multimedia de la unidad virtual dentro de la plataforma IPTV.

*Figura 79.* Contenido multimedia del almacenamiento virtual dentro de la plataforma.

Fuente: Autoría

Otra de las pruebas en este apartado tiene que ver con la codificación que se les otorga a los archivos dentro de la plataforma en donde podemos observar una variedad de codecs y formatos de audio y video dependiendo de la calidad de cada uno de ellos, en la Figura 80 se aprecia que la plataforma nos informa cual es la codificación del archivo que se está visualizando.

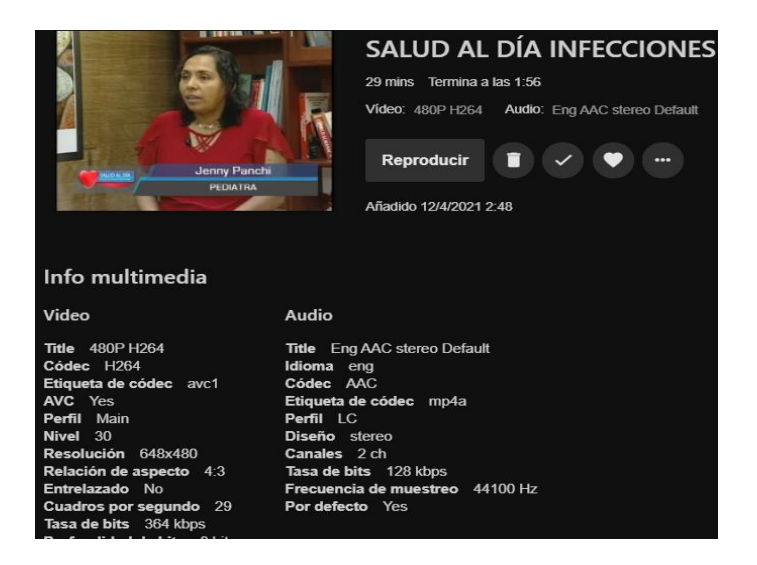

*Figura 80.* Codificación del contenido multimedia presentado en la plataforma

Como se aprecia en la Figura 80 se obtiene toda la información del contenido multimedia presentado dentro de la plataforma, en el caso del archivo mostrado se identifica que tiene una resolución de 648x480, el códec que utiliza es H264 y que tiene una tasa de transferencia de bits de 364 kbps, esta información nos ayuda a determinar varios parámetros detallados y que sirven de referencia para un análisis más adecuado en cuanto a tiempos de retardos en la transmisión del contenido multimedia a través de la plataforma para todos los usuarios de la misma.

#### **3.9.2 Segunda Fase (Etapa de Distribución y Acceso)**

En esta fase se harán pruebas dentro de una red local así como también de manera remota, para lo cual la distribución del contenido multimedia de la plataforma se accede mediante un navegador web por medio de una dirección IP o también mediante una aplicación que se descarga en los dispositivos móviles.

Para esta prueba ingresaremos a la plataforma IPTV mediante la aplicación de celular y de esta forma observaremos el ingreso de manera local como remota, en este apartado ingresamos a la play store para descargar la app de Jellyfin como se muestra en la Figura 81.

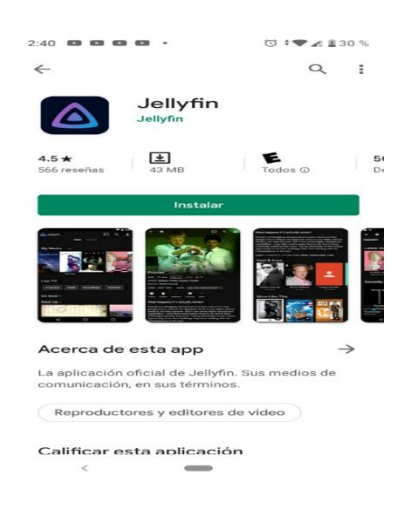

*Figura 81.* Descargar Jellyfin de play store

Luego de haber instalado la aplicación de la plataforma se abrirá la misma para poder ingresar el servidor de IPTV con el cual los usuarios disfrutaran del contenido multimedia del canal universitario como se ve en la Figura 82.

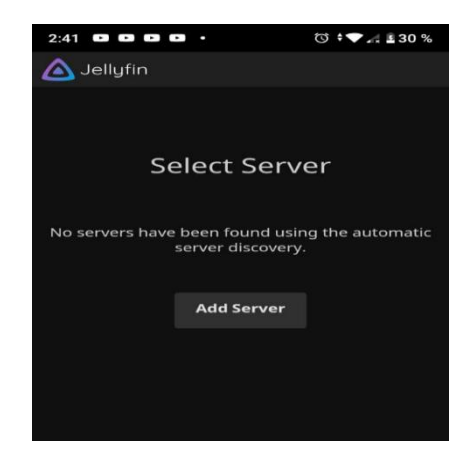

*Figura 82.* Agregar el servidor IPTV Fuente: Autoría

Como siguiente paso colocamos la dirección IP del servidor, que en este caso será de manera local dentro de la misma red, luego damos clic en conectar para acceder a la plataforma como se observa en la Figura 83.

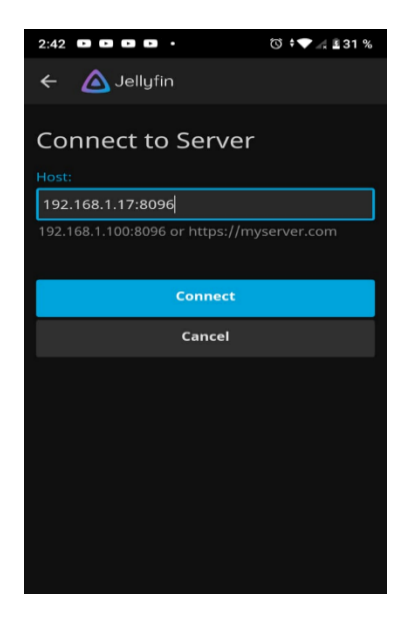

*Figura 83.* Dirección IP del servidor

Enseguida aparece la pantalla con todos los perfiles de usuarios, para lo cual elegimos uno de ellos para poder ingresar a la plataforma como se muestra en la Figura 84.

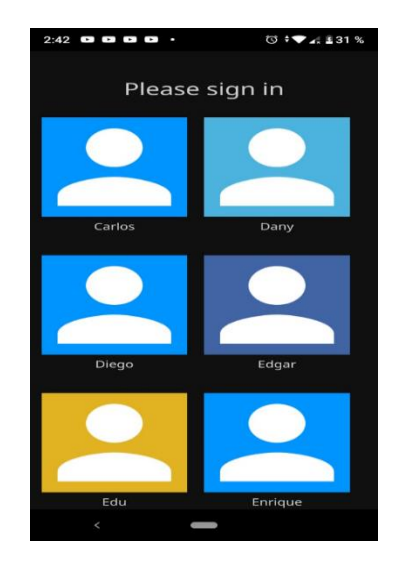

*Figura 84.* Ingreso a perfiles de usuario

Fuente: Autoría

Ahora se escoge uno de los perfiles que aparecen, en este caso elegimos el perfil Dany y vamos a ingresar con las credenciales de este usuario como observa en la Figura 85.

| $2:42$ <b>dee d</b> .  | <b>◎ ◆● 4 ±31 %</b> |  |  |  |  |
|------------------------|---------------------|--|--|--|--|
| Jellyfin               |                     |  |  |  |  |
| Please sign in         |                     |  |  |  |  |
|                        |                     |  |  |  |  |
| User:                  |                     |  |  |  |  |
| Dany                   |                     |  |  |  |  |
| Password:              |                     |  |  |  |  |
|                        |                     |  |  |  |  |
|                        |                     |  |  |  |  |
| Remember me            |                     |  |  |  |  |
| Sign In                |                     |  |  |  |  |
| Cancel                 |                     |  |  |  |  |
|                        |                     |  |  |  |  |
| <b>Forgot Password</b> |                     |  |  |  |  |
| <b>Change Server</b>   |                     |  |  |  |  |
|                        |                     |  |  |  |  |

*Figura 85.* Ingresar con perfil de usuario

Luego de ingresar las credenciales se aprecia en la Figura 86 el contenido multimedia que oferta el canal universitario UTV, en este caso se encuentran los programas de Salud al Día y Talk que tienen contenido educativo para los usuarios.

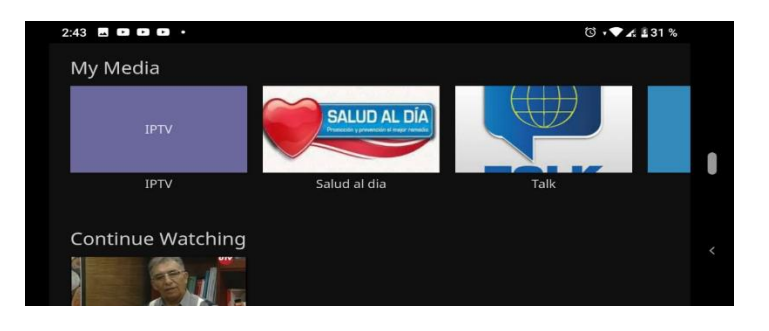

*Figura 86.* Contenido multimedia de la plataforma

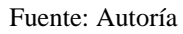

Como siguiente paso ingresamos al contenido multimedia de Salud al Día como se muestra

en la Figura 87 para luego reproducirlo como esta en la Figura 88.

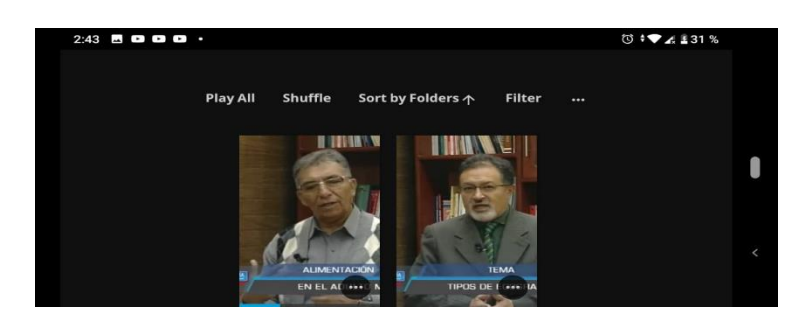

*Figura 87.* Programa Salud al Día

Fuente: Autoría

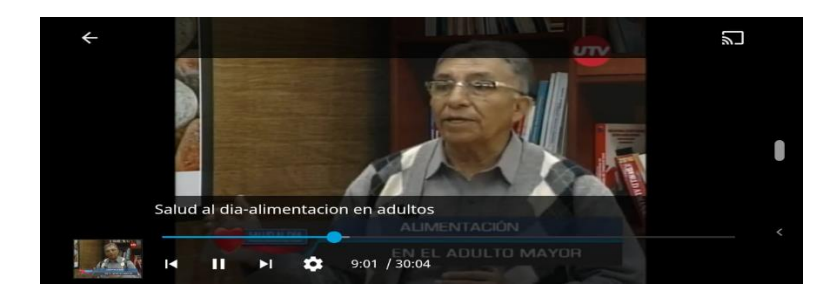

*Figura 88.* Reproducción del programa Salud al Día

Después de revisar el contenido multimedia del canal universitario, lo siguiente que se hará es ingresar a los canales IPTV en el apartado TV en directo como se indica en la Figura 89.

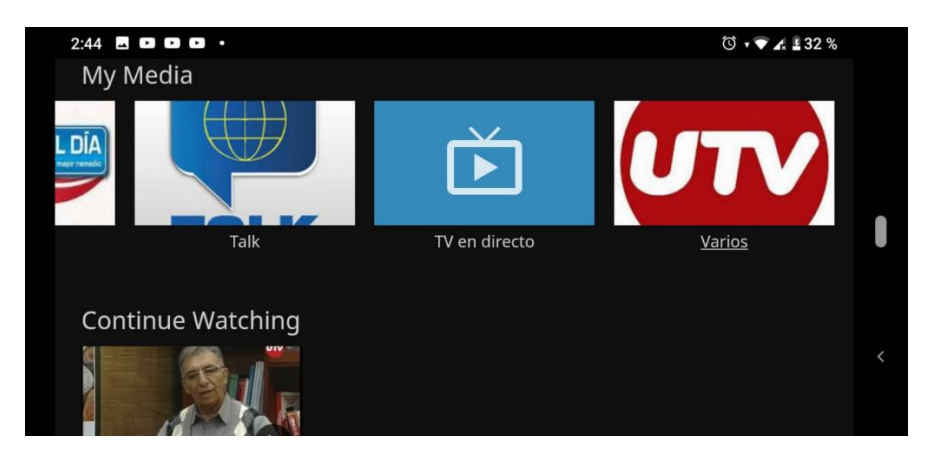

*Figura 89.* Ingresar en TV en directo

Fuente: Autoría

A continuación, se ingresa en el apartado de canales como se muestra en la Figura 90.

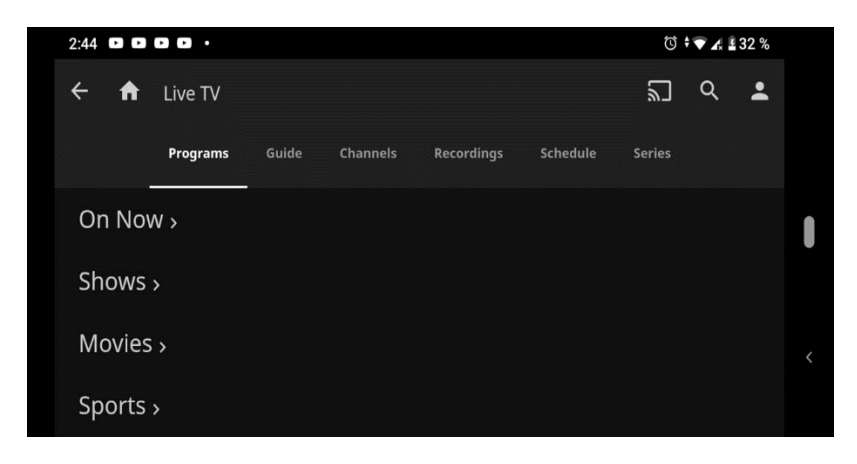

*Figura 90.* Seleccionar Canales Fuente: Autoría

Al estar adentro de los canales se puede observar una lista de los mismos en los cuales hay calidad SD y HD en esta ocasión escogemos el canal UTN como se observa en la Figura 91 y en la Figura 92.

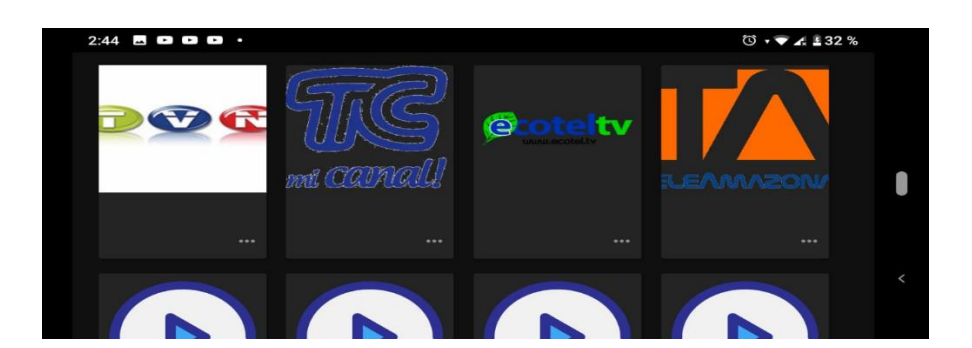

*Figura 91.* Lista de canales

Fuente: Autoría

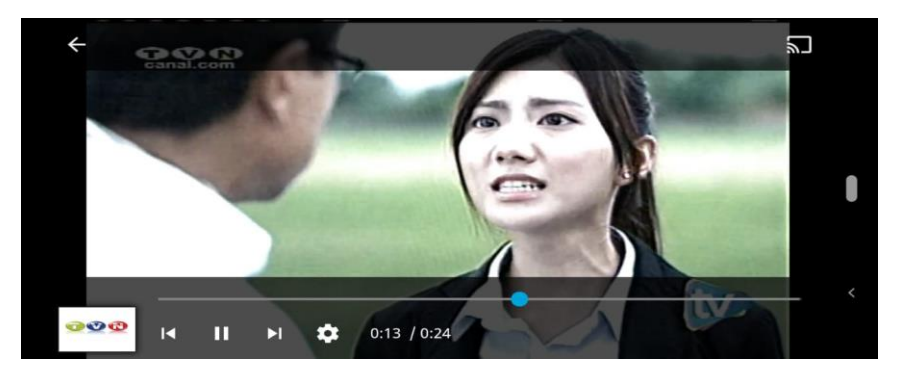

*Figura 92.* Reproducción TVN Fuente: Autoría

Otra de las pruebas que se realiza es ingresar a la plataforma mediante un navegador usando

la IP del servidor y el puerto para poder ingresar como se muestra en la Figura 93.

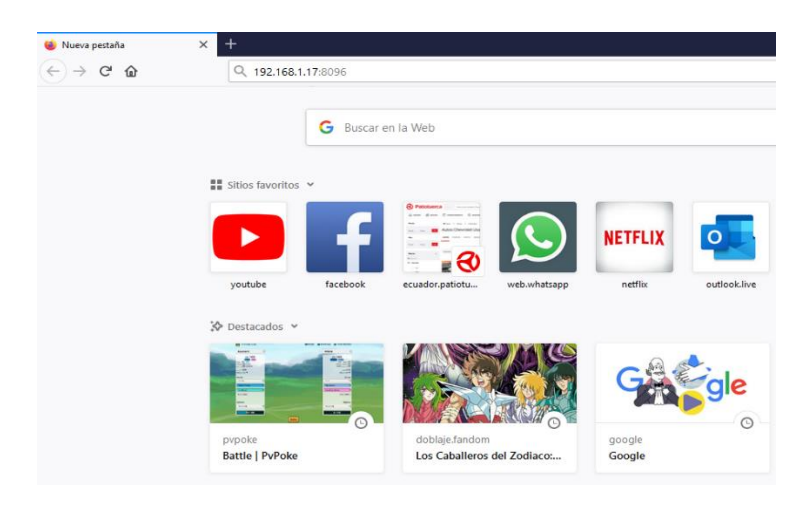

*Figura 93.* Ingreso mediante navegador

Después de ingresar la dirección IP del servidor se desplaza el menú de perfiles de usuarios en donde elegiremos otro usuario para ingresar a la plataforma como se muestra en la Figura 94.

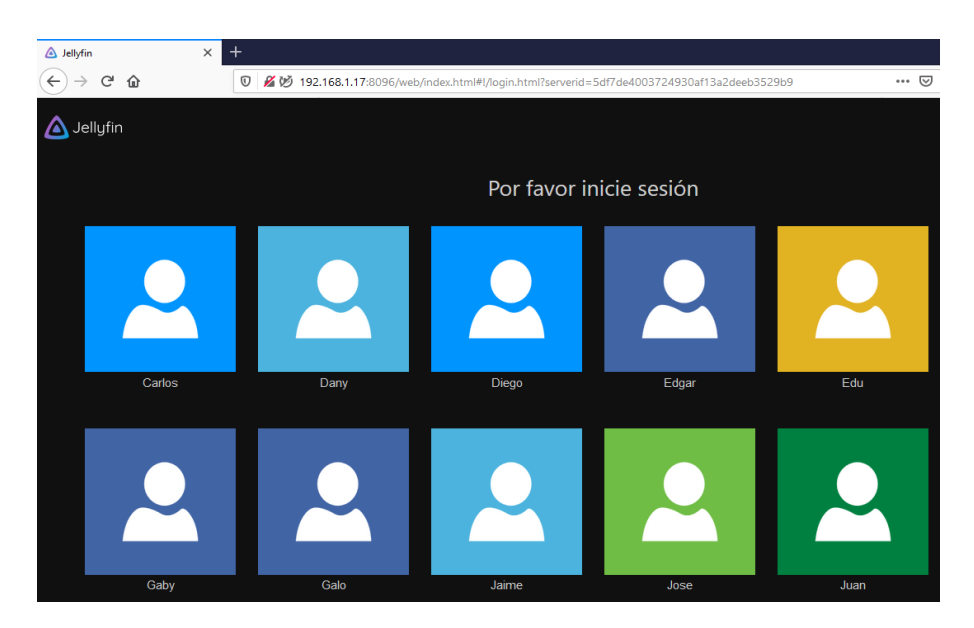

*Figura 94.* Perfiles de usuario en el navegador

Fuente: Autoría

Luego de elegir el perfil, se puede observar el contenido multimedia del canal universitario como se mostró anteriormente en la Figura 86, para culminar en la Figura 95 se aprecia la reproducción de otro de los programas del canal universitario en este caso TALK y en la Figura 96 se muestra la reproducción del mismo.

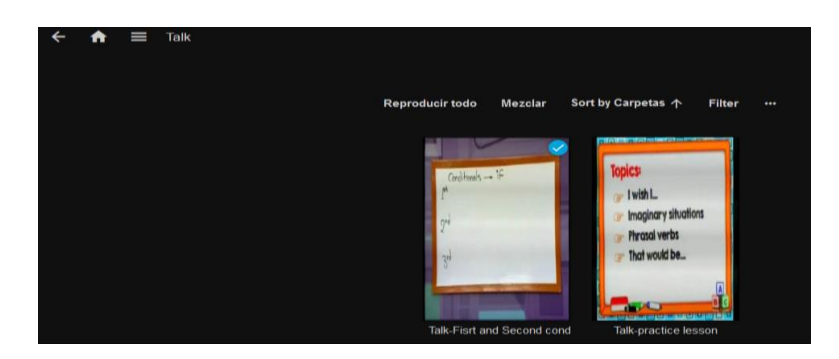

*Figura 95.* Programas TALK

Fuente: Autoría

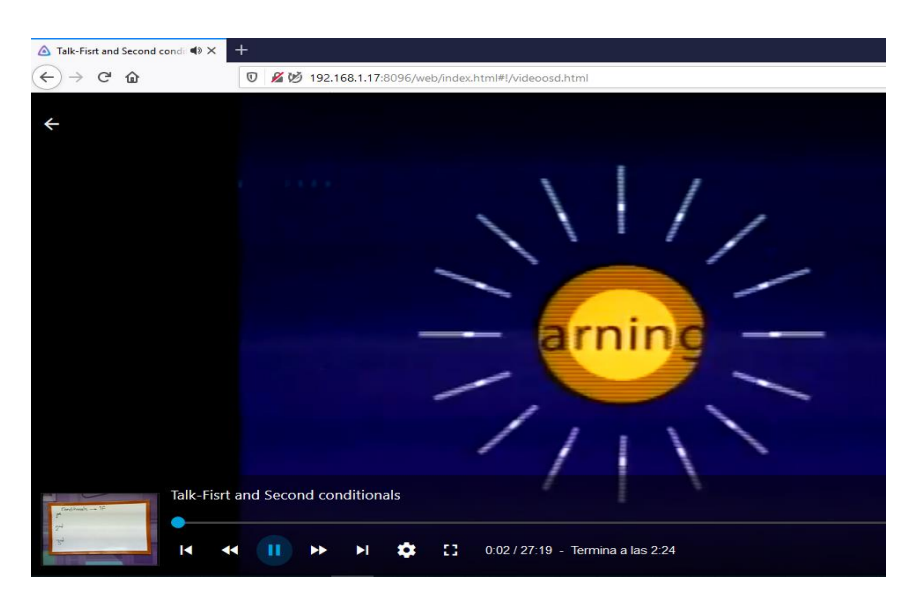

*Figura 96.* Reproducción programa TALK Fuente: Autoría

Como se pudo apreciar la red local con la plataforma funciona normalmente en el caso de visualizar el contenido multimedia del canal tanto por la aplicación del celular como también el navegador web y como ultima comprobación se observa la reproducción de uno de los canales de IPTV que contiene la misma en este caso en la Figura 97 se aprecia la lista de canales y también la reproducción de uno de ellos en la Figura 98.

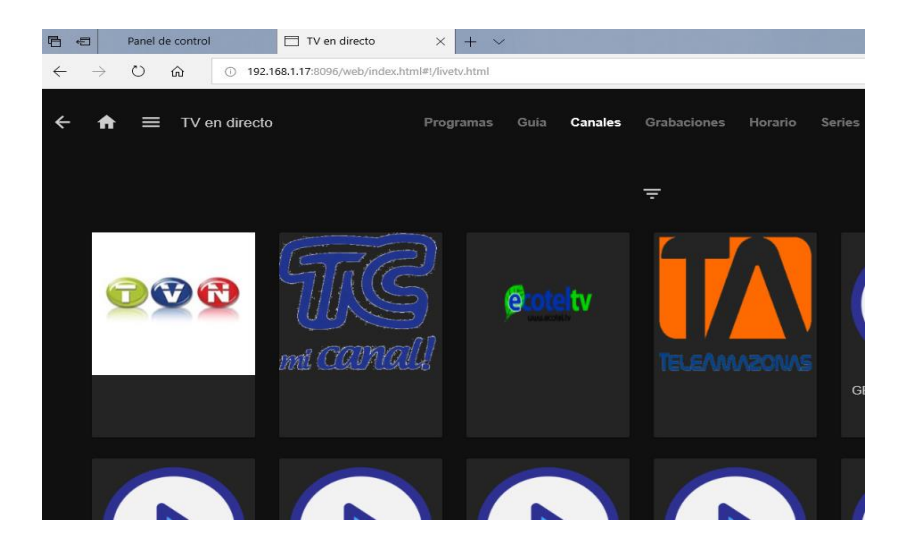

*Figura 97.* Lista de canales IPTV

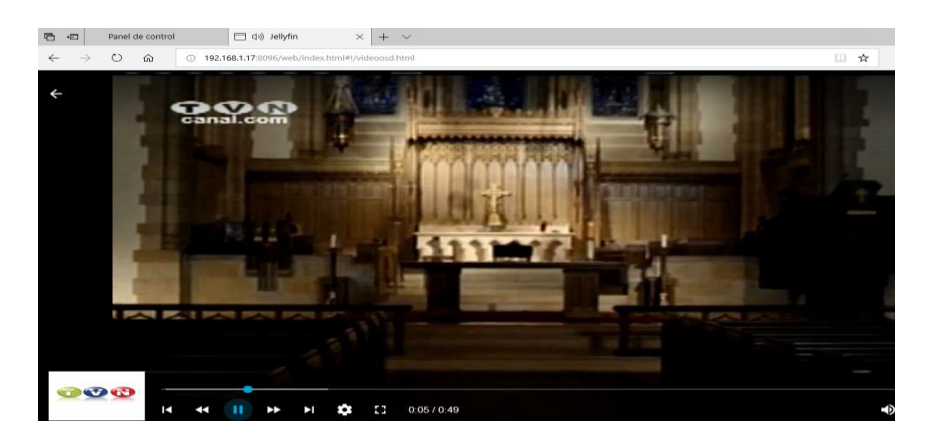

*Figura 98.* Reproducción de canal Fuente: Autoría

Ahora bien, dado que se muestra la etapa de acceso, se puede observar cómo se realiza el ingreso de manera remota a través de una IP publica con la cual dispositivos en cualquier lugar y momento pueden ingresar a la plataforma.

Como primer paso se necesita que el servidor se encuentre funcionando al ejecutar el archivo .exe de Jellyfin, después de esto se despliega la página principal y el panel de control en donde se encuentra la dirección IP para el acceso remoto, en la Figura 99 se da una pauta acerca de este acceso.

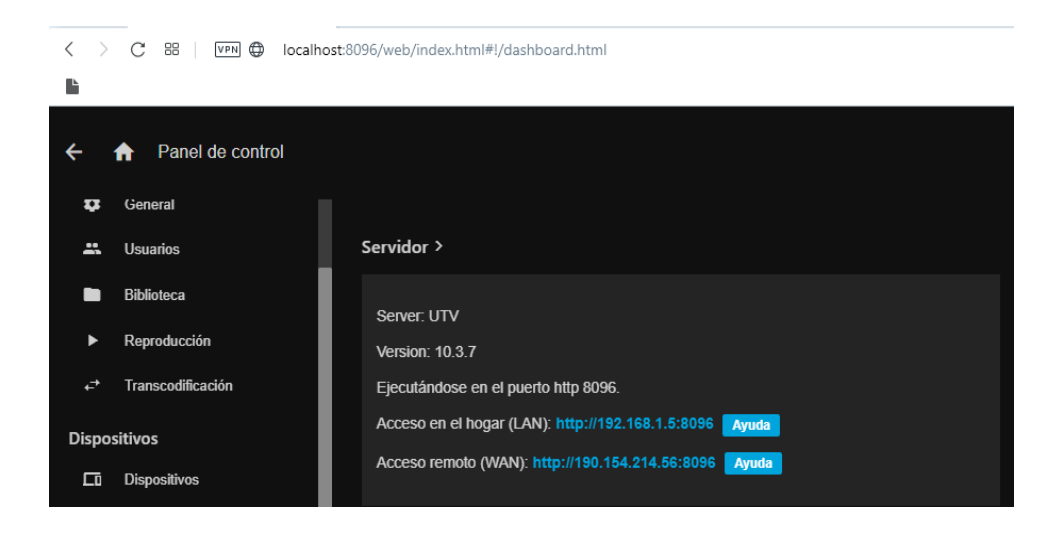

*Figura 99.* Acceso remoto al servidor

Para acceder de manera remota se utiliza la siguiente dirección IP 190.154.214.56:8096, con lo cual se ingresará a la plataforma desde varios lugares del país, se realizarán pruebas en la ciudad de Quito, Cayambe, Ibarra y Tulcán, de esta manera se indicará el funcionamiento y las ventajas que se tiene al momento de reproducir el contenido multimedia y también los canales de IPTV, es así como en la Figura 100 se muestra el ingreso del usuario Dany que se encuentra en la ciudad de Cayambe a través de la aplicación móvil.

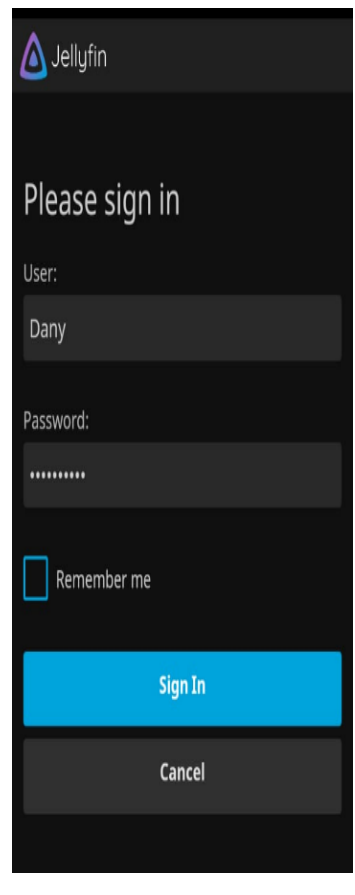

*Figura 100.* Ingreso a plataforma Fuente: Autoría

Luego de ingresar en la plataforma el usuario tiene acceso a todo el contenido multimedia del canal, es así que en la Figura 101 se hallan los programas del canal universitario.

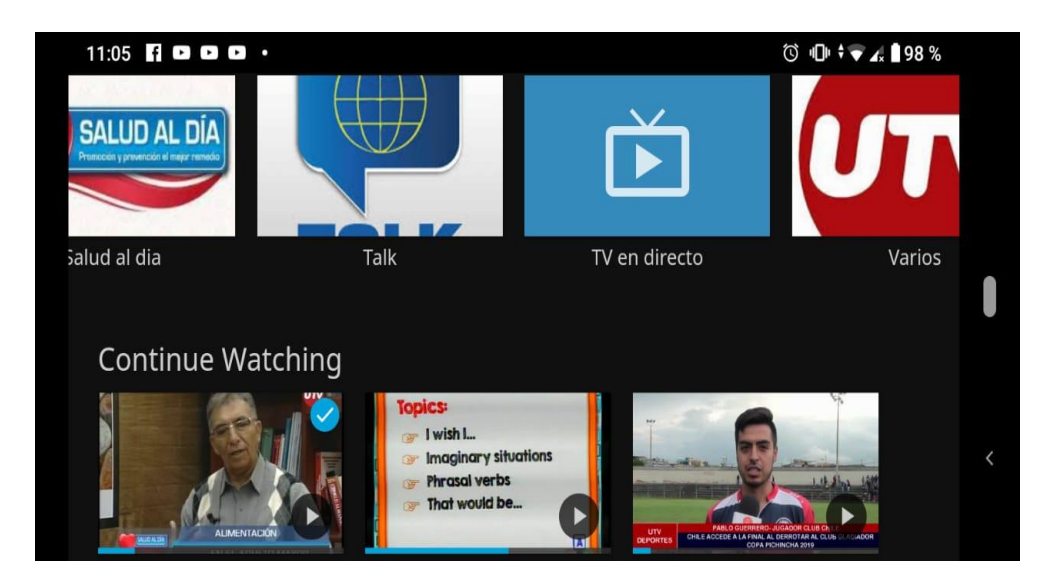

*Figura 101.* Programación de la plataforma Fuente: Autoría

## **3.9.3 Tercera Fase (Prueba Completa de la plataforma)**

En esta fase se realiza una prueba completa de la plataforma, empezando por la autenticación de los usuarios, visualización del contenido multimedia tanto de manera local como remota a través de la dirección IP del servidor, pruebas de retardo, cálculo de ancho de banda de los dispositivos conectados, capturas de tráfico de la red mediante wireshark, análisis de graficas de retardos al reproducir el contenido multimedia por parte de los usuarios.

### **Credenciales de los usuarios enviadas por correo electrónico**

El primer paso para esta prueba de funcionamiento es enviar las credenciales de autenticación para la plataforma a los usuarios que van ayudar en comprobar todo el funcionamiento de la plataforma, de esta forma en la Figura 102 se muestra el acceso al correo institucional del operador de la plataforma para enviar los datos a los distintos usuarios, en la Figura 103 se envían los datos de otro usuario.

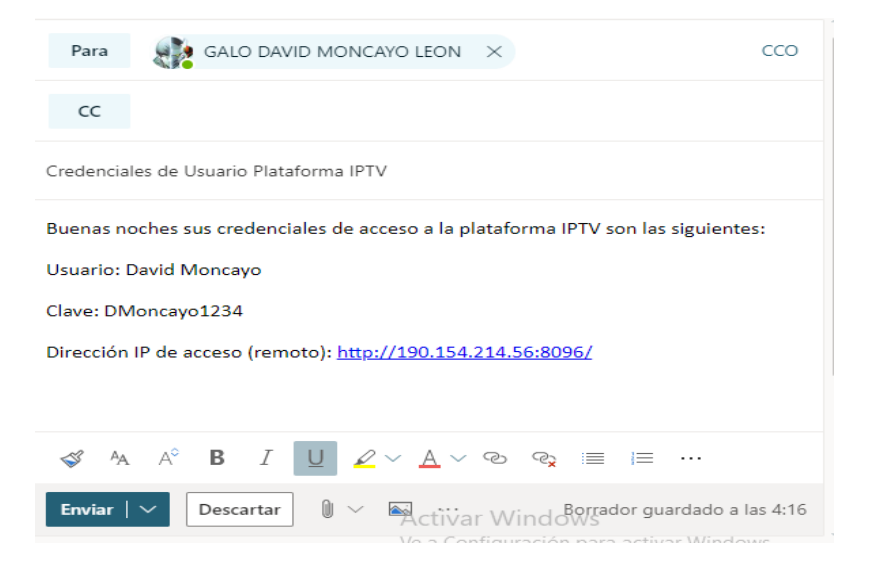

*Figura 102.* Envió de credenciales mediante correo electrónico

Fuente: Autoría

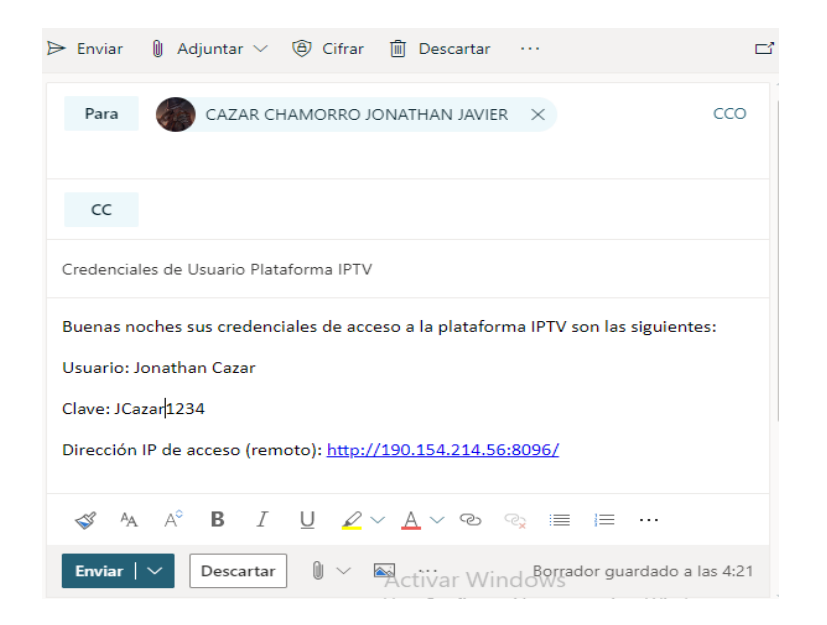

*Figura 103.* Credencial para el usuario

Fuente: Autoría

# **Autenticación de los usuarios dentro de la plataforma**

En este apartado el usuario ingresa a su correo electrónico institucional para obtener las credenciales de autenticación de la plataforma como se observa en la Figura 104.

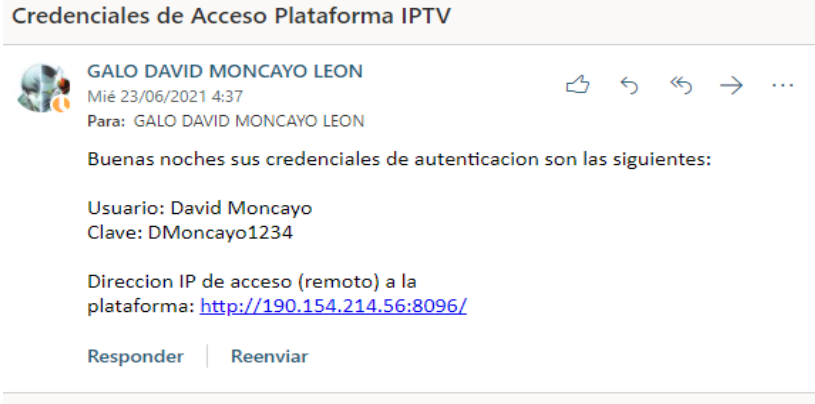

*Figura 104.* Revisión del correo enviado por el administrador de la plataforma

Fuente: Autoría

Luego de revisar el correo por parte del administrador de la plataforma, el usuario ingresara a la plataforma a través de la dirección IP del servidor de manera remotamente como se observa en la Figura 105.

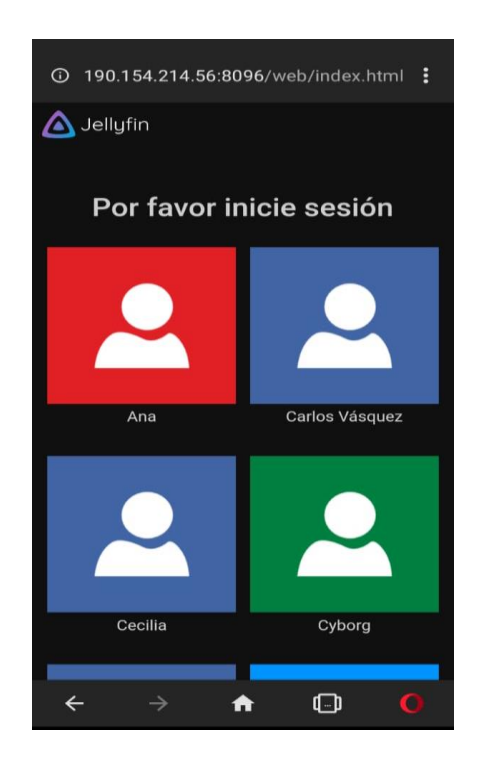

*Figura 105.* Acceso a la plataforma por parte del usuario

Ahora se accede con las credenciales indicadas en el correo como se aprecia en Figura 106, luego en la Figura 107 se observa el contenido multimedia que ofrece la plataforma IPTV a los usuarios.

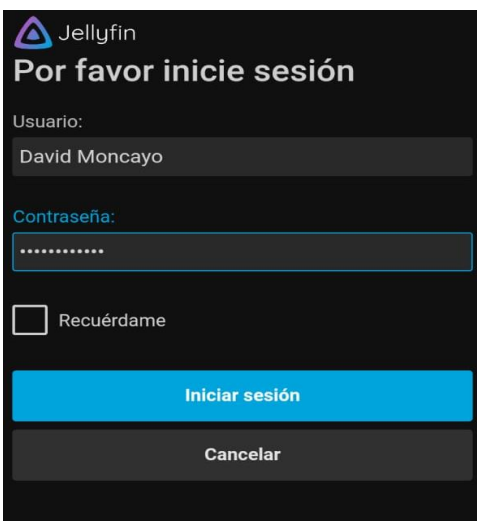

*Figura 106.* Ingreso de las credenciales de los usuarios

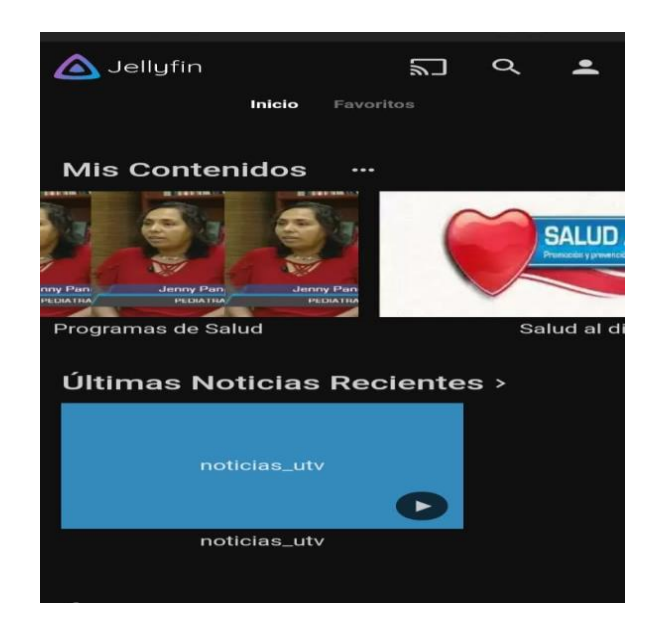

Fuente: Autoría

*Figura 107.* Contenido multimedia de la plataforma IPTV

El administrador desde la plataforma puede detectar el ingreso de los usuarios y también identificar la dirección IP desde donde se están conectando los diferentes dispositivos tal como se observa en la Figura 108.

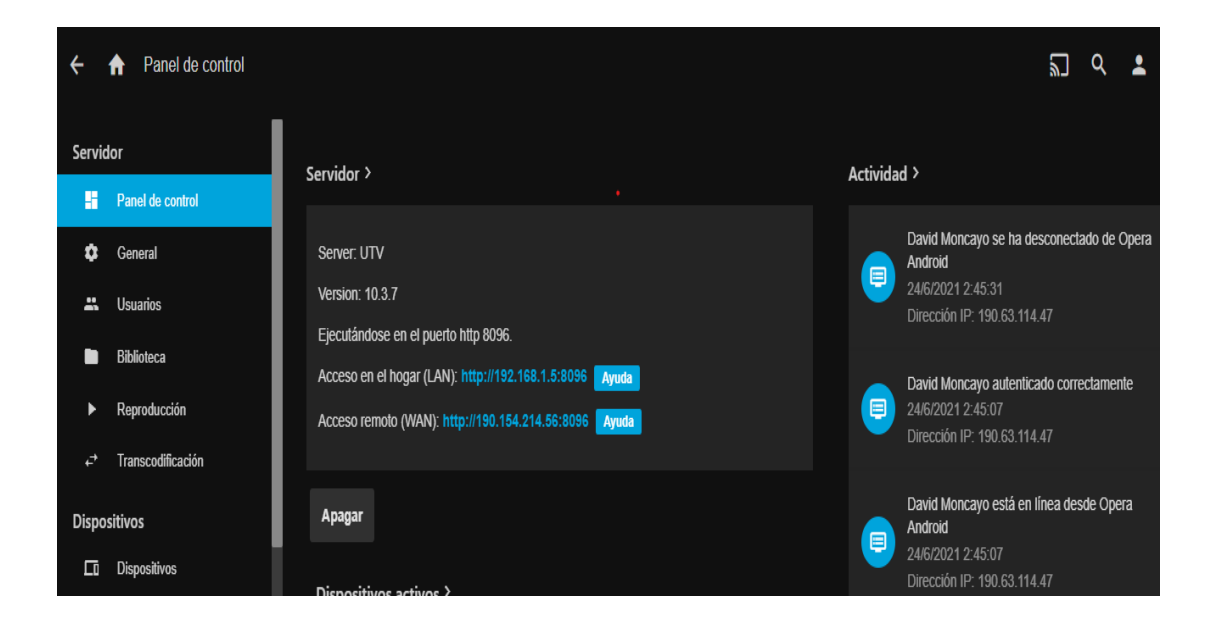

*Figura 108.* Visualización usuarios conectados dentro de la plataforma Fuente: Autoría

Para esta prueba de la plataforma se plantea que alrededor de 10 usuarios ingresen al mismo tiempo y puedan disfrutar del contenido multimedia que se ofrece, también se podrá visualizar canales en vivo y administrar todas las características de la plataforma, de esta forma en las Figura 109, 110, 111, 112, 113 y 114 donde se presenta el acceso de los 10 usuarios y en donde se obtendrán las direcciones IP de cada dispositivo conectado para realizar pruebas de rendimiento de la red como son Jitter, retardo, throughput mediante el software iperf que es muy funcional para este tipo de procesos así como también a través de wireshark se filtrara el trafico mediante los diferentes protocolos de comunicación como son tcp y udp, aparte de conocer desde donde se está realizando la conexión de los usuarios hacia el servidor de contenidos.

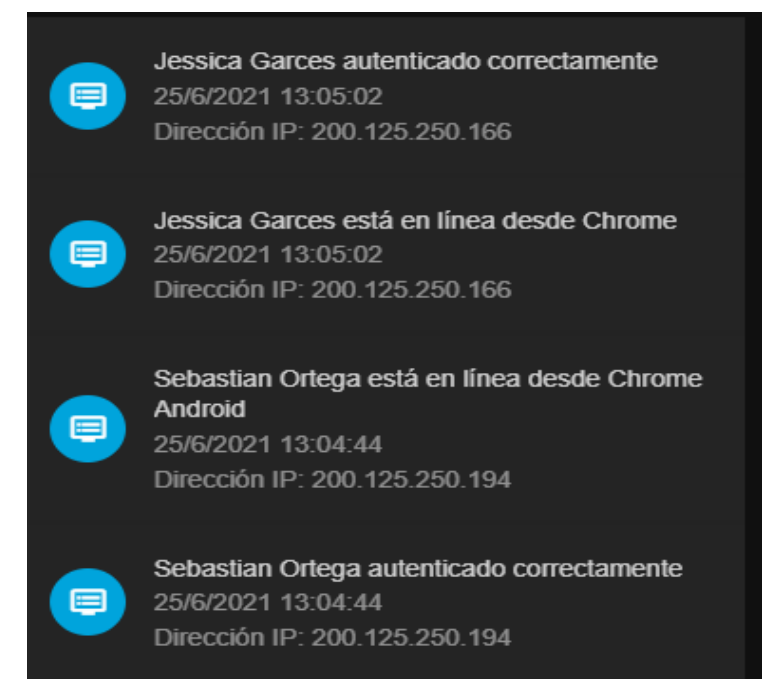

#### *Figura 109.* Aviso de inicio de sesión de los usuarios

Fuente: Autoría

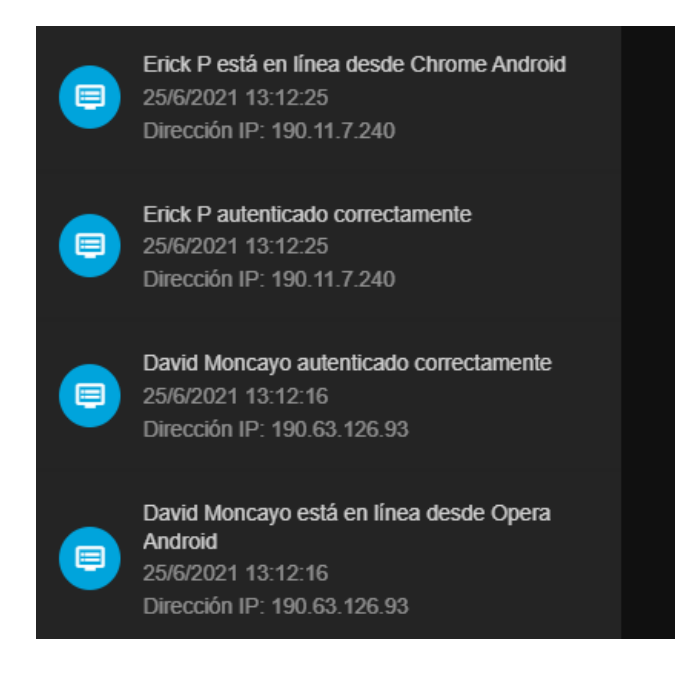

*Figura 110.* Aviso de inicio de sesión de los usuarios

Josue P está en línea desde Chrome Android  $\blacksquare$ 25/6/2021 13:13:31 Dirección IP: 190.11.7.240 Josue P autenticado correctamente  $\blacksquare$ 25/6/2021 13:13:31 Dirección IP: 190.11.7.240

*Figura 111.* Aviso de inicio de sesión de los usuarios

Fuente: Autoría

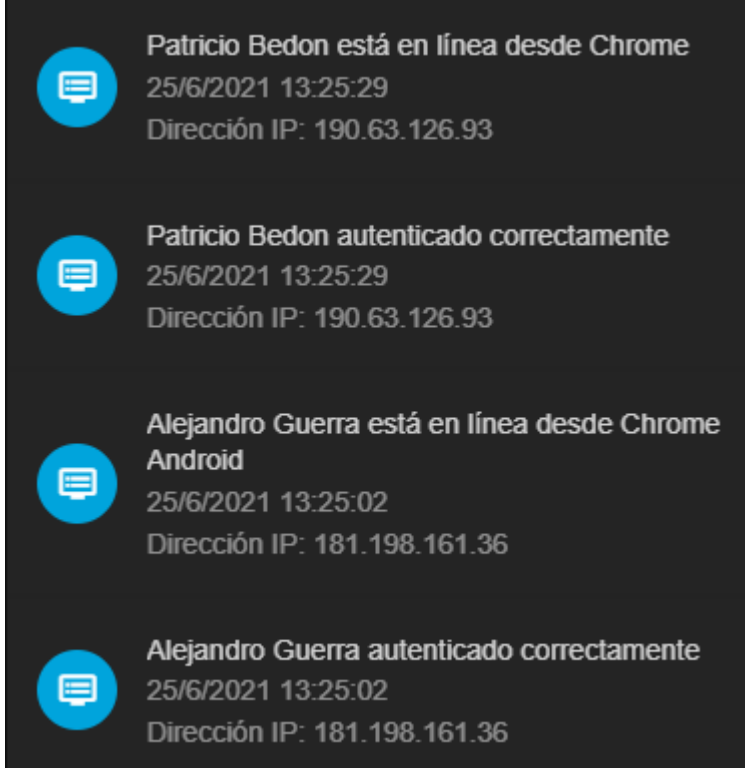

*Figura 112.* Aviso de inicio de sesión de los usuarios

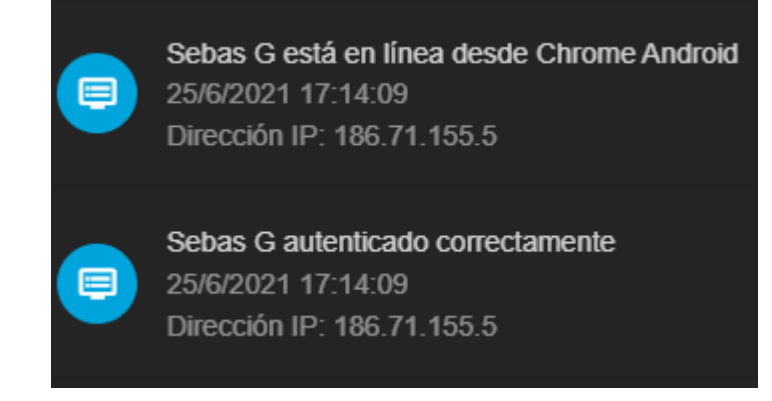

*Figura 113.* Aviso de inicio de sesión de los usuarios

Fuente: Autoría

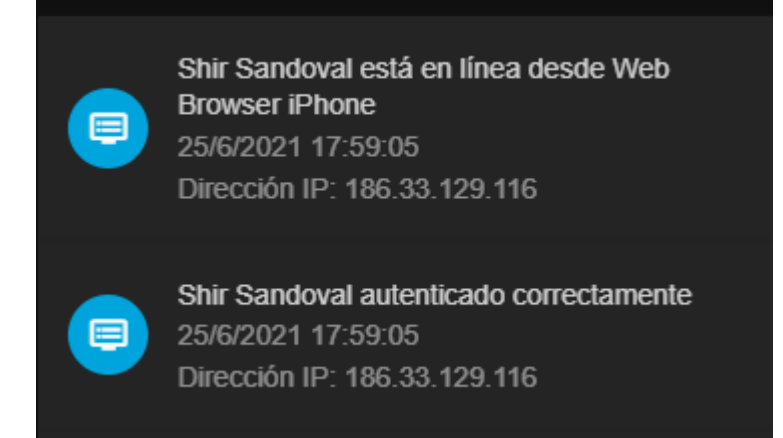

*Figura 114.* Aviso de inicio de sesión de los usuarios

Fuente: Autoría

En las Figuras de la 109 a la 114 se muestra el inicio de sesión de cada uno de los usuarios y las diferentes IP con las cuales han ingresado a la plataforma IPTV, de esta manera se harán varias mediciones y capturas de tráfico desde las IP de los clientes hacia el servidor, En las Figuras 115, 116, 117, 118 y 119 donde se muestra a los usuarios que se encuentran visualizando el contenido multimedia en simultaneo y realizar todas las pruebas de funcionamiento correspondientes.

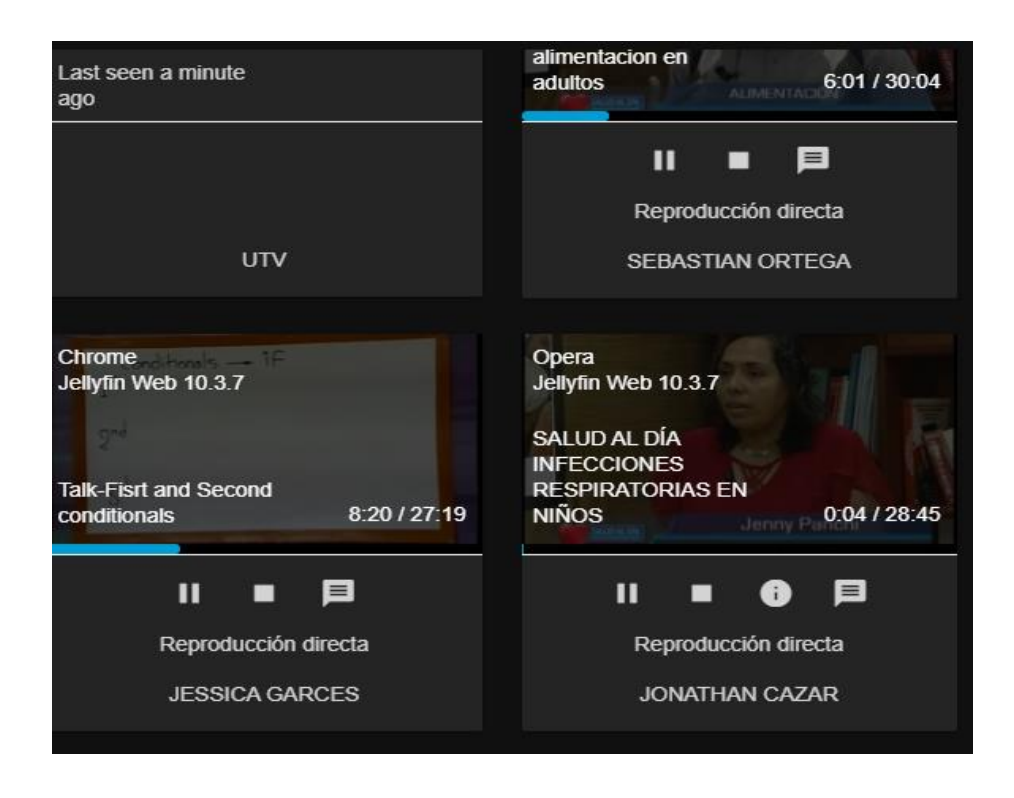

*Figura 115.* Visualización de contenido multimedia por parte de los usuarios

Fuente: Autoría

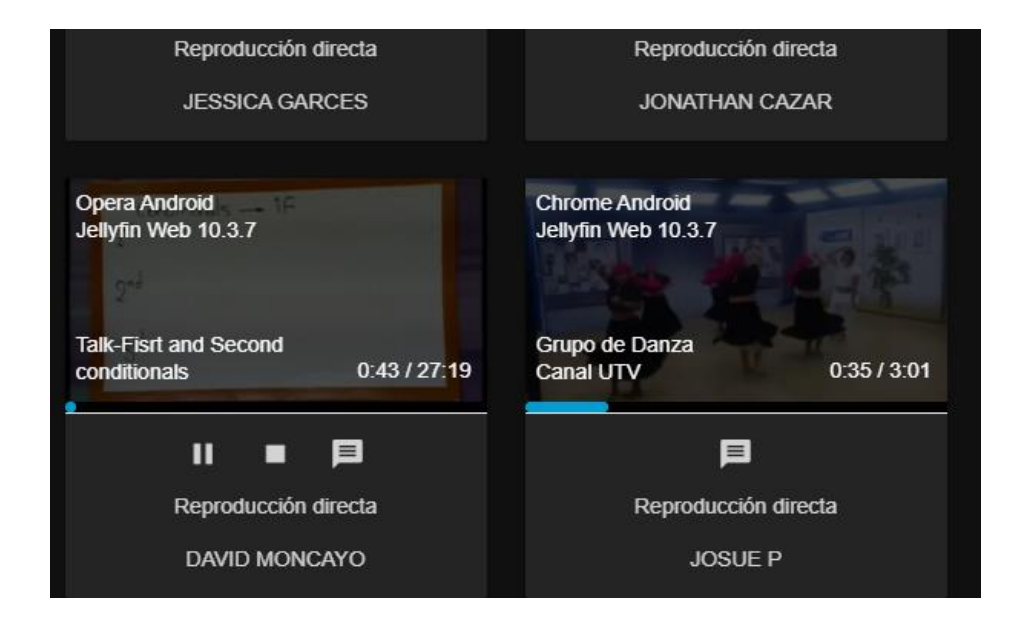

*Figura 116.* Visualización de contenido multimedia por parte de los usuarios

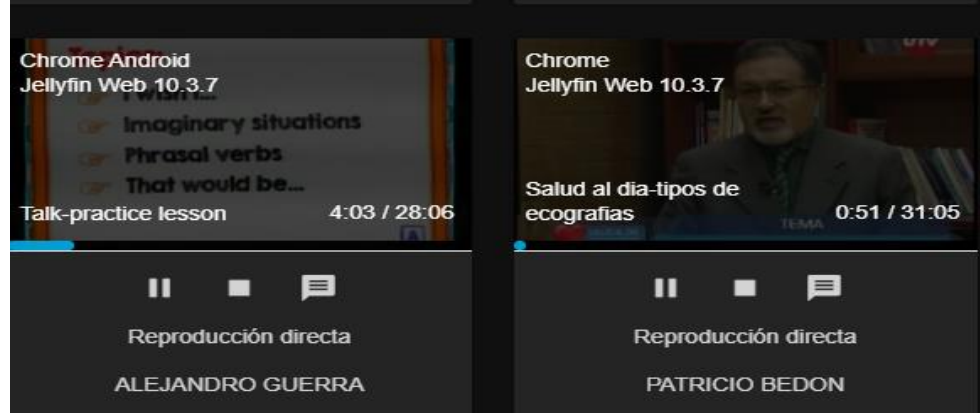

*Figura 117.* Visualización de contenido multimedia por parte de los usuarios

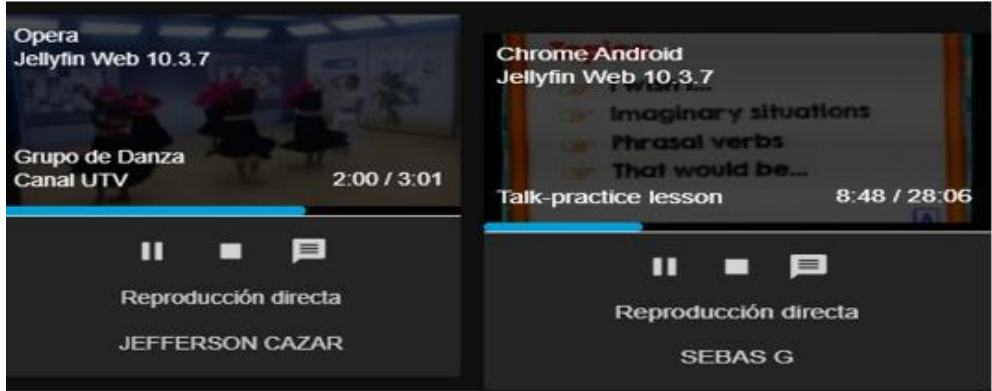

Fuente: Autoría

*Figura 118.* Visualización de contenido multimedia por parte de los usuarios

Fuente: Autoría

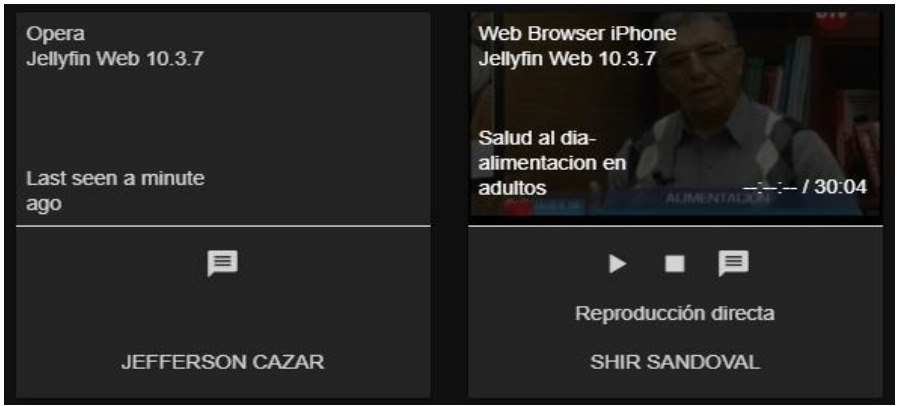

*Figura 119.* Visualización de contenido multimedia por parte de los usuarios

Mientras se encuentran activos los usuarios de la plataforma IPTV se lleva a cabo las pruebas de control de tráfico a través del software Wireshark, en donde filtraremos la información de la red mediante direcciones IP que se conectan tanto de manera local como remota a través de la plataforma IPTV, en la Figura 120 se aprecia la captura de la trama del host 181.39.223.100 correspondiente al usuario Jonathan Cazar, donde se visualiza el tráfico de la red con el protocolo TCP y los frames y se muestra que tiene una encapsulación Ethernet, también el tiempo arribo de los paquetes.

| エンチン エーブイフィンコンソファ                                                                                                    | <b>***********</b> | 1011 <i>3346631</i> 400                                                                                                    | T CT       | THE CORPORATION LATING INTERFACE A PART ACTIVE AT THE TABLE                                                                                                    |  |
|----------------------------------------------------------------------------------------------------|--------------------|----------------------------------------------------------------------------------------------------|------------|----------------------------------------------------------------------------------------------------|--|
| 1670 479.554355                                                                                                    | 181, 39, 223, 100  | 192, 168, 1, 5                                                                                                    | TCP        | 56 63375 → 8096 [ACK] Seq=56263 Ack=14524674 Wi                                                                                                    |  |
| 1670 479.554355                                                                                                    | 181.39.223.100     | 192.168.1.5                                                                                                    | TCP        | 56 63375 → 8096 [ACK] Seq=56263 Ack=14529054 Wi                                                                                                    |  |
| 1670 479.554355                                                                                                    | 181.39.223.100     | 192.168.1.5                                                                                                    | <b>TCP</b> | 56 63375 → 8096 [ACK] Seq=56263 Ack=14531974 Wi                                                                                                    |  |
| 1670 479.554462                                                                                                    | 192, 168, 1, 5     | 181.39.223.100                                                                                                    | <b>TCP</b> | 1514 8096 → 63375 [ACK] Seq=15035674 Ack=56263 Wi                                                                                                    |  |
| 1670 479.554462                                                                                                    | 192.168.1.5        | 181.39.223.100                                                                                                    | <b>TCP</b> | 1514 8096 + 63375 [ACK] Seg=15037134 Ack=56263 Wi                                                                                                    |  |
| > VSS-Monitoring ethernet trailer, Source Port: 37758<br>4c bb 58 0e 4c 9e 2<br>0000<br>00 28 dd fb 40 00 3<br>0010<br>01 05 f7 8f 1f a0 f<br>0020<br>09 a5 94 91 00 00 9<br>0030 |                    | Frame 167088: 56 bytes on wire (448 bits), 56 bytes captured (448 bits) on interface 0<br>> Internet Protocol Version 4, Src: 181.39.223.100, Dst: 192.168.1.5<br>Wireshark - Packet 167088 - Wi-Fi<br>Encapsulation type: Ethernet (1)<br>[Time shift for this packet: 0.000000000 seconds]<br>Epoch Time: 1624645089.316213000 seconds<br>Frame Number: 167088<br>Frame Length: 56 bytes (448 bits)<br>Capture Length: 56 bytes (448 bits)<br>[Frame is marked: False] |            | Ethernet II, Src: Netgear 66:2c:63 (20:e5:2a:66:2c:63), Dst: ChiconyE 0e:4c:9e (4c:bb:58:0e:4c:9e) {<br>Transmission Control Protocol, Src Port: 63375, Dst Port: 8096, Seq: 56263, Ack: 14524674, Len: 0 [ \<br>Y Frame 167088: 56 bytes on wire (448 bits), 56 bytes captured (448 bits) on interface 0<br>Interface id: 0 (\Device\NPF {87A43113-A335-413C-8D15-9E0A5B204E40})<br>Arrival Time: Jun 25, 2021 13:18:09.316213000 Hora est. Pacífico, Sudamérica<br>[Time delta from previous captured frame: 0.006298000 seconds]<br>[Time delta from previous displayed frame: 0.006298000 seconds]<br>[Time since reference or first frame: 479.554355000 seconds] |  |

*Figura 120.* Trafico de la red a través del protocolo TCP

#### Fuente: Autoría

En la Figura 121 se presentan los campos de la cabecera IPv4 donde se tiene la dirección IP origen que proviene de una red externa y la dirección IP del destino donde se encuentra funcionando el servidor, muestra el protocolo en el que está funcionando y el control de checksum que permite el cálculo de errores en ese apartado para todos los usuarios.

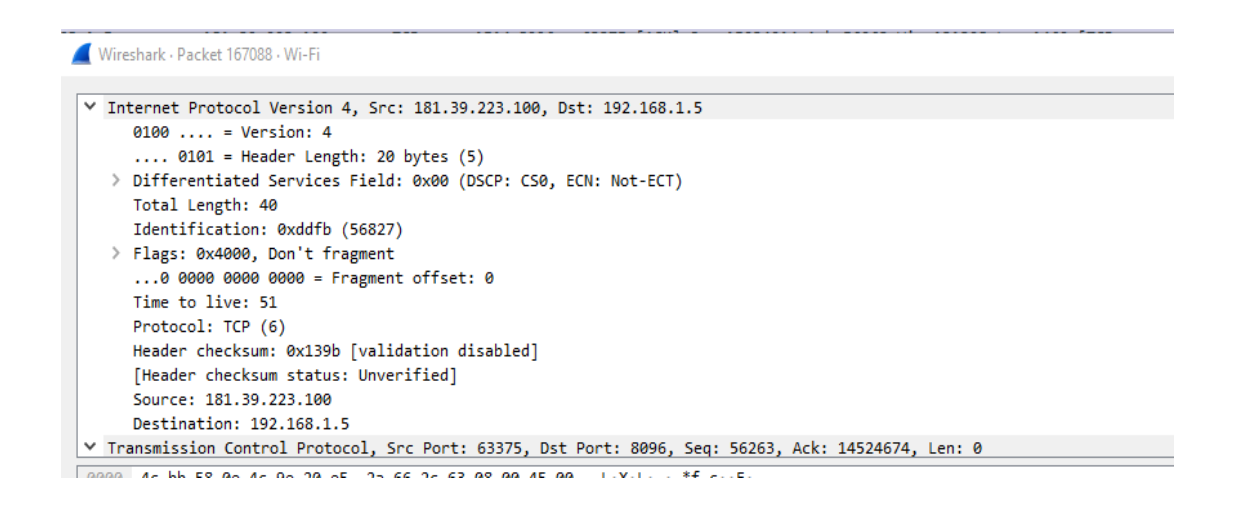

*Figura 121.* Campos de la cabecera IPv4

Fuente: Autoría

En la Figura 122 se revisa el protocolo tcp, además se indica tanto el puerto de origen como

el puerto destino por el cual se realiza la transmisión de los paquetes de la plataforma ya que del

puerto 63375 se convierte al puerto 8096 correspondiente a la página donde se ubica el contenido

multimedia.

Wireshark - Packet 167088 - Wi-Fi

```
V Transmission Control Protocol, Src Port: 63375, Dst Port: 8096, Seq: 56263, Ack: 14524674, Len: 0
      Source Port: 63375
      Destination Port: 8096
     [Stream index: 119]
      [TCP Segment Len: 0]
      Sequence number: 56263
                                   (relative sequence number)
     [Next sequence number: 56263 (relative sequence number)]
      Acknowledgment number: 14524674
                                              (relative ack number)
     0101 .... = Header Length: 20 bytes (5)
   > Flags: 0x010 (ACK)
      Window size value: 2469
      [Calculated window size: 632064]
      [Window size scaling factor: 256]
      Checksum: 0x9491 [unverified]
      [Checksum Status: Unverified]
0000 4c bb 58 0e 4c 9e 20 e5 2a 66 2c 63 08 00 45 00 L·X·L· · *f,c··E·
                                                                  ( \cdot \oplus \cdot 3 \cdot \cdots \cdot d \cdot<br>\cdot \cdot \cdot \cdot \cdot \cdot \cdot F^A \cdot R P0010 00 28 dd fb 40 00 33 06 13 9b b5 27 df 64 c0 a8<br>0020 01 05 f7 8f 1f a0 f3 8b 93 46 5e 0f bf 52 50 10
0030 09 a5 94 91 00 00 93 7e
                                                                   Contractor
```
*Figura 122.* Puertos de origen y de destino

Otra de las pruebas que se realiza dentro de la plataforma y que se mide mediante wireshark será el throughput que se tiene desde la dirección IP del cliente y que llega a la IP del servidor, para lo cual en la Figura 123 en donde la tasa promedio de éxito en la entrega de un mensaje sin considerar los encabezados del paquete, ACK, retransmisiones, etc. En la gráfica se observa que existe un pico elevado en cierto instante de tiempo donde se mide la tasa promedio de éxito en la entrega de mensajes, donde el rendimiento al inicio no se mantiene estable que varía desde los 250 bytes hasta los 1400 bytes y luego se mantiene constante con un throughput constante muy bajo.

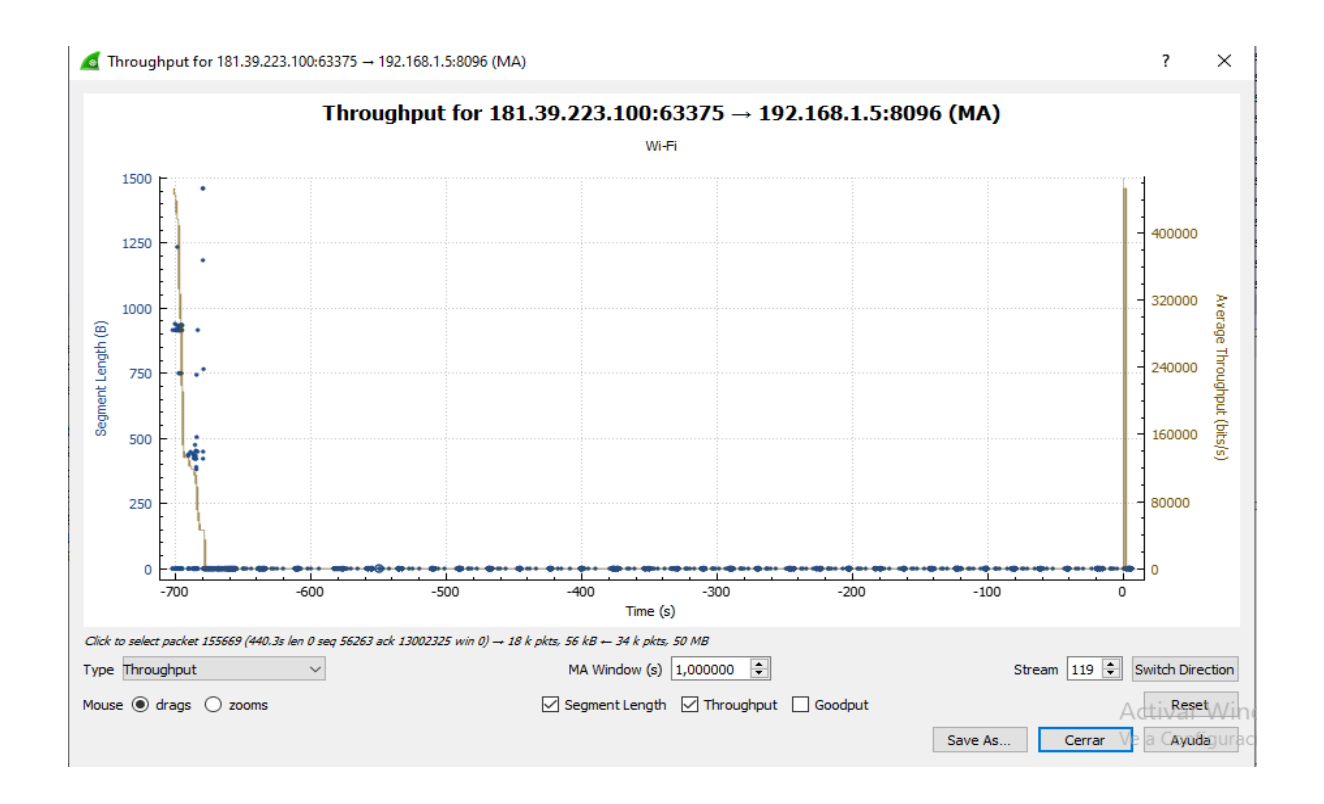

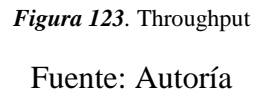

Como siguiente paso se muestra las capturas del tráfico de la red que tiene el servidor cuando las diferentes IP de los usuarios realizan su conexión a través del puerto correspondiente, de esta manera a través de wireshark se medirá el número de paquetes que fueron capturados desde el
inicio de la transmisión en donde intervienen la IP del usuario y la del servidor con lo cual en las Figuras 124, 125, 126, 127, 128, 129 se aprecia los datos del tipo de encapsulación que tienen los paquetes, el protocolo que se está utilizando en los usuarios que se encuentran conectados simultáneamente a la plataforma.

| 4625 1401.788228                                                   | 181.198.161.36    | 192.168.1.5                                                                                                    | <b>TCP</b> |                                                                                          |  | 76 34940 → 8096 [ACK] Seq=39566 Ack=24524319 Win=251136 Len   |  |  |  |  |  |
|--------------------------------------------------------------------|-------------------|----------------------------------------------------------------------------------------------------|------------|------------------------------------------------------------------------------------------|--|---------------------------------------------------------------|--|--|--|--|--|
| 4625., 1401.788228                                                 | 181.198.161.36    | 192.168.1.5                                                                                                    | <b>TCP</b> |                                                                                          |  | 76 34940 → 8096 [ACK] Seq=39566 Ack=24525779 Win=249856 Len   |  |  |  |  |  |
| 4625., 1401.788228                                                 | 181.198.161.36    | 192.168.1.5                                                                                                    | <b>TCP</b> |                                                                                          |  | 76 34940 → 8096 [ACK] Seq=39566 Ack=24527239 Win=248576 Len   |  |  |  |  |  |
| 4625., 1401.788228                                                 | 181, 198, 161, 36 | 192.168.1.5                                                                                                    | <b>TCP</b> |                                                                                          |  | 76 34940 → 8096 [ACK] Seg=39566 Ack=24528699 Win=247296 Len   |  |  |  |  |  |
| 4625., 1401.788424                                                 | 192.168.1.5       | 181.198.161.36                                                                                                    | <b>TCP</b> |                                                                                          |  | 1514 8096 → 34940 [ACK] Seq=24546219 Ack=39566 Win=131328 Len |  |  |  |  |  |
| 4625 1401.788424 192.168.1.5                                       |                   | 181.198.161.36                                                                                                    | <b>TCP</b> |                                                                                          |  | 1514 8096 → 34940 [ACK] Seg=24547679 Ack=39566 Win=131328 Leg |  |  |  |  |  |
| $Y$ Frame 462545: 76 bytes on<br>Wireshark · Packet 462545 · Wi-Fi |                   |                                                                                                    |            |                                                                                          |  |                                                               |  |  |  |  |  |
| > Interface id: 0 (\Device                                         |                   |                                                                                                    |            |                                                                                          |  |                                                               |  |  |  |  |  |
| Encapsulation type: Ethe                                           |                   |                                                                                                    |            | Y Frame 462545: 76 bytes on wire (608 bits), 76 bytes captured (608 bits) on interface 0 |  |                                                               |  |  |  |  |  |
| Arrival Time: Jun 25, 20                                           |                   |                                                                                                    |            | ∨ Interface id: 0 (\Device\NPF {87A43113-A335-413C-8D15-9E0A5B204E40})                   |  |                                                               |  |  |  |  |  |
| [Time shift for this pad                                           |                   |                                                                                                    |            | Interface name: \Device\NPF {87A43113-A335-413C-8D15-9E0A5B204E40}                       |  |                                                               |  |  |  |  |  |
| Epoch Time: 1624646011.                                            |                   | Interface description: Wi-Fi                                                                                                    |            |                                                                                          |  |                                                               |  |  |  |  |  |
| [Time delta from previol                                           |                   | Encapsulation type: Ethernet (1)                                                                                                 |            |                                                                                          |  |                                                               |  |  |  |  |  |
| Time delta from previol                                            |                   |                                                                                                    |            | Arrival Time: Jun 25, 2021 13:33:31.550086000 Hora est. Pacífico, Sudamérica             |  |                                                               |  |  |  |  |  |
| 4c bb 58 0e 4c 9e 20 es<br>0000                                    |                   | [Time shift for this packet: 0.000000000 seconds]                                                                                |            |                                                                                          |  |                                                               |  |  |  |  |  |
| 00 3c 54 8f 40 00 35 00<br>0010                                    |                   | Epoch Time: 1624646011.550086000 seconds                                                                                         |            |                                                                                          |  |                                                               |  |  |  |  |  |
| 01 05 88 7c 1f a0 39 08<br>0020                                    |                   |                                                                                                    |            | [Time delta from previous captured frame: 0.008824000 seconds]                           |  |                                                               |  |  |  |  |  |
| 03 d5 06 e4 00 00 01 01<br>0030                                    |                   |                                                                                                    |            |                                                                                          |  |                                                               |  |  |  |  |  |
| 0040 17 39 ad 07 5b a9 ad 01                                       |                   | [Time delta from previous displayed frame: 0.008824000 seconds]<br>[Time since reference or first frame: 1401.788228000 seconds] |            |                                                                                          |  |                                                               |  |  |  |  |  |
|                                                                    |                   | Frame Number: 462545                                                                                                    |            |                                                                                          |  |                                                               |  |  |  |  |  |
|                                                                    |                   |                                                                                                    |            |                                                                                          |  |                                                               |  |  |  |  |  |
|                                                                    |                   | Frame Length: 76 bytes (608 bits)                                                                                                |            |                                                                                          |  |                                                               |  |  |  |  |  |
|                                                                    |                   | Capture Length: 76 bytes (608 bits)                                                                                              |            |                                                                                          |  |                                                               |  |  |  |  |  |
|                                                                    |                   | [Frame is marked: False]                                                                                                    |            |                                                                                          |  |                                                               |  |  |  |  |  |
|                                                                    |                   | [Frame is ignored: False]                                                                                                    |            |                                                                                          |  |                                                               |  |  |  |  |  |
|                                                                    |                   |                                                                                                    |            | [Protocols in frame: eth:ethertype:ip:tcp:vssmonitoring]                                 |  |                                                               |  |  |  |  |  |
|                                                                    |                   | [Coloring Rule Name: TCP]                                                                                                    |            |                                                                                          |  |                                                               |  |  |  |  |  |
| $\mathbb Z$<br>wireshark Wi-Fi 20210625131                         |                   | [Coloring Rule String: tcp]                                                                                                    |            |                                                                                          |  |                                                               |  |  |  |  |  |

*Figura 124.* Campos de información de los usuarios conectados en la plataforma.

#### Fuente: Autoría

| 3591. -612.770885                   |     | 200.125.250.194 | 192.168.1.5                                                                              | TCP |  | 56 15036 → 8096 [ACK] Seq=1 Ack=57301659 Win=4 |  |
|-------------------------------------|-----|-----------------|------------------------------------------------------------------------------------------|-----|--|------------------------------------------------|--|
| 3591 -612.770885                    |     | 200.125.250.194 | 192.168.1.5                                                                              | TCP |  | 56 15036 → 8096 [ACK] Seq=1 Ack=57304483 Win=4 |  |
| 3591 -612.770885                    | 200 |                 | Wireshark - Packet 359170 - Wi-Fi                                                        |     |  |                                                |  |
| 3591. -612.770885                   | 200 |                 |                                                                                          |     |  |                                                |  |
| 3591 -612.770665                    | 192 |                 |                                                                                          |     |  |                                                |  |
| 3591 -612.770665                    | 192 |                 | Y Frame 359170: 56 bytes on wire (448 bits), 56 bytes captured (448 bits) on interface 0 |     |  |                                                |  |
| 3591 -612.770665                    | 192 |                 | ∨ Interface id: 0 (\Device\NPF {87A43113-A335-413C-8D15-9E0A5B204E40})                   |     |  |                                                |  |
| 3591. -612.770665                   | 192 |                 | Interface name: \Device\NPF {87A43113-A335-413C-8D15-9E0A5B204E40}                       |     |  |                                                |  |
| 3591 -612.770665                    | 192 |                 | Interface description: Wi-Fi                                                             |     |  |                                                |  |
| 3591. - 612.770665                  | 192 |                 | Encapsulation type: Ethernet (1)                                                         |     |  |                                                |  |
| $Y$ Frame 359170: 56 bytes          |     |                 | Arrival Time: Jun 25, 2021 13:28:30.703639000 Hora est. Pacífico, Sudamérica             |     |  |                                                |  |
| $\vee$ Interface id: 0 (\De         |     |                 | [Time shift for this packet: 0.000000000 seconds]                                        |     |  |                                                |  |
| Interface name: \                   |     |                 | Epoch Time: 1624645710.703639000 seconds                                                 |     |  |                                                |  |
| Interface descrip                   |     |                 | [Time delta from previous captured frame: 0.018979000 seconds]                           |     |  |                                                |  |
| Encapsulation type:                 |     |                 | [Time delta from previous displayed frame: 0.018979000 seconds]                          |     |  |                                                |  |
| Arrival Time: Jun 25                |     |                 | [Time since reference or first frame: -612.770885000 seconds]                            |     |  |                                                |  |
| [Time shift for this                |     |                 | Frame Number: 359170                                                                     |     |  |                                                |  |
| Epoch Time: 16246457                |     |                 | Frame Length: 56 bytes (448 bits)                                                        |     |  |                                                |  |
| 4c bb 58 0e 4c 9e 2                 |     |                 | Capture Length: 56 bytes (448 bits)                                                      |     |  |                                                |  |
| 0000<br>00 28 54 1b 40 00 3<br>0010 |     |                 | [Frame is marked: False]                                                                 |     |  |                                                |  |
| 01 05 3a bc 1f a0 0<br>0020         |     |                 | [Frame is ignored: False]                                                                |     |  |                                                |  |
| 0f f5 70 fa 00 00 8<br>0030         |     |                 | [Protocols in frame: eth:ethertype:ip:tcp:vssmonitoring]                                 |     |  |                                                |  |
|                                     |     |                 | [Coloring Rule Name: TCP]                                                                |     |  |                                                |  |
|                                     |     |                 | Coloring Rule String: tcp]                                                               |     |  |                                                |  |

*Figura 125.* Campos de información de los usuarios conectados en la plataforma.

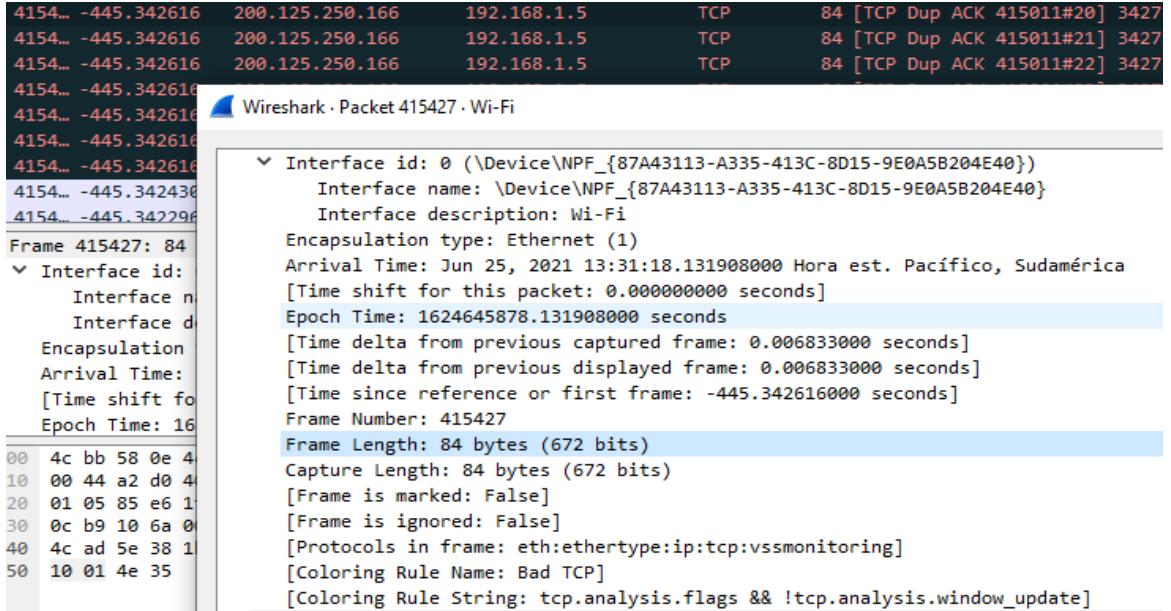

*Figura 126.* Campos de información de los usuarios conectados en la plataforma.

#### Fuete: Autoría

|                                                                                             | 7005 891.818245   | 190.11.7.240                                                   | 192.168.1.5                                                                              | <b>TCP</b> |  | 68 [TCP Dup ACK 700592#1] 5138 → 8096 [A |  |  |  |                |  |
|---------------------------------------------------------------------------------------------|-------------------|----------------------------------------------------------------|------------------------------------------------------------------------------------------|------------|--|------------------------------------------|--|--|--|----------------|--|
|                                                                                             | 7005 891.818245   | 190.11.7.240                                                   | 192.168.1.5                                                                              | <b>TCP</b> |  | 68 [TCP Dup ACK 700592#2] 5138 → 8096 [A |  |  |  |                |  |
|                                                                                             | 7005 891.818245   | 190.11.7.240                                                   | 192.168.1.5                                                                              | TCP        |  | 68 [TCP Dup ACK 700592#3] 5138 → 8096 [A |  |  |  |                |  |
|                                                                                             | 7005. 891.818245  | 190.11.7.240                                                   | 192.168.1.5                                                                              | <b>TCP</b> |  | 68 [TCP Dup ACK 700592#4] 5138 → 8096 [A |  |  |  |                |  |
|                                                                                             | 7005 891.818245   | 198 11 7 248                                                   | 10215215                                                                                 | <b>TCD</b> |  | $68$ FTCD Dun ACV 700500#51 5138 $\pm$   |  |  |  | <b>PAGE IN</b> |  |
|                                                                                             | 7005 891.81824    | Wireshark - Packet 700593 - Wi-Fi                              |                                                                                          |            |  |                                          |  |  |  |                |  |
| 7005., 891.81836                                                                            |                   |                                                                |                                                                                          |            |  |                                          |  |  |  |                |  |
|                                                                                             | 7006 891 81844    |                                                                | Y Frame 700593: 68 bytes on wire (544 bits), 68 bytes captured (544 bits) on interface 0 |            |  |                                          |  |  |  |                |  |
|                                                                                             | ∨ Frame 700593: 6 |                                                                | ∨ Interface id: 0 (\Device\NPF {87A43113-A335-413C-8D15-9E0A5B204E40})                   |            |  |                                          |  |  |  |                |  |
| $\times$ Interface id<br>Interface name: \Device\NPF {87A43113-A335-413C-8D15-9E0A5B204E40} |                   |                                                                |                                                                                          |            |  |                                          |  |  |  |                |  |
| <b>Interface</b><br>Interface description: Wi-Fi                                            |                   |                                                                |                                                                                          |            |  |                                          |  |  |  |                |  |
| <b>Interface</b><br>Encapsulation type: Ethernet (1)                                        |                   |                                                                |                                                                                          |            |  |                                          |  |  |  |                |  |
|                                                                                             | Encapsulation     |                                                                | Arrival Time: Jun 25, 2021 13:53:35.292769000 Hora est. Pacífico, Sudamérica             |            |  |                                          |  |  |  |                |  |
|                                                                                             | Arrival Time      |                                                                | [Time shift for this packet: 0.000000000 seconds]                                        |            |  |                                          |  |  |  |                |  |
|                                                                                             | [Time shift ]     |                                                                | Epoch Time: 1624647215.292769000 seconds                                                 |            |  |                                          |  |  |  |                |  |
|                                                                                             | Epoch Time:       | [Time delta from previous captured frame: 0.000000000 seconds] |                                                                                          |            |  |                                          |  |  |  |                |  |
| 0000                                                                                        | 4c bb 58 0e       |                                                                | [Time delta from previous displayed frame: 0.000000000 seconds]                          |            |  |                                          |  |  |  |                |  |
| 0010                                                                                        | 00 34 8b 5f       |                                                                | [Time since reference or first frame: 891.818245000 seconds]                             |            |  |                                          |  |  |  |                |  |
| 0020                                                                                        | 01 05 14 12       | Frame Number: 700593                                           |                                                                                          |            |  |                                          |  |  |  |                |  |
| 0030                                                                                        | 06 e1 b0 83       |                                                                | Frame Length: 68 bytes (544 bits)                                                        |            |  |                                          |  |  |  |                |  |
| 0040                                                                                        | $bf$ 2c $fc$ 54   |                                                                | Capture Length: 68 bytes (544 bits)                                                      |            |  |                                          |  |  |  |                |  |
|                                                                                             |                   | [Frame is marked: False]                                       |                                                                                          |            |  |                                          |  |  |  |                |  |
|                                                                                             |                   | [Frame is ignored: False]                                      |                                                                                          |            |  |                                          |  |  |  |                |  |
|                                                                                             |                   |                                                                | [Protocols in frame: eth:ethertype:ip:tcp:vssmonitoring]                                 |            |  |                                          |  |  |  |                |  |
|                                                                                             |                   |                                                                | [Coloring Rule Name: Bad TCP]                                                            |            |  |                                          |  |  |  |                |  |
|                                                                                             |                   |                                                                | [Coloring Rule String: tcp.analysis.flags && !tcp.analysis.window update]                |            |  |                                          |  |  |  |                |  |
|                                                                                             |                   |                                                                |                                                                                          |            |  |                                          |  |  |  |                |  |

*Figura 127.* Campos de información de los usuarios conectados en la plataforma.

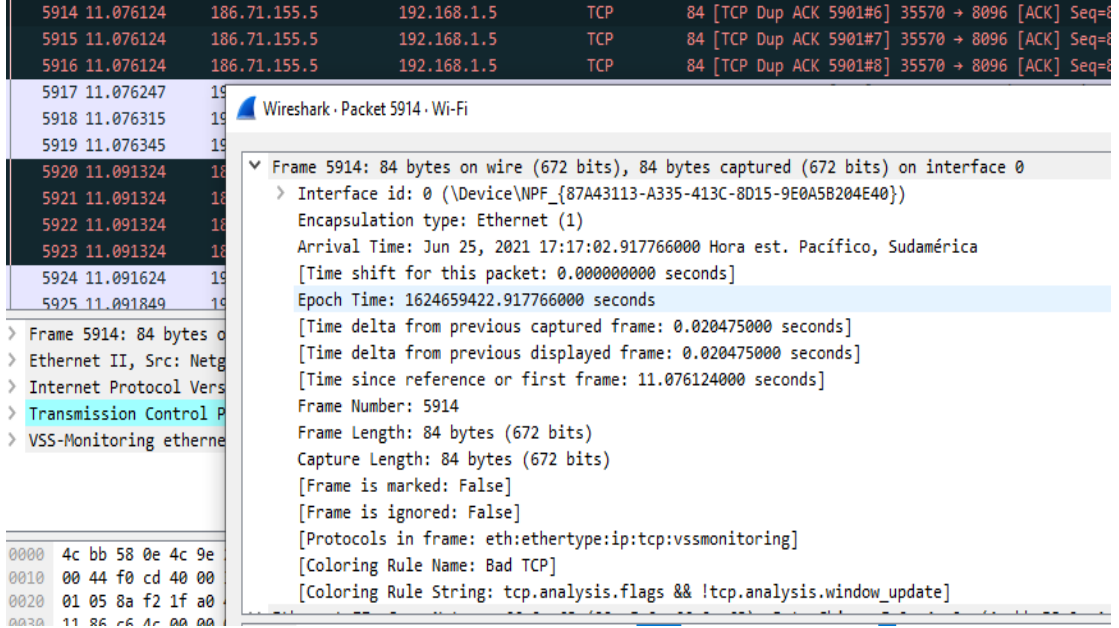

*Figura 128.* Campos de información de los usuarios conectados en la plataforma.

## Fuente: Autoría

| 5782  2678.806181<br>192.168.1.5<br>56 26767 → 8096 [ACK] Seq=870 Ack=2190<br>186.33.129.116<br><b>TCP</b><br>56 26767 → 8096 [ACK] Seq=870 Ack=2190<br>192.168.1.5<br>5782., 2678.806181<br>186.33.129.116<br><b>TCP</b><br>56 26767 → 8096 [ACK] Seq=870 Ack=2191<br>5782., 2678.806181<br>186.33.129.116<br>192.168.1.5<br><b>TCP</b><br>5782., 2678, 806265<br>Wireshark - Packet 578231 - Wi-Fi<br>5782., 2678.806269<br>5782  2678, 806269<br>Y Frame 578231: 56 bytes on wire (448 bits), 56 bytes captured (448 bits) on interface 0<br>5782 2678.806269<br>Interface id: 0 (\Device\NPF {87A43113-A335-413C-8D15-9E0A5B204E40})<br>5782., 2678.806269<br>Encapsulation type: Ethernet (1)<br>5782., 2678, 806269<br>Arrival Time: Jun 25, 2021 18:01:30.647823000 Hora est. Pacífico, Sudamérica<br>5782., 2678.811625<br>[Time shift for this packet: 0.000000000 seconds]<br>5782 2678.818221<br>Epoch Time: 1624662090.647823000 seconds<br>Y Frame 578231: 56<br>[Time delta from previous captured frame: 0.019424000 seconds]<br>Interface id:<br>[Time delta from previous displayed frame: 0.019424000 seconds]<br>Encapsulation<br>[Time since reference or first frame: 2678.806181000 seconds]<br>Arrival Time:<br>Frame Number: 578231<br>Time shift fo<br>Frame Length: 56 bytes (448 bits)<br>Epoch Time: 16<br>Capture Length: 56 bytes (448 bits)<br>[Time delta fr<br>[Frame is marked: False]<br><b>Time delta fr</b><br>[Frame is ignored: False]<br>4c bb 58 0e 4<br>0000<br>[Protocols in frame: eth:ethertype:ip:tcp:vssmonitoring]<br>00 28 00 00 4<br>0010<br>[Coloring Rule Name: TCP]<br>01 05 68 8f 1<br>0020<br>[Coloring Rule String: tcp]<br>20 00 58 ed 0<br>0030 |  |  |  |  |  |  |  |  |  |  |  |  |
|----------------------------------------------------------------------------------------------------|--|--|--|--|--|--|--|--|--|--|--|--|
|                                                                                                    |  |  |  |  |  |  |  |  |  |  |  |  |
|                                                                                                    |  |  |  |  |  |  |  |  |  |  |  |  |
|                                                                                                    |  |  |  |  |  |  |  |  |  |  |  |  |
|                                                                                                    |  |  |  |  |  |  |  |  |  |  |  |  |
|                                                                                                    |  |  |  |  |  |  |  |  |  |  |  |  |
|                                                                                                    |  |  |  |  |  |  |  |  |  |  |  |  |
|                                                                                                    |  |  |  |  |  |  |  |  |  |  |  |  |
|                                                                                                    |  |  |  |  |  |  |  |  |  |  |  |  |
|                                                                                                    |  |  |  |  |  |  |  |  |  |  |  |  |
|                                                                                                    |  |  |  |  |  |  |  |  |  |  |  |  |
|                                                                                                    |  |  |  |  |  |  |  |  |  |  |  |  |
|                                                                                                    |  |  |  |  |  |  |  |  |  |  |  |  |
|                                                                                                    |  |  |  |  |  |  |  |  |  |  |  |  |
|                                                                                                    |  |  |  |  |  |  |  |  |  |  |  |  |
|                                                                                                    |  |  |  |  |  |  |  |  |  |  |  |  |
|                                                                                                    |  |  |  |  |  |  |  |  |  |  |  |  |
|                                                                                                    |  |  |  |  |  |  |  |  |  |  |  |  |
|                                                                                                    |  |  |  |  |  |  |  |  |  |  |  |  |
|                                                                                                    |  |  |  |  |  |  |  |  |  |  |  |  |
|                                                                                                    |  |  |  |  |  |  |  |  |  |  |  |  |
|                                                                                                    |  |  |  |  |  |  |  |  |  |  |  |  |
|                                                                                                    |  |  |  |  |  |  |  |  |  |  |  |  |
|                                                                                                    |  |  |  |  |  |  |  |  |  |  |  |  |

*Figura 129.* Campos de información de los usuarios conectados en la plataforma.

Como comentario final en este apartado de los campos de información de los paquetes enviados y recibidos se puede apreciar los frames los cuales se confirma que dependiendo de donde se lleve a cabo la conexión pueden variar en su tamaño, al igual que nos indica el tiempo de arribo de cada uno de los paquetes, de esta forma se realiza el análisis completo de la red.

En otro ámbito de testeo de la red se hace relación a Ethernet II donde se indica la dirección física o MAC del destino y del origen tanto del usuario como del servidor, aparte de toda la información correspondiente al protocolo IPv4, de tal manera en las Figuras 130, 131, 132, 133, 134, 135 y 136 se especificará la longitud de la cabecera IPv4 del paquete, el tiempo de vida del paquete, la dirección IP origen del usuario y la IP destino que viene a ser la del servidor y el tamaño total del paquete que se ha enviado a través de la red.

Wireshark · Packet 167088 · Wi-Fi

```
V Internet Protocol Version 4, Src: 181.39.223.100, Dst: 192.168.1.5
     0100... = Version: 4
     \ldots 0101 = Header Length: 20 bytes (5)
  > Differentiated Services Field: 0x00 (DSCP: CS0, ECN: Not-ECT)
     Total Length: 40
     Identification: 0xddfb (56827)
  > Flags: 0x4000, Don't fragment
     ...0 0000 0000 0000 = Fragment offset: 0
     Time to live: 51
     Protocol: TCP (6)
     Header checksum: 0x139b [validation disabled]
     [Header checksum status: Unverified]
     Source: 181.39.223.100
     Destination: 192.168.1.5
V Transmission Control Protocol, Src Port: 63375, Dst Port: 8096, Seq: 56263, Ack: 14524674, Len: 0
```
COORDIAL NA CO AN AL AN AR NE AN CO AL CO AO AR AC AA ILVILLE #F LEC

*Figura 130.* Campo Ethernet II

Wireshark - Packet 462545 - Wi-Fi

```
V Ethernet II, Src: Netgear_66:2c:63 (20:e5:2a:66:2c:63), Dst: ChiconyE_0e:4c:9e (4c:bb:58:0e:4c:9e)
  ▽ Destination: ChiconyE 0e:4c:9e (4c:bb:58:0e:4c:9e)
        Address: ChiconyE_0e:4c:9e (4c:bb:58:0e:4c:9e)
        .... ..0. .... .... .... .... = LG bit: Globally unique address (factory default)
        .... ...0 .... .... .... .... = IG bit: Individual address (unicast)
  > Source: Netgear 66:2c:63 (20:e5:2a:66:2c:63)
     Type: IPv4 (0x0800)
V Internet Protocol Version 4, Src: 181.198.161.36, Dst: 192.168.1.5
     0100 ... = Version: 4
     \ldots 0101 = Header Length: 20 bytes (5)
  > Differentiated Services Field: 0x00 (DSCP: CS0, ECN: Not-ECT)
     Total Length: 60
     Identification: 0x548f (21647)
  > Flags: 0x4000, Don't fragment
     ...0 0000 0000 0000 = Fragment offset: 0
     Time to live: 53
     Protocol: TCP (6)
     Header checksum: 0xd894 [validation disabled]
     [Header checksum status: Unverified]
     Source: 181.198.161.36
     Destination: 192.168.1.5
```
#### *Figura 131.* Campo Ethernet II

Fuente: Autoría

Wireshark - Packet 359170 - Wi-Fi [Coloring Rule String: tcp] V Ethernet II, Src: Netgear\_66:2c:63 (20:e5:2a:66:2c:63), Dst: ChiconyE\_0e:4c:9e (4c:bb:58:0e:4c:9e) > Destination: ChiconyE\_0e:4c:9e (4c:bb:58:0e:4c:9e) > Source: Netgear\_66:2c:63 (20:e5:2a:66:2c:63) Type: IPv4 (0x0800) V Internet Protocol Version 4, Src: 200.125.250.194, Dst: 192.168.1.5  $0100 ... = Version: 4$  $\ldots$  0101 = Header Length: 20 bytes (5) > Differentiated Services Field: 0x00 (DSCP: CS0, ECN: Not-ECT) Total Length: 40 Identification: 0x541b (21531) > Flags: 0x4000, Don't fragment ...0 0000 0000 0000 = Fragment offset: 0 Time to live: 54 Protocol: TCP (6) Header checksum: 0x6bc7 [validation disabled] [Header checksum status: Unverified] Source: 200.125.250.194 Destination: 192.168.1.5

*Figura 132.* Campo Ethernet II

```
Wireshark - Packet 415427 - Wi-Fi
 V Ethernet II, Src: Netgear 66:2c:63 (20:e5:2a:66:2c:63), Dst: ChiconyE 0e:4c:9e (4c:bb:58:0e:4c:9e)
    > Destination: ChiconyE_0e:4c:9e (4c:bb:58:0e:4c:9e)
    > Source: Netgear_66:2c:63 (20:e5:2a:66:2c:63)
      Type: IPv4 (0x0800)
 V Internet Protocol Version 4, Src: 200.125.250.166, Dst: 192.168.1.5
      0100 ... = Version: 4\ldots 0101 = Header Length: 20 bytes (5)
    > Differentiated Services Field: 0x00 (DSCP: CS0, ECN: Not-ECT)
      Total Length: 68
      Identification: 0xa2d0 (41680)
    > Flags: 0x4000, Don't fragment
      ...0 0000 0000 0000 = Fragment offset: 0
      Time to live: 118
      Protocol: TCP (6)
      Header checksum: 0xdd11 [validation disabled]
      [Header checksum status: Unverified]
      Source: 200.125.250.166
      Destination: 192.168.1.5
```
*Figura 133.* Campo Ethernet II

Fuente: Autoría

Wireshark - Packet 700593 - Wi-Fi

```
V Ethernet II, Src: Netgear_66:2c:63 (20:e5:2a:66:2c:63), Dst: ChiconyE_0e:4c:9e (4c:bb:58:0e:4c:9e)
  > Destination: ChiconyE_0e:4c:9e (4c:bb:58:0e:4c:9e)
  > Source: Netgear_66:2c:63 (20:e5:2a:66:2c:63)
     Type: IPv4 (0x0800)
V Internet Protocol Version 4, Src: 190.11.7.240, Dst: 192.168.1.5
     0100 ... = Version: 4\ldots 0101 = Header Length: 20 bytes (5)
  > Differentiated Services Field: 0x00 (DSCP: CS0, ECN: Not-ECT)
     Total Length: 52
     Identification: 0x8b5f (35679)
  > Flags: 0x4000, Don't fragment
     ...0 0000 0000 0000 = Fragment offset: 0
     Time to live: 54
     Protocol: TCP (6)
     Header checksum: 0x31bc [validation disabled]
     [Header checksum status: Unverified]
     Source: 190.11.7.240
     Destination: 192.168.1.5
```
*Figura 134.* Campo Ethernet II

#### Wireshark · Packet 5914 · Wi-Fi

```
V Ethernet II, Src: Netgear_66:2c:63 (20:e5:2a:66:2c:63), Dst: ChiconyE_0e:4c:9e (4c:bb:58:0e:4c:9e)
  > Destination: ChiconyE 0e:4c:9e (4c:bb:58:0e:4c:9e)
   > Source: Netgear 66:2c:63 (20:e5:2a:66:2c:63)
     Type: IPv4 (0x0800)
V Internet Protocol Version 4, Src: 186.71.155.5, Dst: 192.168.1.5
     0100 ... = Version: 4
     \ldots 0101 = Header Length: 20 bytes (5)
  > Differentiated Services Field: 0x00 (DSCP: CS0, ECN: Not-ECT)
     Total Length: 68
     Identification: 0xf0cd (61645)
  > Flags: 0x4000, Don't fragment
     ...0 0000 0000 0000 = Fragment offset: 0
     Time to live: 58
     Protocol: TCP (6)
     Header checksum: 0x38ec [validation disabled]
     [Header checksum status: Unverified]
     Source: 186.71.155.5
     Destination: 192.168.1.5
```
#### *Figura 135.* Campo Ethernet II

#### Fuente: Autoría

Wireshark · Packet 578231 · Wi-Fi

```
V Ethernet II, Src: Netgear_66:2c:63 (20:e5:2a:66:2c:63), Dst: ChiconyE_0e:4c:9e (4c:bb:58:0e:4c:9e)
  V Destination: ChiconyE_0e:4c:9e (4c:bb:58:0e:4c:9e)
       Address: ChiconyE_0e:4c:9e (4c:bb:58:0e:4c:9e)
        .... ..0. .... .... .... .... = LG bit: Globally unique address (factory default)
        .... ...0 .... .... .... .... = IG bit: Individual address (unicast)
  > Source: Netgear_66:2c:63 (20:e5:2a:66:2c:63)
     Type: IPv4 (0x0800)
V Internet Protocol Version 4, Src: 186.33.129.116, Dst: 192.168.1.5
     0100 ... = Version: 4
     .... 0101 = Header Length: 20 bytes (5)
  > Differentiated Services Field: 0x00 (DSCP: CS0, ECN: Not-ECT)
     Total Length: 40
     Identification: 0x0000 (0)
  > Flags: 0x4000, Don't fragment
     ...0 0000 0000 0000 = Fragment offset: 0
     Time to live: 53
     Protocol: TCP (6)
     Header checksum: 0x488d [validation disabled]
     [Header checksum status: Unverified]
     Source: 186.33.129.116
     Destination: 192.168.1.5
```
#### *Figura 136.* Campo Ethernet II

Para culminar con el análisis de los paquetes se detallará el puerto por el cual se da la comunicación desde el servidor hacia el usuario y viceversa, también la longitud del paquete, el tamaño de ventana, el tamaño de la cabecera, con lo cual en las Figuras 137 indicarán los campos de los paquetes enviados y recibidos a través de la red.

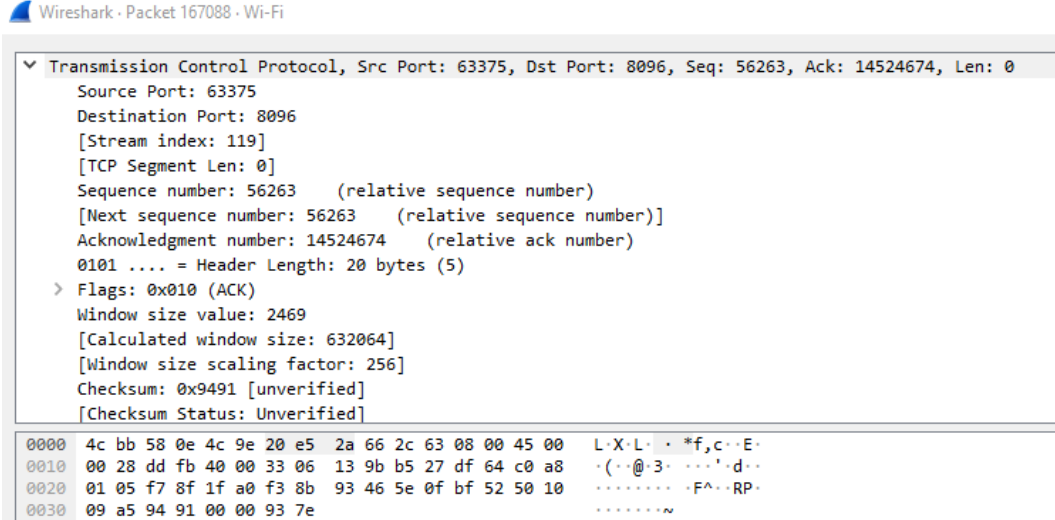

*Figura 137.* Puertos de transmisión de los paquetes de los usuarios

Fuente: Autoría

Wireshark - Packet 462545 - Wi-Fi V Transmission Control Protocol, Src Port: 34940, Dst Port: 8096, Seq: 39566, Ack: 24524319, Len: 0 Source Port: 34940 Destination Port: 8096 [Stream index: 226] [TCP Segment Len: 0] Sequence number: 39566 (relative sequence number) [Next sequence number: 39566 (relative sequence number)]<br>Acknowledgment number: 24524319 (relative ack number) 1010 .... = Header Length: 40 bytes (10) > Flags: 0x010 (ACK) Window size value: 981 [Calculated window size: 251136] [Window size scaling factor: 256] Checksum: 0x06e4 [unverified] [Checksum Status: Unverified] Urgent pointer: 0 > Options: (20 bytes), No-Operation (NOP), No-Operation (NOP), SACK > [SEQ/ACK analysis] [Timestamps] VSS-Monitoring ethernet trailer, Source Port: 15837 Src Port: 15837

*Figura 138.* Puertos de transmisión de los paquetes de los usuarios

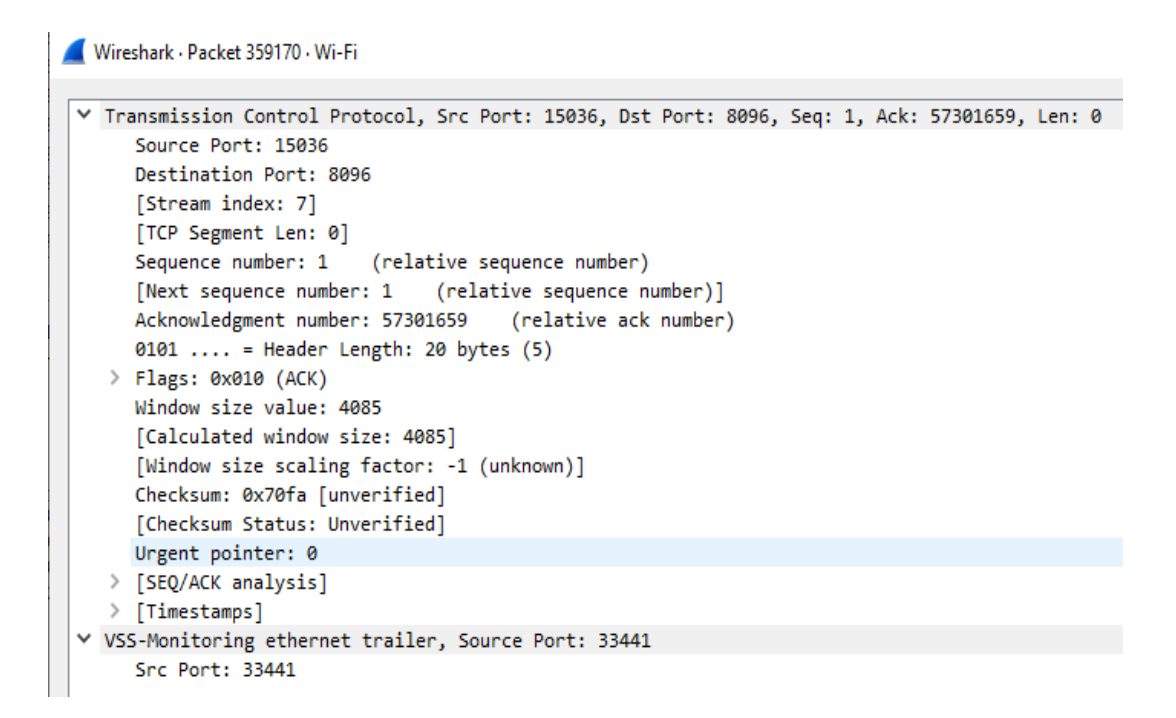

#### *Figura 139.* Puertos de transmisión de los paquetes de los usuarios

#### Fuente: Autoría

```
Wireshark · Packet 578231 · Wi-Fi
 V Transmission Control Protocol, Src Port: 26767, Dst Port: 8096, Seq: 870, Ack: 21905873, Len: 0
      Source Port: 26767
      Destination Port: 8096
      [Stream index: 660]
      [TCP Segment Len: 0]
      Sequence number: 870 (relative sequence number)
      [Next sequence number: 870 (relative sequence number)]
      Acknowledgment number: 21905873
                                       (relative ack number)
      0101 .... = Header Length: 20 bytes (5)
   > Flags: 0x010 (ACK)
      Window size value: 8192
      [Calculated window size: 262144]
      [Window size scaling factor: 32]
      Checksum: 0x58ed [unverified]
      [Checksum Status: Unverified]
      Urgent pointer: 0
   > [SEQ/ACK analysis]
   \vee [Timestamps]
         [Time since first frame in this TCP stream: 51.127804000 seconds]
         [Time since previous frame in this TCP stream: 0.019424000 seconds]
 V VSS-Monitoring ethernet trailer, Source Port: 46034
      Src Port: 46034
```
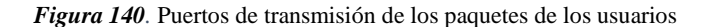

Otra de las pruebas realizadas es la de Throughput donde se mide la tasa promedio de éxito en la entrega de un mensaje sobre un canal de comunicación, se lo mide en bits por segundo y también se muestra en diferentes instantes de tiempo, también se puede definir como la cantidad de éxito que se tiene al momento de entregar un mensaje sin importar el encabezado del paquete, el ACK y las retransmisiones que se pueden dar y con lo cual los datos de los usuarios quedan intactos en estas circunstancias. En las Figuras 141, se aprecian los diferentes flujos de Throughput los cuales pueden tener valores constantes y otros que fluctúan dependiendo del envío y recepción de paquetes.

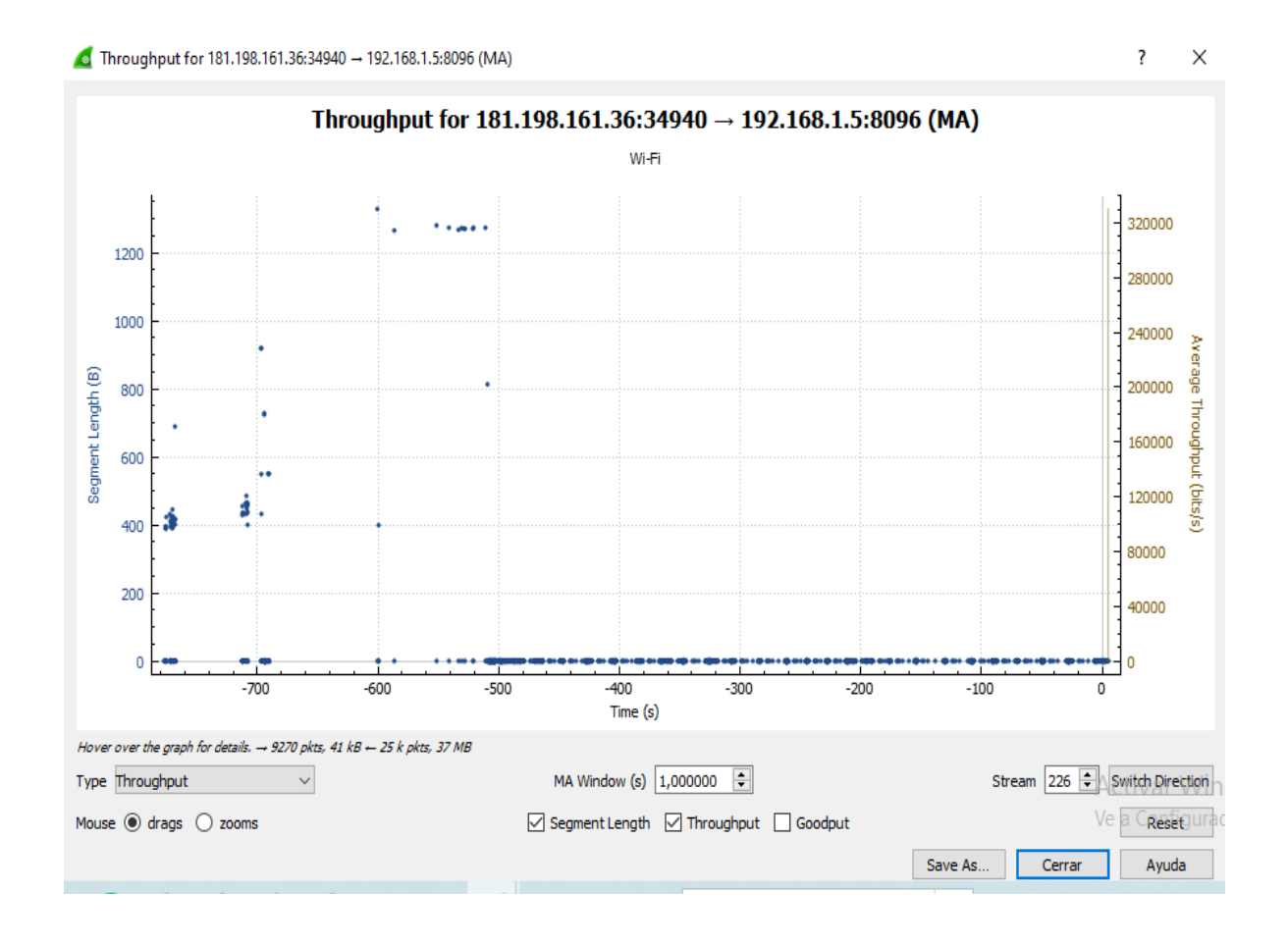

*Figura 141.* Throughput del cliente al servidor

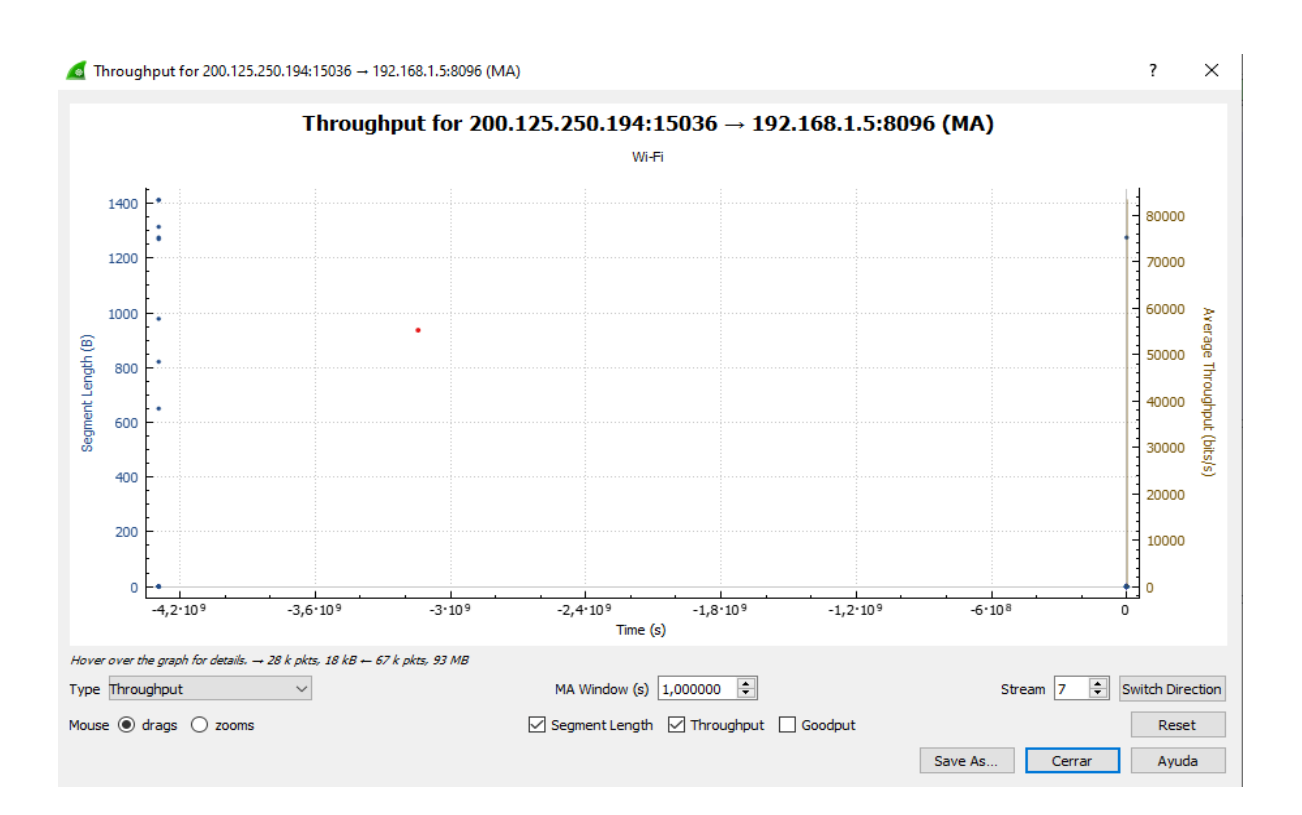

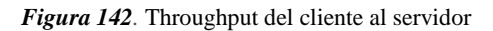

Fuente: Autoría

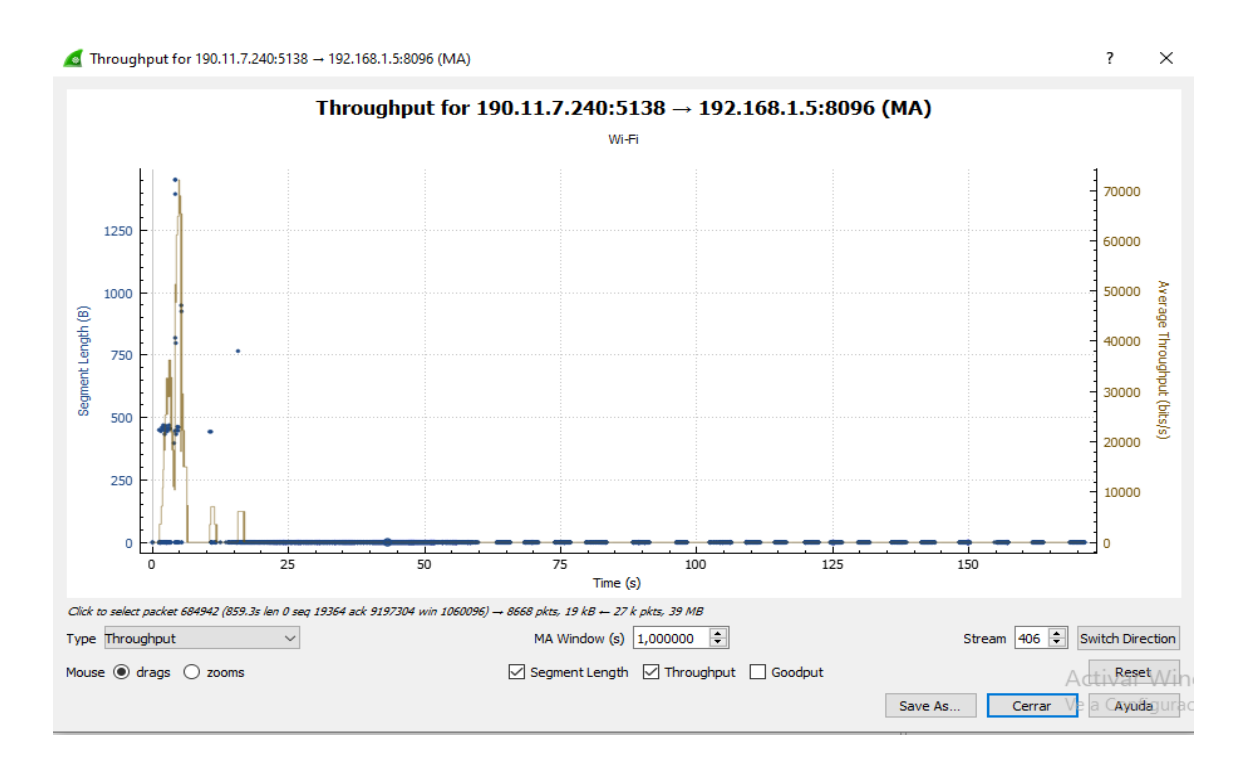

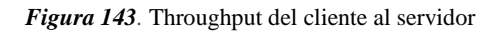

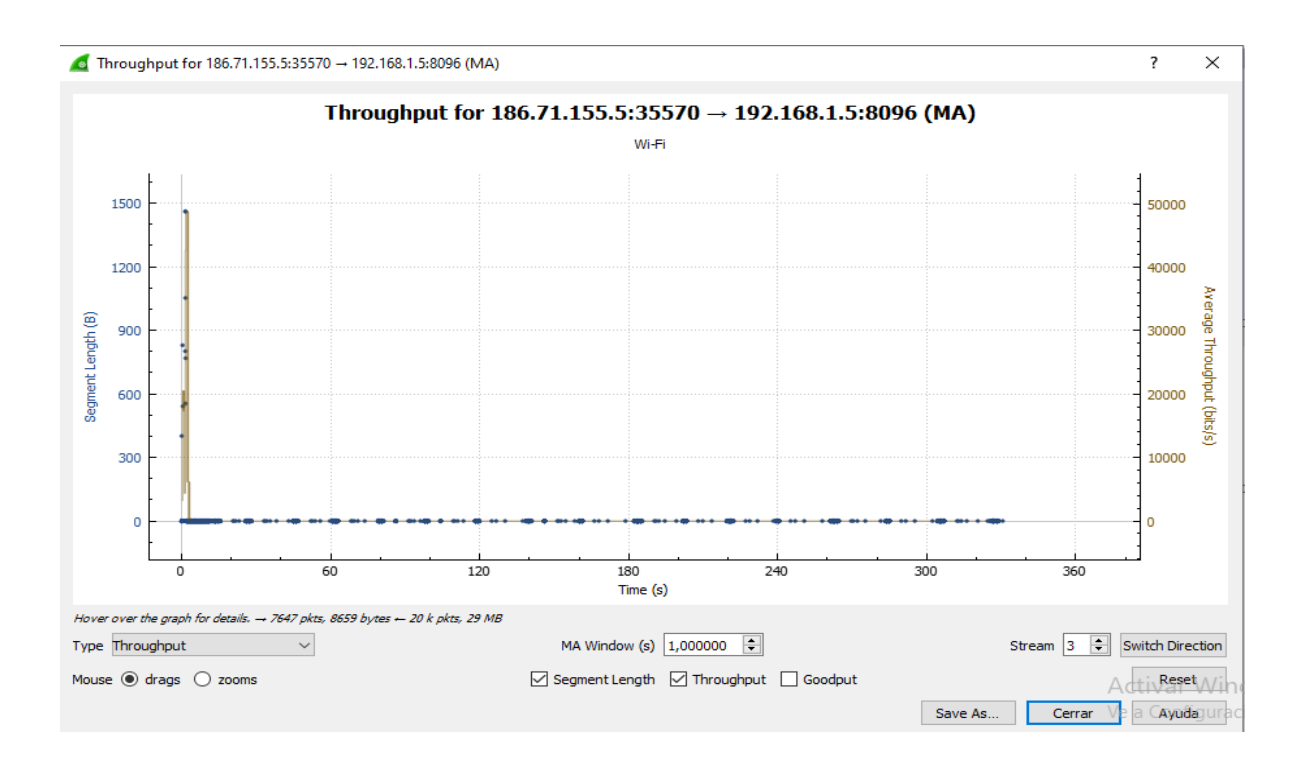

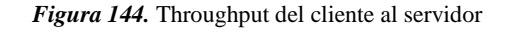

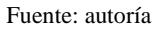

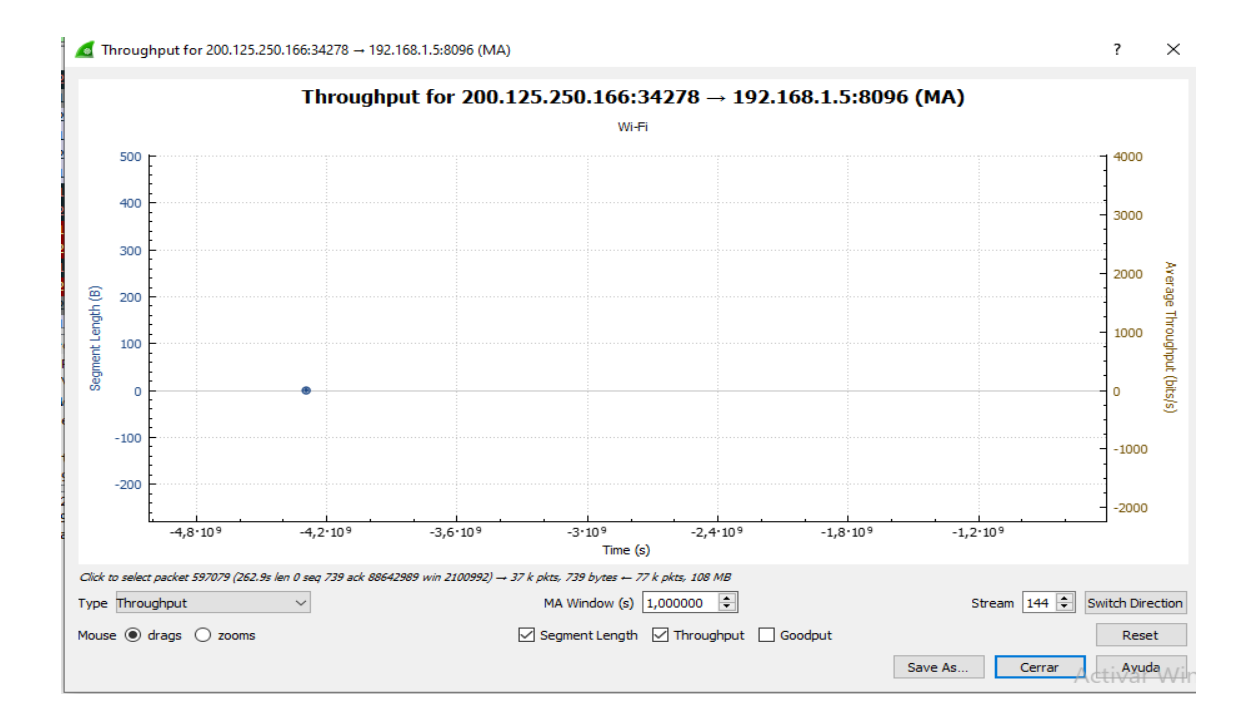

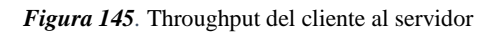

Otra de las pruebas que se efectúan son la medición del ancho de banda y del Jitter que se genera en el momento del envío de paquetes por parte del usuario al servidor y viceversa, de esta manera se utiliza el software Iperf el cual debe estar en modo escucha desde el servidor y desde el usuario se envía una cantidad de datos determinada para obtener toda la información que servirá para su posterior análisis, de esta manera la primera acción será descargar e instalar el software de monitoreo como se indica en el [Anexo 15.](#page-290-0)

Para efectuar esta prueba se debe colocar al servidor en modo escucha como se presenta en la Figura 146 al ejecutar Iperf versión 3, luego se debe colocar en modo cliente la otra conexión desde el usuario como se presenta en la Figura 147 con los respectivos comandos que se indican ahí ya que se coloca la ip del servidor para observar los detalles sobre el ancho de banda, Jitter y velocidad de conexión.

> C:\WINDOWS\system32\cmd.exe - iperf3.exe -s Microsoft Windows [Versión 10.0.19042.1052] (c) Microsoft Corporation. Todos los derechos reservados. C:\Users\Toshiba>cd.. C:\Users>cd..  $C:\\setminus\$ iperf3.exe -s Server listening on 5201

*Figura 146.* Servidor puesto en modo escucha

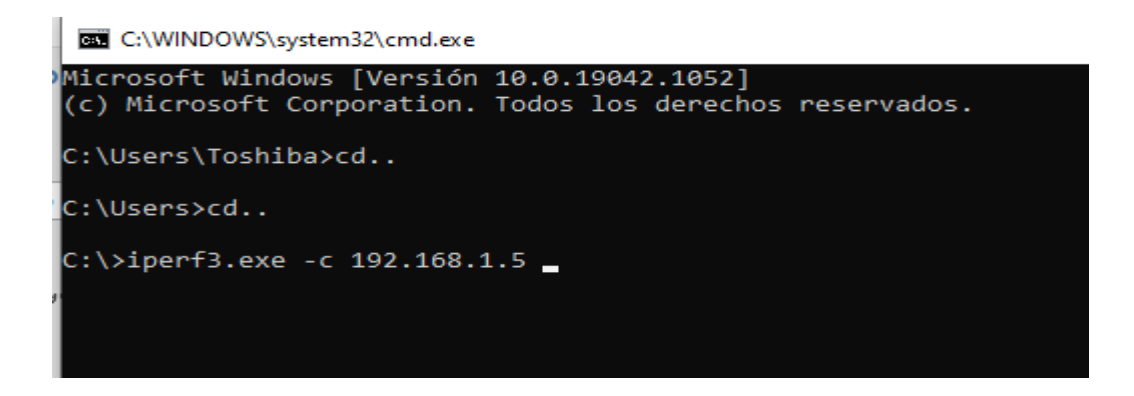

*Figura 147.* Cliente haciendo la petición al servidor

Fuente: Autoría

Ahora se lleva a cabo la prueba de conexión por el medio local donde Iperf muestra el intervalo de tiempo alrededor de 10 segundos, también la tasa de transferencia y el ancho de banda del enlace como se observa en la Figura 148, donde nos indica que el enlace que se tiene desde el cliente al servidor es de 19.6 Mbits/s y con una tasa de transferencia de 23.5 Mbytes en un intervalo de 10 segundos.

| Administrador: Símbolo del sistema - iperf3.exe -s |                                   |  |  |                                                                                                    |                    |  |  |  |  |  |  |  |
|----------------------------------------------------|-----------------------------------|--|--|----------------------------------------------------------------------------------------------------|--------------------|--|--|--|--|--|--|--|
| C:\WINDOWS\system32>cd                             |                                   |  |  |                                                                                                    |                    |  |  |  |  |  |  |  |
|                                                    | C:\Windows>cd                     |  |  |                                                                                                    |                    |  |  |  |  |  |  |  |
|                                                    | C:\>iperf3.exe -s                 |  |  |                                                                                                    |                    |  |  |  |  |  |  |  |
| Server listening on 5201                           |                                   |  |  |                                                                                                    |                    |  |  |  |  |  |  |  |
| г                                                  | [ ID] Interval Transfer Bandwidth |  |  | Accepted connection from 192.168.1.165, port 59911<br>5] local 192.168.1.5 port 5201 connected to 192.168.1.165 port 59912                                                                                                    |                    |  |  |  |  |  |  |  |
|                                                    |                                   |  |  | Transfer<br>[5] 0.00-1.00 sec 2.44 MBytes 20.4 Mbits/sec<br>[5] 0.00-2.01 sec 2.11 MBytes 20.1 Mbits/sec<br>[5] 2.01-3.00 sec 2.55 MBytes 20.1 Mbits/sec<br>[5] 3.00-4.00 sec 2.55 MBytes 20.1 Mbits/sec<br>[5] 4.00-5.01 sec 2.44 MByte |                    |  |  |  |  |  |  |  |
|                                                    |                                   |  |  |                                                                                                    |                    |  |  |  |  |  |  |  |
| п<br>[<br>E                                        | ID] Interval Transfer Bandwidth   |  |  | 5] 0.00-10.08 sec 0.00 Bytes 0.00 bits/sec<br>5] 0.00-10.08 sec 23.5 MBytes 19.6 Mbits/sec                                                                                                    | sender<br>receiver |  |  |  |  |  |  |  |

*Figura 148.* Ancho de banda del enlace entre cliente y servidor

Otra captura de trafico realizado por Iperf mostrara el Jitter que se produce en el momento en el que el usuario se encuentra reproduciendo el contenido multimedia de la plataforma, este tiempo de retardo tiene que ver con la red en la que el usuario se encuentra conectado por tal motivo en la Figura 149 encontramos un Jitter de unos 2,368 ms con un intervalo de tiempo de 10 s y un total de paquetes enviados de 161 con un 0 % de perdida de los mismos.

|       |                                                    | Server listening on 5201 |  |  |                                                                                              |  |                                                                                                  |  |  |  |  |  |  |
|-------|----------------------------------------------------|--------------------------|--|--|----------------------------------------------------------------------------------------------|--|--------------------------------------------------------------------------------------------------|--|--|--|--|--|--|
|       | Accepted connection from 192.168.1.165, port 59917 |                          |  |  |                                                                                              |  |                                                                                                  |  |  |  |  |  |  |
|       |                                                    |                          |  |  | [ 5] local 192.168.1.5 port 5201 connected to 192.168.1.165 port 52863                       |  |                                                                                                  |  |  |  |  |  |  |
|       |                                                    |                          |  |  |                                                                                              |  | [ ID] Interval               Transfer     Bandwidth         Jitter     Lost/Total Datagrams      |  |  |  |  |  |  |
| II.   |                                                    |                          |  |  | 5] 0.00-1.01 sec 120 KBytes 975 Kbits/sec 35.569 ms 0/15 (0%)                                |  |                                                                                                  |  |  |  |  |  |  |
|       |                                                    |                          |  |  | [ 5] 1.01-2.00 sec 128 KBytes 1.05 Mbits/sec 13.911 ms 0/16 (0%)                             |  |                                                                                                  |  |  |  |  |  |  |
|       |                                                    |                          |  |  | $\begin{bmatrix} 5 \end{bmatrix}$ 2.00-3.01 sec 128 KBytes 1.04 Mbits/sec 6.257 ms 0/16 (0%) |  |                                                                                                  |  |  |  |  |  |  |
| I     |                                                    | 5] 3.01-4.01 sec         |  |  | 128 KBytes 1.05 Mbits/sec 3.549 ms 0/16 (0%)                                                 |  |                                                                                                  |  |  |  |  |  |  |
| T     |                                                    | 5] 4.01-5.01 sec         |  |  | 128 KBytes 1.05 Mbits/sec 3.843 ms 0/16 (0%)                                                 |  |                                                                                                  |  |  |  |  |  |  |
| T     |                                                    | 5] 5.01-6.01 sec         |  |  | 136 KBytes 1.12 Mbits/sec 2.089 ms 0/17 (0%)                                                 |  |                                                                                                  |  |  |  |  |  |  |
| i<br> |                                                    | 5] 6.01-7.01 sec         |  |  | 120 KBytes 978 Kbits/sec 1.630 ms 0/15 (0%)                                                  |  |                                                                                                  |  |  |  |  |  |  |
|       |                                                    | 5] 7.01-8.01 sec         |  |  | 128 KBytes 1.05 Mbits/sec 1.367 ms 0/16 (0%)                                                 |  |                                                                                                  |  |  |  |  |  |  |
| Ic    |                                                    |                          |  |  | 5] 8.01-9.01 sec 128 KBytes 1.05 Mbits/sec 3.572 ms 0/16 (0%)                                |  |                                                                                                  |  |  |  |  |  |  |
| I     |                                                    | 5] 9.01-10.01 sec        |  |  | 136 KBytes 1.12 Mbits/sec 2.372 ms 0/17 (0%)                                                 |  |                                                                                                  |  |  |  |  |  |  |
| IE.   | 5]                                                 |                          |  |  | 10.01-10.07 sec 8.00 KBytes 971 Kbits/sec 2.368 ms                                           |  | $0/1$ ( $0\%)$                                                                                   |  |  |  |  |  |  |
|       |                                                    |                          |  |  |                                                                                              |  |                                                                                                  |  |  |  |  |  |  |
|       |                                                    |                          |  |  |                                                                                              |  | [[ ID] Interval                 Transfer       Bandwidth         Jitter     Lost/Total Datagrams |  |  |  |  |  |  |
| II -  | 5]                                                 |                          |  |  | 0.00-10.07 sec 0.00 Bytes 0.00 bits/sec 2.368 ms 0/161 (0%)                                  |  |                                                                                                  |  |  |  |  |  |  |
|       |                                                    |                          |  |  |                                                                                              |  |                                                                                                  |  |  |  |  |  |  |

*Figura 149.* Análisis de Jitter entre el usuario y el servidor

Fuente: Autoría

En las conexiones que se dan desde el servidor local se aprecia una velocidad mayor de transferencia de datos y un ancho de banda adecuado con el cual el contenido multimedia se reproduce de manera eficaz y confiable, es asi como en la Figura 150 se muestra que en un intervalo de 10 ms existe una tasa de transferencia de 5.15 Gbytes y con un ancho de banda superior de 4.41 Gbits/s.

|                                            |     | Server listening on 5201                                                                                                    |  |                                                                                                    |    |
|--------------------------------------------|-----|----------------------------------------------------------------------------------------------------|--|----------------------------------------------------------------------------------------------------|----|
| Г<br>Т<br>$\Gamma$<br>$\Gamma$<br>$\Gamma$ |     | Accepted connection from 192.168.1.5, port 63440<br>ID] Interval Transfer Bandwidth<br>5] 4.00-5.00 sec<br>5] 5.00-6.01 sec |  | 5] local 192.168.1.5 port 5201 connected to 192.168.1.5 port 63441<br>5] 0.00-1.00 sec 609 MBytes 5.11 Gbits/sec<br>5] 1.00-2.00 sec 538 MBytes 4.51 Gbits/sec<br>5] 2.00-3.00 sec 516 MBytes 4.33 Gbits/sec<br>5] 3.00-4.00 sec 513 MBytes 4.30 Gbits/sec<br>499 MBytes 4.19 Gbits/sec<br>492 MBytes 4.10 Gbits/sec<br>5] 6.01-7.00 sec 578 MBytes 4.88 Gbits/sec |    |
| $\mathsf{r}$                               | 51. | 5] 7.00-8.00 sec<br>5] 8.00-9.00 sec<br>5] 9.00-10.00 sec<br>10.00-10.02 sec<br>ID] Interval Transfer Bandwidth             |  | 493 MBytes 4.13 Gbits/sec<br>466 MBytes 3.91 Gbits/sec<br>566 MBytes 4.75 Gbits/sec<br>576 KBytes 313 Mbits/sec                                                                                                    |    |
|                                            |     | 5] 0.00-10.02 sec 0.00 Bytes 0.00 bits/sec                                                                                  |  | 5] 0.00-10.02 sec 5.15 GBytes 4.41 Gbits/sec                                                                                                    | se |

*Figura 150.* Ancho de banda desde una conexión local del usuario al servidor

Fuente: Autoría

En la Figura 151 se muestran las tasas de transferencia de los archivos y el ancho de banda del canal desde un usuario que se encuentra fuera de la red local, de esta manera se aprecia que existe una diferencia de tiempos entre los usuarios dependiendo de su conexión a internet.

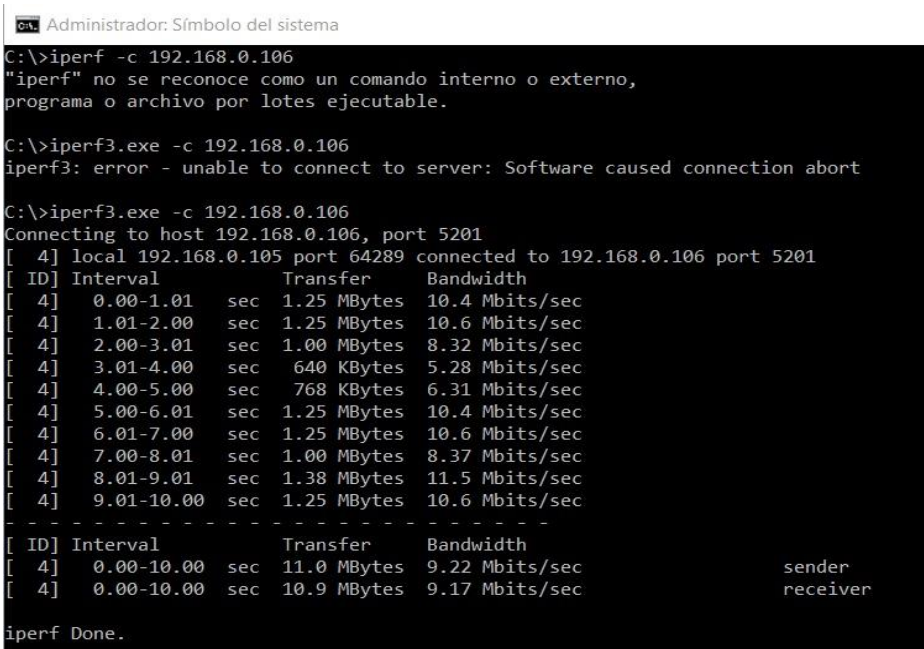

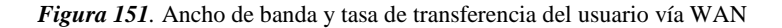

Como punto final de las pruebas de transmisión y recepción de la plataforma IPTV se concluye que los usuarios tienes varias opciones al momento de elegir la programación que brinda el canal universitario al igual que los canales de calidad SD y HD, también se comprueba las funciones de la plataforma como la guía de programación, la creación de perfiles y de esta forma se demuestra que este proyecto es factible y que así ayude a difundir a una gran parte de la población el contenido educativo que produce la Universidad Técnica del Norte a través del canal Universitario UTV.

### **3.10 Requerimientos Finales de la Plataforma**

Como parte final de este capítulo se profundizará en los requerimientos fundamentales para la transmisión y recepción de contenido multimedia a través de una plataforma que permite la integración de varios servicios, también se extenderá la información sobre los requerimientos de almacenamiento, calidad de servicio y los recursos necesarios para una posible implementación de este proyecto.

#### **3.10.1 Requerimiento de Ancho de Banda**

Para la utilización de los servicios IPTV en cuanto se refiere al ancho de banda se necesita reducir la tasa de datos que se van a transmitir, por lo cual los canales fluyen normalmente a 4 Mbps cada uno para MPGE2, en cambio que para la compresión MPG4 estaría con 2 Mbps y se obtiene la misma calidad de imagen.

De tal manera un requerimiento de 10 canales la necesidad del ancho de banda seria en los diferentes formatos de compresión por lo tanto para MPG2 es 10x4=40 Mbps y para MPG4 con 10x2=20 Mbps y es así que para el tráfico multicast los canales de codificación en H.264 necesitan alrededor de 8 Megas por canal, dado que el usuario final de IPTV necesita obtener una conexión de ancho de banda de alrededor de unos 8 Mbps a 15 Mbps para contenido multimedia 4K ultra HD en el mejor de los casos dado que la mayoría de la población del país cuenta con una conexión a Internet básica y que se acoplaría de mejor manera a la recepción de contenido multimedia en calidad SD la cual se necesita mucho menor ancho de banda alrededor de unas 3 Mbps. (CZH, 2015)

Por tal motivo existen algunas fórmulas que nos ayudaran a calcular la cantidad de ancho de banda que ocuparía un usuario al momento de visualizar el contenido multimedia, para lo cual se puede apreciar que se necesita conocer la calidad del video a transmitir, el bit rate o la velocidad con la que se reproduce el video que en este caso para un video a reproducirse en un computador se necesita alrededor de unos 800 kbps para lo que es canales en SD y unos 1300 kbps para canales en HD con lo cual a continuación podremos observar el consumo de ancho de banda por parte de los usuarios.

Para el cálculo del ancho de banda necesario para un numero predeterminado de usuarios se utilizará la Ecuación 2 que se presenta a continuación.

> Ancho de banda =  $Usuarios * Calidad$  del video (bit rate) *Ecuación 2.* Formula ancho de banda Fuente: (Usa Streams, 2017)

Ahora bien, para conocer el ancho de banda que se necesitan para una transmisión de alrededor de unos 300 usuarios y una calidad de 800 kbps, los cuales se hallan en simultaneo el resultado es el siguiente:

> Ancho de banda =  $300 * 800$  kbps Ancho de banda  $= 240000kbps$ Ancho de banda  $= 240$  Mbps

- **Relación Señal/Ruido:** Debe existir un valor mayor a 13 db para garantizar todo el servicio.
- **Atenuación:** En lo referente a la atenuación se debe tener un rango menor de 40 db, dado que si es demasiada alta existe la gran posibilidad de que se tengan interrupciones.

 En la tabla 25 se indica el formato del contenido multimedia, así como también el ancho de banda y el ratio de compresión para tener una transmisión adecuada al momento de desarrollar la plataforma de IPTV.

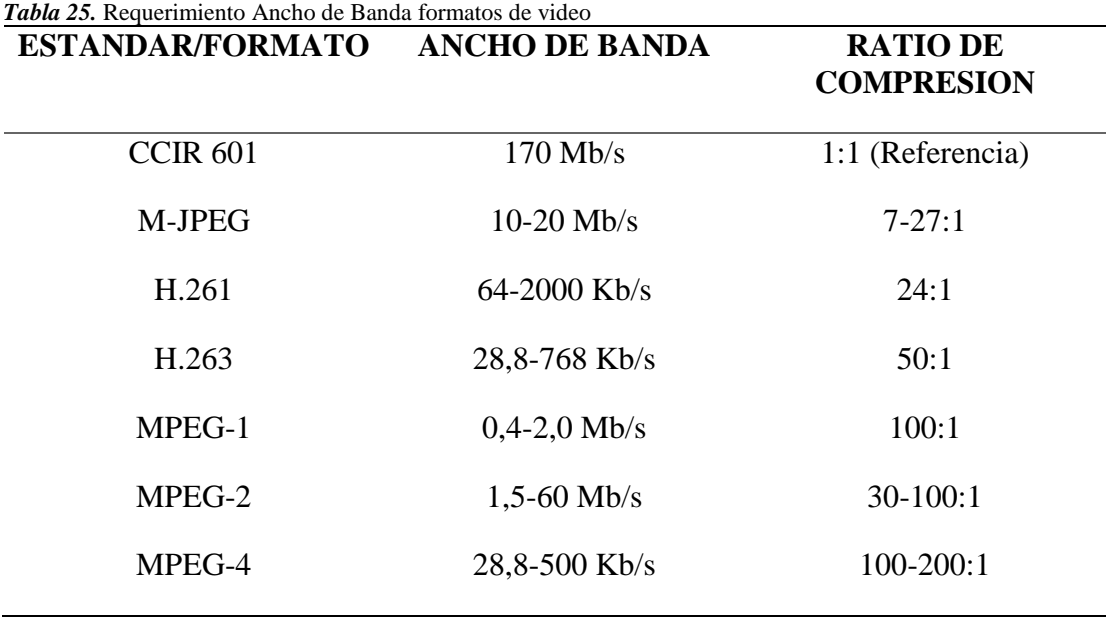

Fuente: (Hernandez, 2011)

## **3.10.2 Requerimientos de almacenamiento**

En lo referente al almacenamiento debido al gran tamaño del contenido multimedia que produce el canal universitario semanalmente se necesitaría un servidor que cumplas varias características tanto en hardware como en software, de esta manera existen métodos para poder determinar el tamaño necesario de almacenamiento para una cantidad estimada de programación del canal, de esta manera en la Figura 152 se aprecia un software que permite calcular el espacio necesario para aquello.

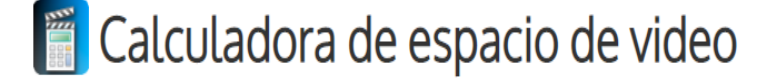

Esta herramienta está destinada a dar una indicación de la cantidad de espacio q en el disco. El espacio real ocupado puede diferir ligeramente debido al audio inc relaciones de aspecto, y la compresión / extracción entre cuadros.

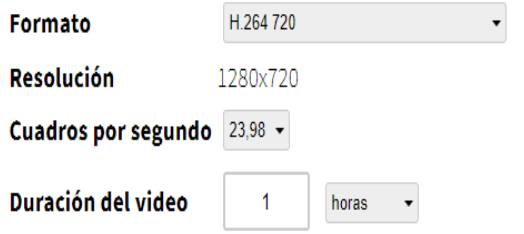

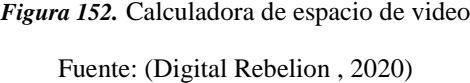

Mediante la utilización de este software seremos capaces de conocer el espacio necesario en disco duro para guardar una gran cantidad de contenido multimedia del canal, en esta calculadora existe una gran variedad de formatos, resolución de video, el número de cuadros por segundo y la duración del video, es así como en la Figura 153 se colocarán los datos necesarios y también se indicará el tamaño del disco duro para guardar toda la información dentro de un disco duro externo con lo cual

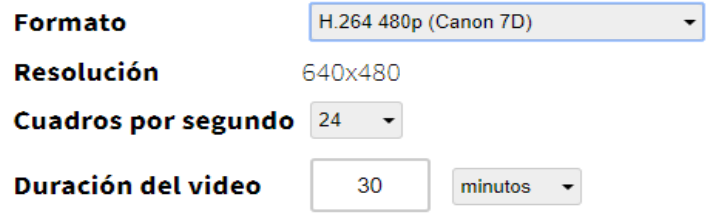

Espacio total: 4,83 GB

*Figura 153.* Espacio de video para 30 minutos Fuente: (Digital Rebelion , 2020)

En la Figura anterior se aprecia que se necesitan alrededor 4,83 GB para un video con una duración de 30 minutos que es la duración aproximada de un programa de televisión, a 24 cuadros por segundo, una resolución de 640x480 y en formato H.264, de esta forma si se desea tener una cantidad de contenido multimedia adecuada para el servidor se hará el siguiente cálculo, que se muestra en la Ecuación 3.

Almacenamiento total del servidor =  $N^{\circ}$  de videos x Espacio del video *Ecuación 3.* Almacenamiento del servidor

De esta manera si el canal necesita una cantidad de 50 videos en las especificaciones antes citadas el resultado sería el siguiente.

Almacenamiento total =  $50 x 4,83 GB$ 

Almacenamiento total =  $241,5$  GB

Luego de resolver la Ecuación 3, se debería adquirir un disco duro de alrededor de unas 300 GB para que no exista ninguna molestia al momento de que los usuarios ingresen al servidor y utilicen todas las características del mismo.

Dado que existen programas que tienen una duración mayor a 30 minutos como son los noticieros del canal, programa Salud al Día o TALK los cuales duran alrededor de una hora, en la Figura 154 se indicara el cálculo para este caso en particular.

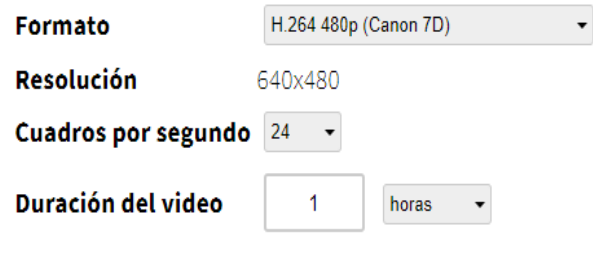

Espacio total: 9,67 GB

*Figura 154.* Espacio de video para una hora

Fuente: (Digital Rebelion , 2020)

Como se aprecia en Figura anterior el espacio necesario para un video de duración de una hora, una resolución de 640 x 480 y un formato H.264 480p se obtuvo el resultado de 9,67 GB, a continuación, se realiza el cálculo para una cantidad de unos 50 videos y el resultado es el siguiente.

Almacenamiento total =  $50 x 9.67 GB$ 

Almacenamiento total =  $483,5$  GB

El espacio total del disco duro que se necesita para guardar la cantidad de 50 videos con las características anteriormente descritas es alrededor de unas 500 GB.

**Storage y Backup** 

Otro punto importante a tratar en lo referente al almacenamiento es el storage, en donde se puede definir como una especie de contenedor de datos a través de una red compartida o por Internet ya que contiene varias características que ayudan a obtener un rendimiento eficaz al momento de almacenar gran cantidad de contenido multimedia como se pudo apreciar anteriormente se necesita una gran capacidad para guardar todo lo referente al canal universitario durante la semana.

Ahora bien, el siguiente ítem es el backup el cual está estrechamente entrelazado con el storage ya que permite crear copias de seguridad y también restaurar archivos, carpetas base de datos y discos duros en una red pública o privada para evitar la pérdida de todos los datos por fallas generales del sistema y daño de archivos por parte de los usuarios, de esta manera existen varias opciones al momento de elegir equipos para la realización de esta tarea.

#### **3.10.3 Calidad de Servicio QoS**

Debido al gran uso de ancho de banda al momento de transmitir el contenido multimedia por medio de la plataforma IPTV una parte fundamental es la calidad de servicio que llega al usuario final, para lo cual existe varios mecanismos ayudan a tener un excelente rendimiento al momento de transmitir el contenido multimedia.

Como primer punto vamos a definir QoS el cual se refiere principalmente a un conjunto de mecanismos que permiten al administrador de la red regular los efectos de congestión que tiene la misma dándole un servicio preferencial a flujos de tráfico de red o para usuarios seleccionados por parte del administrador y de esta manera administrar el ancho de banda eficientemente durante periodos de máximo número de usuarios conectados.

Ahora bien, en torno al servicio de IPTV en si este es muy sensible a la perdida de paquetes por varios motivos que pueden suceder al momento de la transmisión y recepción del contenido multimedia, se debe tener cuidado con respecto a los mecanismos de compresión de los videos, el rendimiento de los codes, la complejidad del video a reproducir y otros problemas que se pueden presentar sin previo aviso,

Por los motivos anteriormente citados se debe controlar y reducir al mínimo la perdida de paquetes ocasionados por los inconvenientes presentados, de esta manera lo más importante es tener una noción o un análisis a través de wireshark y comprobar la cantidad exacta de paquetes que se pudieron haber perdido en el momento de la transmisión y recepción de la plataforma.

Para tener más claro la situación sobre QoS en lo referente a IPTV en la Tabla 26 se indica una comparativa con relación a los canales en calidad SD y HD mediante la visualización de la perdida de paquetes que puede ocurrir en el momento de llevar a cabo la transmisión y recepción del contenido multimedia.

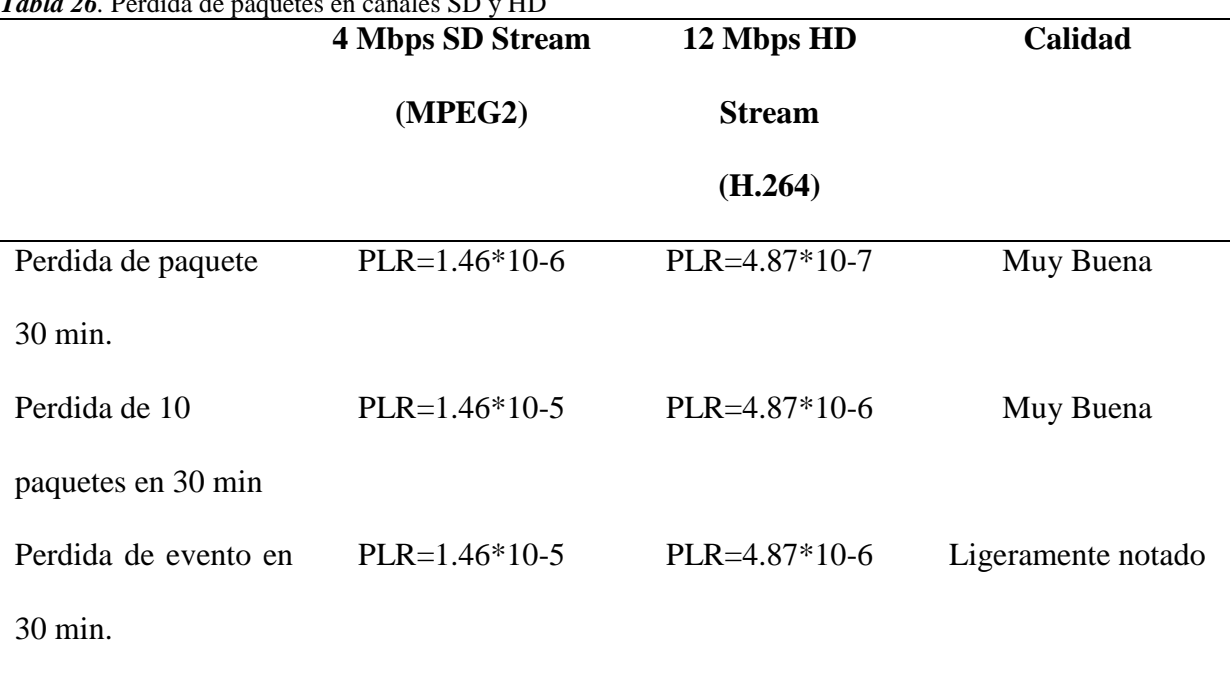

*Tabla 26. Déndida de* 

Fuente: (ITU, 2016)

## **Priorización de servicios y políticas de QoS**

Un aspecto importante y fundamental en lo referente a calidad de servicio es la priorización de aplicaciones, en donde se toma en cuenta el tráfico que tiene mayor prioridad o importancia dentro de una institución, con lo cual a continuación se deben plantear dos puntos importantes los cuales son:

- Aplicaciones y Servicios con un nivel de prioridad determinado
- Establecimiento de políticas de QoS de acuerdo a los niveles determinados.

A continuación, se llevará a cabo la identificación de las prioridades de las aplicaciones según el nivel de importancia que tienen dentro de una institución para lo cual en la Tabla 27 se apreciara de mejor manera la clasificación de prioridades.

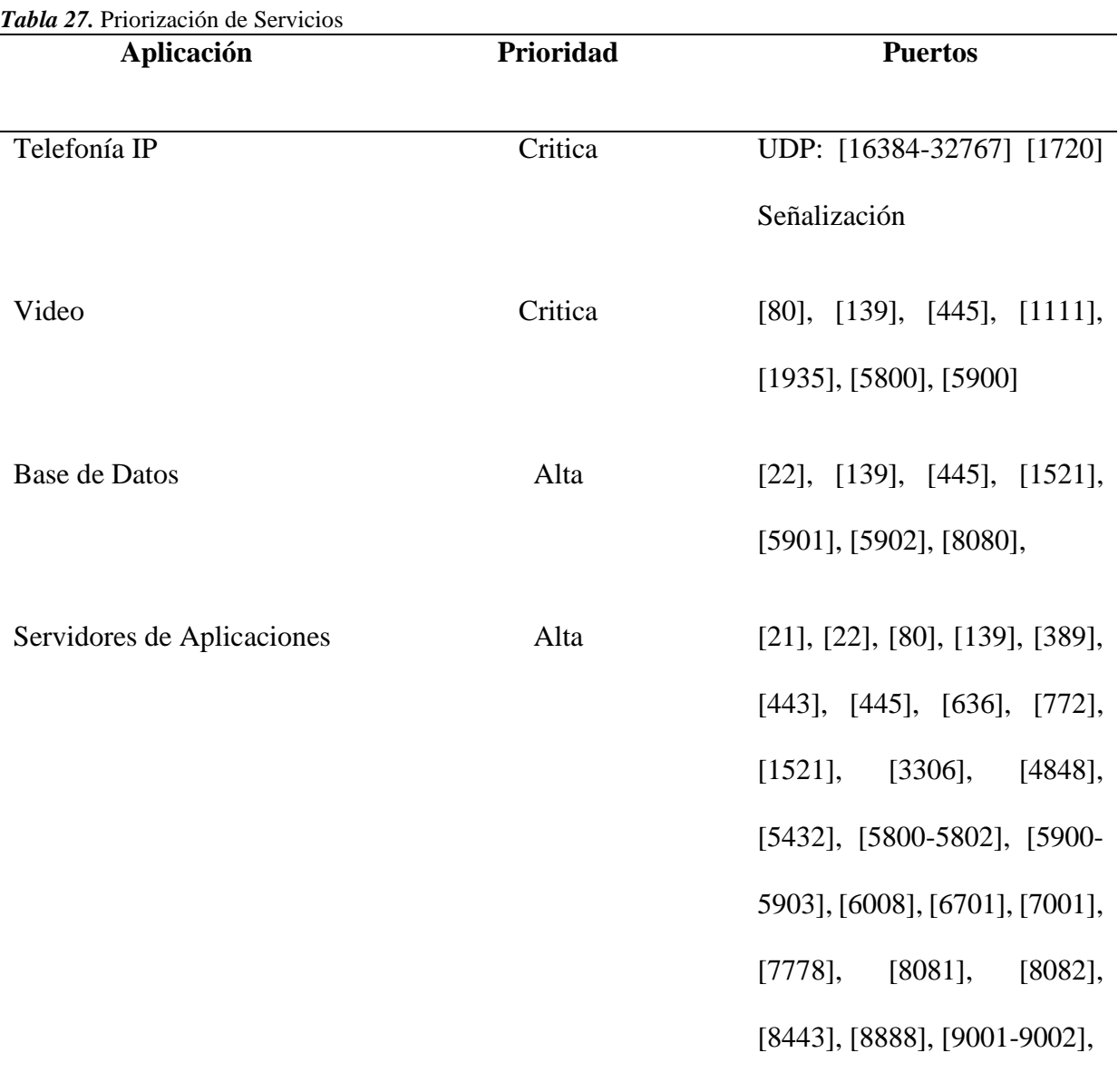

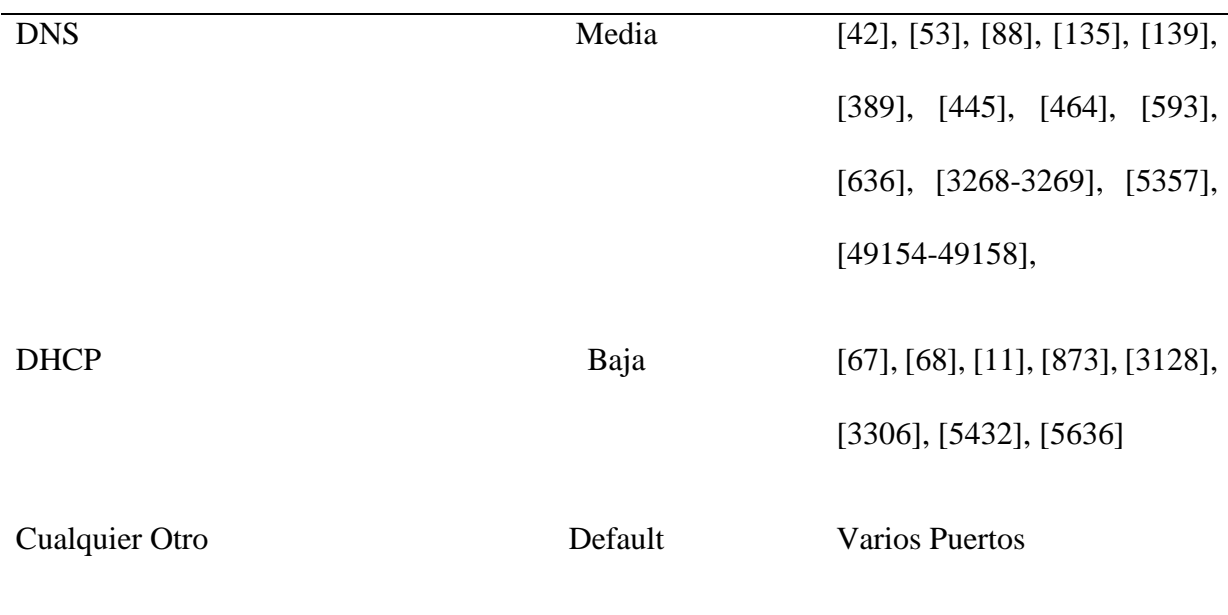

### Fuente: (Microsoft, 2018)

Luego de haber clasificado todas las prioridades para cada aplicación se aprecia que el video tiene una prioridad critica por lo cual es una de las más importantes y debe ser tratada como tal, por lo que de esta manera esta aplicación debe ser prioritaria y siempre debe ejecutarse en el momento solicitado sin importar que exista otra aplicación ejecutándose al mismo tiempo, por cuanto se realiza una reserva del ancho de banda para que se realice esta acción.

En base a las diferentes asignaciones que se han dado a cada aplicación como siguiente paso se debe realizar la implementación de políticas adecuadas para los distintos tráficos de red que se están llevando a cabo al momento de ejecutar las diferentes aplicaciones.

## **Implementación de posibles políticas**

En esta fase se realizan varias configuraciones dentro de equipos de red como swtich, routers, servidores, etc. Una de estas opciones viene a ser la política de tráfico la cual su función es la de administrar de manera eficiente todos los recursos de la red, con lo cual se pretende controlas aspectos básicos como el ancho de banda disponible para cada aplicación, de esta forma este tipo de políticas son configuradas de extremo a extremo y en el momento en el que se llega a un límite

establecido el resto de paquetes que se envían son descartados al no ingresar dentro de este límite, en la Figura 155 se observa un gráfico demostrativo.

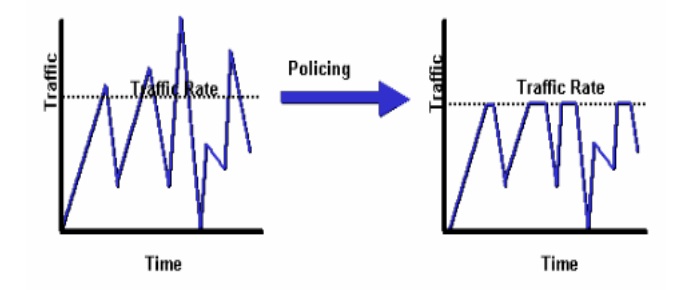

*Figura 155.* Política de tráfico Fuente: (Cisco, 2009)

## **3.10.4 Parámetros de QoS para IPTV**

Existen varios parámetros que deben ser tomados en cuenta al momento de brindar calidad de servicio en lo referente a contenido multimedia entregado al usuario final se refiere, por tal motivo los servicios tanto de VOIP como el de IPTV deben ser transmitidos de inmediato mucho antes que otros servicios como correo electrónico o envío de archivos, de tal manera que para poder discriminar entre el contenido que debe enviarse prioritariamente deben realizar procesos relacionados al tráfico y comportamiento por salto entre los nodos de la red.

## **Retardo**

El retardo con referencia a la calidad de servicio es el tiempo que transcurre mientras un paquete se envía de un punto hacia otro punto ya sea mediante una red local o una externa, en donde se aprecia la utilización de varias aplicaciones críticas como son audio y video provocando que se produzca este fenómeno.

La variación en el retardo hace difícil que varias aplicaciones se ejecuten al mismo tiempo sobre todo al tratar con las que tienen una prioridad crítica y alta, de esta manera mientras mayor sea el retardo es mucho más difícil el transporte de protocolos con referencia al ancho de banda de las distintas transmisiones de contenido multimedia que se brindan.

En la Figura 156 se muestra un gráfico en el cual se toma como ejemplo el servicio de televisión por internet en donde podemos observar en qué lugar de la red se puede ocasionar el proceso de perdida de paquetes para lo cual en esta ocasión la transmisión se la está realizando de manera bidireccional ya que se envía paquetes de extremo a extremo, es así cómo si se desea obtener el resultado de estas mediciones se ocupan software para contrarrestar este tipo de inconvenientes, al final se determina que el protocolo a usar en este apartado es el IGMP.

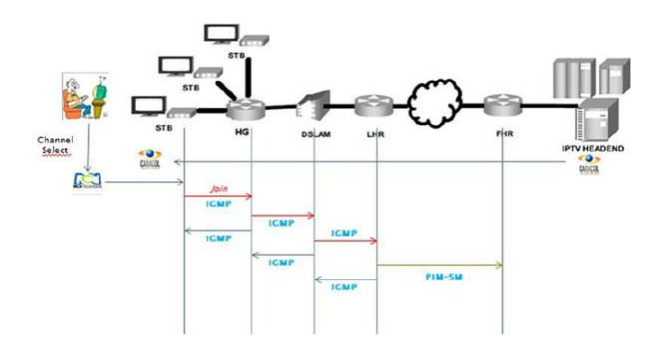

*Figura 156.* Retardo en transmisión

Fuente: *(Scielo, 2015)*

## **Variación del Retardo (Jitter)**

El servicio de IPTV es demasiado sensible al retardo causado por diferentes situaciones como algún servidor sobrecargado, enrutamiento, congestión dentro de la red en el instante en el que los paquetes IP fluyen en la red, la calidad de la señal de una transmisión IPTV depende principalmente que los paquetes IP se entreguen sin ninguna pérdida a una velocidad de bits constante, de esta manera se necesita de una sincronización que ocurre dentro de los equipos de red conjuntamente con el decodificador de video, otro comportamiento que afecta al proceso de transmisión y recepción puede generarse que el contenido multimedia de origen sea de mala calidad, problemas con los mecanismos de codificación, latencia, parámetros de configuración erróneos por parte del administrador y congestión en el servidor que hace que la calidad del servicio baje y que los usuarios tengan inconvenientes con dichos problemas. (Nextiva, 2018)

Se toma en cuenta los cambios relacionados en el tiempo de llegada de todos los paquetes de la capa transporte, en los servicios que no soportan el Jitter están los de VOIP e IPTV por lo cual en la mayoría de casos se tomara la decisión de eliminarlo o en su defecto reducirlo significativamente, es así como el máximo retardo en la entrega de paquetes IP es de 50 ms.

Otra de las características del Jitter se da al momento en el que la magnitud del mismo es grande y puede provocar que los paquetes se queden por encima del rango del buffer el cual es el que se encarga de almacenar contenido durante un tiempo y que pueda ser reproducido al momento que el usuario desee, de esta manera este problema se nota en distorsiones de audio y video generando una mala calidad de experiencia para el usuario se observa este proceso en la Figura 157.

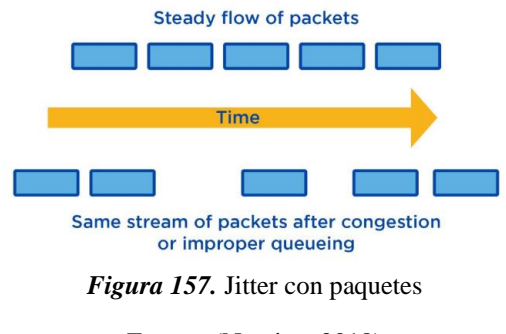

Fuente: (Nextiva, 2018)

## **Pérdida de Paquetes**

En este parámetro se da la afectación a la calidad de información que se le muestra al usuario final en lo referente a servicios tanto de audio como de video, de tal manera se genera una afectación en cuanto a la calidad de la transmisión del contenido multimedia por una reducida SNR, es así como para medir la perdida de información se cuenta con la razón de pérdida de

paquetes PLR, la cual en redes fijas debe ser alrededor de  $1x10^{-8}$  y  $1x10^{-5}$  dependiendo del método de codificación sea este MPEG-2 o MPEG-4, de esta manera se pueden suscitar algunos problemas graves como la falla completa de la señal de IPTV haciendo que el usuario se sienta insatisfecho con el servicio.

Una muestra de la pérdida de paquetes tiene que ver directamente con la degradación del video a reproducir, el tiempo que se demora en cambiar de un canal a otro y también existen afectaciones con referencia a los protocolos que se utilizan, para lo cual el formato MPG-4 es mucho mejor que MPG-2 para este proceso de transmisión y recepción del contenido multimedia, pero también existen otras afectaciones en el ambiente que pueden producir está perdida de paquetes como son interferencias electromagnéticas de otros equipos dentro del área local, al igual que las limitaciones de ancho de banda. (Comparitech, 2019)

En la Figura 158 se muestra los posibles fallos que pueden ocasionar la perdida de paquetes en este caso tenemos las conexiones fallidas, tráfico de red no deseado, dispositivos sin actualizar, mayor cantidad de datos de los que se pueden manejar.

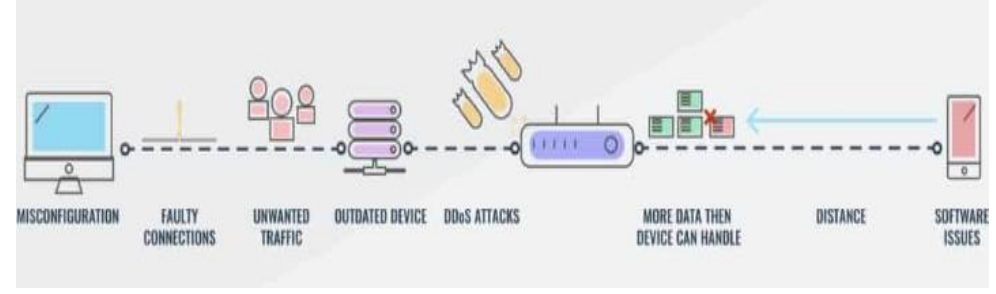

*Figura 158.* Causas de perdida de paquetes

## **Velocidad de transmisión de bits**

El contenido multimedia que se transmite al usuario puede estar en diferentes formatos tanto en 4:3 para televisiones con definición estándar SD o 16:9 para televisiones con alta definición HD y dependiendo del tipo de compresión la tasa de bits puede variar de 1.75 Mbps a 15 Mbps,

Fuente: (Comparitech, 2019)

de esta manera la mejor opción al momento de emitir dicho contenido es mediante una codificación de video H.264 / MPEG-4 dado que con esto se pueden obtener tasas de bits más bajas alrededor de (128, 242 y 440 Kbps), por otra parte la calidad de los contenidos enviados dependen de las distintas características de reproducción de los dispositivos receptores.

En la Figura 159 se indica la velocidad de transmisión que se tiene dentro de una red con la interacción de los parámetros de QoS y también con los códec referentes al audio y video, de esta manera podemos apreciar los cambios que se dan al momento de realizar la transmisión y recepción del contenido multimedia.

| Tasa de transmisión<br>768 kbps<br>1024 kbps |        | Calidad de | Parámetro           |                   |                    |  |
|----------------------------------------------|--------|------------|---------------------|-------------------|--------------------|--|
|                                              | Códec  | Servicio   | Pérdida de paquetes | Retardo<br>máximo | Jitter<br>promedio |  |
|                                              |        | Sí         | 0.04                | $30$ ms           | $6.2 \text{ ms}$   |  |
|                                              | Mpeg-2 | No         | 0.01                | $0.5$ ms          | $0.2$ ms           |  |
|                                              |        | Ŝí         | 0.03                | $30$ ms           | 6 <sub>ms</sub>    |  |
|                                              | Mpeg-4 | No         | 0.01                | $0.5$ ms          | $0.2$ ms           |  |
|                                              | Mpeg-2 | Sí         | 0.02                | $40$ ms           | $6.3 \text{ ms}$   |  |
|                                              |        | No         | 0.16                | $200$ ms          | 3 ms               |  |
|                                              |        | Ší         | 0.04                | $40$ ms           | $6.5$ ms           |  |
|                                              | Mpeg-4 | No         | 0.36                | 180 ms            | $3 \text{ ms}$     |  |
|                                              |        | Sí         | 0.04                | $45$ ms           | $6.5$ ms           |  |
|                                              | Mpeg-2 | No         | 0.07                | 320 ms            | $8.3 \text{ ms}$   |  |
| 1536 kbps                                    |        | Ŝí         | 0.03                | $40$ ms           | $6.5$ ms           |  |
|                                              | Mpeg-4 | No         | 0.15                | 170 ms            | $8$ ms             |  |

*Figura 159.* Velocidad de transmisión de bits

Fuente: (Scielo, 2015)

# **Throughput**

El throughput se define como el número total de bits que son transferidos con éxito durante una transmisión de paquetes de información a través de un canal de comunicación o de una red ya sea local o externa, de esta forma si el throughput tiene un valor mayor los parámetros de calidad de servicio mejoran enormemente, con lo cual el medio de controlar este parámetro tiene que ver la reserva del ancho de banda para las diferentes aplicaciones, de esta manera si el tráfico de la red empieza a ser diferenciado se pueden generar varias colas por lo cual para manejar la congestión que se produce se llevara a cabo una repartición entre los otros tipos de tráfico.

La medición de este parámetro se lo realiza mediante el ancho de banda y su tasa de medidas es en bits, de esta manera permite la comunicación entre dos entidades y tiene la facilidad de trabajar en cualquier capa del modelo OSI, tiene una característica de dependencia con la latencia, esto conlleva a que se vea afectado por cambios en la interferencia, el tráfico de la red, dispositivos y equipos de red, errores de transmisión y diferentes hosts, de tal forma en la Figura 160 se muestra una gráfica con la variación que se puede dar entre el ancho de banda y el throughput.

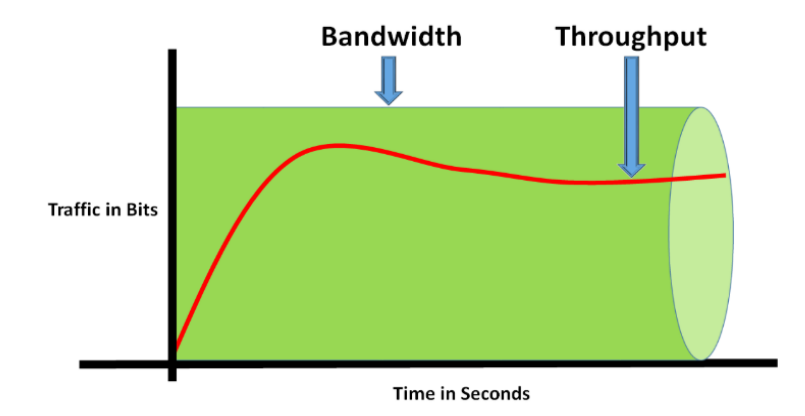

*Figura 160.* Throughput Fuente: (Ittsystems, 2018)

# **CAPITULO IV. ANÁLISIS COSTO-BENEFICIO**

En el capítulo IV se llevará a cabo un presupuesto referencial de los equipos de red y de la infraestructura que conforman el desarrollo de una plataforma IPTV que fueron analizados en capítulos anteriores, también se determinará los beneficios que obtendrá la institución al desarrollar este tipo de proyectos que están orientados hacia el ámbito educativo y social, dado que va dirigido hacia toda la comunidad universitaria y también a la población del norte del país.

# **4.1 Costos**

Los costos representan todos los egresos que se generan en la implementación de la plataforma IPTV, por lo cual se ha divido en tres aspectos que son hardware, software y gastos operativos que intervienen en el desarrollo del proyecto, de tal manera a continuación se indicaran con mayor claridad cada uno de los aspectos antes mencionados.

## **4.1.1 Costos de inversión**

En este apartado se detallará el costo que conlleva la implementación de una estación base para la plataforma IPTV y todo lo referente a hardware y software.

### *4.1.1.1 Presupuesto del Hardware*

En este apartado dado que el proyecto realizado se trata del diseño de una plataforma IPTV se tomarán en cuenta valores de referencia acerca de los equipos y dispositivos que se adaptan a las funcionabilidades de este proyecto, para lo cual a continuación se mostrara dicho análisis empezando con los elementos básicos que conforma un sistema como el que se ha descrito con anterioridad.

#### **Dispositivos básicos IPTV**

De acuerdo, con el objetivo principal planteado para el presente trabajo de disertación de grado, que es, realizar un análisis costo y beneficio de la implementación de IPTV con sus variantes se debe tener en claro cuáles son los equipos necesarios para que un sistema IPTV salga a producción.

Los equipos necesarios para implementar un sistema IPTV desde la cabecera hasta la interfaz del usuario son los siguientes y los cuales se los puede apreciar claramente en la Figura 31 que se encuentra en ítems anteriores:

- Equipo Set Top Box (STB).
- Antena Receptora
- Servidor Streaming
- Codificador de Video.
- PVR
- Switchs de red

Ahora bien, en este apartado en donde tenemos que dar un costo a todos los elementos y equipos que intervienen dentro de la plataforma IPTV, se llevara a cabo un estudio de los valores en el mercado local de todos los elementos, para lo cual el estudio se dividirá en tres apartados el primero una estimación de costos para el proveedor de la plataforma en lo referente al hardware, luego como segundo punto se lo hará con relación al software utilizado y para culminar el tercer apartado que tiene que ver con los costos operativos.

Ahora bien, en la Tabla 28 se muestran los costos de los dispositivos y equipos necesarios que se utilizaran en el desarrollo de este proyecto.

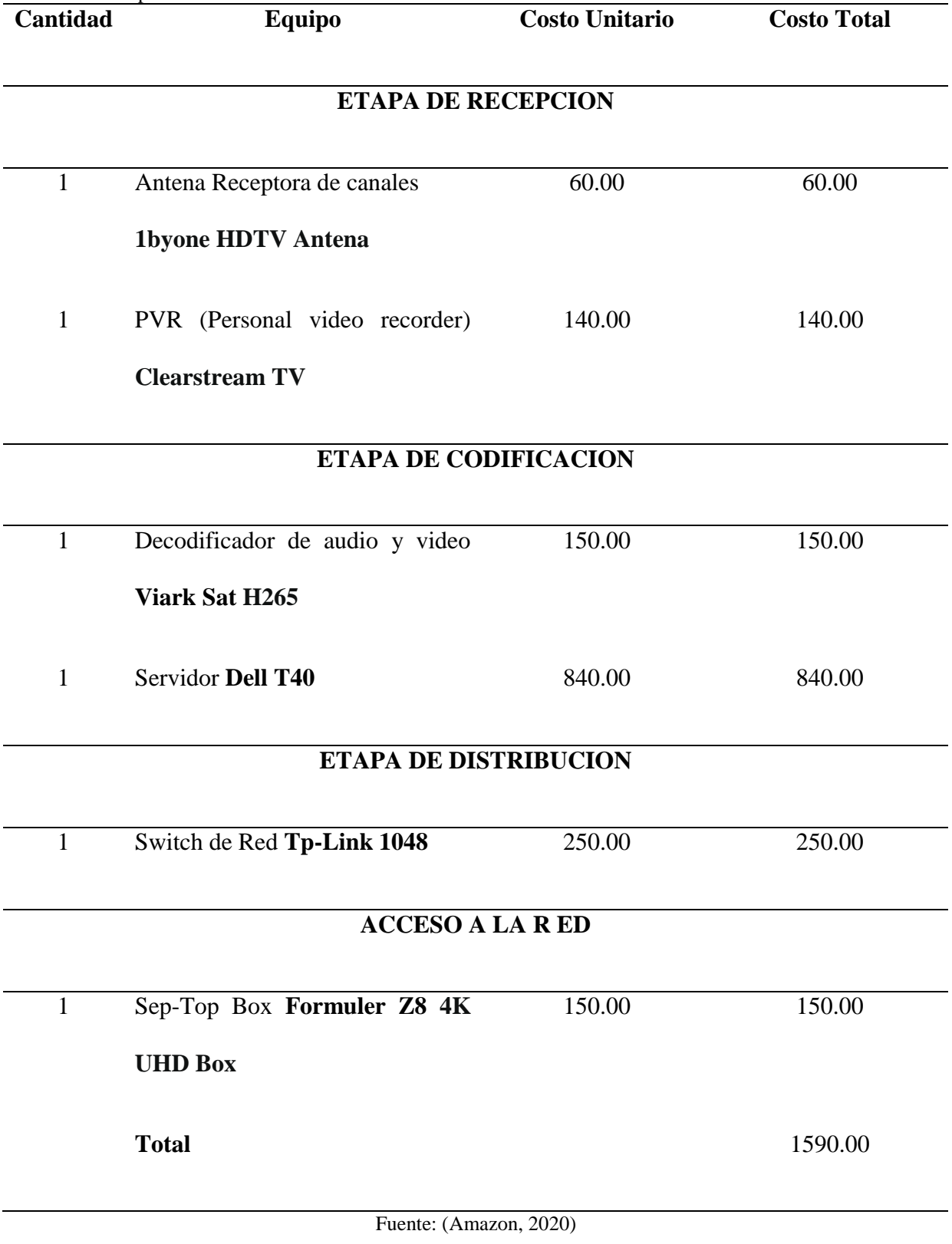

El costo total para el desarrollo de una plataforma IPTV en el apartado de hardware es de 1590.00 \$, cabe recalcar que eso es una inversión a futuro, dado que los equipos se seguirán utilizando por varios años hasta que sea el momento de actualizarlos.

Para la implementación dentro del canal Universitario UTV el costo se reduce enormemente dado que en capítulos anteriores pudimos conocer los equipamientos con los que cuenta el canal, de esta manera si revisamos las tablas 2, 3 y 4 existe la posibilidad de utilizar alguno de los equipos antes descritos.

### *4.1.1.2 Presupuesto del Software*

En esta etapa para determinar el presupuesto del software es muy importante conocer que el servidor de streaming Jellyfin tiene grandes características que permiten a los usuarios tener una plataforma intuitiva, poseer una gran colección de contenido multimedia de varios ámbitos, así como también contenido educativo por parte del canal Universitario UTV que será colocado en el servidor por lo tanto el costo de esta etapa con Jellyfin no tiene costo dado que es una plataforma libre y cuyas ventajas se pudieron observar en apartados anteriores.

Por lo tanto, en la tabla 29 se detalla el costo del software a utilizar para el desarrollo de la plataforma IPTV.

| л.<br>Cantidad | <b>Software</b>     | <b>Costo Unitario</b> | <b>Costo Total</b> |  |
|----------------|---------------------|-----------------------|--------------------|--|
| 1              | Jellyfin            | 0.00                  | 0.00               |  |
| 1              | Licencia Windows 10 | 119.00                | 119.00             |  |
|                | Wireshark           | 0.00                  | 0.00               |  |

*Tabla 29.* Presupuesto del Software
Total 119.00

#### Fuente: Autoría

En el apartado del software se aprecia que existe un valor de 119.00 \$ correspondiente a la licencia de uso de Microsoft Windows y que sería el único valor que se debería cancelar por este rubro dado que los otros programas son de uso libre.

#### **4.1.2 Costo de ventas**

El costo de venta representa un valor de cero debido a que la Universidad Técnica del Norte es una institución pública la cual brinda servicios sin fines de lucro.

## **4.1.3 Costos administrativos**

El canal universitario UTV cuenta con personal adecuado para la administración y gestión de una plataforma IPTV dado que estará a cargo del departamento de contenido y distribución del material audiovisual, cuyo sueldo es remunerado por la Universidad Técnica del Norte lo cual no genera un costo adicional, pero se necesita que el personal que labora en este departamento se encuentre actualizado con las nuevas tecnologías de distribución de contenido por lo tanto se recomienda que dos personas tomen un curso de plataformas especializadas en el streaming y manejo de soluciones IPTV cuyo valor se muestra en la Tabla 30.

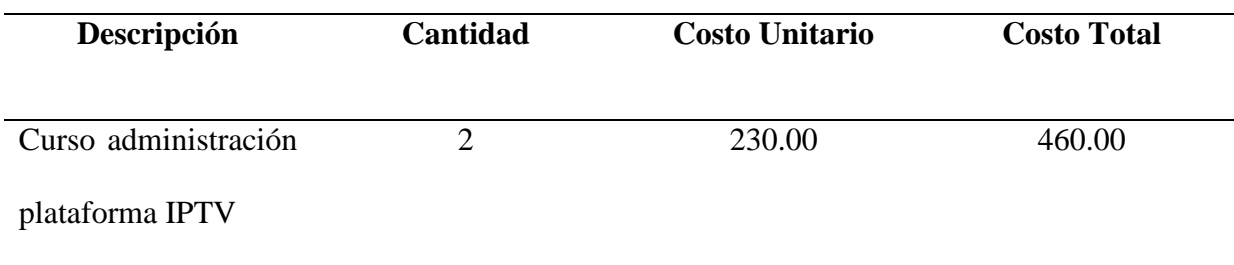

*Tabla 30***. Costos de Administración**

**Total** 460.00

Fuente: (Delena Formacion , 2020)

En los costos administrativos se aprecia un valor de \$ 460.00 correspondiente a la capacitación de dos empleados que se encargaran del manejo y control de la plataforma IPTV dentro del canal universitario.

# **4.1.4 Costos Financieros**

Este costo representa un valor de \$ 0.00 ya que no se establece ningún tipo de préstamo, debido a que cada institución de educación pública ya posee un monto destinado al desarrollo de proyectos de investigación que ayuden al desarrollo de la institución por lo cual se debe solamente justificar el fin y el monto a utilizar en cuanto la implementación de dicho proyecto sea viable para la Universidad.

# **4.1.5 Otros Costos**

Estos costos son considerados como extras que se deben cancelar por parte de la institución que conlleva la implementación de una plataforma IPTV dentro del canal universitario UTV, por lo cual se toma a consideración el pago de servicios básicos como lo es el de consumo eléctrico, también intervienen gastos operativos como la instalación de la plataforma, el mantenimiento de los equipos e implementos, como se aprecia en la Tabla 31 tendremos los gastos operativos.

*Tabla 31.* Gastos Operativos

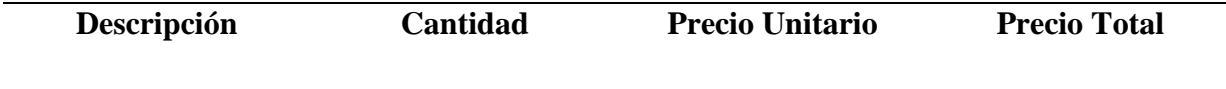

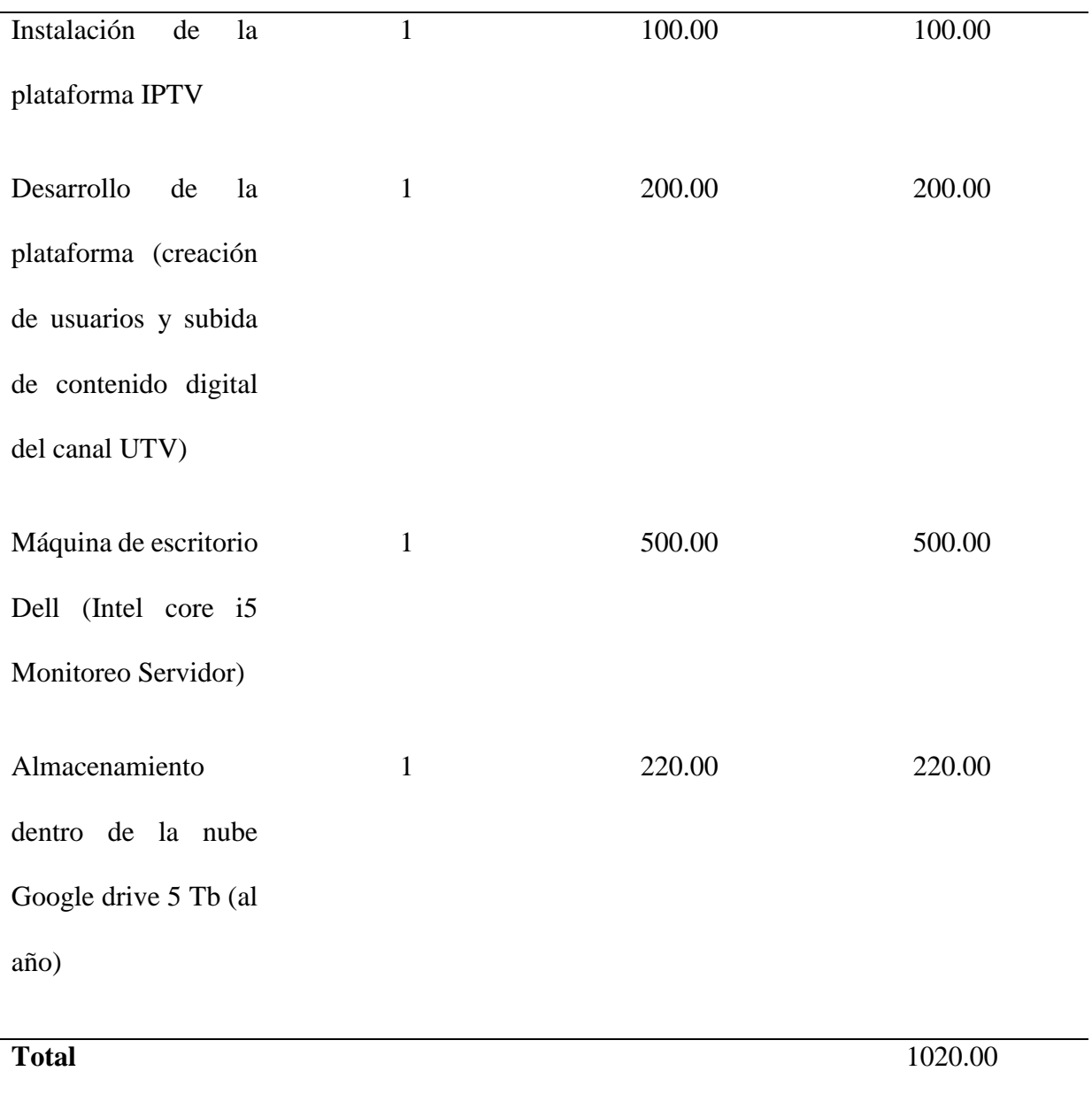

Fuente: Autoría

En el apartado de gastos operativos se puede apreciar que el costo de la plataforma IPTV es de \$ 1020.00 correspondiente a la instalación y a la supervisión de los equipos activos, el almacenamiento en la nube para el contenido multimedia del canal y el desarrollo del proyecto.

# **4.1.6 Costo de la implementación de la plataforma**

A continuación, en la Tabla 32 se indica el resumen de la inversión total que se llevara a cabo para el desarrollo de la plataforma IPTV con lo concerniente hardware, software, desarrollo e instalación de la plataforma, así como también capacitaciones para los encargados del canal universitario, de esta manera se aprecian todos los valores a considerar dentro del proyecto

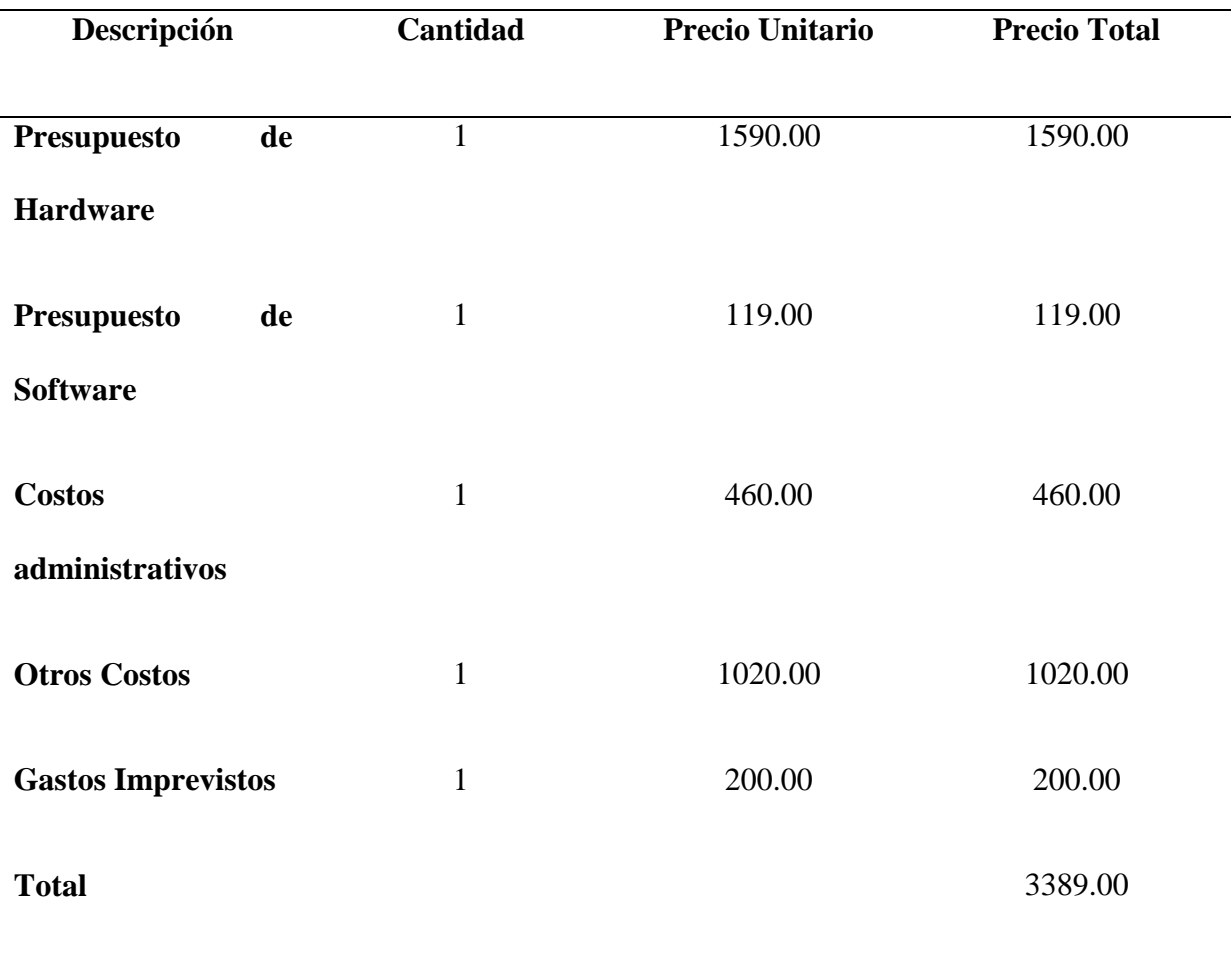

*Tabla 32.* Costos de Implementación de la plataforma

Fuente: Autoría

El costo total de la plataforma IPTV es de \$ 3389.00 para montar toda la infraestructura necesaria para el desarrollo de la misma, de esta manera se puede tener una visión clara del monto a invertir y que a futuro dará muchos beneficios en el ámbito educativo y cultural por parte de la Universidad Técnica del Norte llegando a todos los sectores del norte del país.

#### **4.2 Beneficios**

La implementación de una plataforma IPTV para el canal universitario UTV no va a generar ganancias monetarias ya que es una institución de carácter educativo, social y cultural que mediante el desarrollo de este proyecto pretende tener una masificación de la señal del canal presentando todo el contenido cultural y educativo que se viene desarrollando dentro de la Universidad.

Para llevar a cabo el análisis de los beneficios se tiene que tomar muy en cuenta los Stakeholders, en este caso todos los beneficiarios del proyecto como se puede observar en la Tabla 10, con lo cual se obtendrán los beneficios que percibe la población.

## **Beneficios Sociales**

En este apartado todas las personas relacionadas al presente proyecto son: la población en general, todo el personal de la universidad técnica del norte, el director, el administrador y el desarrollador de este proyecto obtendrán grandes beneficios y así de esta forma analizar la calidad y eficiencia del proyecto.

El principal enfoque de este proyecto tiene que ver con la capacidad de aumentar los usuarios que consuman el contenido multimedia que produce el canal universitario UTV especialmente en la región norte del país, de esta manera se considera como un proyecto social y en el cual se presenta una inversión económica pero el beneficio que se obtiene no será económico.

El mayor beneficio que se obtendrá del diseño de esta plataforma será el de promocionar el contenido multimedia propio que se produce en el canal universitario UTV a la población, ya que cuenta con programas educativos y de interés general en donde se tratan temas de salud, lecciones de inglés, noticias y entretenimiento, con lo cual este proyecto no solo favorecerá a la ciudadanía del norte del país y a la comunidad universitaria, sino que permite que el resto del país pueda disfrutar de este contenido y así promocionarse a la población en general.

La posible implementación de este proyecto se convertirá en una opción viable para que toda la ciudadanía pueda disfrutar del contenido multimedia propio del canal, también hay la opción de visualizar canales de televisión en calidad SD y HD a través de listas IPTV con formato M3u, en donde se presentan canales con programación variada y de ámbito local e internacional.

Este proyecto también facilita la inclusión de la ciudadanía en temas importantes de tecnología, arte, educación y entretenimiento haciendo que los usuarios tengan un momento de distracción en cualquier lugar y momento lo que garantiza que esta plataforma sea una forma de dar a conocer todo lo que se realiza dentro de la universidad técnica del norte y hacerla un referente en el norte del país.

En este instante el canal universitario UTV tiene un canal de contenidos en la plataforma Youtube la cual cuenta con una base de alrededor de 1860 suscriptores como se puede apreciar en la Figura 161, de esta manera con el desarrollo de este proyecto se desea aumentar el número de usuarios que consuman el contenido multimedia y también aumentar el número de reproducciones ya que como se aprecia en la Figura 162 muy pocos suscriptores visualizan los videos dentro del canal.

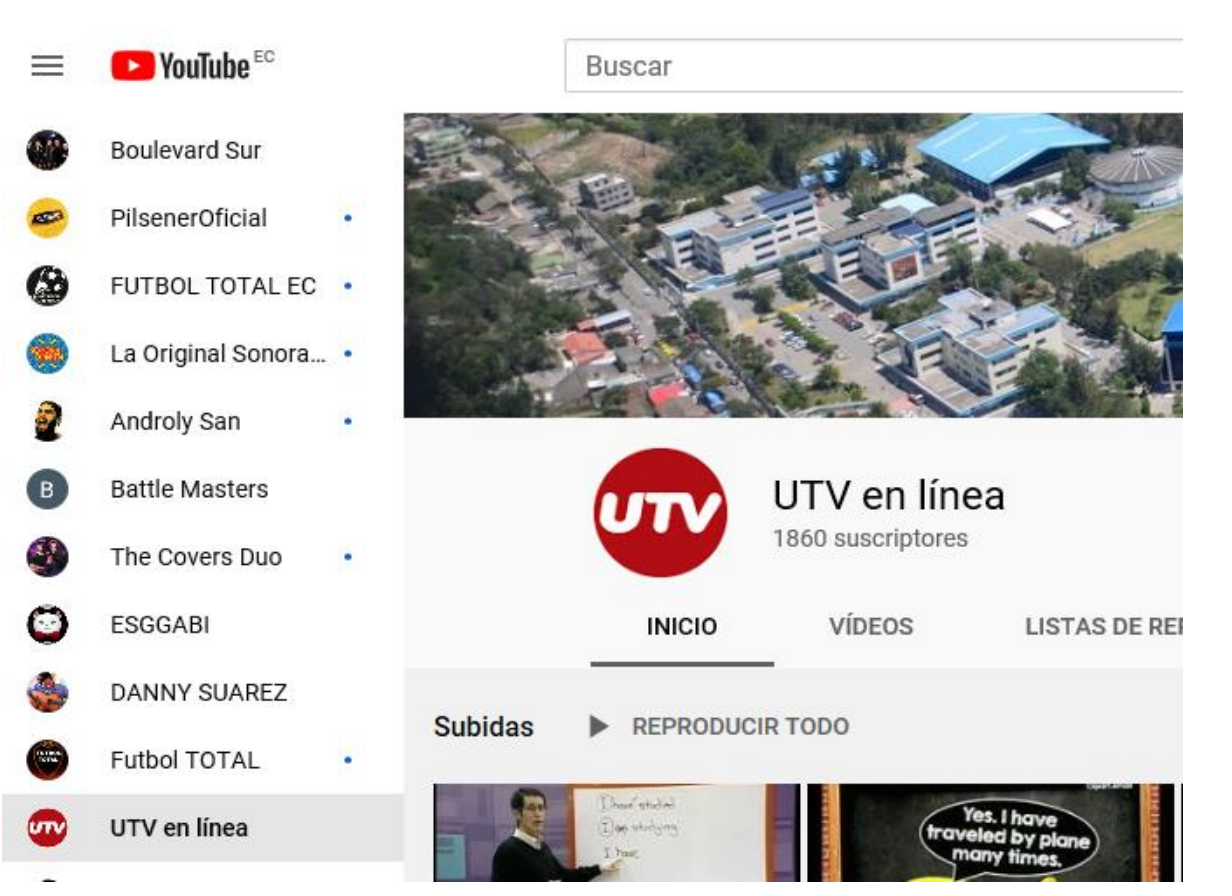

*Figura 161.* Suscriptores canal de youtube UTV

Fuente: (Youtube, 2020)

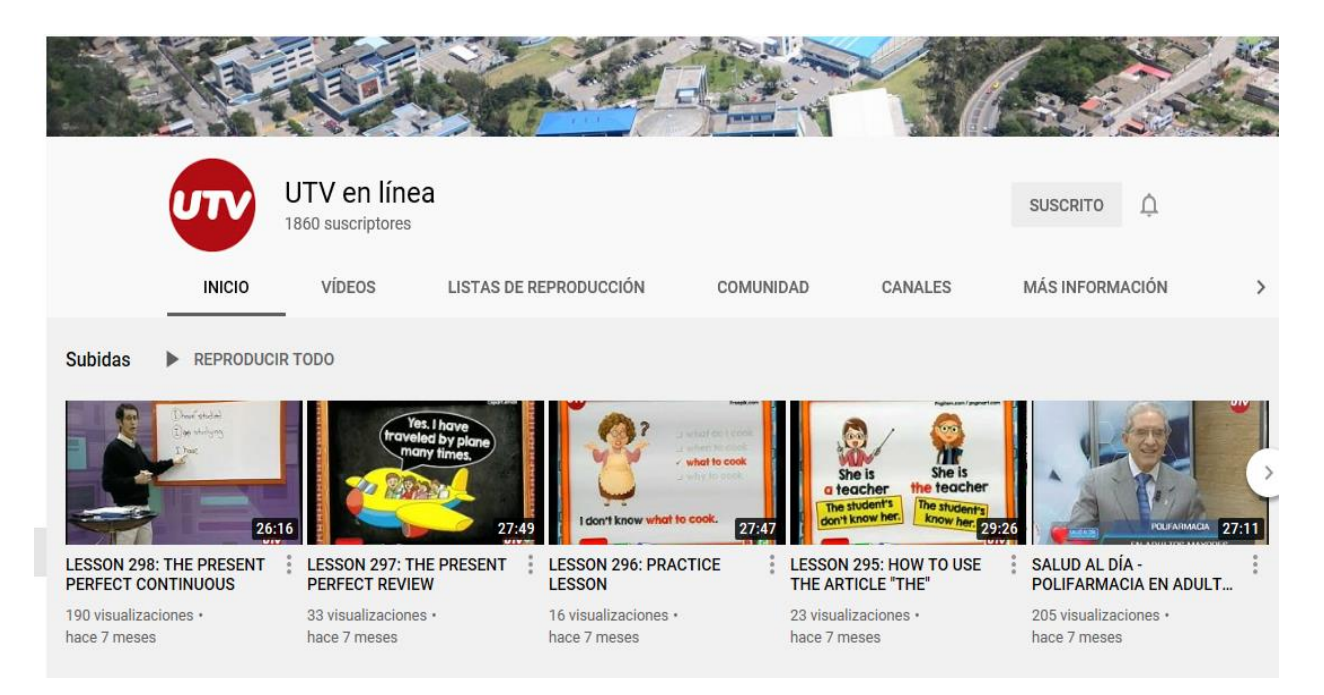

*Figura 162.* Visualizaciones del contenido

Fuente: (Youtube, 2020)

El desarrollo de esta plataforma permite que los usuarios hagan uso del contenido multimedia del canal como mejor les parezca de esta forma podrán obtener conocimientos educativos y de aprendizaje dado que es una plataforma interactiva y fácil de utilizar, también se cuenta con una aplicación móvil que permite disfrutar de este contenido en cualquier lugar que el usuario se encuentre y tenga conexión a Internet, en el caso del administrador de la plataforma existen notificaciones que permiten observar las interacciones que tiene los usuarios con ella.

#### **Beneficios Económicos**

En este apartado se determina que a primera vista no existe beneficio monetario dado que esta plataforma es de uso plenamente educativo y para servir a la comunidad del norte del país, por lo cual la institución que brinda este servicio no recibiría ninguna remuneración.

En el caso de que esta plataforma se decida desarrollar, una manera en la que se puede obtener presupuesto para la implementación de la misma se puede pedir un aporte económico voluntario a la comunidad universitaria, por tal motivo en el presente documento se realizó una encuesta a estudiantes de la Universidad Técnica del Norte para conocer su predisposición por dar un pequeño aporte que ayude a la institución al desarrollo de este proyecto, en el apartado 3.5.1.3 en la pregunta 12 se puede apreciar el interés de la comunidad universitaria por ayudar al financiamiento de dicha plataforma en un alto porcentaje está de acuerdo a ese aporte voluntario, por la tanto en la Tabla 33 se muestra un valor aproximado que pueden entregar los estudiantes y el estimado que se recaudaría con aquello.

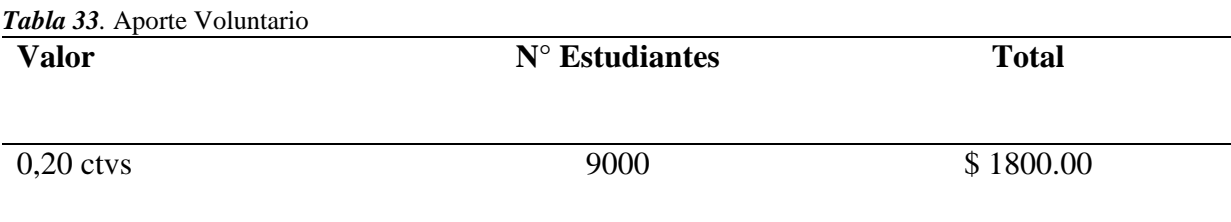

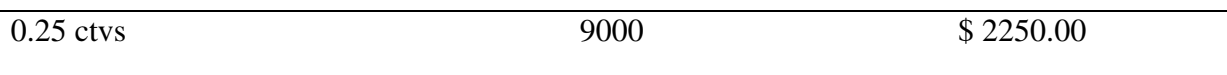

Como se puede apreciar al existir una colaboración voluntaria por parte de la comunidad universitaria se puede llevar acabo la implementación de la plataforma IPTV con un valor aproximado al total del costo, lo que significa una gran ayuda a la institución y que por medio de la plataforma se devengara toda esta inversión haciendo que el contenido cultural y educativo pueda llegar a toda la población del norte del país y de esta forma facilitar el aprendizaje de los estudiantes en estos momentos de pandemia en los cuales se necesitan de una gran variedad de recursos y de guías educativas para solventar las dudas de los jóvenes universitarios, por tal motivo es un beneficio enorme poder contar con una plataforma de esta índole.

En primera instancia el beneficio principal será para toda la comunidad universitaria alrededor de 9000 personas podrán tener una amplia gama de contenido educativo con lo que pueden aprender nuevos conocimientos y también conocer sobre todos los proyectos que se desarrollan dentro de la universidad, de esta manera se potenciará la imagen de la universidad en el entorno de temas de investigación y desarrollo de proyectos.

Se puede realizar una proyección de la Tabla 33 que se mostró anteriormente, en donde al tener un aporte voluntario semestral de 0,25 ctvs. por cada miembro de la institución se puede pagar una parte de la inversión del equipamiento y la instalación de la plataforma IPTV, posteriormente en los semestres posteriores este aporte servirá para realizar el mantenimiento de todos los equipos, actualización del contenido multimedia del canal, almacenamiento externo en la nube, clases en línea de cada carrera de la universidad, es así como en la Tabla 34 se presenta dicha proyección y de la cual obtendremos algunas conclusiones.

#### *Tabla 34.* Proyección

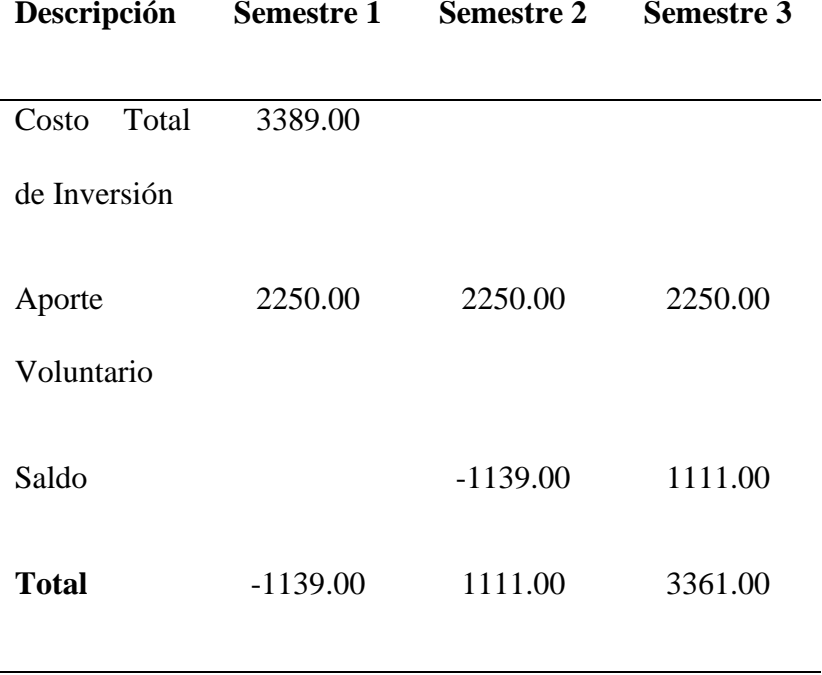

Fuente: Autoría

Como se puede apreciar en la tabla de proyecciones se estima que el aporte voluntario cubre una gran parte de la inversión total de la implementación del proyecto, con el saldo restante al obtener un nuevo aporte voluntario al siguiente semestre se observa que existe un valor positivo para la institución lo cual ayudara a cubrir gastos propios de la plataforma, dado que de esta manera la institución podrá incrementar el aporte educativo y social que beneficiara a toda la población del norte del país.

## **4.3 Conclusión del análisis Costo-Beneficio**

En si el beneficio más grande en comparación a un costo módico es la inclusión de la población en general que mediante esta plataforma disfrutaran de contenido cultural, educativo y artístico, haciendo que los usuarios desarrollen un gusto por este tipo de programación que ayuda de varias maneras a erradicar el alfabetismo digital del país.

De esta manera podemos determinar que la implementación de esta plataforma ayudara en gran medida a la Universidad en un proceso de masificación de la información y de todo el contenido cultural y educativo que produce el canal universitario para llegar a toda la comunidad del norte del país especialmente en las provincias de Carchi, Imbabura y el norte de Pichincha y así a través de esta masificación dar a conocer todos los acontecimientos que se desarrollan dentro de la universidad, al igual que futuros proyectos en todos los ámbitos de investigación, culminando una programación personalizada y adecuada para cada estudiante de la institución y más aún en estos momentos que el país se encuentra en un proceso de tele educación, por lo cual se ayudaría enormemente a toda la comunidad universitaria al momento de tener guías, clases virtuales que se las puede encontrar dentro de la plataforma.

Como conclusión podemos establecer que este proyecto es muy viable y que debería ser considerado para mantenerse activo, dado que es una manera de llegar con el contenido educativo a la comunidad universitaria, ya que dentro de esta plataforma se pueden guardar las clases que los profesores dicten durante el semestre y cuando el estudiante necesite algún refuerzo pueda verla de nuevo mediante una conexión a internet y en donde cada facultad podrá contar con su propio canal de contenidos y de esta forma permitir a los estudiantes mejorar en sus conocimientos, también es importante recalcar que la plataforma engloba también a la programación de canales en vivo, es decir que los estudiantes pueden tener acceso a canales de educación y cultura y elegir el programa que les llame la atención dentro de la plataforma, para culminar uno de los mayores beneficios es la facilidad de ingresar en dicha plataforma mediante la creación de un usuario y clave, cabe aclarar que los usuarios solo pueden visualizar el contenido y descargarlo pero no pueden alterarlo ni modificar ninguna estructura de la plataforma.

## **CAPITULO V. CONCLUSIONES Y RECOMENDACIONES**

## **5.1 Conclusiones**

- Se desarrolló la plataforma IPTV para el canal universitario UTV ocupando los recursos que tiene la institución, de esta manera expandir el contenido cultural y educativo de la universidad a toda la población del norte del país.
- Es una gran alternativa para adquirir conocimientos culturales y educativos sobre todo en estos momentos que estamos pasando por una pandemia mundial que afecta a la enseñanza tradicional.
- La plataforma desarrollada permite que la interacción del contenido multimedia con el usuario sea muy fluida y fácil de realizar dado que tiene una interfaz gráfica amigable y entendible, de esta manera la comunidad universitaria y la población en general pueden expandir sus conocimientos en el ámbito cultural, social y educativo y de esta forma interactuar con la tecnología desde la comodidad del hogar.
- La implementación del proyecto es viable, dado que traerá consigo un sin número de beneficios para la institución sobre todo al momento de tratar con temas de índole educativa los cuales fomentaran un mejor desarrollo de la comunidad universitaria al tener a su disposición todo el material didáctico necesario para el aprendizaje.
- Jellyfin es una plataforma completa que permite la interacción con el usuario de una manera sencilla y eficaz, además de brindar varias opciones al usuario al momento de disfrutar del contenido multimedia presente en la plataforma IPTV.

## **5.2 Recomendaciones**

- Al momento de implementar una plataforma IPTV se debe tener muy en cuenta el hardware y software con el que se va a trabajar ya que al contar con una biblioteca enorme de contenido multimedia de ámbito educativo se necesita de un servidor potente y de gran capacidad de almacenamiento para manejar toda esta información.
- Se debe tomar en cuenta la calidad de audio y video con el cual se sube el contenido multimedia a la plataforma, dado que los usuarios que no dispongan de una aceptable conexión a Internet pueden tener algunos problemas al momento de reproducir los archivos en torno a demoras en la transmisión del contenido, por lo cual se recomienda una calidad estándar para todos los archivos y así evitar complicaciones con los usuarios.
- Realizar una campaña de socialización de todos los beneficios obtenidos al momento de implementar una plataforma IPTV a toda la comunidad universitaria y de esta manera fomentar contenido multimedia referente a temas culturales, educativos y sociales los cuales llegaran de una manera más rápida y ágil creando una iniciativa en los usuarios para conocer más sobre estos temas desde la comodidad del hogar.
- Se recomienda realizar pruebas de funcionamiento dentro de un ambiente controlado de laboratorio, en donde se puedan visualizar posibles fallos al momento de entrar en la plataforma y reproducir el contenido multimedia.
- Luego de revisar todas las opciones de software que se pueden utilizar para el desarrollo de la plataforma IPTV, se recomienda el uso de Jellyfin el cual permite realizar un servidor de contenidos con una interfaz muy fácil de utilizar tanto para el administrador como para los usuarios.

### **Referencias Bibliográficas**

123RF. (Marzo de 2017). *123RF*. Obtenido de https://es.123rf.com/photo\_64941998\_stock-vector-vector-multiple-deviceswith-business-news-internet-web-site.html

3CX. (2016). *Voip-info.org*. Obtenido de https://www.voip-info.org/h261/

*Akamai*. (2018). Obtenido de https://www.akamai.com/es/es/resources/iptv-server.jsp

- *Alibaba*. (2017). Obtenido de https://spanish.alibaba.com/product-detail/Jiexiang-Interactive-TV-Hotel-IPTV-Solution-60673738196.html
- Amatriain, J. G. (2015). Obtenido de https://www.tlm.unavarra.es/~daniel/docencia/rba/rba06\_07/trabajos/resumenes/ gr16-QoSEnIPTV.pdf

*Amazon*. (2019). Obtenido de https://www.amazon.com/Sintonizador-WinTV-Windows-Hauppauge-Negro/dp/B015IL0FIW/ref=sr\_1\_1\_sspa?\_\_mk\_es\_US=%C3%85M%C3%85% C5%BD%C3%95%C3%91&keywords=WinTVdualHD&qid=1580432696&sr=8-1-

spons&spLa=ZW5jcnlwdGVkUXVhbGlmaWVyPUExTjhTTjlJQUNUWk5UJ mVuY3J5cHRlZElkP

*Amazon*. (2020). Obtenido de https://www.amazon.com/dp/B00IF70QCW/?tag=thewire06- 20&linkCode=xm2&ascsubtag=AwEAAAAAAAAAAT2z

Anvimur. (2018). Obtenido de https://www.anvimur.com/gb/satellite-tv/1774-viark-sat-4k-satellite-receiver.html

*APK Pure*. (2018). Obtenido de https://apkpure.com/es/iptvparaguay/com.iptvparaguay.smartiptv

*Apple*. (Mayo de 2018). Obtenido de https://support.apple.com/kb/PH21187?viewlocale=es\_ES&locale=es\_ES

ARCOTEL. (2015). Obtenido de http://www.arcotel.gob.ec/ley-organica-detelecomunicaciones-en-vigencia-desde-el-miercoles-18-de-febrero-de-2015/

Arcotel. (Diciembbre de 2019). Obtenido de http://www.arcotel.gob.ec/servicio-deacceso-a-internet-sai2/

asa. (s.f.). *adad*. Obtenido de http://www.scielo.org.co/scielo.php?script=sci\_arttext&pid=S0123- 921X2011000100010

- Azul, D. (2019). Obtenido de https://www.discoazul.com/receptor-satelite-viark-sat-4k.html
- *BIRTH LH*. (2016). Obtenido de https://ikastaroak.ulhi.net/edu/es/IEA/ICTV/ICTV02/es\_IEA\_ICTV02\_Conteni dos/website\_531\_compresin\_mpeg2\_de\_vdeo.html
- Caballero, A. (2016). *Alto Nivel*. Obtenido de https://www.altonivel.com.mx/tecnologia/6-pasos-para-crear-una-plataforma-elearning-56232/
- *Cisco*. (2009). Obtenido de https://www.cisco.com/c/es\_mx/support/docs/quality-ofservice-qos/qos-policing/22833-qos-faq.html
- Claro. (2020). Obtenido de https://promoclarohogar.ec/internetHogar
- CNT. (2020). Obtenido de https://www.cnt.gob.ec/planes-internet
- *Comparitech*. (2019). Obtenido de https://www.comparitech.com/net-admin/minimizepacket-loss/
- *Costa Daurada*. (Junio de 2017). Obtenido de http://antenistatarragona.com/que-es-laiptv-que-ventajas-ofrece/
- CZH. (2015). *czh fm transmitter*. Obtenido de http://es.czhfmtransmitter.com/news/doyou-learn-about-bandwidth-requirements-for-streaming-live-video/8328
- Dans, E. (Julio de 2006). Obtenido de https://www.enriquedans.com/2006/06/pvrs-enabc.html
- *Delena Formacion* . (Junio de 2020). Obtenido de https://cursos.delenaformacion.com/cursos-a-distancia-informatica/3164-cursode-iptv-la-television-por-internet.html
- DEPS. (12 de Enero de 2018). *DEPS*. Obtenido de https://deps.ua/en/katalog/iptvmiddleware/antsystems-iptv-middleware.html
- *Digital Rebelion* . (2020). Obtenido de https://www.digitalrebellion.com/webapps/videocalc
- DINECOM. (2017). *Soluciones Audiovisuales y de Videoconferencia*. Obtenido de https://dinecom.cl/videoconferencia-que-se-supone-que-es-el-protocolo-rtcp/
- DIrect, A. (2019). Obtenido de https://store.antennasdirect.com/Clearstream-wireless-TV-tuner-adapter-for-antennas.html
- *El Guardian*. (2017). Obtenido de https://elguardian.cr/tecno/anuncian-oficialmente-lamuerte-del-tradicional-formato-mp3/
- *Feedback Networks*. (2011). Obtenido de https://www.feedbacknetworks.com/cas/experiencia/sol-preguntar-calcular.html

Ferro, R. (2011). Obtenido de http://www.scielo.org.co/pdf/tecn/v15n28/v15n28a10.pdf

*Firesticktricks*. (03 de Octubre de 2019). Obtenido de https://www.firesticktricks.com/pvr-iptv-simple-client-on-kodi.html

Formación, E. (2013). *Libro de Curso Práctico de IPTV: La Televisión por Internet.*

Formuler, T. (2018). Obtenido de https://www.formuler.tv/z8

- GAC. (12 de Octubre de 2016). *Gac Informatica*. Obtenido de http://www.gacinformatica.com/television-interactiva
- Guamán, F. (2017). UNA MIRADA A LA TELEVISIÓN DIGITAL PORTECNOLOGÍAS IPTV A TRAVÉS DE LA RED DE COBRECON TECNOLOGÍA ADSL. *Revista de la Facultad de Ciencias Quimicas (Cuenca, Ecuador)*, 41-53.
- Hernandez, C. (2011). *Tecnura*. Obtenido de http://www.scielo.org.co/scielo.php?script=sci\_arttext&pid=S0123- 921X2011000100010
- Herrera, D. F. (2017). *Una solución de VoD con IPTV en ambientes OTT para comunidades académicas virtuales.* U. del Cauca.
- *Humax*. (2019). Obtenido de https://au.humaxdigital.com/2tune-pause-and-rewind-livetv/

*Ittsystems*. (2018). Obtenido de https://www.ittsystems.com/network-throughput/

ITU. (1999). Obtenido de https://www.itu.int/rec/T-REC-H.261-199303-I/es

- ITU. (2008). *Union Internacional de Telecomunicaciones*. Obtenido de https://www.itu.int/rec/T-REC-Y.1910-200809-I/es
- ITU. (2016). Obtenido de https://www.itu.int/ITU-T/worksem/qos/200606/presentations/s6p1-fiandra.pdf

Jaime Lloret Mauri, M. G. (2008). *IPTV: La television por internet.* Vertice.

Jaime Lloret Mauri, M. G. (2011). *IPTV: La television por internet.* España: Vertice.

Jellyfin. (2019). Obtenido de https://jellyfin.org/

- Kerstens, S. (Julio de 2017). *Mware Solutions*. Obtenido de https://iptvmiddleware.com/es/iptv-ott/diferencia-entre-iptv-y-ott/
- Kerstens, S. (Noviembre de 2017). *MwareIPTV*. Obtenido de https://iptvmiddleware.com/es/iptv-ott/nuevo-horizonte-para-laprotecci%C3%B3n-contra-contenido-de-redistribuci%C3%B3n-ilegal/
- Koleyni, G. (Octubre de 2008). *Union Internacional de Telecomunicaciones*. Obtenido de

https://www.itu.int/itunews/manager/display.asp?lang=es&year=2008&issue=08 &ipage=28&ext=html

*Linux Uprising*. (2019). Obtenido de https://www.linuxuprising.com/2018/12/jellyfinfree-software-emby-media.html

*Luxriot*. (2020). Obtenido de https://www.luxriot.com/support/hardware-calculator/

- Mata, T. H. (Agosto de 2016). *Tecnologías de IPTV.* Obtenido de https://scielo.conicyt.cl/scielo.php?script=sci\_arttext&pid=S0718- 07642015000400013
- MAURI, J. L. (2009). En J. L. MAURI, *IPTV, la televisión por Internet* (pág. 145). Publicaciones Vértice.
- Mediatelecom. (Mayo de 2018). *Mediatelecom*. Obtenido de http://mediatelecom.com.mx/2018/05/07/servicios-de-video-bajo-demandageneran-mas-de-15-mil-mdd-anuales-por-suscripciones/
- Mediatics. (2014). *Panorama Audiovisual*. Obtenido de https://www.panoramaaudiovisual.com/2014/10/08/el-consumo-de-video-bajodemanda-en-espana-practicamente-se-equipara-ya-en-espana-al-de-televisionconvencional/
- Mendiola, J. (20 de Agosto de 2019). *Digital Trends*. Obtenido de https://es.digitaltrends.com/entretenimiento/mp3-vs-mp4/
- *Mercado Libre*. (2020). Obtenido de https://computacion.mercadolibre.com.ec/servidorxeon
- *Microsoft*. (2018). Obtenido de https://docs.microsoft.com/es-es/microsoftteams/qos-inteams
- *MUO*. (2019). Obtenido de https://www.makeuseof.com/tag/best-iptv-box/
- Nethis. (Octubre de 2018). *Nethis Telecom Solutions*. Obtenido de https://nethitshospitality.com/es/iptv/
- Netlife. (2020). Obtenido de https://www.netlife.ec/planes-hogar/#1
- *Nextiva*. (2018). Obtenido de https://www.nextiva.com/blog/network-jitter.html

*OpenCaster*. (2019). Obtenido de http://www.opencaster.com/

- Opirata. (2019). Obtenido de https://www.opirata.com/p/receptor-satelite-viark-sat
- Orozco, R. Y. (2015). *Informacion Tecnologica .* Obtenido de https://scielo.conicyt.cl/scielo.php?script=sci\_arttext&pid=S0718- 07642015000400013
- *Over the air*. (2020). Obtenido de https://www.overtheairdigitaltv.com/choosing-anover-the-air-tv-antenna-for-free-hd-channels/

PlayStore. (2020). Obtenido de https://play.google.com/store?hl=es

Plex. (2019). Obtenido de https://www.plex.tv/plex-pass/#modal-features

*Promax*. (2011). Obtenido de https://www.promax.es/esp/noticias/336/SATURNO-unnuevo-concepto-de-distribucion-de-contenidos-en-el-hogar/

- Raúl J. Martelo, R. Y. (Agosto de 2015). *Scielo.* Obtenido de https://scielo.conicyt.cl/scielo.php?script=sci\_arttext&pid=S0718- 07642015000400013
- RedesZone. (2018). Obtenido de https://www.redeszone.net/2019/01/02/mejor-switchhogar-2019/
- Ross, K. (2013). *Computer Networking .* Reviews . Obtenido de http://profesores.elo.utfsm.cl/~agv/elo323/2s10/projects/ApablazaBustamante/de sc.html
- Samsung. (Abril de 2018). Obtenido de https://www.samsung.com/co/support/tv-audiovideo/smart-tv-un40h6400-what-is-it-and-how-to-enable-time-shift/
- Sat. (2019). Obtenido de https://sat25.com/en/formuler-iptv/1016-formuler-z8-4k-uhdiptv-ott-android.html
- *Scielo*. (2015). Obtenido de https://scielo.conicyt.cl/scielo.php?script=sci\_arttext&pid=S0718- 07642015000600017
- Technologies, D. (10 de Octubre de 2016). *Dos*. Obtenido de https://www.dostech.ae/iptv-dubai/video-headend-solutions-dubai/
- Tecnico, I. S. (2010). *IPTV*. Obtenido de http://www.img.lx.it.pt/~fp/cav/ano2009\_2010/Trabalhos\_MEEC\_2010/Artigo\_ MEEC\_8/IPTV/arquitectura.html
- *Tecnologia Informatica*. (2017). Obtenido de https://tecnologiainformatica.com/formatos-de-video/
- *Tecnoquo*. (2017). Obtenido de https://www.tecnoquo.com/internet/iptv-la-television-atraves-de-internet/
- Tigo. (Marzo de 2019). *Tigo*. Obtenido de https://ayuda.tigo.com.co/hc/es/articles/115010384188-Conoce-laprogramación-de-Tigo-ONEtv-Hogar
- Totalit. (2018). Obtenido de http://files.totalit.co.th/DS17/TP-LINK\_TL-SG1048\_DS.pdf
- Tp-Link. (2018). Obtenido de https://www.tp-link.com/es/businessnetworking/unmanaged-switch/tl-sg1048/

TVCABLE, G. (2020). Obtenido de https://www.grupotvcable.com/internet-quito/

*Ubunlong*. (2019). Obtenido de https://ubunlog.com/jellyfin-servidor-medios-ubuntu/

- *Universidad Tecnica del Norte*. (2020). Obtenido de https://www.utn.edu.ec/web/uniportal/?page\_id=2015
- *Usa Streams*. (2017). Obtenido de https://www.usastreams.com/blogtecnologia/1178/como-calcular-el-ancho-de-banda-que-necesito/
- UTV, C. U. (10 de Octubre de 2018).
- *Video Lan Organization* . (2018). Obtenido de https://www.videolan.org/vlc/index.es.html
- *Wikitel*. (2015). Obtenido de http://62.97.113.75/wiki/UA-IPTV
- *WireCast*. (2017). Obtenido de https://translate.google.com/translate?hl=es-419&sl=en&u=http://www.telestream.net/wirecast/play.htm&prev=search
- *WWE*. (2019). Obtenido de https://www.planetawrestling.com/el-calendario-de-ppvs-dewwe-del-2019-va-tomando-forma/
- Xiomel, S. (2018). Obtenido de http://www.solucionesxiomel.com/prestashop/noadministrables/202-switch-gigabit-tp-link-tl-sg1048-48-puertos.html
- *Youtube*. (2020). Obtenido de https://www.youtube.com/channel/UCOY8bXB7BC2Ifgw6eNZfItw/featured

## **Glosario**

**IPTV:** Televisión por protocolo de Internet.

**UIT:** Unión Internacional de Telecomunicaciones.

**VOD:** Video bajo demanda.

**Head-End:** Punto de entrada de información en una red IPTV.

**DRM:** Administrador de derechos digitales.

**NGN:** Redes de Nueva Generación.

**TCP:** Protocolo de Control de Transmisión.

**UDP:** Protocolo de Datagramas de Usuario.

**IGMP:** Protocolo de grupo de comunicación por Internet.

**RTP:** Protocolo de streaming en tiempo real.

PPV: Pago por ver.

**E-Learning:** Aprendizaje vía Internet.

**PVR:** Grabador personal de video.

**MPG1:** Estándar de compresión de audio.

**MPG4:** Estándar para codificación de datos multimedia.

**MP3:** Codec de audio.

**ISDB-T:** Estándar internacional de televisión digital.

**SUPERTEL:** Agencia de Regulación y Control de Telecomunicaciones.

**UTV:** Canal Universitario de la Universidad Técnica del Norte.

**UHF:** Banda de frecuencia.

**H.264:** Codificacion de video.

**VLC:** Video Lan Client

**Anexos**

## **Anexo 1: Sintonizadores DVR/PVR**

*Tabla 35.* DVR/PVR

Sintonizadores DVR/PVR

ClearStream TV Es un dispositivo que permite grabar, pausar y rebobinar los programas de televisión favoritos en vivo para luego poder disfrutarlo las veces que sean tiene un tiempo de pausado y rebobinado de hasta una hora. AVerTV Volar Hybrid Q Es un equipo que cuenta con una interfaz gráfica amigable para el usuario, brinda una experiencia exitosa al momento hacer la grabación del contenido multimedia que se está transmitiendo en ese momento y está disponible para sistemas operativos Windows y Nvidia. Win Tv-dual Dispositivo multifunción sintonizador de canales de televisión, que permite grabar dos programas de televisión al mismo

tiempo volviéndola una función muy

buena para el usuario dado que ayuda a

optimizar el tiempo, compatible con sistemas operativos Windows y Linux.

HDHome Run Es un dispositivo que recibe una señal de televisión en vivo para realizar la grabación del contenido multimedia que se está transmitiendo para luego los usuarios puedan observar dicho contenido en cualquier dispositivo electrónico de video ya sea una tv, un celular, Tablet o computador y es compatible con la mayoría de sistemas operativos del mercado.

# **Anexo 2: Codificadores de Audio y Video**

**Tabla 36** Codificadores de audio y video en el mercado

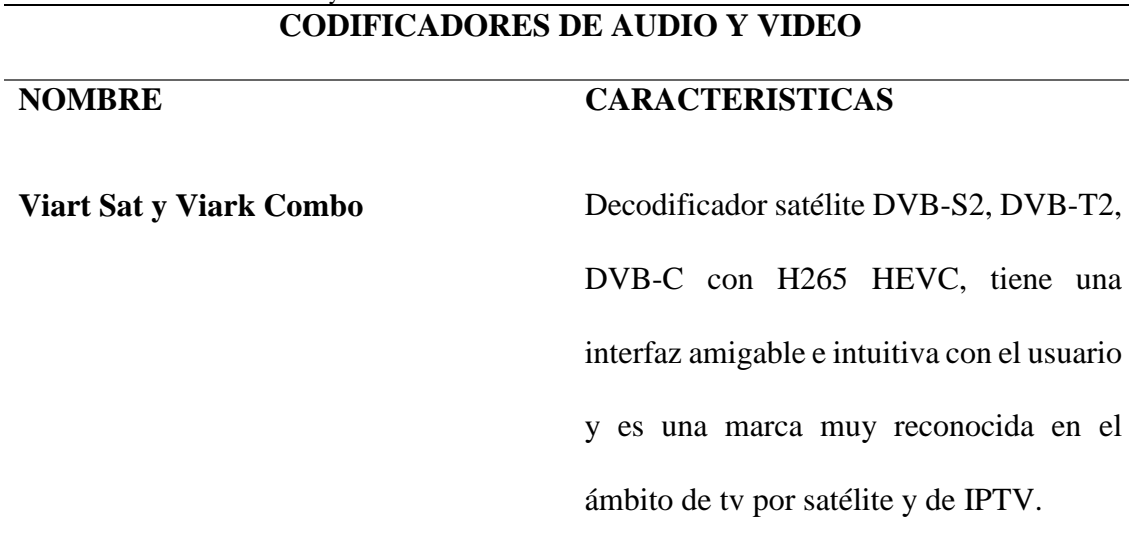

**Engel RS8100Y** Es un decodificador satélite muy potente que contiene funciones de IPTV, opción de IKS y CCCAM a través de firmwares no oficiales, cuenta con dispositivo PVR el cual permite grabar en unidades de almacenamiento externo.

**Qviart Undro 4k** Es un codificador compacto que cuenta con un gran almacenamiento interno al igual que un nivel de procesamiento elevado, uno de los inconvenientes de este equipo es la poca disponibilidad que existe en el mercado.

**GTMedia V9 Super Receptor Satélite** Es un codificador muy estable en cualquier circunstancia, tiene acceso a varias aplicaciones, además de tener una relación de calidad/precio muy buena para los usuarios.

**Iris 1800-4k** Es un decodificador con sistema operativo Android el cual cuenta con varias aplicaciones que lo hace atractivo hacia los usuarios, así como la capacidad de reproducir contenido multimedia en 4K a 60fps.

*Tabla 37* Switchs de Red

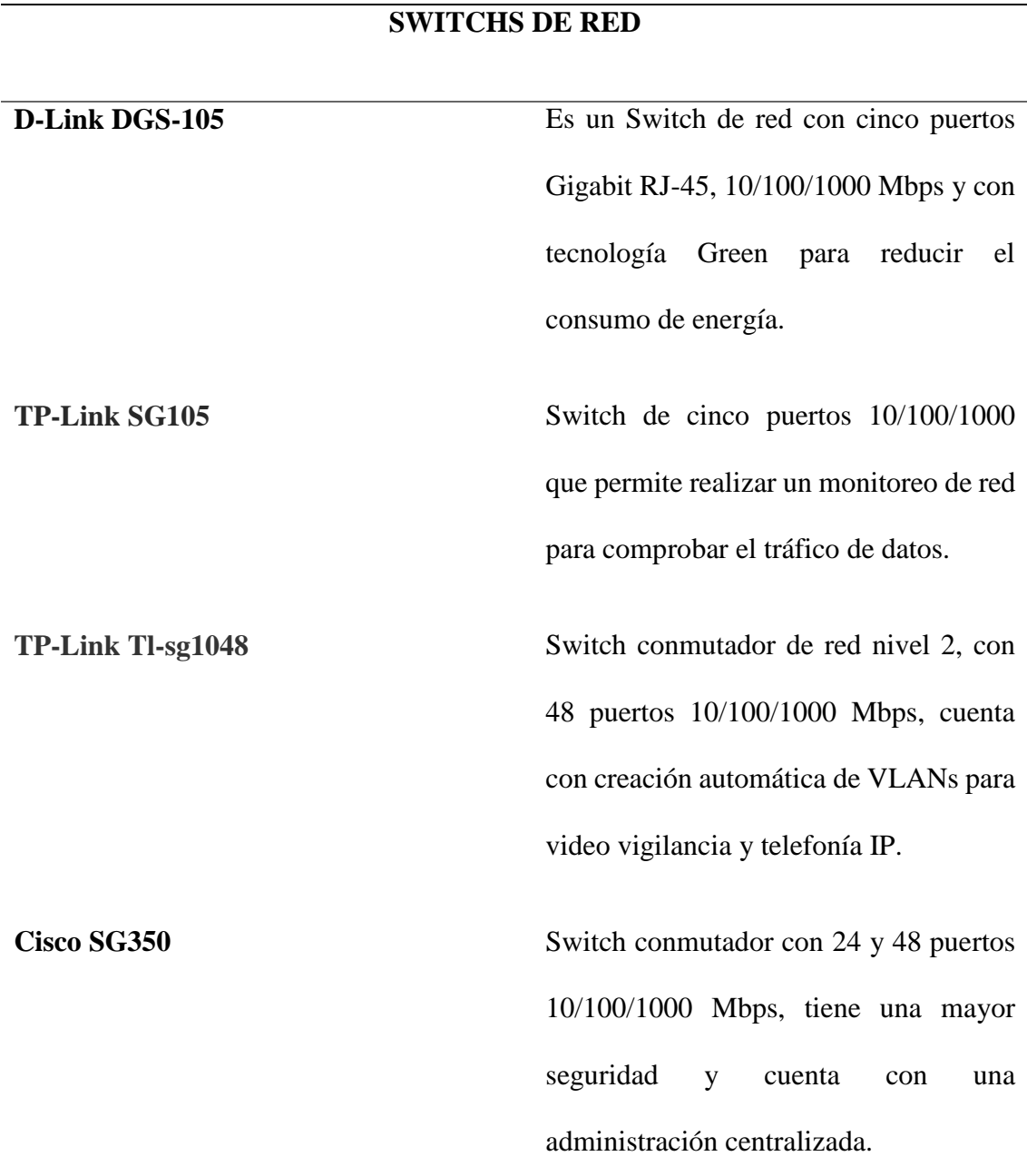

Fuente: (RedesZone, 2018)

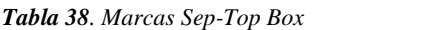

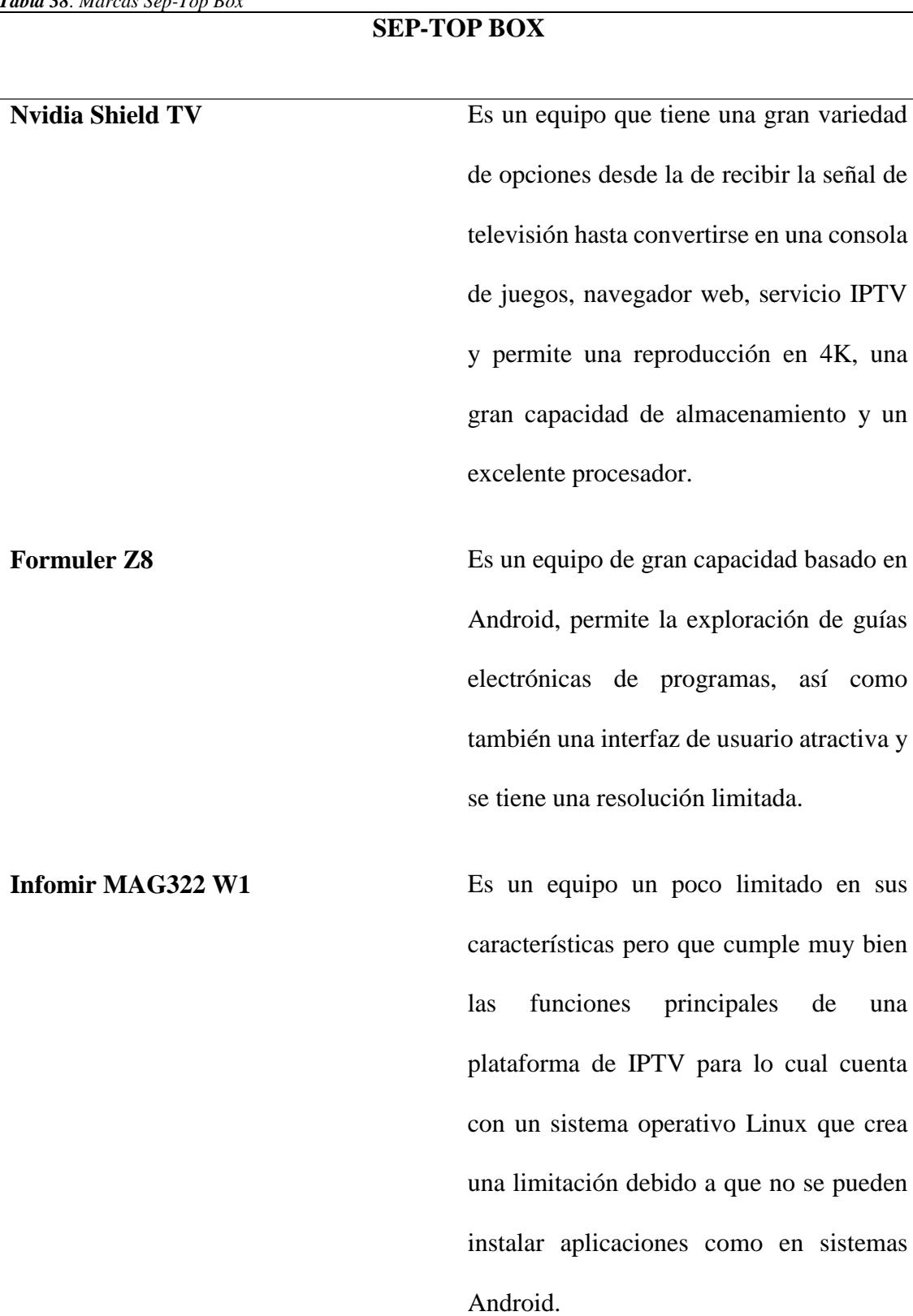

**Fire TV Stick 4K** Es un equipo que necesita descargar aplicaciones de terceros para obtener las mejores prestaciones de un set-top box, tiene una capacidad de almacenamiento de 8 GB y permite una conexión a un enrutador. **Dreamlink T2** Es un equipo con un tamaño pequeño lo

que facilita su instalación en lugares estratégicos dentro del hogar, cuenta con una resolución máxima de unos 2160p y tiene una capacidad de procesamiento un poco reducida alrededor de 1GB de RAM.

Fuente: (MUO, 2019)

#### **UNIVERSIDAD TECNICA DEL NORTE**

# **FACULTAD DE INGENIERIA EN CIENCIAS APLICADAS CARRERA DE INGENIERIA EN ELECTRONICA Y REDES DE COMUNICACIÓN**

Encuesta dirigida a los estudiantes, personal administrativo y de servicio de la Universidad Técnica del Norte, en la cual se pretende conocer las características principales que los usuarios desean tener en una plataforma IPTV, para lo cual dicha información será de mucha importancia al momento de elaborar dicha plataforma.

Instrucciones: Por favor leer determinadamente las preguntas y responda adecuadamente a las preguntas citadas a continuación.

- **1. IPTV es una nueva tecnología que hace posible la integración de dos servicios en este caso la televisión y los datos, proporcionando una nueva forma de entretenimiento para los usuarios. De tal manera se plantea la elaboración de una plataforma IPTV para el canal Universitario UTV ¿En qué porcentaje considera que ayudaría a mejorar la difusión del contenido multimedia que oferta el canal universitario a la ciudadanía?**
- Entre el 75 % al 100 %
- Entre el 50 % al 75 %
- Entre el 25 % al 50 %
- Menor al 25 %
- No ayuda en la difusión del contenido multimedia del canal.
- **2. ¿En qué horario tendría la disponibilidad de disfrutar del servicio de la plataforma IPTV ofertada por el canal universitario UTV? Puede elegir varios.**
- En la mañana de 06:00 am a 12:00 pm.
- En la tarde de 12:00 pm a 18:00 pm.
- En la noche de 18:00 pm a 12:00 am.
- En la madrugada de 12:00 am a 06:00 am.
- **3.** ¿**Qué contenido multimedia le gustaría visualizar en la plataforma? Puede seleccionar varias.**
- Programas de Salud.
- Programas de Entretenimiento
- Clases Virtuales.
- Noticiero.
- Eventos Culturales
- Otros:
- **4. Está de acuerdo en tener su propio usuario y contraseña para ingresar a la plataforma.**
- Si
- No
- **5. ¿Le gustaría que la plataforma IPTV le permita descargar el contenido multimedia ofertado por el canal UTV?**
- Si
- No
- **6. ¿Cree usted necesario la elaboración de un manual de usuario que pueda ser descargado dentro de la plataforma y así disfrutar de todas las bondades de la misma?**
- Si
- N<sub>0</sub>
- **7. En qué calidad de resolución de video le gustaría disfrutar del contenido multimedia de la plataforma IPTV. Puede seleccionar varias.**
- 360p
- 480p
- 720p
- 1080p (HD)
- **8. De la siguiente lista de dispositivos electrónicos. Elija el dispositivo que posee para la visualización de la plataforma IPTV. Puede elegir varios.**
- Computadora (Laptop o Pc)
- Celular
- Smart TV
- Consola de Videojuegos
- Otro:
- **9. ¿Le gustaría que en la plataforma además del contenido propio del canal, se visualice canales de televisión nacionales e internacionales con programación variada?**
- Si
- No
- **10. Responder la siguiente pregunta solamente si pertenece a la Universidad Técnica del Norte ¿Estaría dispuesto a dar un aporte económico voluntario**

**(una sola vez) de 0,25 ctvs para contar con la posibilidad de disfrutar de una plataforma IPTV con contenido multimedia propio de canal universitario UTV?**

- Si
- No

**11. Dentro de que rango de edad se encuentra.**

- De 10 a 18 años
- De 18 a 25 años
- De 25 a 35 años
- De 35 a 50 años
- Mayor de 50 años
- **12. ¿En qué ciudad reside?**

# **13. Responder solamente si pertenece a la Universidad Técnica del Norte. ¿Qué**

# **función desempeña dentro del campus universitario?**

- Estudiante
- Docente
- Personal Administrativo o de Servicio

# **Anexo 6: Datasheet PVR**

#### **Especificaciones**

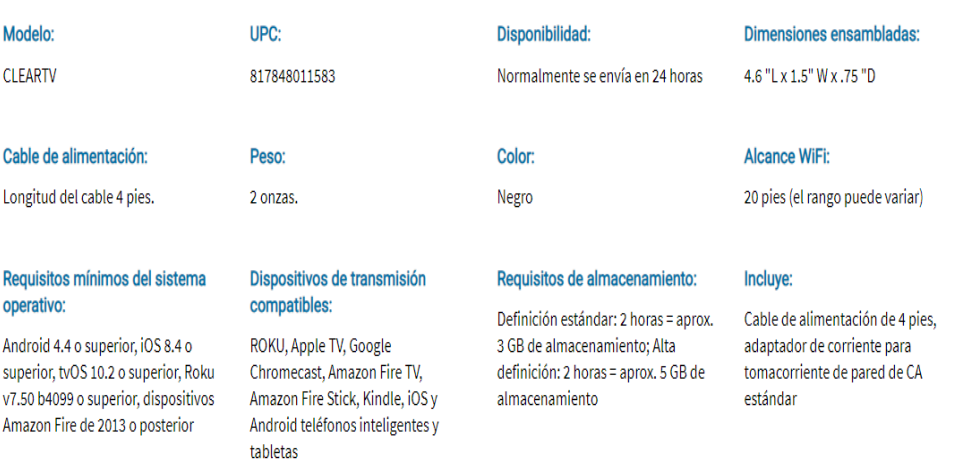

## **Anexo 7: Datasheet Decodificador**

#### caracteristicas:

- · Receptor satelital UHD DVB-S2X, decodificación H.265 HEVC.
- · Multistream.
- HDR 10, HLG.
- · Admite DiSEqCTM, USALS y UNICABLE.
- · Resolución: 480p, 576p, 720p, 1080i, 1080p, 4K.
- · Flash de 16 MB.
- Memoria DDR3 256MB X 2 / 1866M.
- · Admite exploración oculta, exploración de satélite múltiple, exploración de TP múltiple, DiSEqC automático,
- · Admite T2MI, ACM, PLSN,
- 2 USB 2.0.
- Salida HDMI 2.0b CEC 2.0
- · PVR y Timeshift.
- · Menú multilingüe, audio y subtítulos.
- · EPG, Teletexto.
- · Grupo favorito
- · Función de recuperación (volver al último canal visto)
- · Reproductor multimedia y soporte USB HDD
- · Control parental
- · Lector de tarjetas (CA)
- · Puerto Ethernet RJ45 de 10/100 Mbps
- · Wifi y conexión 3G / 4G.
- · Puerto de salida AV.
- · Puerto de salida de audio digital coaxial.
- · Puerto R232
- · Pantalla LED.
# Funciones y aplicaciones:

- $\bullet$  IPTV
- · Youtube, lector de RSS, clima, Google Maps.
- · Streaming en dispositivos móviles.
- DLNA
- $\bullet$  FTP
- · JUEGOS.

## Contenido de la caja:

- Receptor satelital VIARK SAT 4K.
- · Control remoto.
- · 2 pilas AAA.
- · Fuente de alimentación.
- · Wifi USB con antena externa.
- Cable HDMI 2.0.
- · Manual de usuario.

## **Anexo 8: Datasheet Switch Tp-Link**

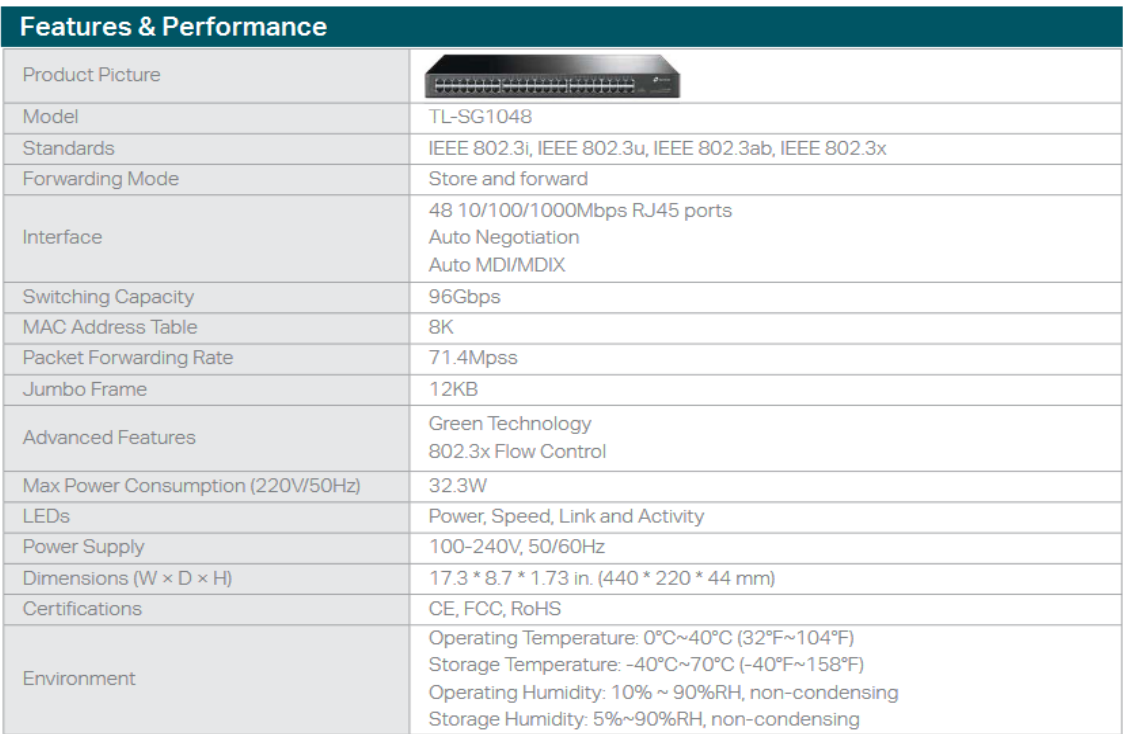

## **Anexo 9: Datasheet Formuler Z8**

## **Especificaciones**

Resolución de salida: 4K (3840 x 2160) CPU: Hisilicon Quad-core 64bit GPU: GPU multi-core de alto rendimiento RAM: 2GB DDR4 Almacenamiento: 16 GB eMMC<br>Sistema operativo: Android 7

### **Redes**

2.4G / 5.0G de doble banda - Antena doble Gigabit Ethernet 10/100 / 1000M

### **Descifrador**

Decodificador de video: 4K @ 60fps, VP9, H.265 (HEVC), AVS, H.264 (AVC, MVC), Real, MPEG1 / 2/4, VC-1 Formato de video: TS, MKV, FLV, MOV, AVI, RM, MP4 Formato de audio: MPEG-1 Layer 1,2, AAC-LC, HE AAC V1 / V2<br>Decodificador de imagen: JPG, BMP, GIF, PNG

## **Dimensiones**

Longitud: 105mm Ancho: 105 mm Espesor: 22 mm (Instalar antena 121 mm) De color negro

## **Puertos**

**USB2.0:1 USB3.0:1** Interfaz de energía: 1 Extensión IR: 1 S/PDIF:1 HDMI2.0a (CEC): 1 LAN Gigabit: 1 Antena de doble banda: 1

## **Anexo 10: Instalación servidor Jellyfin**

**1.** Para la instalación del software de streaming, el primer paso es ingresar a la página web https://jellyfin.org/downloads/ y descargar el software a utilizar en la plataforma.

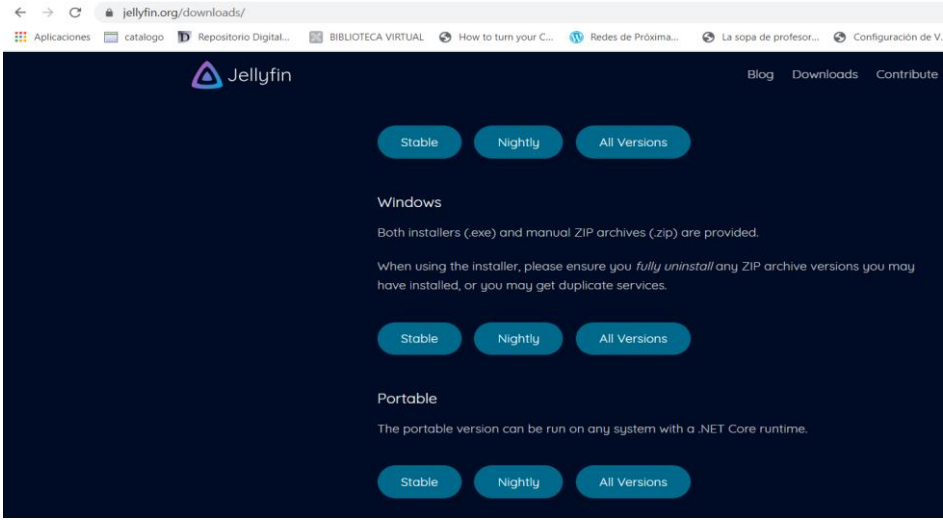

**2.** Luego de escoger la versión para Windows nos redirecciona a los repositorios de

Jellyfin en donde escogeremos la versión 10.3.7

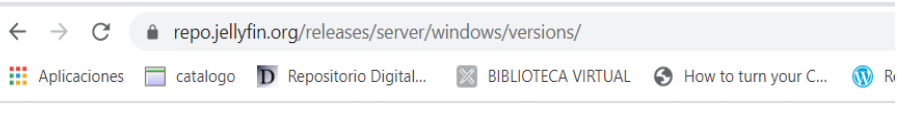

Index of /releases/server/windows/versions/

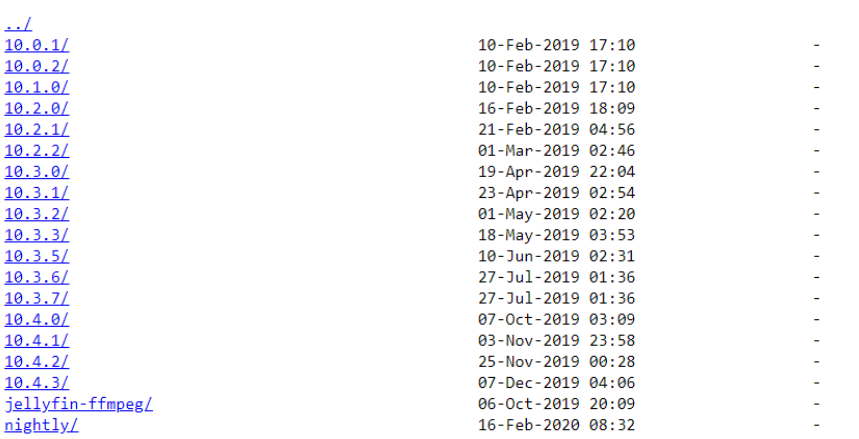

**3.** Luego de ingresar en el repositorio elegir el archivo zip jellyfin\_10.3.7\_windows-

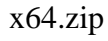

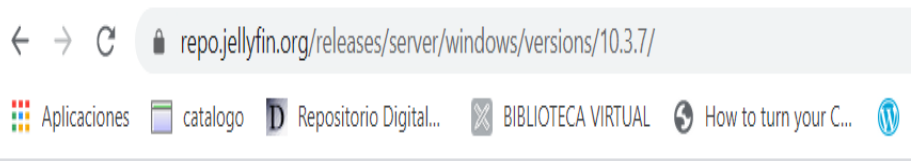

# Index of /releases/server/windows/versions/10.3.7/

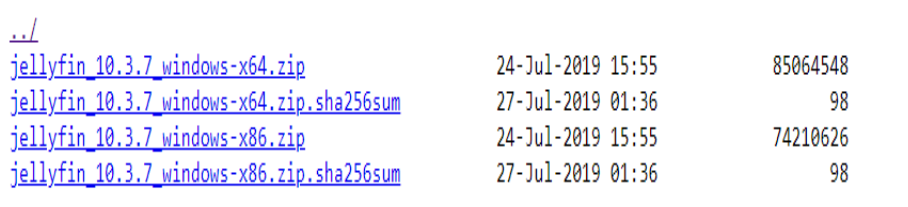

**4.** Luego entrar en la carpeta de descargas de nuestro pc y descomprimir el archivo

rar.

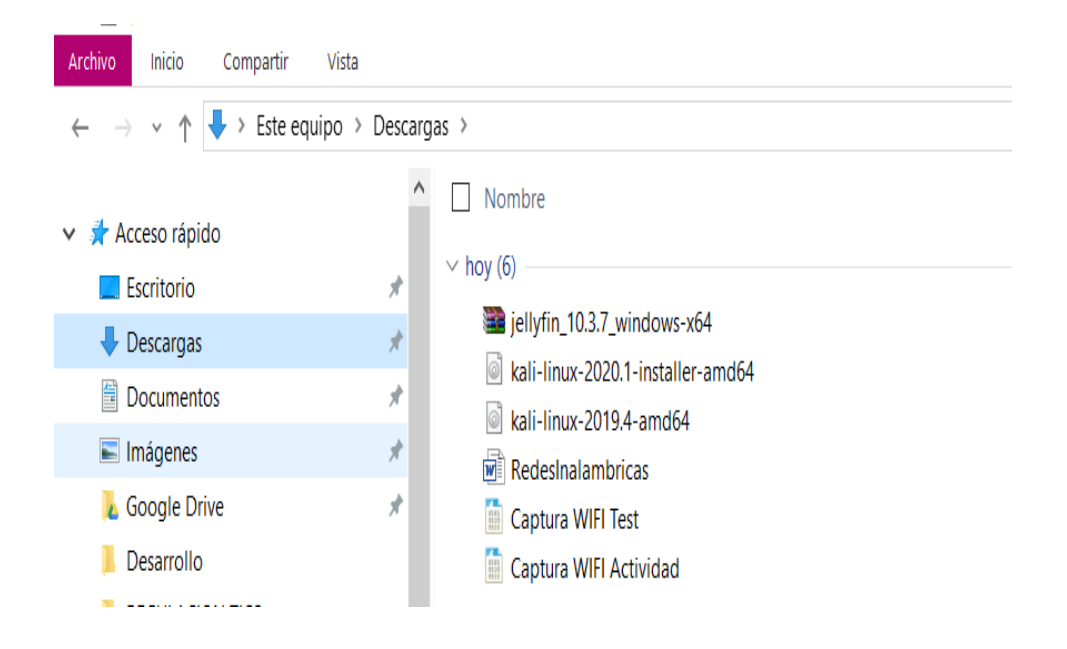

**5.** Después de descomprimir la carpeta seleccionar el archivo .exe para ejecutarlo y comenzar con el proceso de instalación del servidor

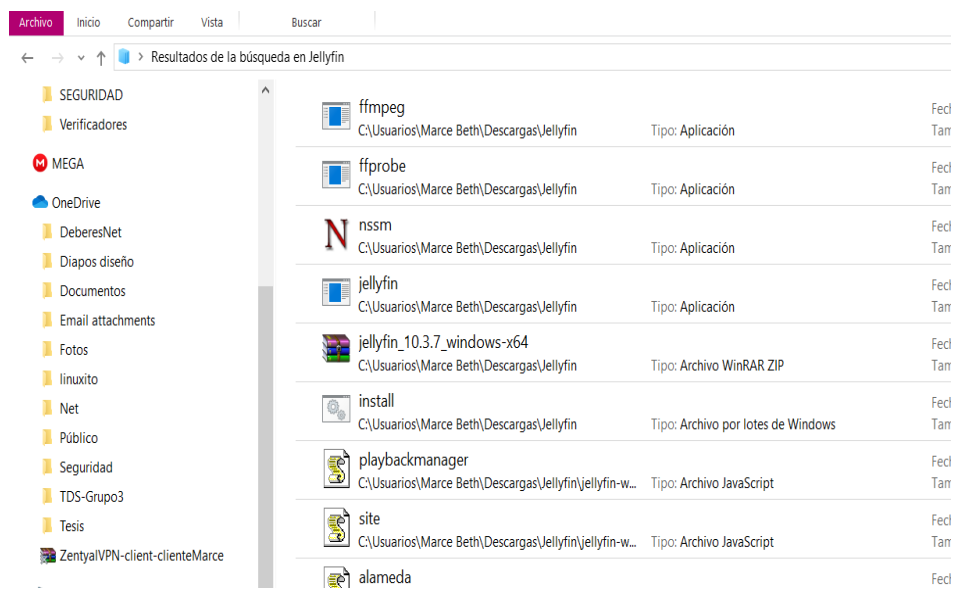

**6.** Luego de ejecutar el archivo .exe se despliega una pantalla la cual inicializada la

instalación del servidor para lo cual dicha pantalla no debe cerrarse bajo ninguna

circunstancia

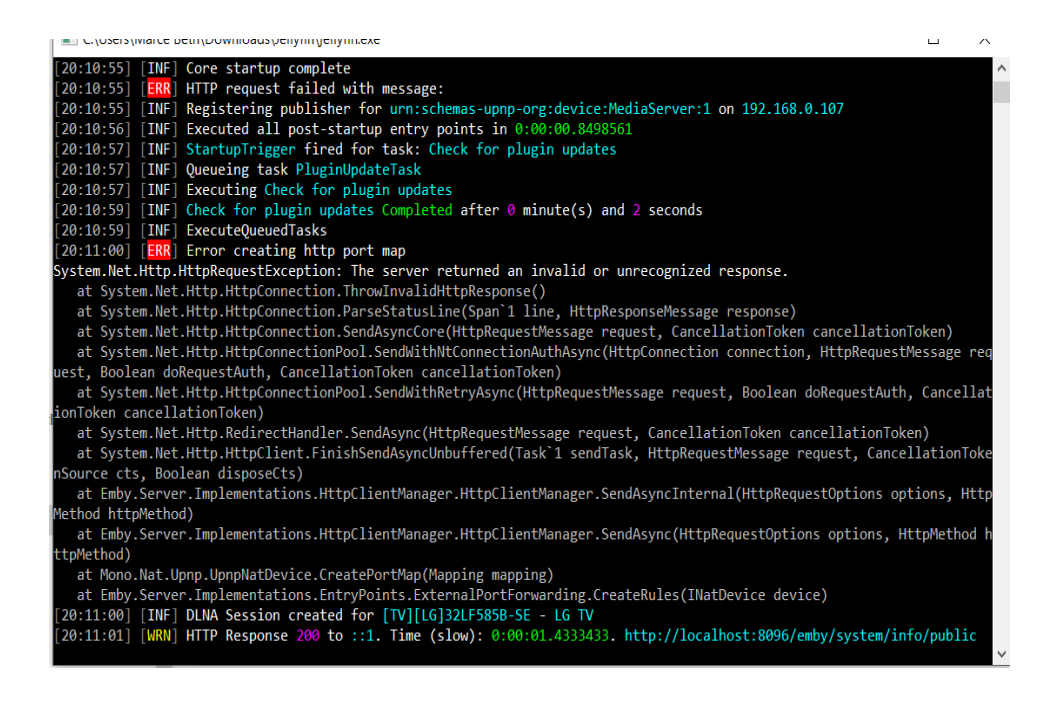

**7.** A continuación, se elabora el proceso de instalación dentro de uno de los navegadores web.

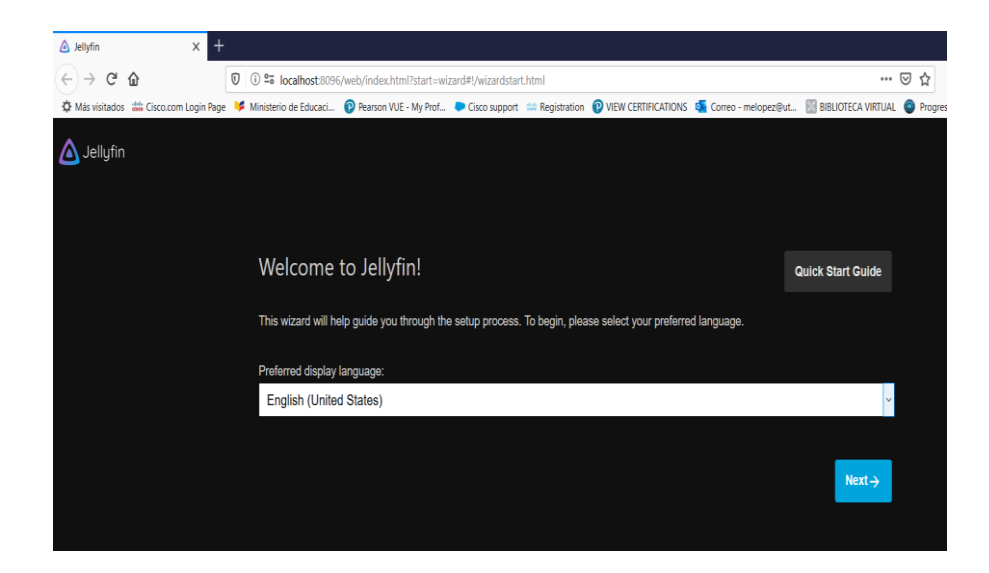

**8.** Como siguiente paso seleccionamos el idioma en el cual será instalado el servidor

en este caso español.

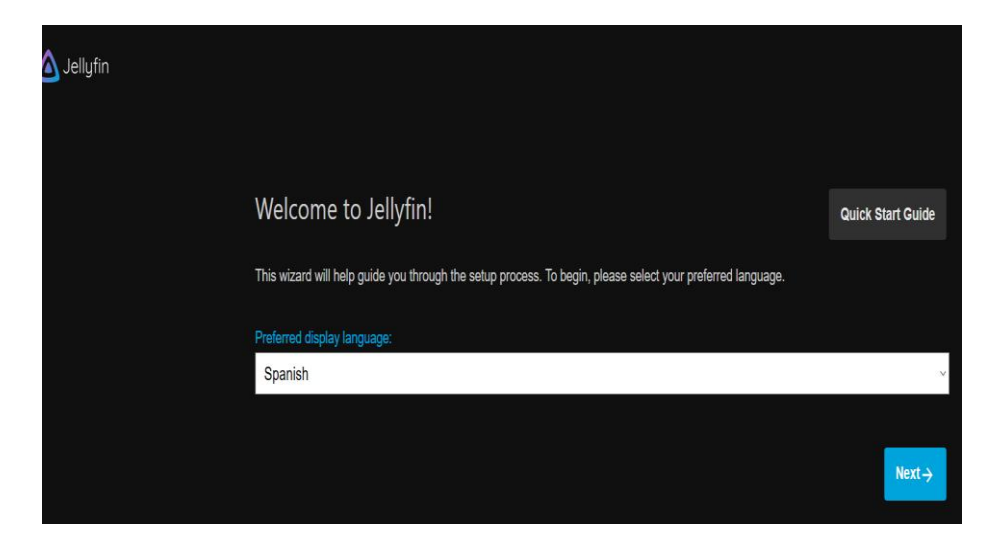

**9.** Luego debemos colocar los datos del servidor.

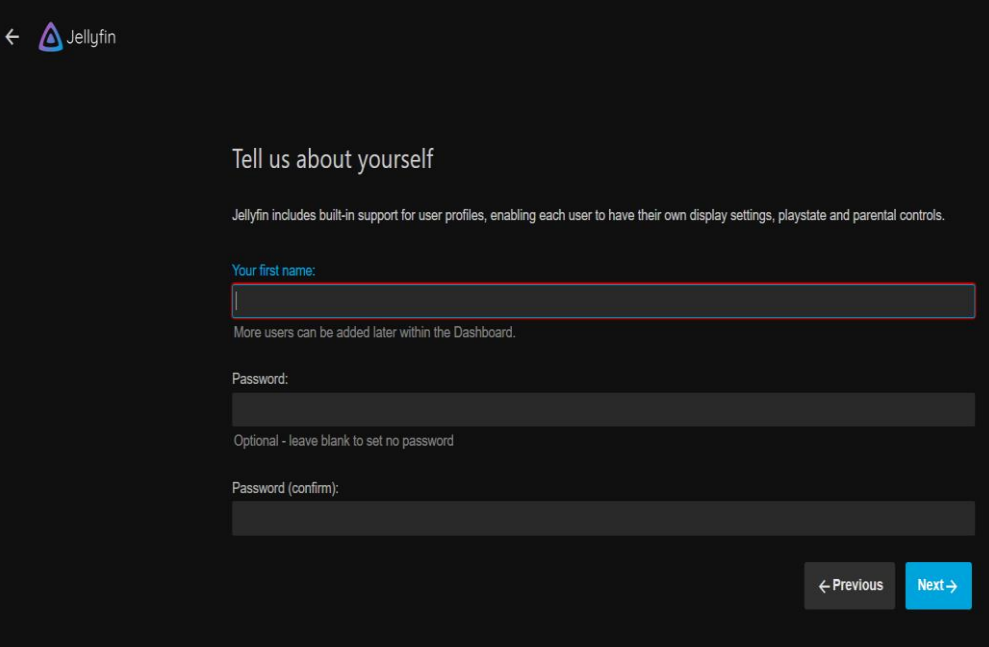

**10.** Luego colocamos el nombre del servidor que será UTV y la contraseña en este

caso 1234.

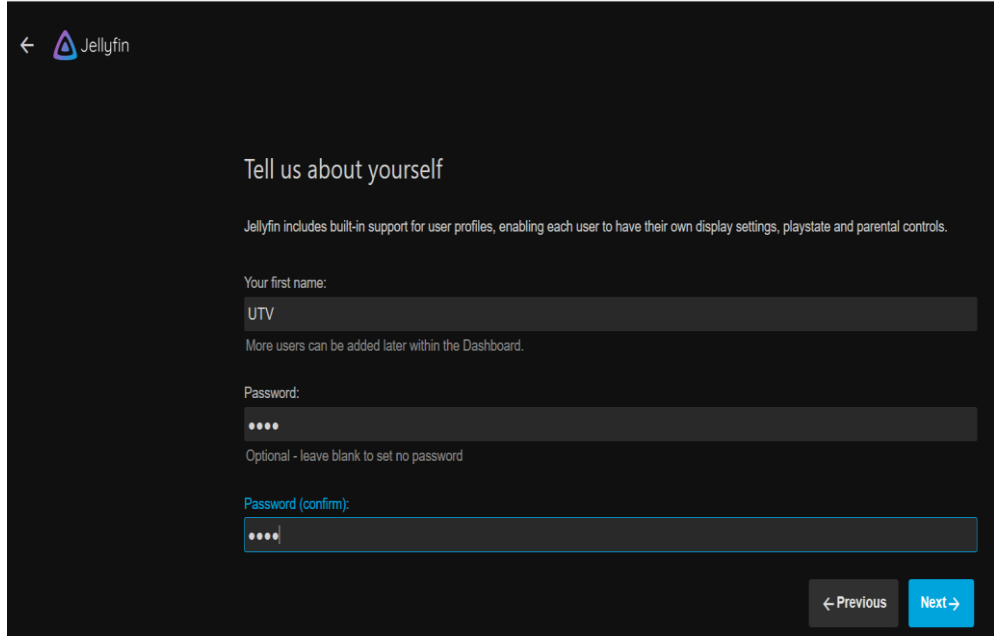

**11.** Ahora seleccionamos el contenido que se desea ingresar en el servidor, para lo cual se crean librerías en donde se encontraran todos los archivos a reproducir por el usuario.

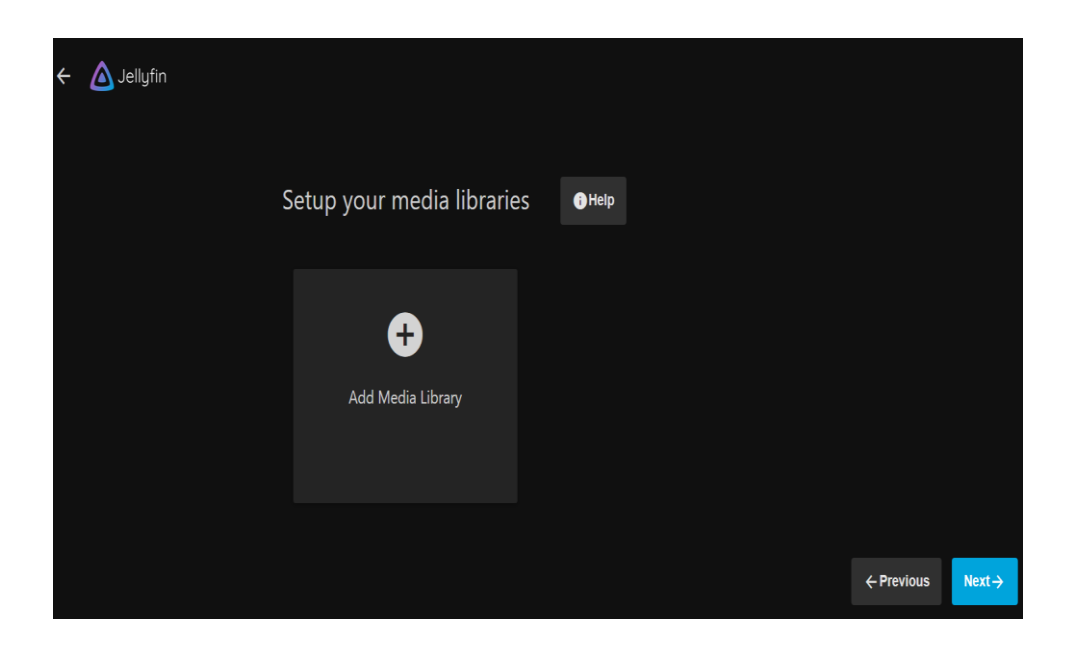

**12.** Como siguiente paso colocamos el nombre de la librería del servidor y escoger el

tipo del contenido que se observara en la plataforma.

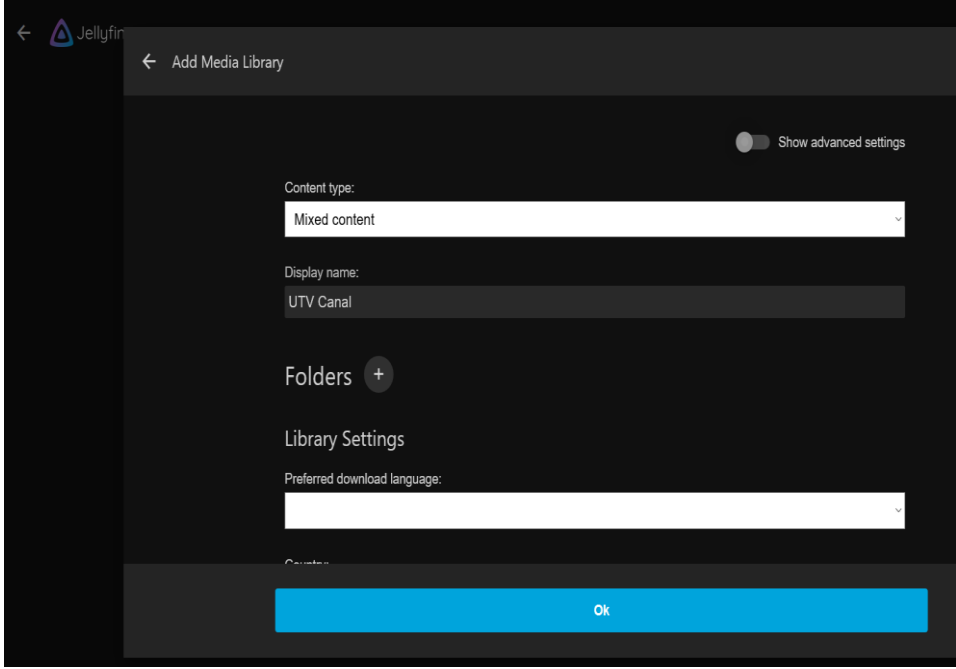

**13.** Después se elige el contenido multimedia que estará disponible en uno de los ficheros de nuestro ordenador.

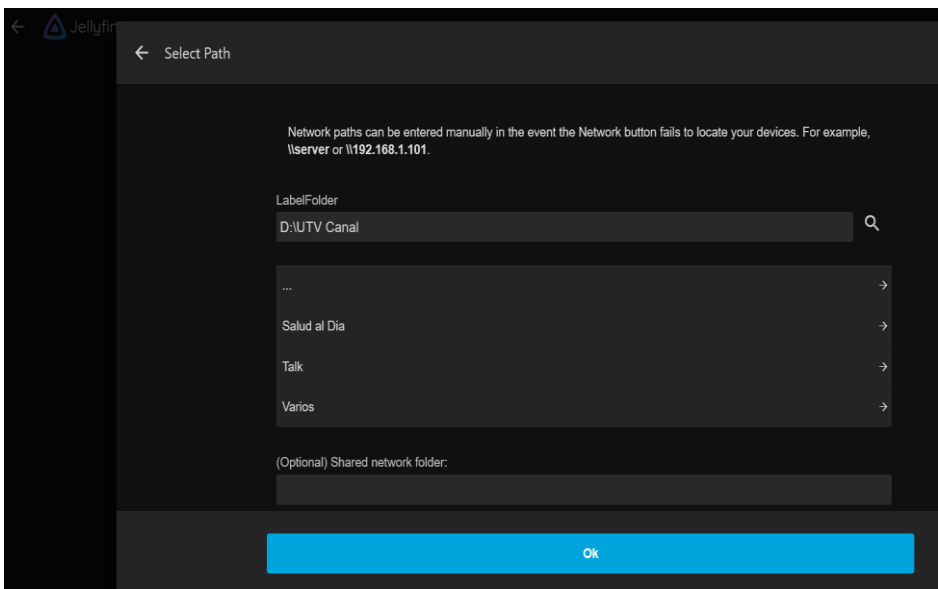

**14.** Continuamos ahora con la elección del idioma para nuestro servidor y la región.

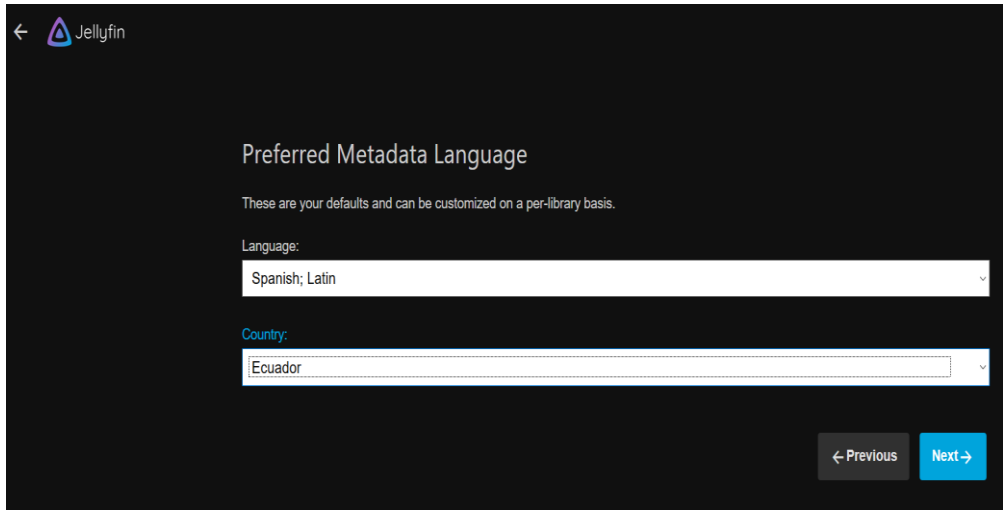

**15.** Ahora se realiza la acción de acceso remoto al servidor por parte del administrador del mismo.

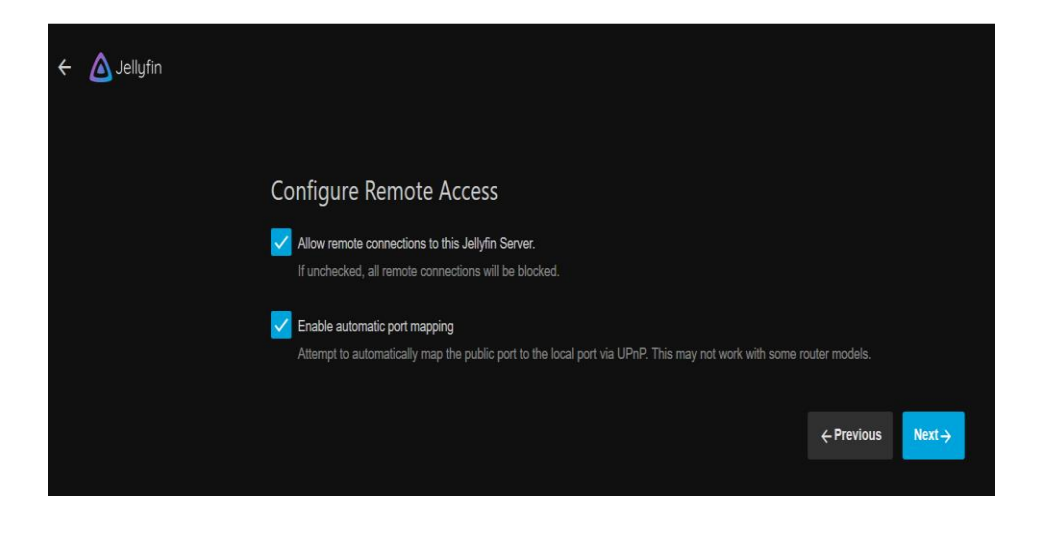

**16.** Ahora damos clic en next y nos aparece un mensaje que nuestro servidor está listo para iniciar.

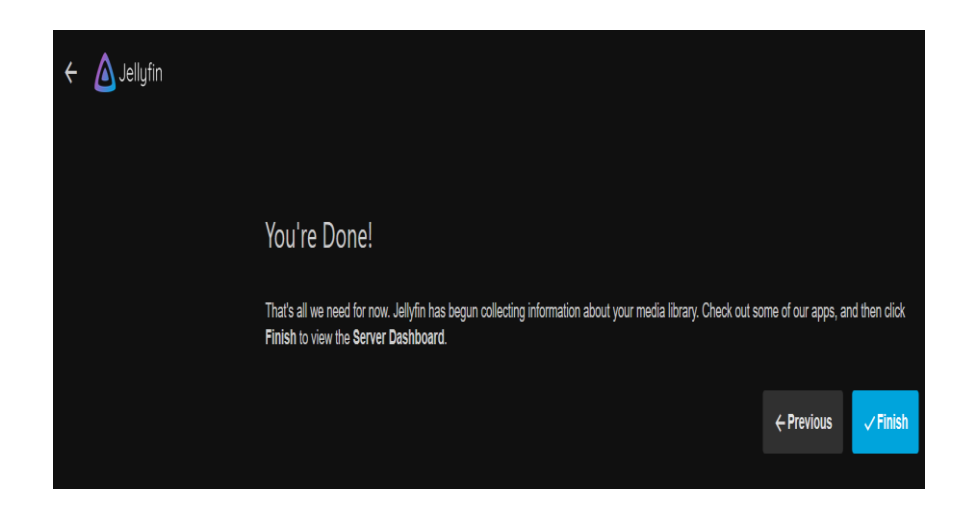

**17.** A continuación, ingresamos al perfil del administrador del servidor, como se observa el nombre del perfil es UTV.

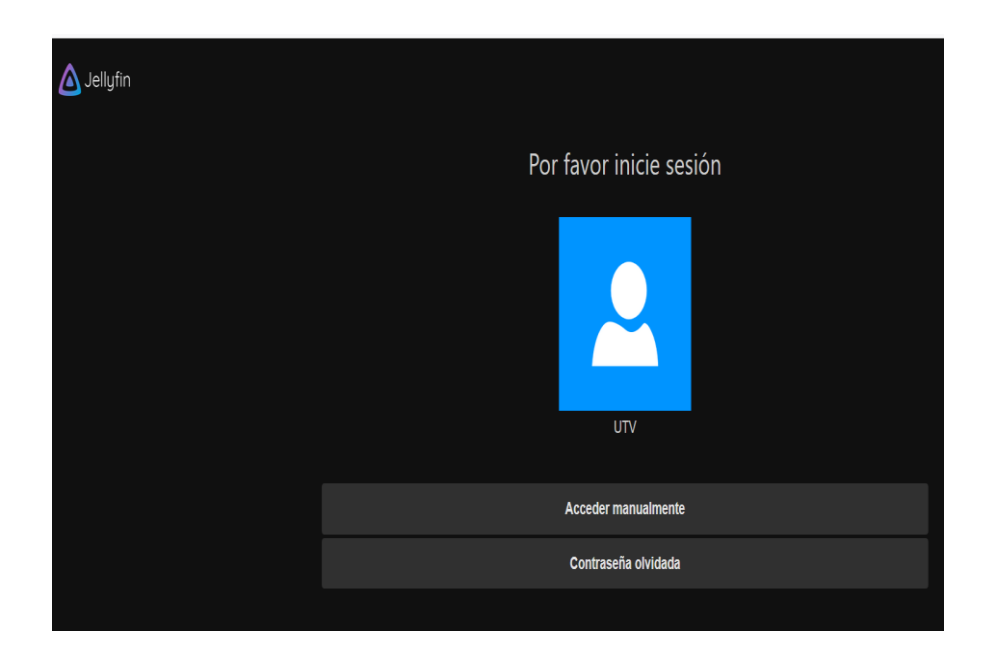

**18.** Como paso final del proceso de instalación, se ingresa al perfil administrador con

las credenciales mencionadas anteriormente.

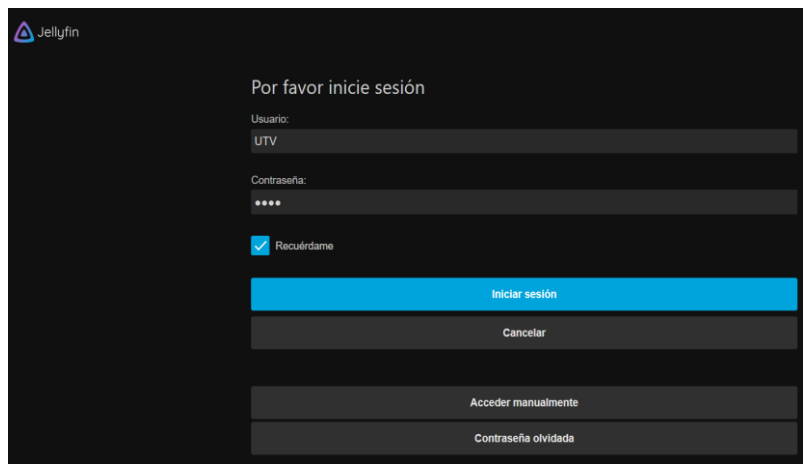

**19.** Luego de ingresar se aprecia como el contenido digital fue agregado correctamente en la plataforma.

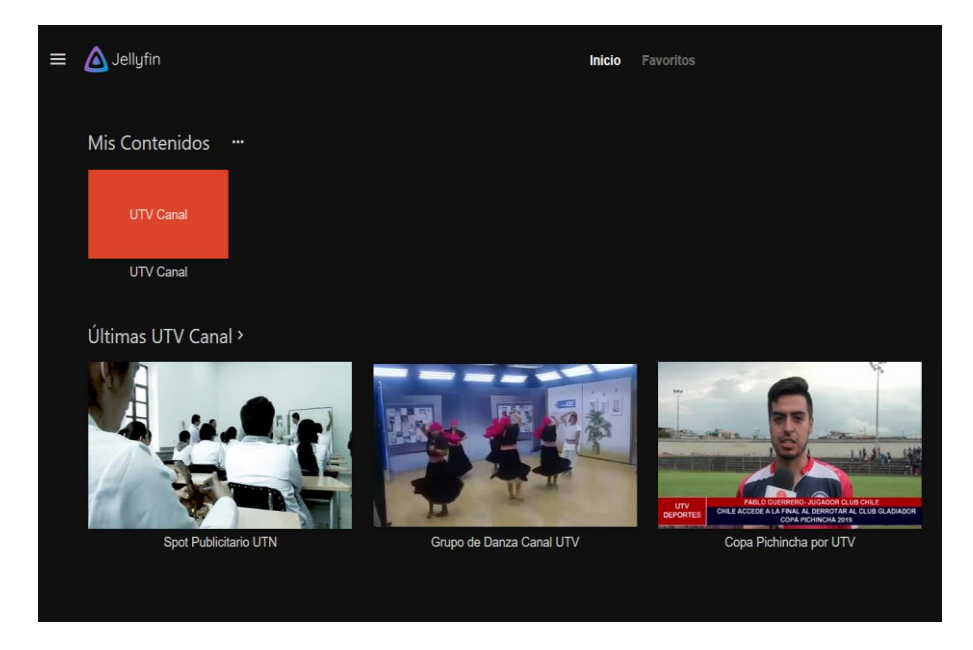

1. Como primer punto se realiza la configuración del perfil del administrador del servidor donde lo identificaremos con una imagen ingresando en los ajustes.

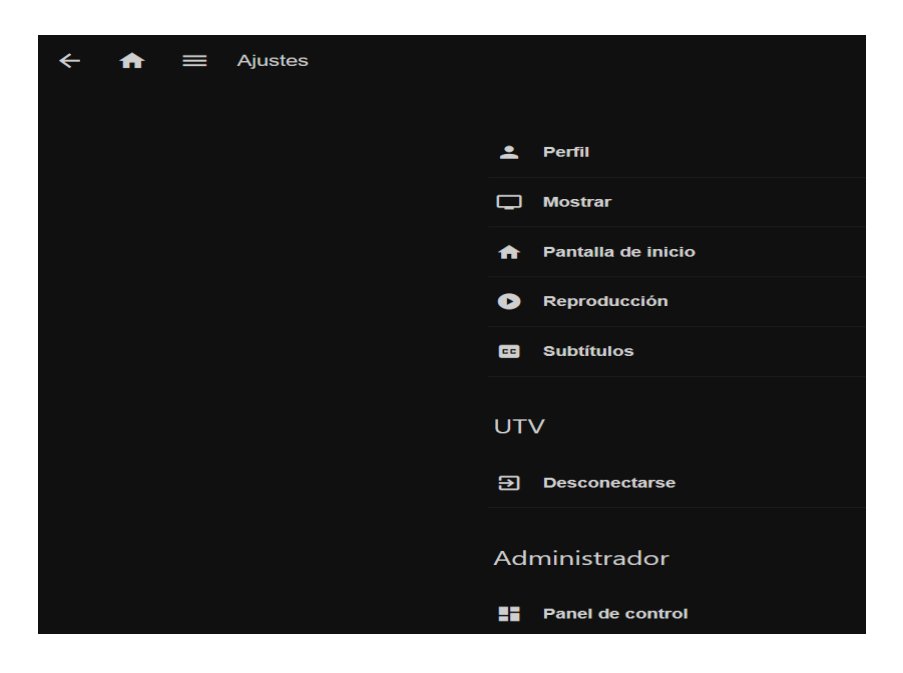

2. Como siguiente paso damos clic en perfil y seleccionamos la imagen deseada para el perfil de administrador en este caso el logo de la Universidad Técnica del Norte.

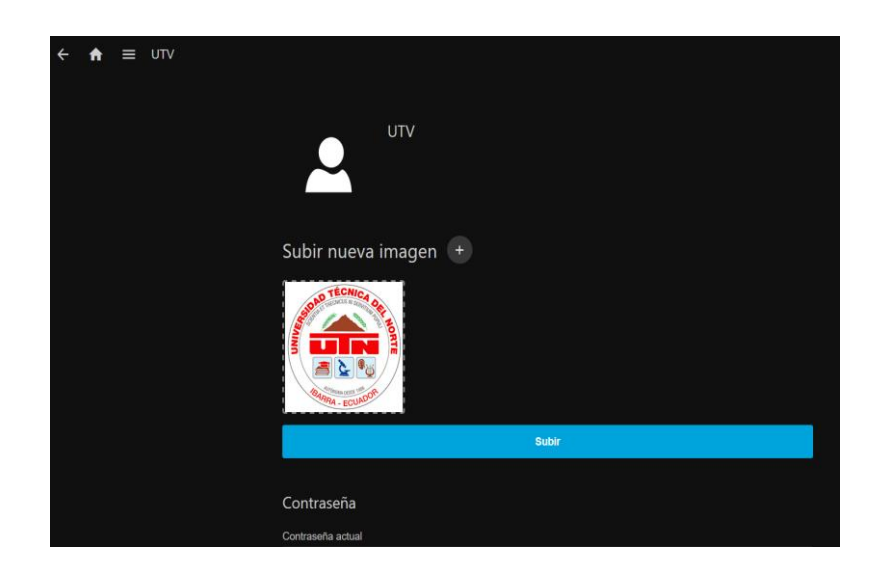

3. Luego nos dirigimos a la sección panel de control en donde realizaremos varios cambios dentro de la plataforma y también se observará las IP de acceso tanto en LAN como en WAN.

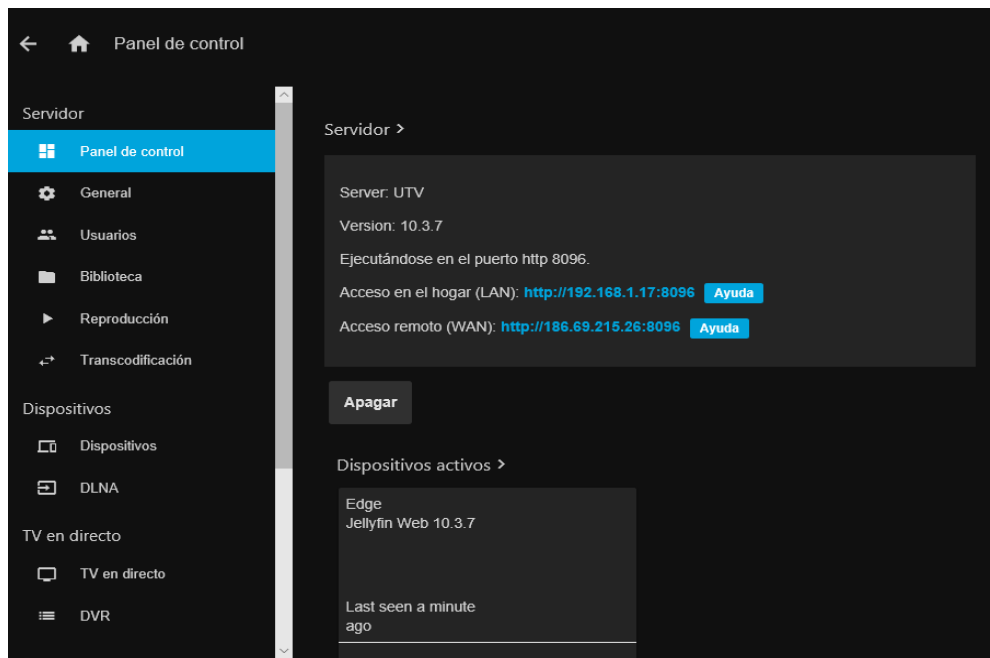

4. Dentro de los ajustes nos dirigimos a biblioteca, aquí se encuentran todos los archivos subidos anteriormente al servidor y también existe la opción de agregar más contenido multimedia.

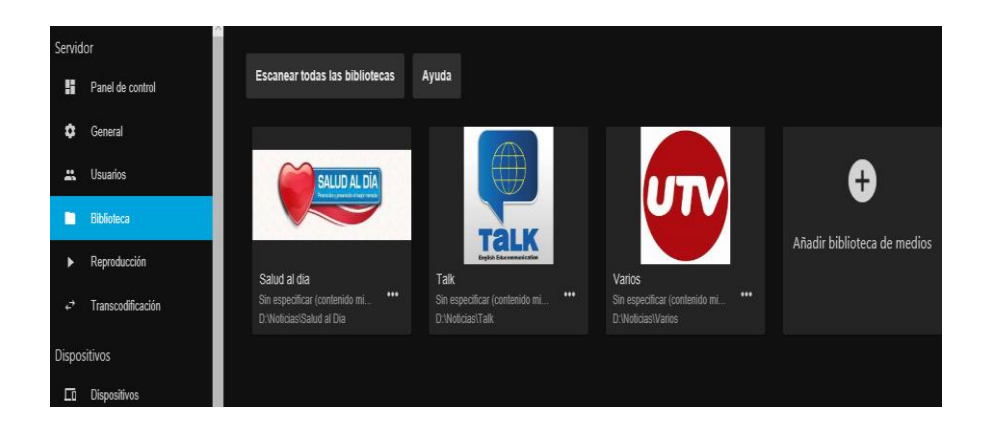

5. Para agregar más contenido a la plataforma simplemente elegimos el tipo de contenido que se desea subir, el nombre que tendrá y seleccionar los archivos que se encuentran en el disco duro.

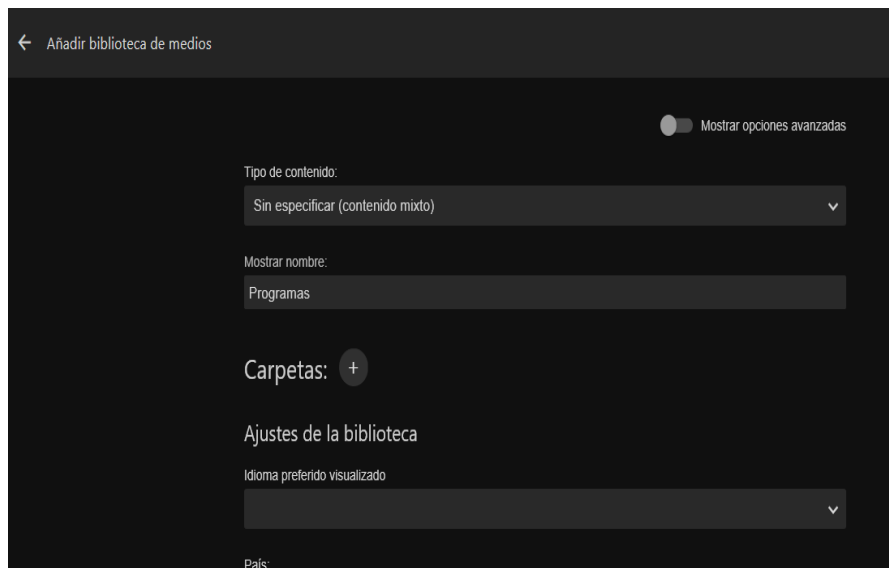

6. Para culminar con la agregación de contenido damos clic en el símbolo + de las carpetas y se despliegan las siguientes opciones.

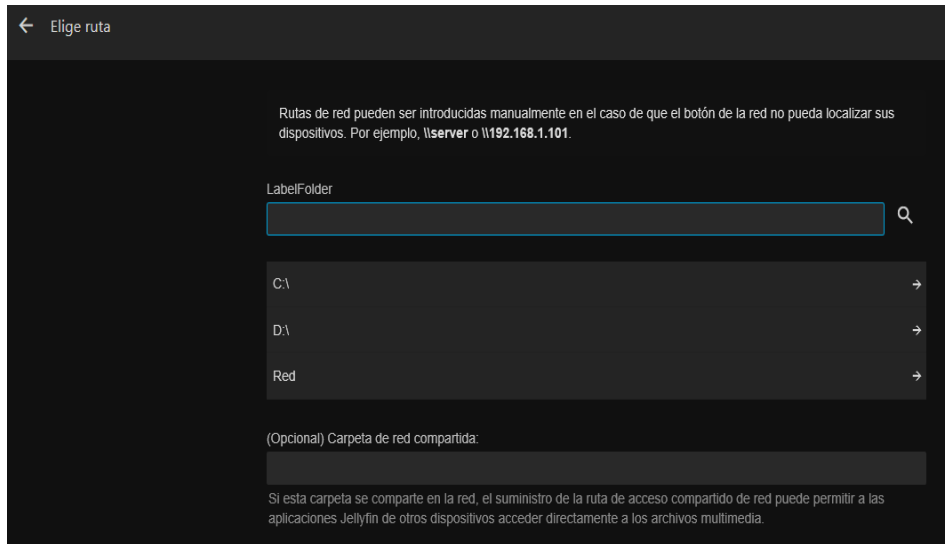

7. Luego de escoger la ruta de los archivos que serán subidos lo que hacemos es simplemente dar clic en OK y en cuestión de minutos el nuevo contenido estará subido en el servidor.

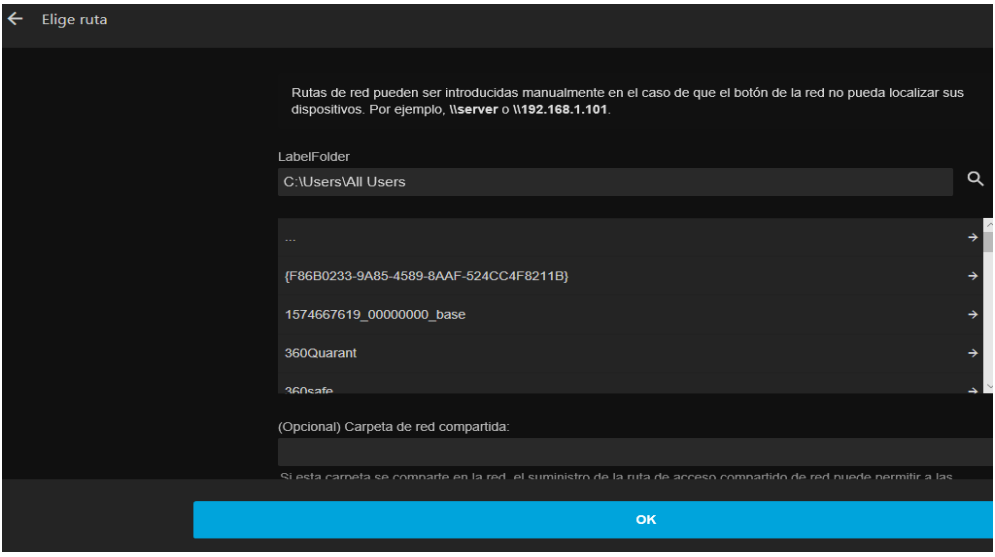

**1.** Como primer paso debemos ir al Panel de Control de nuestra plataforma.

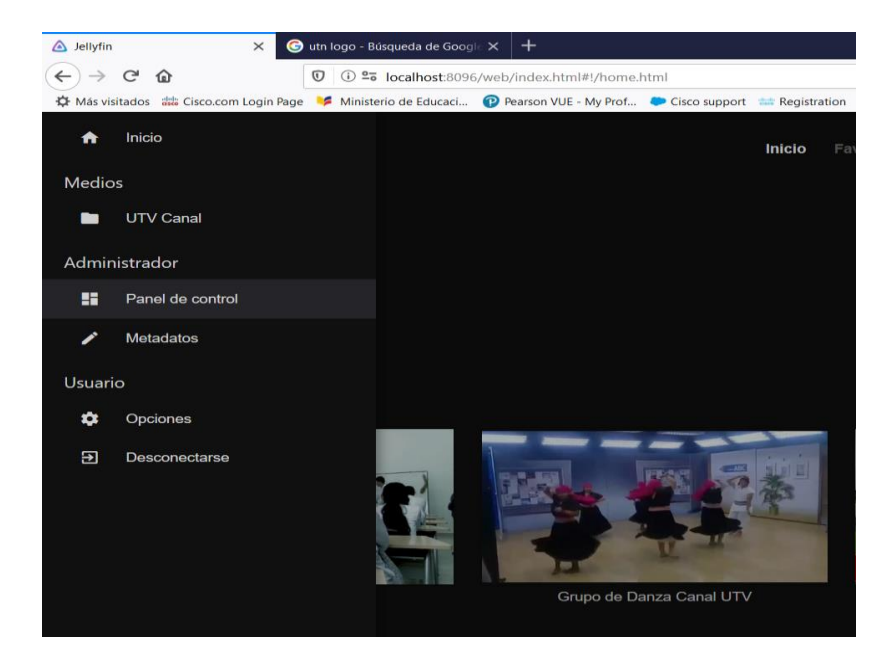

**2.** Luego de ingresar en el panel de control, el siguiente paso es elegir el apartado de usuarios que se encuentra en la barra lateral.

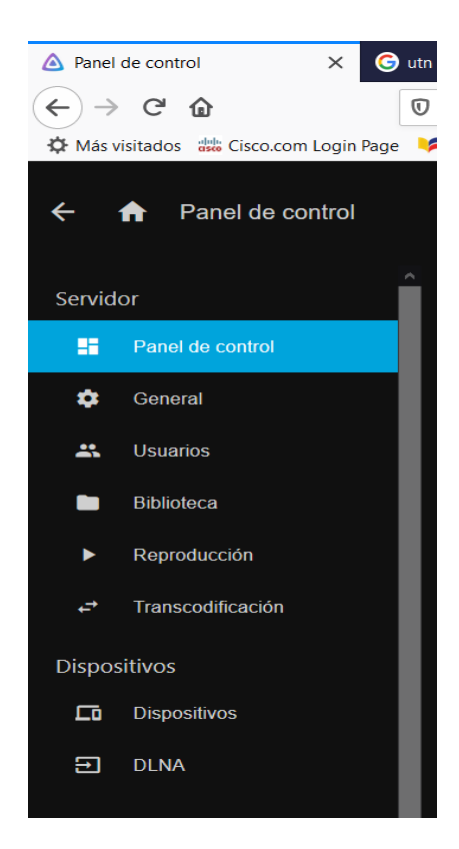

**3.** Al seleccionar el apartado de usuarios se puede apreciar que existe el perfil del administrador y es aquí donde se creara el resto de perfiles.

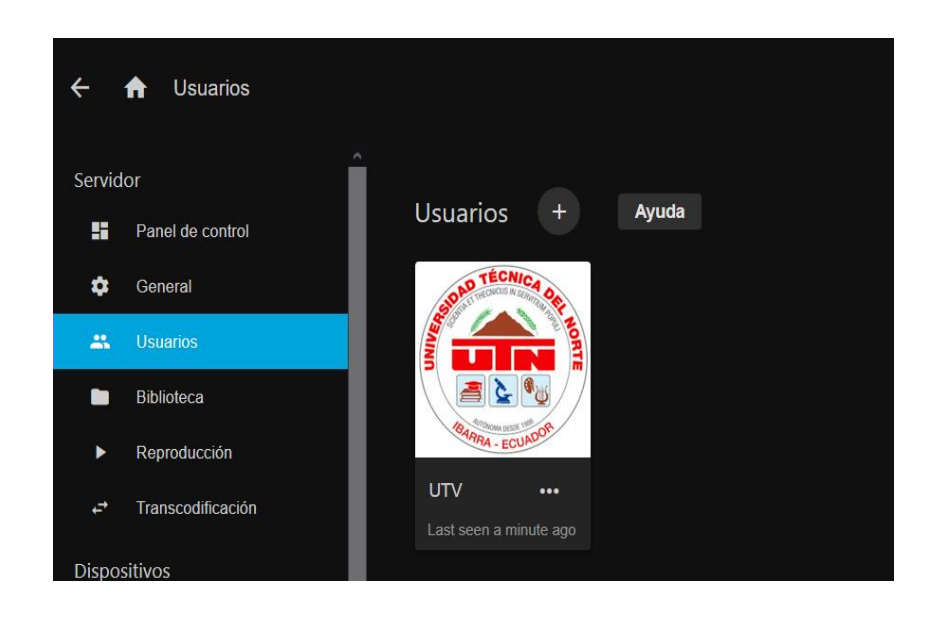

**4.** Luego daremos clic en el símbolo + para agregar a los demás perfiles en este caso nos pide que coloquemos el nombre que se usara y los permisos de acceso que se le brinda.

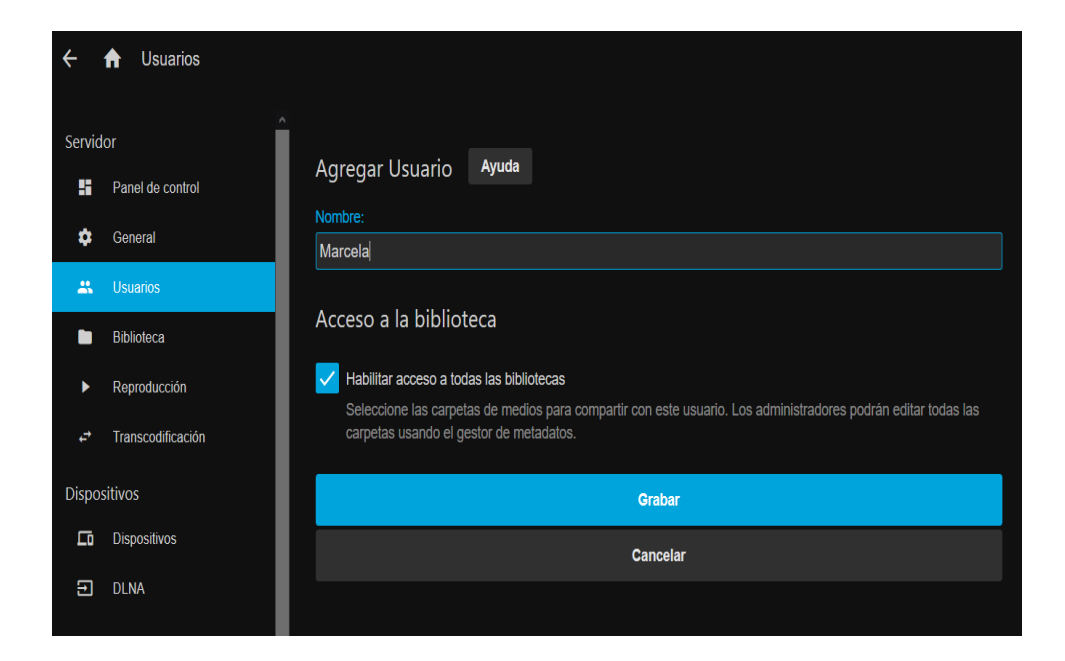

**5.** Luego de dar clic en grabar se escogerán los permisos que el usuario tendrá dentro de la plataforma, en donde se indica si dichos perfiles tendrán acceso a todo el contenido multimedia o será limitado.

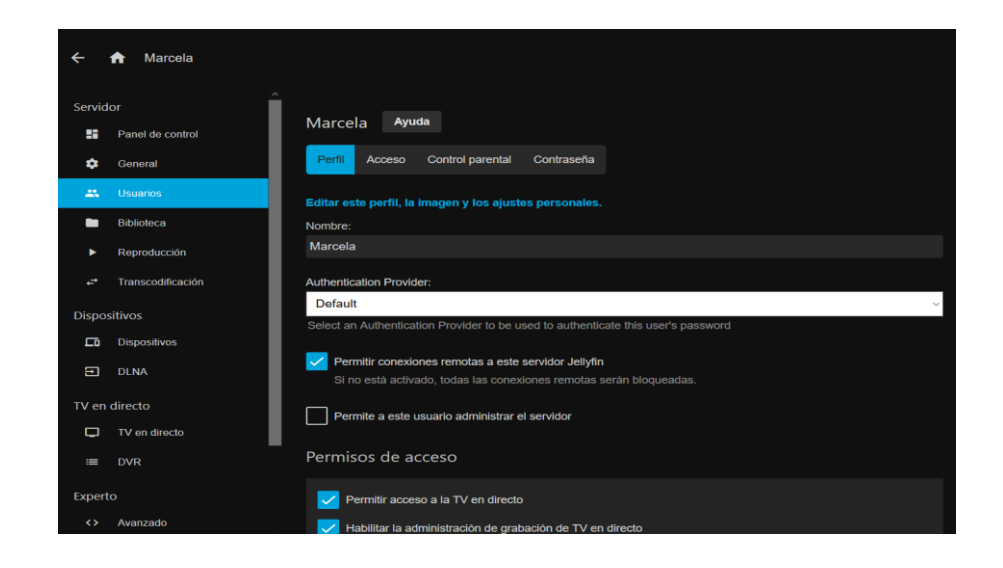

**6.** Como siguiente paso escogemos la opción de contraseña, en la cual elegiremos una serie de letras y números indistintamente con el objetivo que el ingreso a la plataforma sea personal para cada usuario.

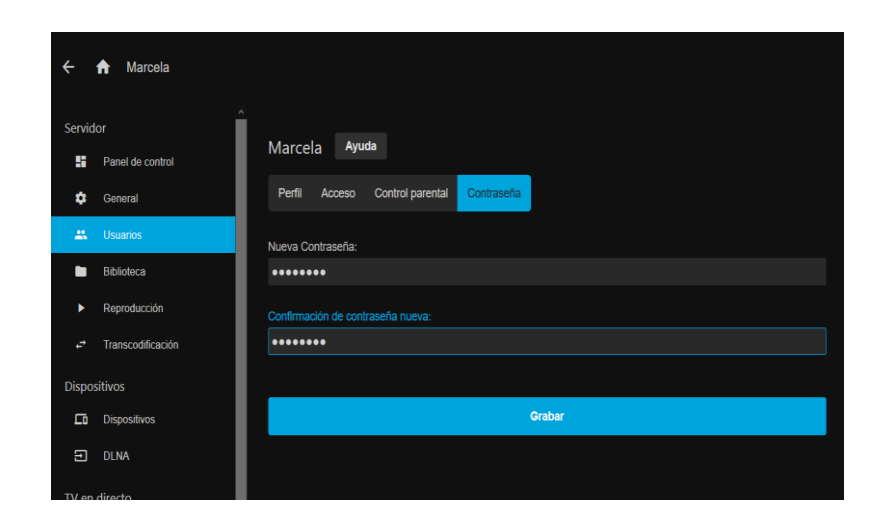

**7.** Para finalizar damos clic en Grabar y el usuario se encuentra creado satisfactoriamente, para el resto de usuarios que se desee invitar se realizaran los mismos pasos mostrados anteriormente.

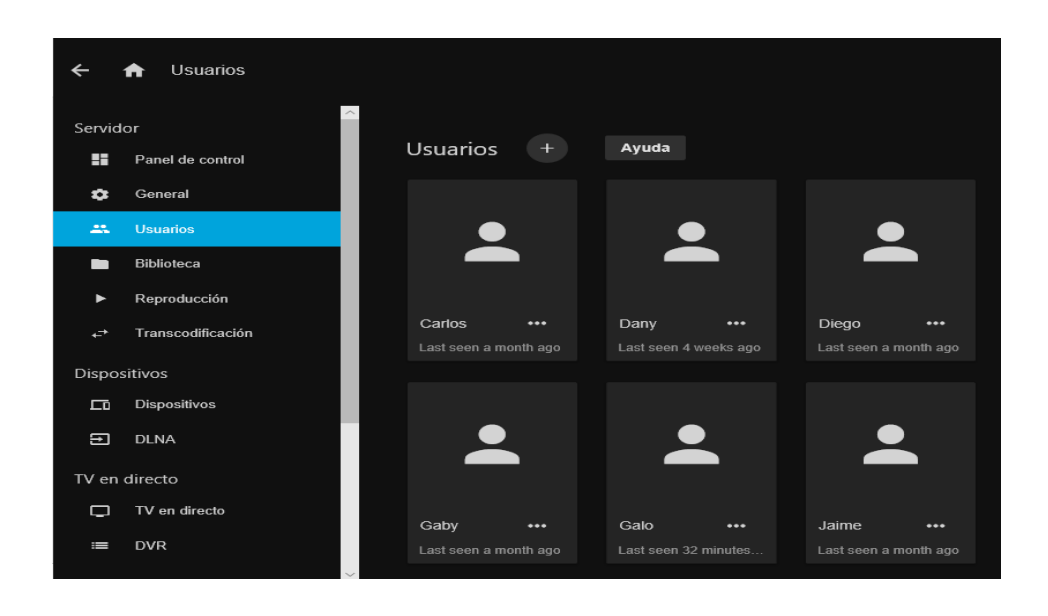

**8.** Ahora para concluir con este apartado lo que haremos será entrar en un perfil y de esta manera comprobar que todos los usuarios se encuentren dentro de la plataforma para disfrutar del contenido multimedia.

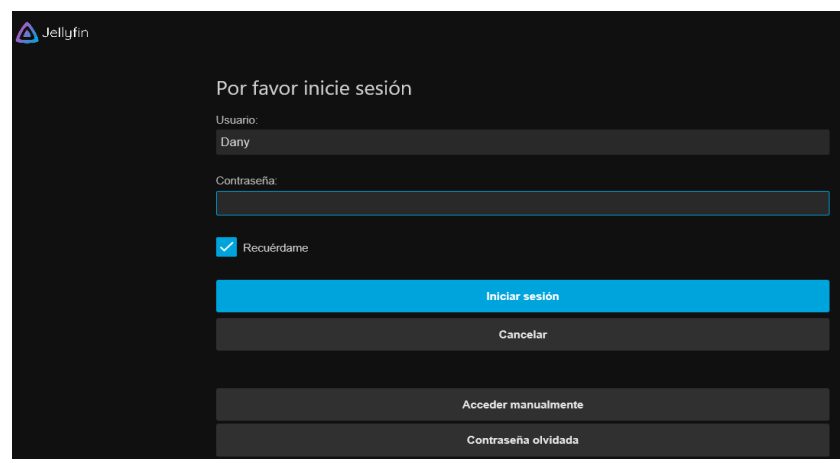

9. Lo que hacemos a continuación es colocar la clave de nuestro perfil e ingresar a la plataforma de esta manera se dará a conocer acerca de los programas que se desarrollan dentro del canal universitario UTV.

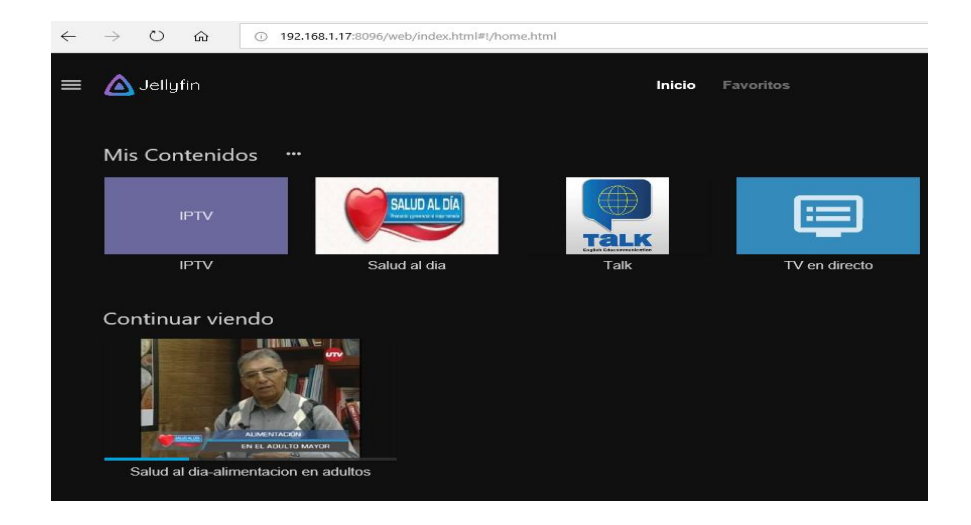

## **Anexo 13: Canales IPTV**

**1.** Como primer paso debemos ir a la pestaña de panel de control para hacer las configuraciones en torno a tv en vivo.

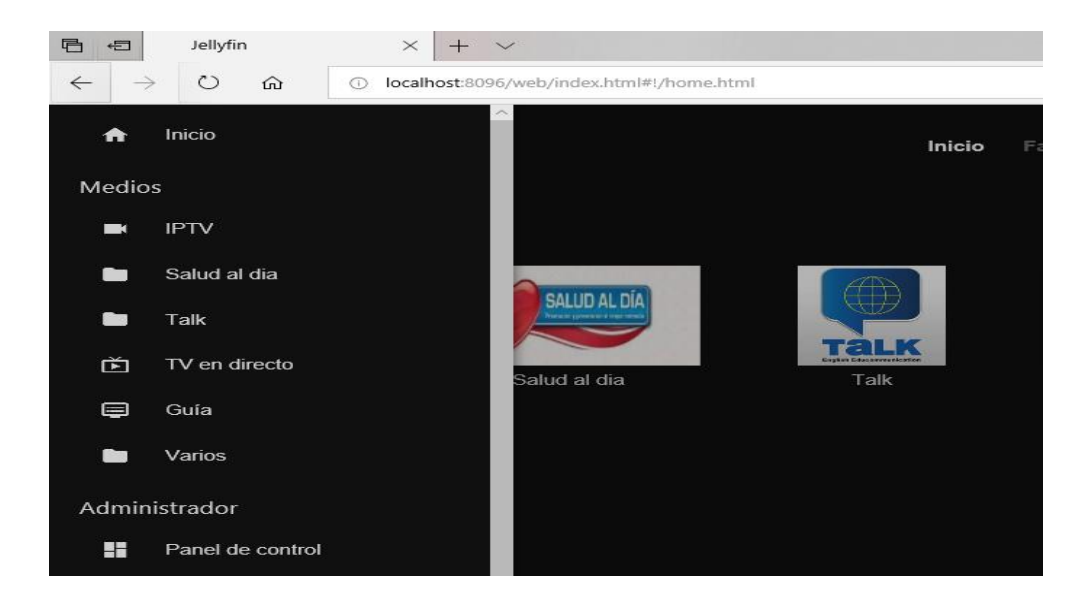

**2.** Luego de ingresar en el panel de control, hacemos clic en TV en directo para culminar con las configuraciones.

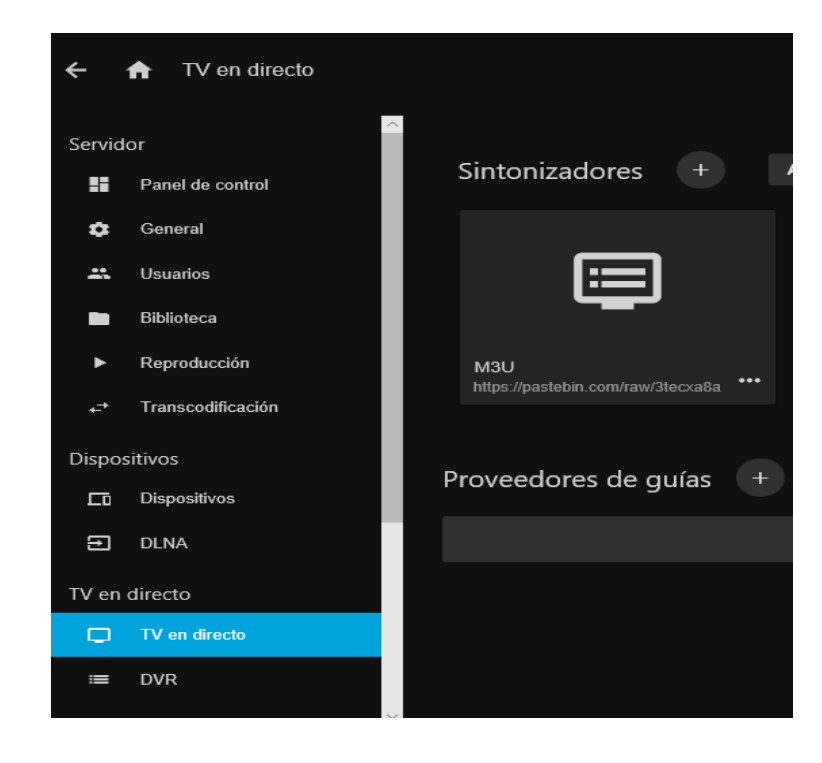

**3.** Ya que estamos en Tv en directo colocaremos una lista M3u de IPTV para lo cual daremos clic en el símbolo +alado de sintonizadores.

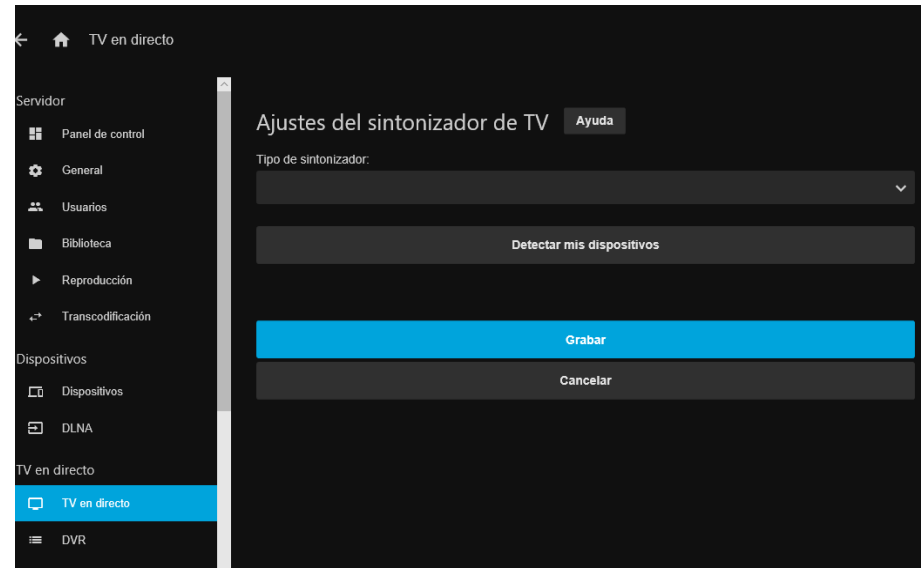

**4.** Ahora elegimos el tipo de sintonizador en donde elegiremos M3U Tuner como se muestra en la Figura.

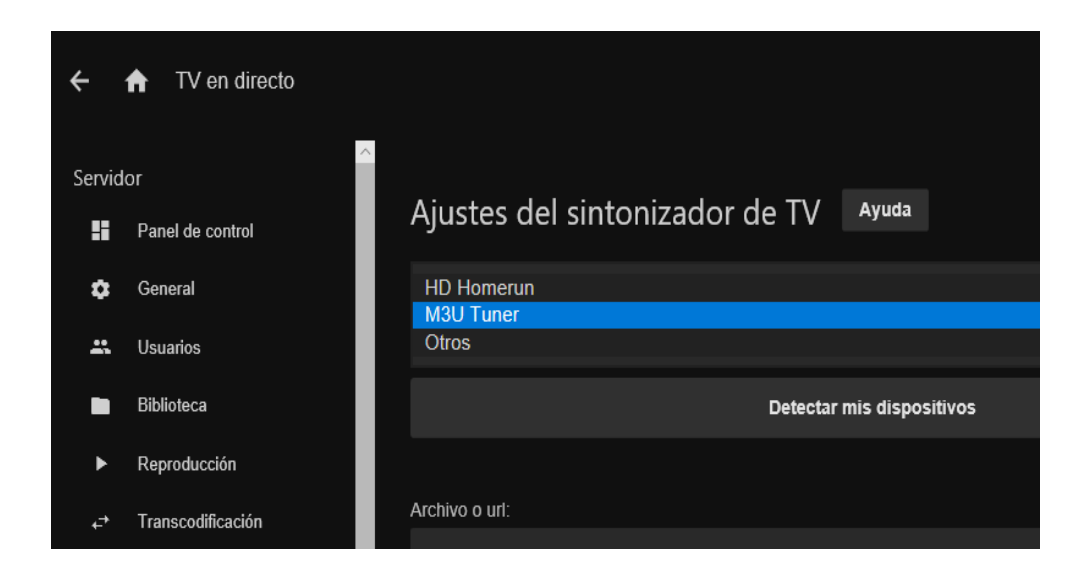

**5.** Luego de elegir el sintonizador lo siguiente es colocar la lista de IPTV M3u en este caso [http://bit.ly/2EGeqSL.](http://bit.ly/2EGeqSL)

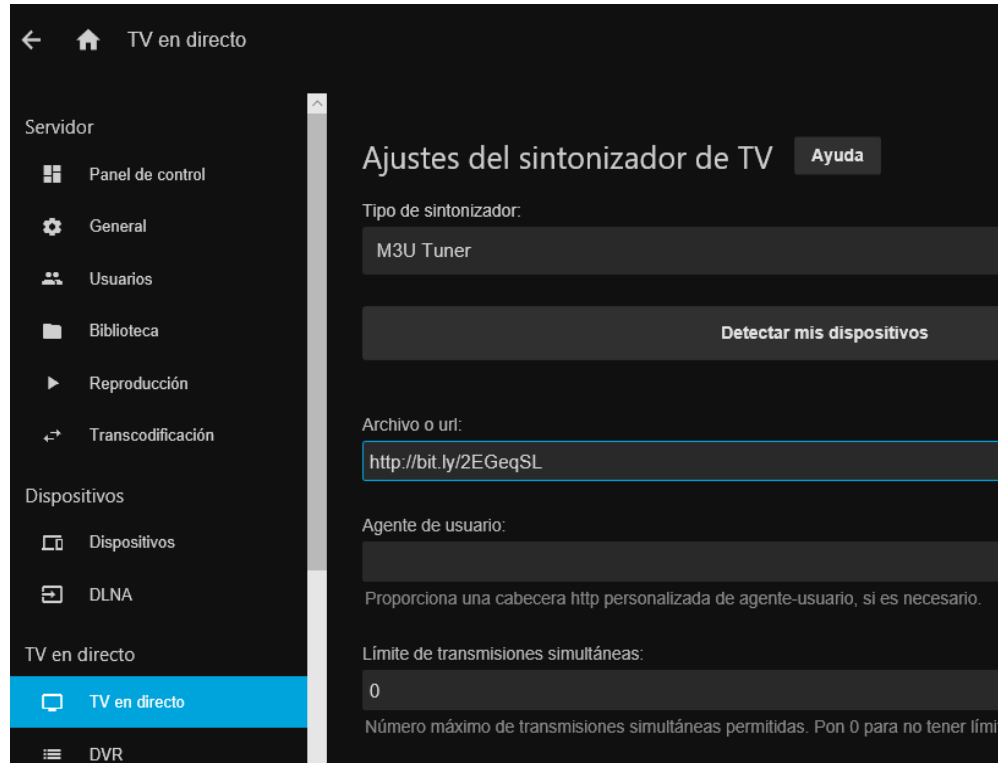

**6.** Después de guardar los cambios dentro del servidor el siguiente paso es ir a la página principal donde encontraremos la opción de Tv en directo y también el resto de contenido multimedia.

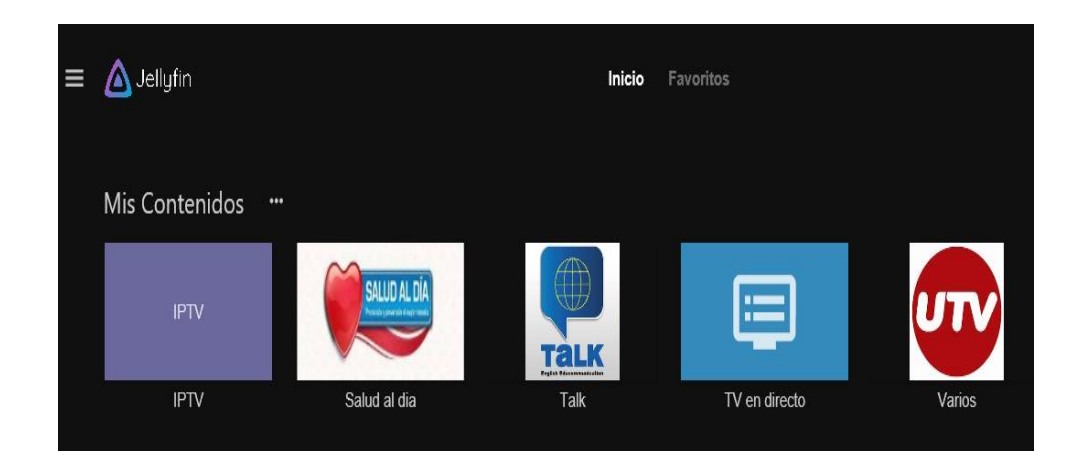

**7.** A continuación, elegimos la opción de TV en directo, aquí veremos varias opciones y en donde damos clic en canales.

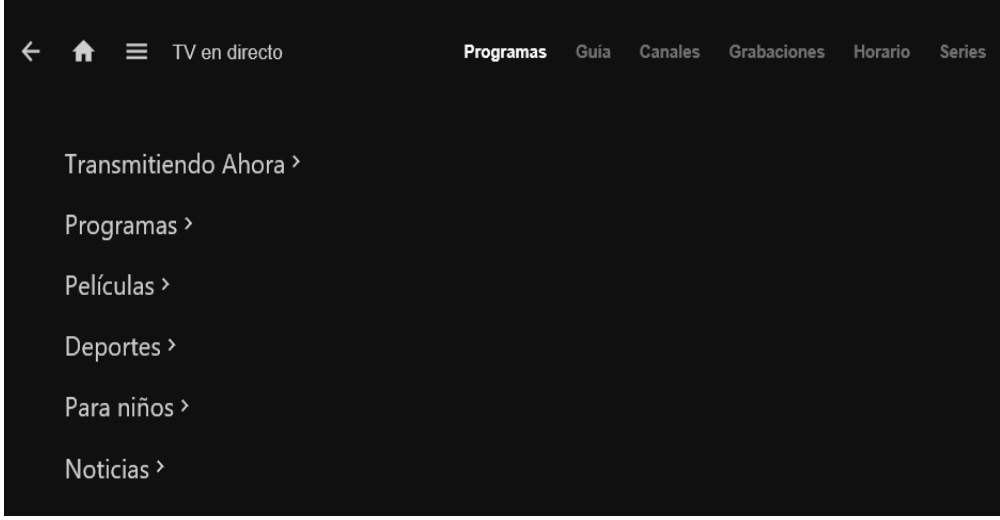

**8.** Es así como podemos observar que existe una lista de canales de televisión en SD

y HD.

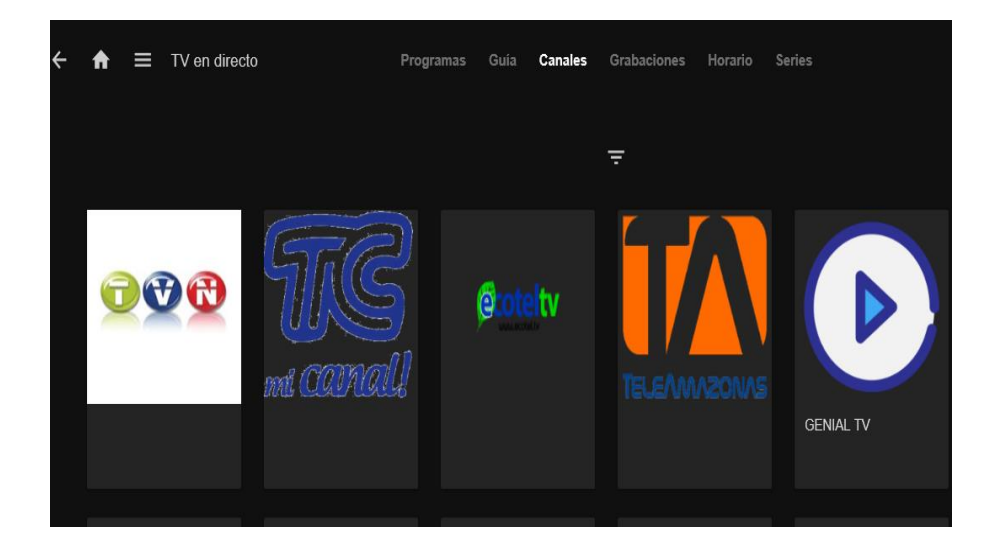

**9.** Ahora elegimos el canal que deseamos ver en este caso será TC en calidad HD y se verá la programación en vivo.

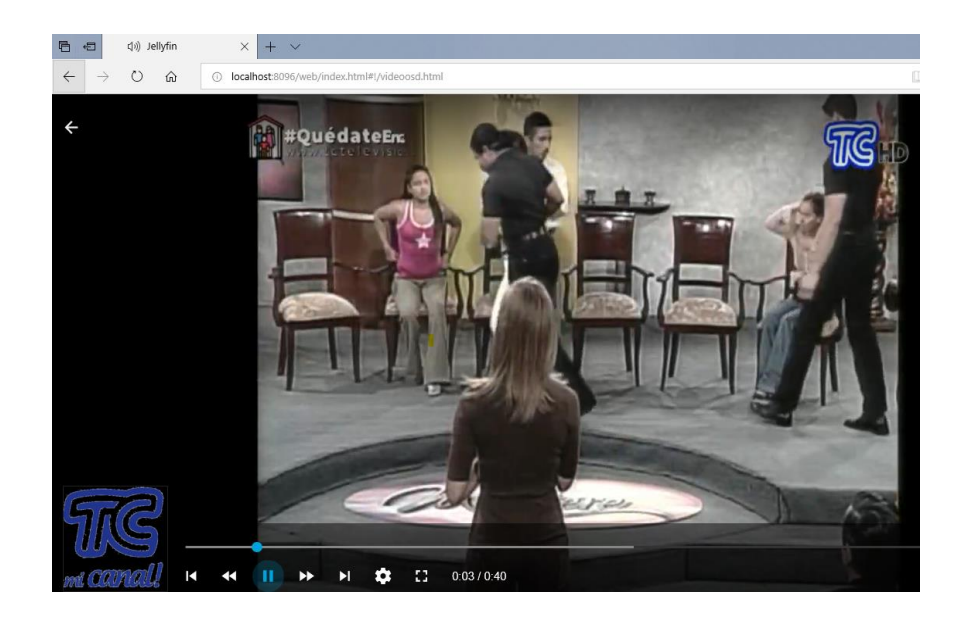

**10.** Ahora que pudimos observar uno de los canales mediante la lista M3u, nos enfocaremos en la configuración mediante DVR que es otra de las maneras para obtener el contenido televisivo.

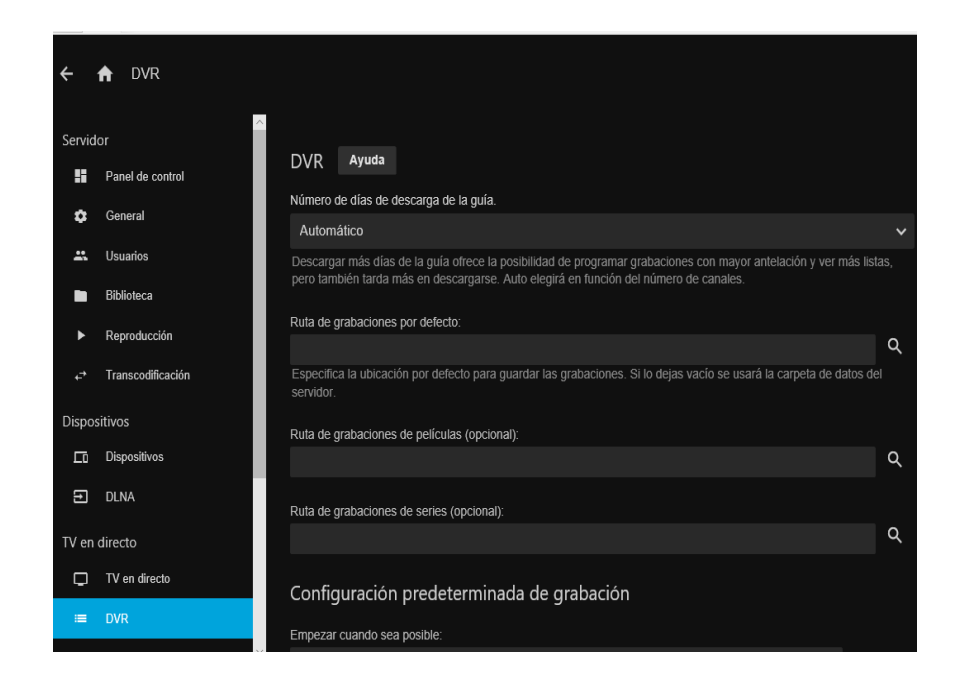

**11.** Las configuraciones que se harán será en la guía de canales que se utilizará y también en la ruta de grabaciones por defecto para luego disfrutar del contenido multimedia de la plataforma.

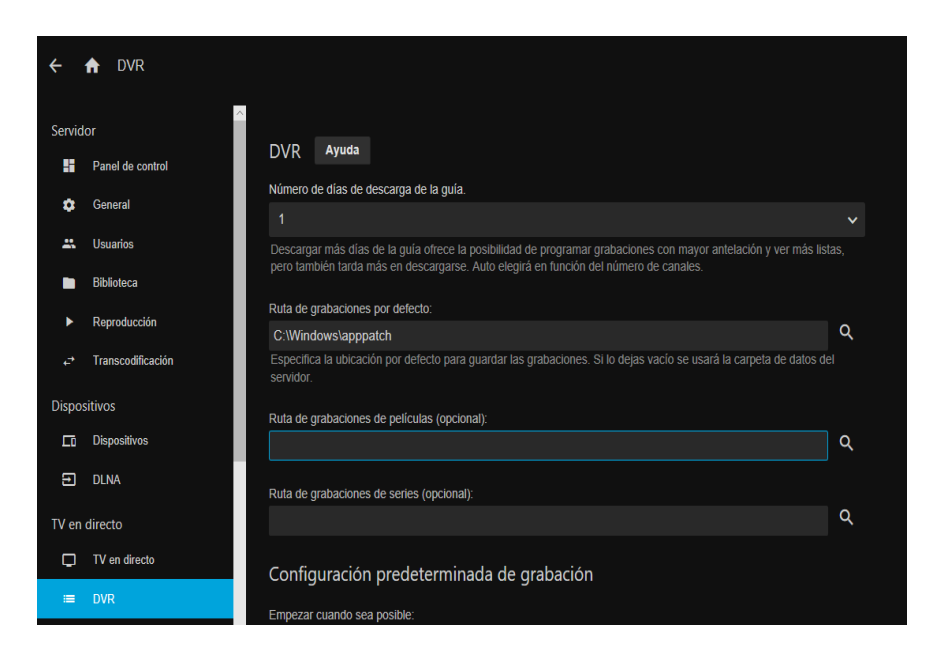

## **Anexo 14: Instalación del software RCLONE**

1. Como primer paso se debe ingresar a la siguiente página web [www.rclone.org](http://www.rclone.org/) para descargar el software que nos permitirá tener el contenido multimedia almacenado en la nube.

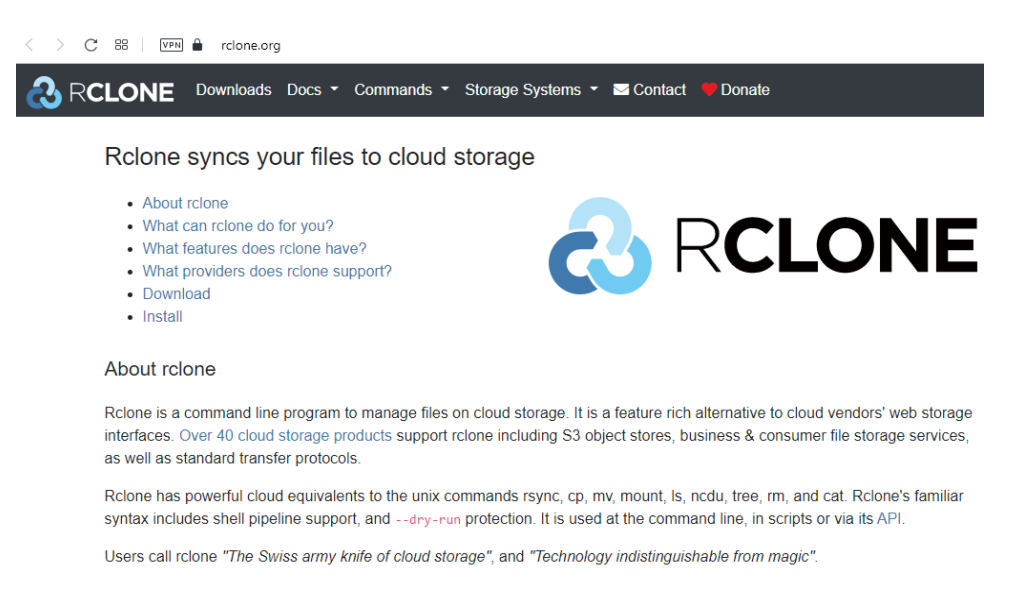

2. Luego damos clic en downloads y descargaremos la versión de Windows de 64

bit o la versión del sistema operativo que se desee.

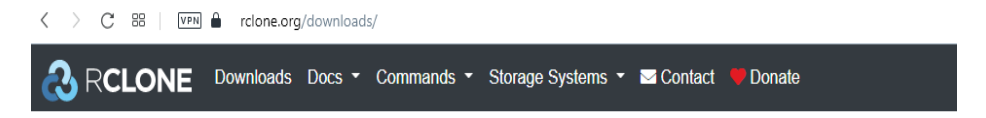

## Rclone Download v1.55.0

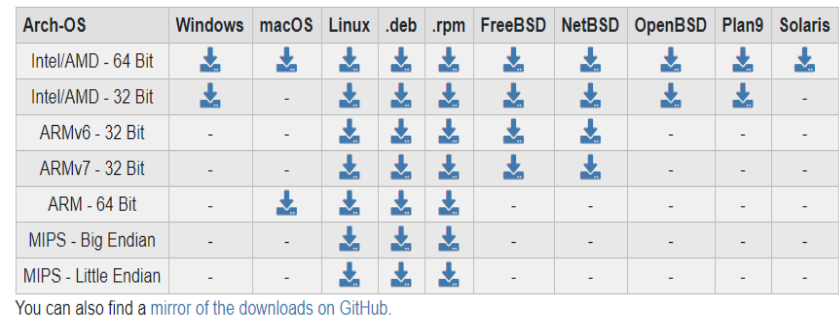

Script download and install

To install rclone on Linux/macOS/BSD systems, run:

- Archivo Inicio Compartir Vista > Este equipo > Escritorio > rclone  $\leftarrow$  $\wedge$  $\land$ Fecha de modificación Nombre Tipo Tamaño Acceso rápido rclone-v1.55.0-windows-amd64 12/4/2021 1:43 Archivo WinRAR Z... 13,910 KB **Escritorio** Descargas  $\vec{X}$ Documentos  $\mathcal{R}$ Imágenes  $\hat{\mathcal{R}}$ 3BGU\_Feb22al26\_SE 3BGU\_Mar 15 al 19 Discolocal (D:) Tecic Precentar
- 3. Luego de descargar iremos a la ubicación del archivo comprimido

4. A continuación, descomprimiros la carpeta y copiamos el contenido que se

encuentra dentro de la misma y la pasamos al disco local C.

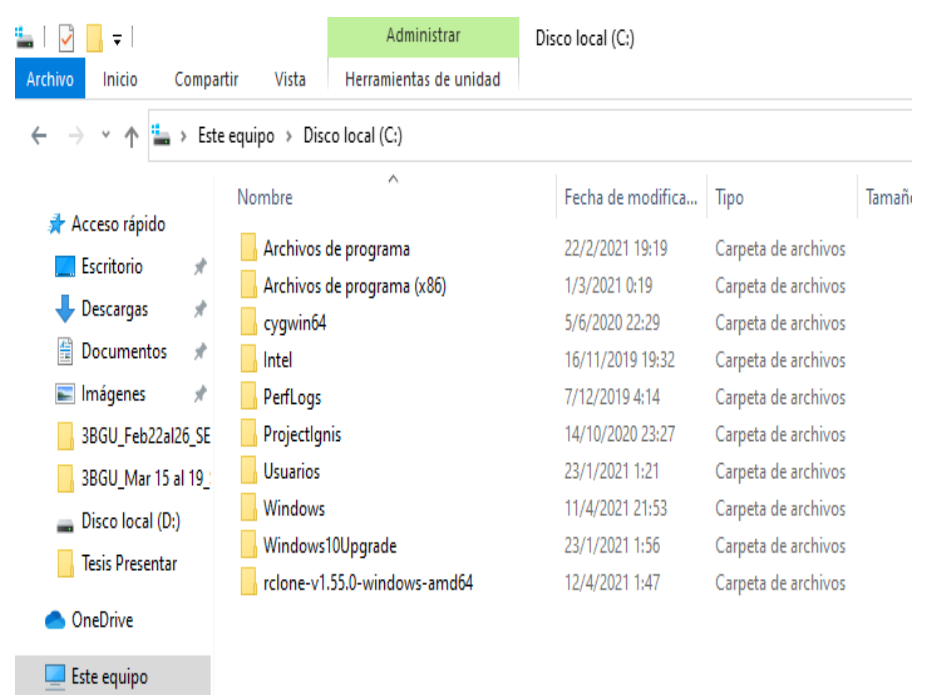

5. Como siguiente paso debemos realizar configuraciones mediante la consola de windows para lo cual ingresamos en el cmd.

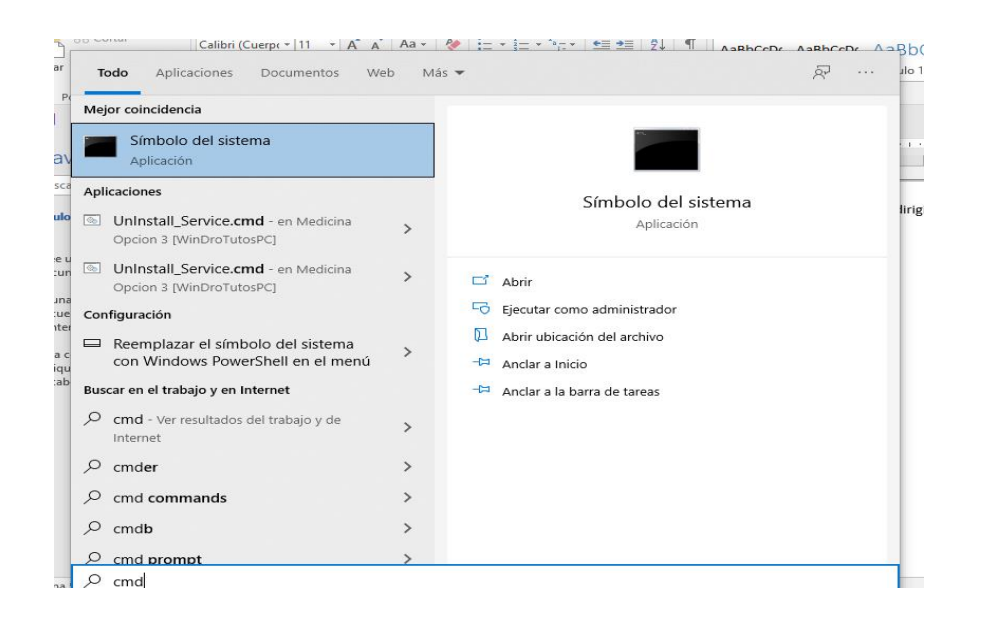

6. A continuación, ejecutamos cmd como administrador.

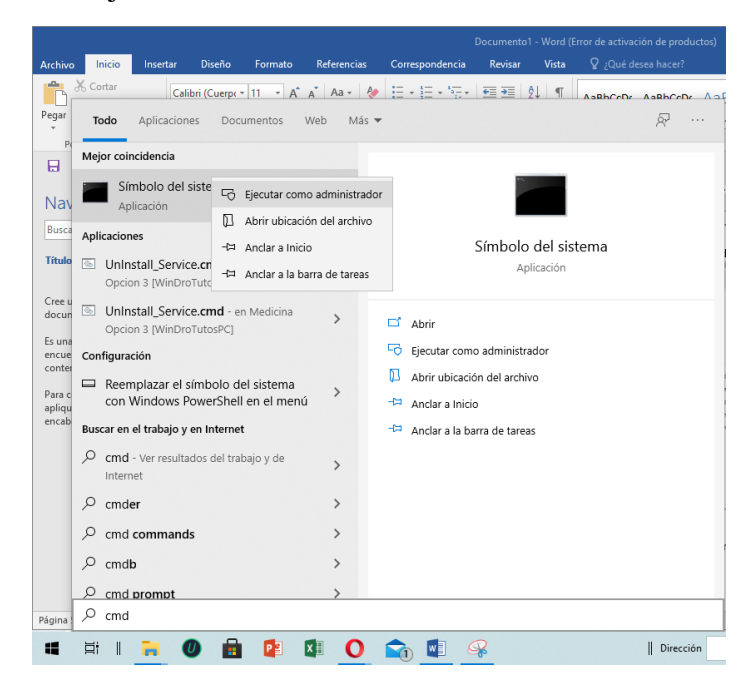

7. Dentro de cmd colocamos los siguientes comandos para ingresar a la carpeta de rclone.

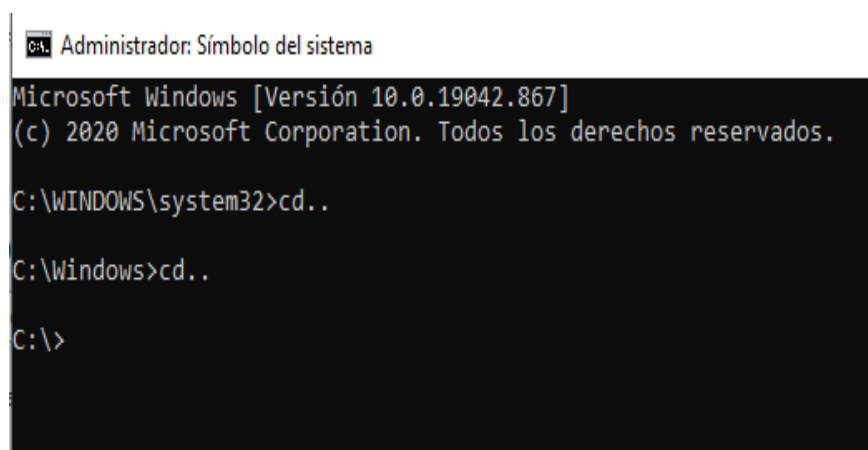

8. Con los siguientes comandos buscaremos rclone.

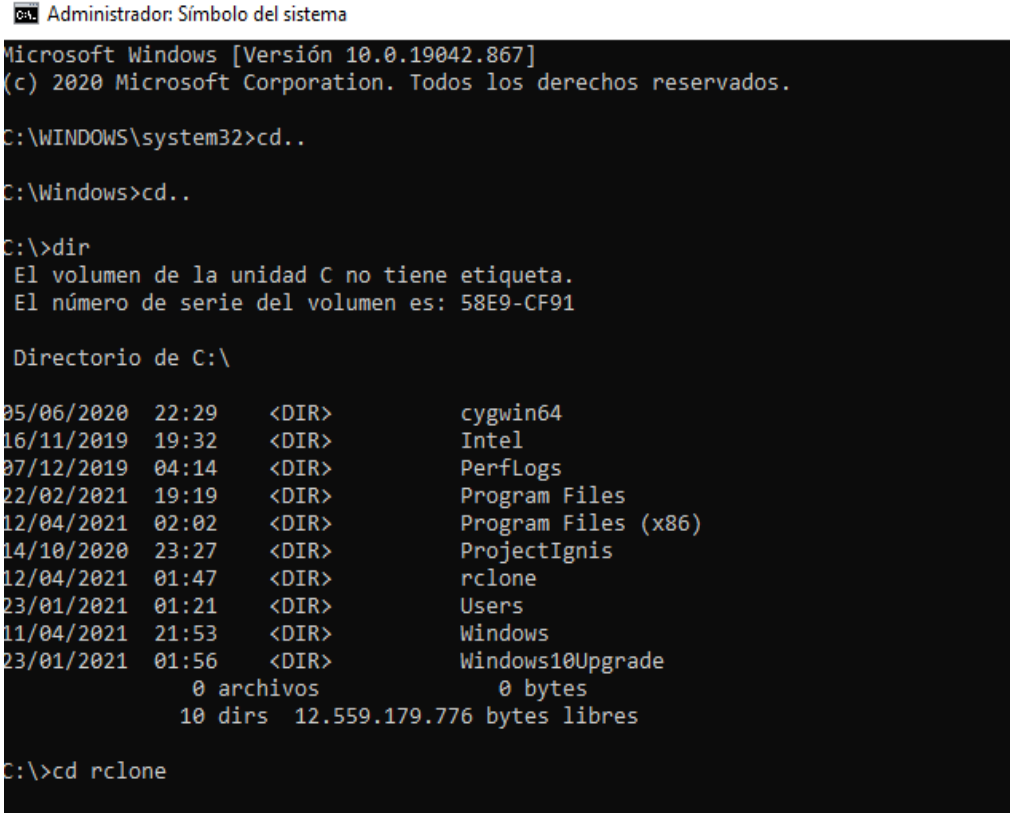

9. Luego de haber encontrado el archivo rclone vamos a realizar las configuraciones respectivas.

```
C:\>cd rclone
C:\rclone>dir
 El volumen de la unidad C no tiene etiqueta.
 El número de serie del volumen es: 58E9-CF91
 Directorio de C:\rclone
                       \langle DIR \rangle12/04/2021 01:47
12/04/2021 01:47
                       \langleDIR\rangle31/03/2021 13:29
                                73.024 git-log.txt
31/03/2021 13:14
                            1.396.407 rclone.1
31/03/2021 13:14<br>31/03/2021 13:31<br>21/02/2021 12:14
                          43.055.104 rclone.exe
31/03/2021 13:14<br>31/03/2021 13:14
                            1.487.177 README.html
                            1.219.152 README.txt
                 5 archivos 47.230.864 bytes
                 2 dirs 12.558.446.592 bytes libres
C:\rclone>rclone config
```
10. Luego se creará un nuevo fichero de configuración para RCLONE.

```
C:\rclone>rclone config
2021/04/12 02:12:47 NOTICE: Config file "C:\\Users\\Toshiba\\.c
No remotes found - make a new one
n) New remote
s) Set configuration password
q) Quit config
n/s/q
```
11. Seguimos con las configuraciones correspondientes y colocamos el nombre del

fichero en este caso gdrive.

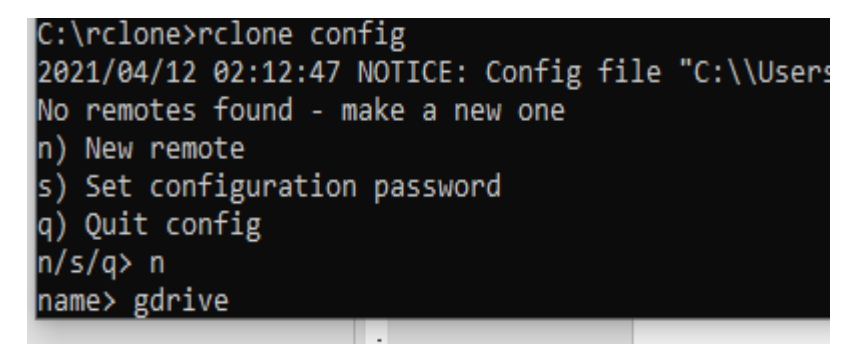

12. A continuación, nos aparece una lista con las posibles opciones para conectar

nuestra plataforma a un servicio en la nube en este caso como queremos google

drive se elige el número 15.

Administrador: Símbolo del sistema - rclone config

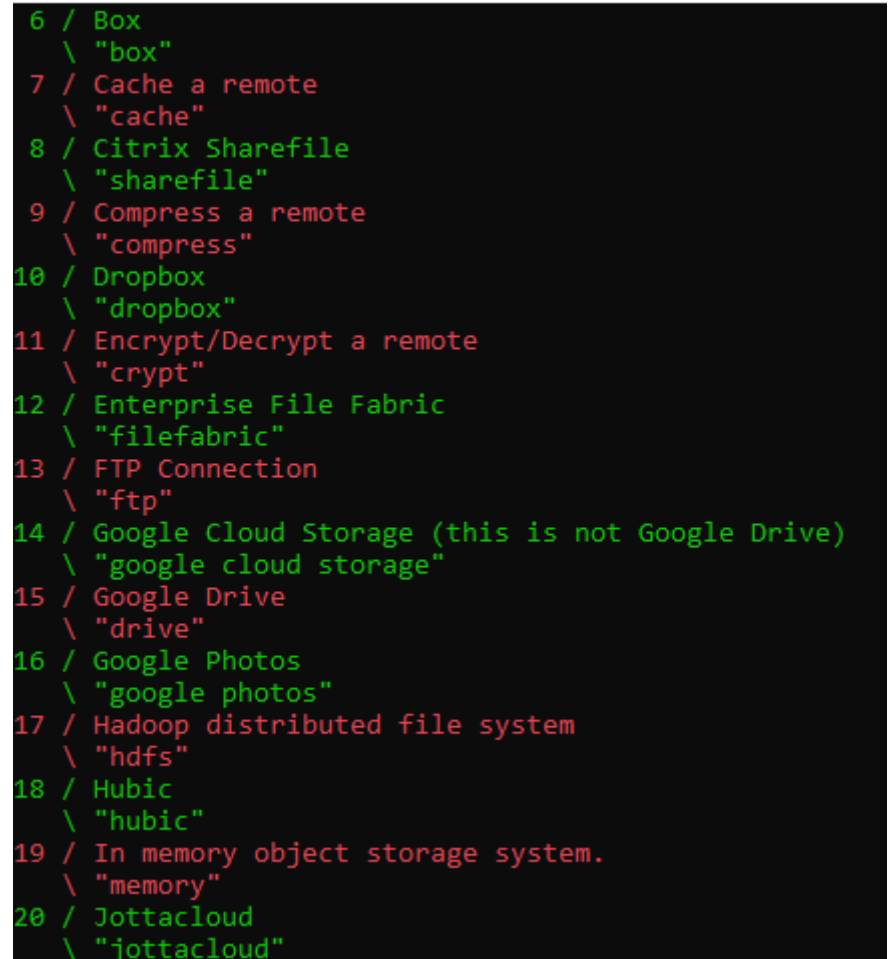

13. Como siguiente paso configuramos la parte de google drive tanto en client\_id

como client\_secret se deja valores predeterminados.

Administrador: Símbolo del sistema - rclone config \*\* See help for drive backend at: https://rclone.org/drive/ \*\* Google Application Client Id Setting your own is recommended. See https://rclone.org/drive/#making-your-own-client-id for how to create your own.<br>If you leave this blank, it will use an internal key which is low performance. Enter a string value. Press Enter for the default (""). chient\_id><br>client\_id><br>OAuth Client Secret Leave blank normally. Enter a string value. Press Enter for the default (""). client\_secret>

14. Luego nos va a pedir elegir el nivel de administrador que va tener el usuario dentro

del servicio en la nube en este caso seria el 1 para tener todo el acceso

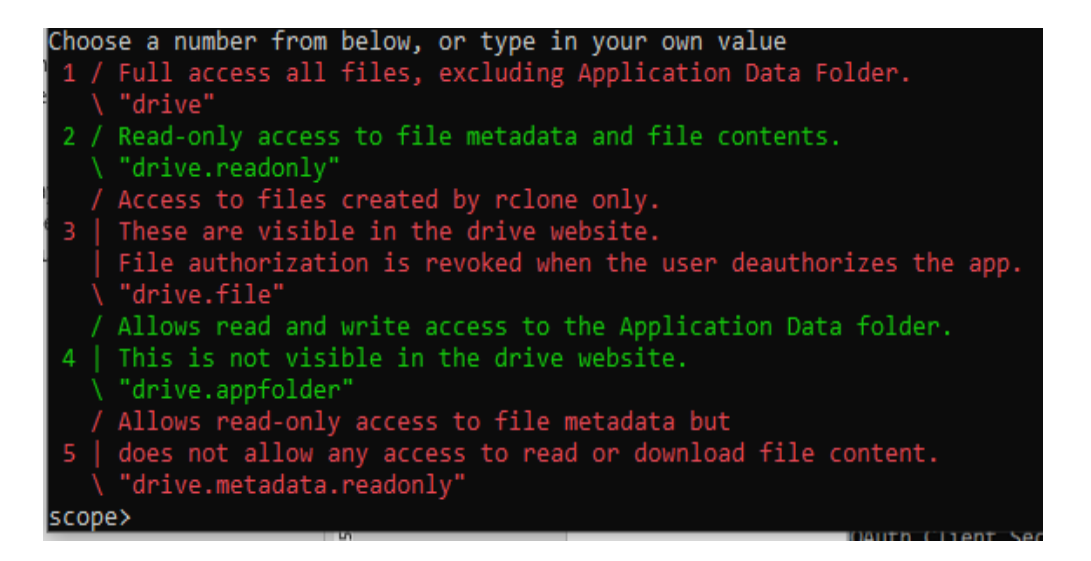

15. Como siguiente paso configuramos las opciones avanzadas en este caso colcamos

primero "n" para despues colocar "y" de esta manera se lleva a cabo toda la configuración del software.

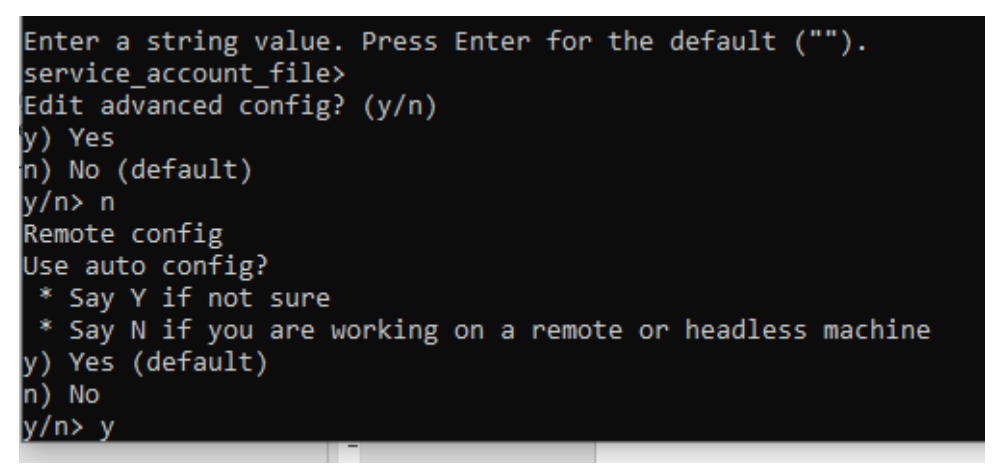

16. Luego nos envía a la cuenta de google donde queremos que se alojen nuestro

contenido en este caso la cuenta personal del administrador de la plataforma.

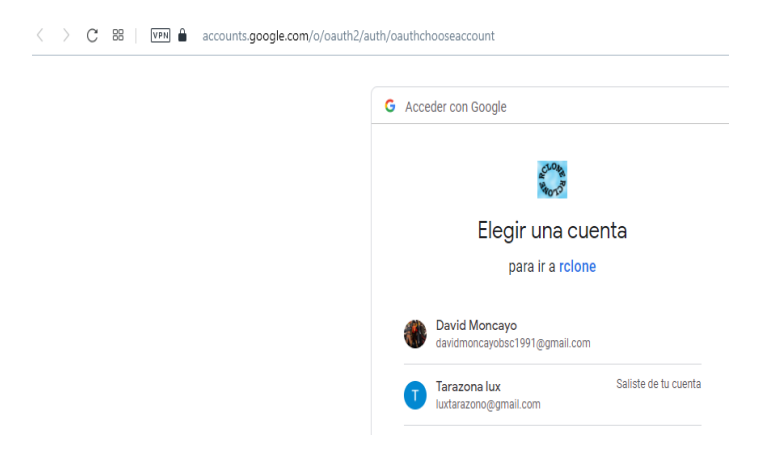

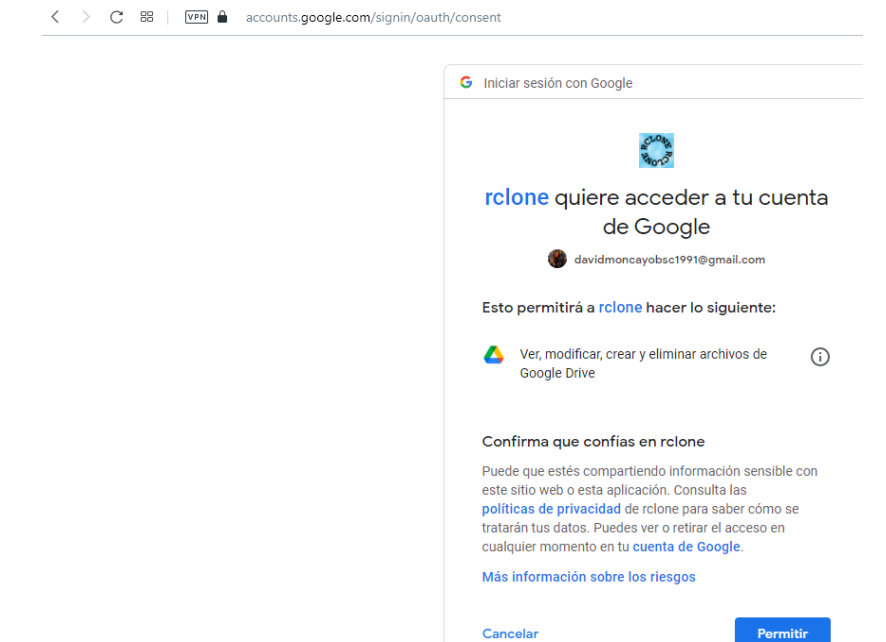

17. Luego de seleccionar la cuenta damos los permisos correspondientes a Rclone.

18. Luego nos envían un mensaje de que se ha hecho correctamente el enlace de

rclone con la cuenta de google drive.

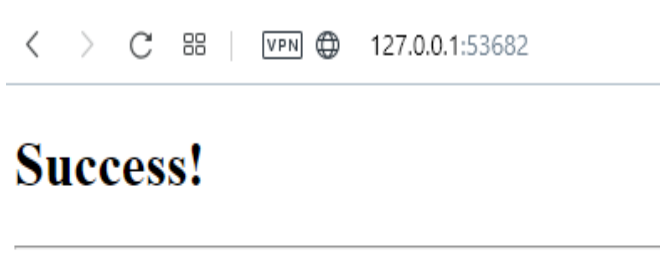

All done. Please go back to rclone.

19. Luego nos preguntara si queremos dar la opción de team drive colocamos la n (no)

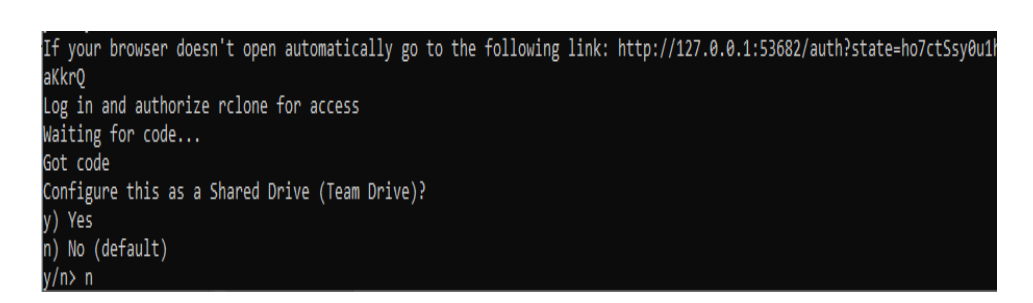

20. A continuación, nos aparece que la conexión se ha establecido con drive.

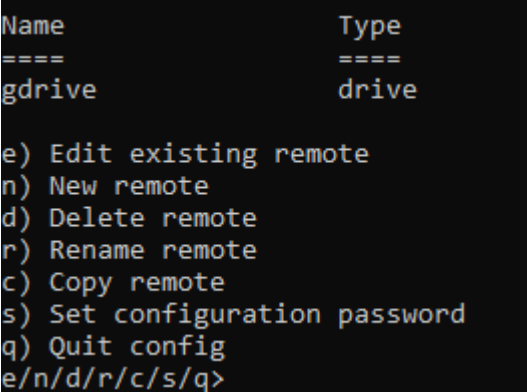

21. Ahora salimos del cmd e ingresamos nuevamente al mismo pero esta vez sin

permisos de administrador

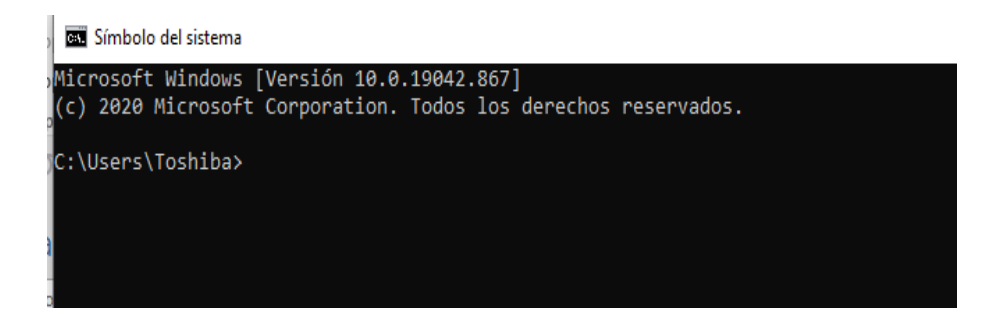

22. Colocamos los comandos anteriormente utilizados para entrar en el programa

rclone.

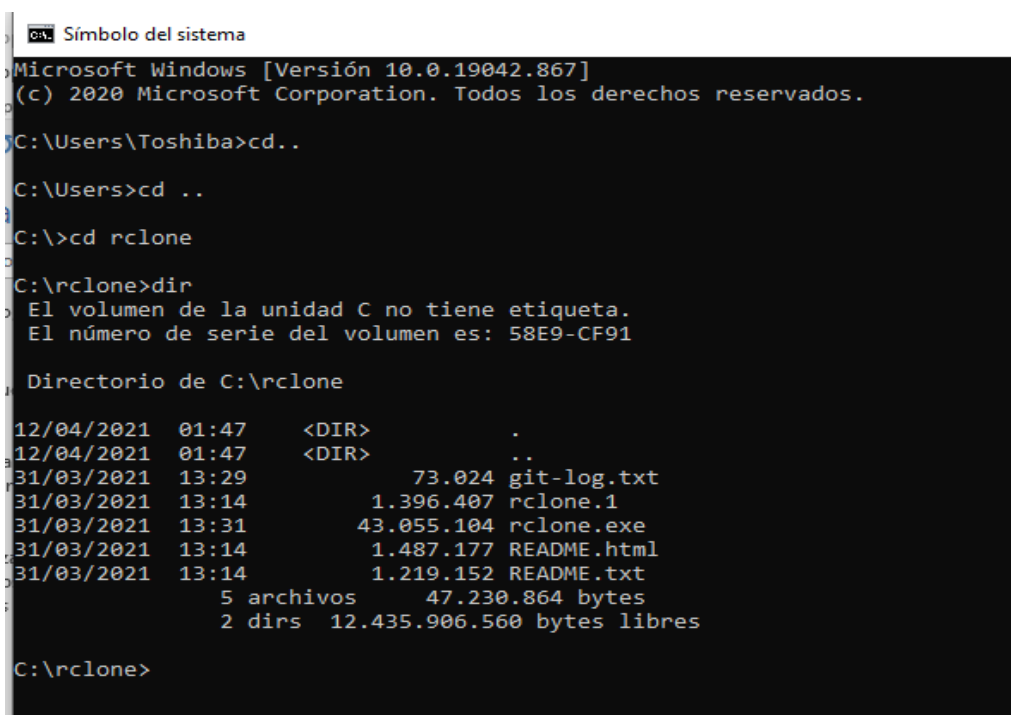
23. A continuación, crearemos una unidad externa dentro de nuestro computador que nos servirá como enlace para los archivos que se encuentren dentro de google drive

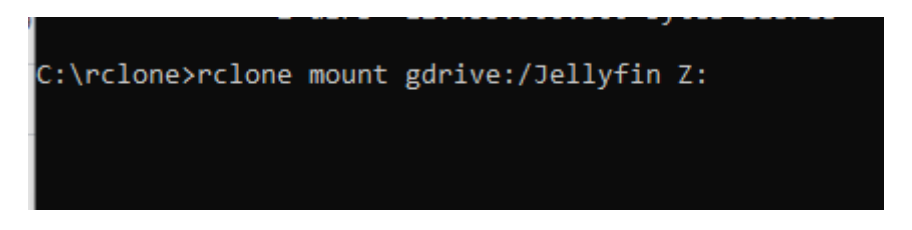

24. En estos momentos podemos observar cómo se encuentra creada una unidad adicional dentro de nuestro computador en este caso la Z.

rclone mount gdrive:/UTV Z:

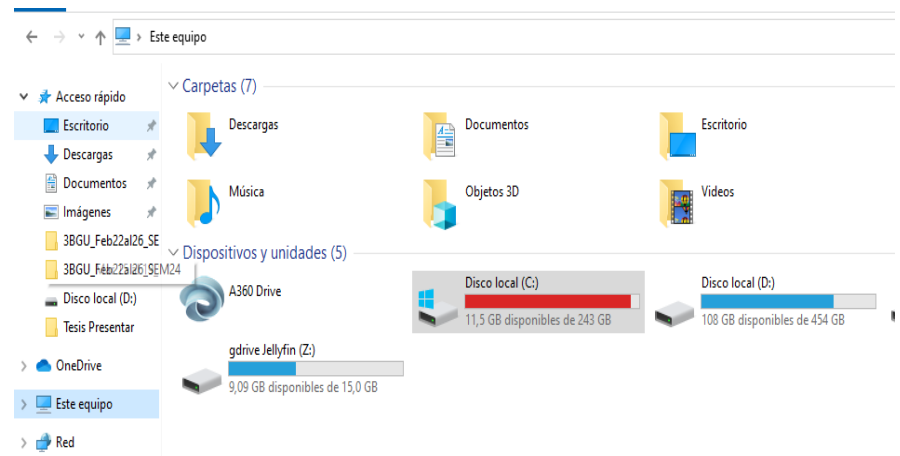

25. Luego al abrir dicha unidad podemos observar que se encuentran las mismas

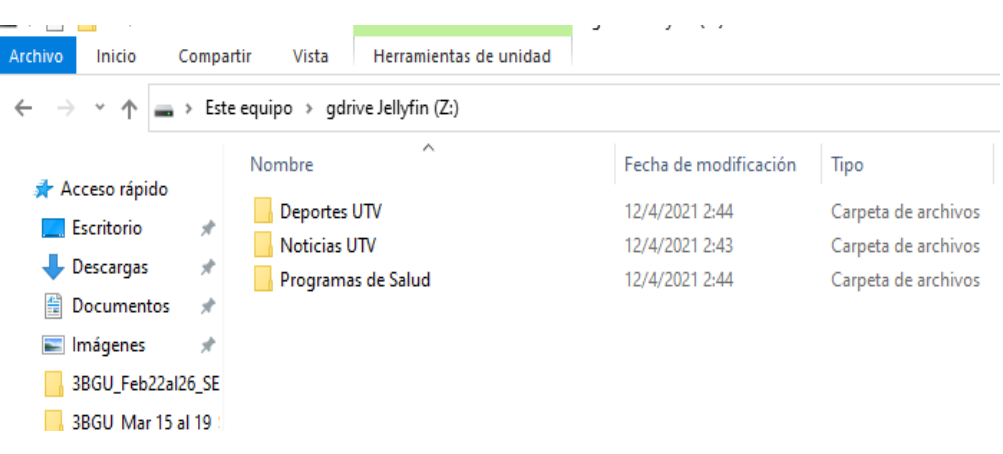

carpetas que se tiene dentro de google drive.

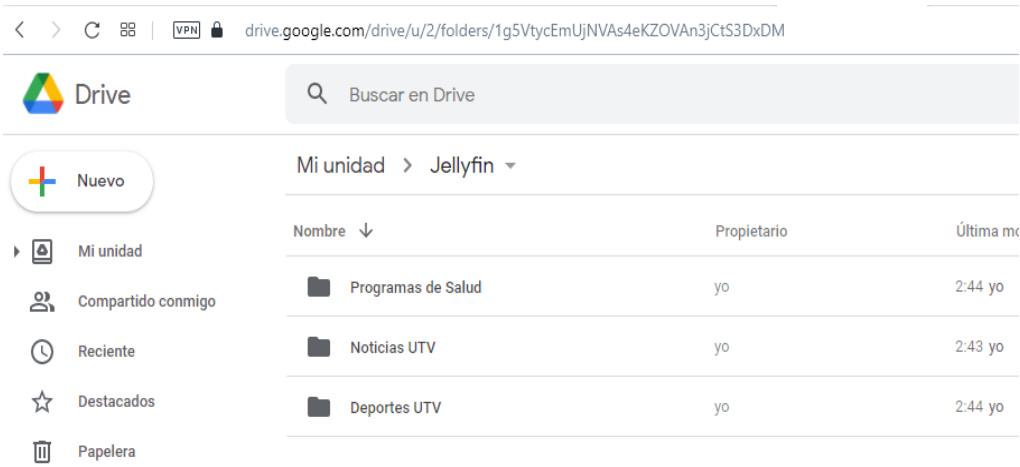

### **Anexo 15: Instalación del software de monitoreo de la red Iperf.**

1. El primer paso será descargar el software de medición de ancho de banda y Jitter de la red para lo cual se debe ingresar en la página web [https://iperf.fr/iperf](https://iperf.fr/iperf-download.php)[download.php](https://iperf.fr/iperf-download.php)

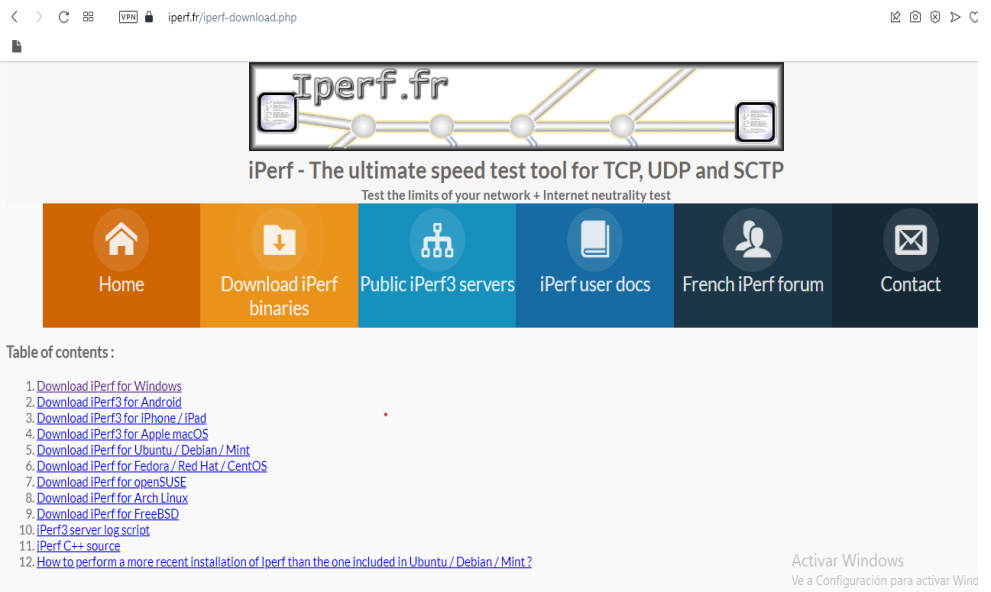

2. Elegir la versión adecuada del software para el ordenador, dado que se puede

escoger entre varios sistemas operativos y la versión del mismo.

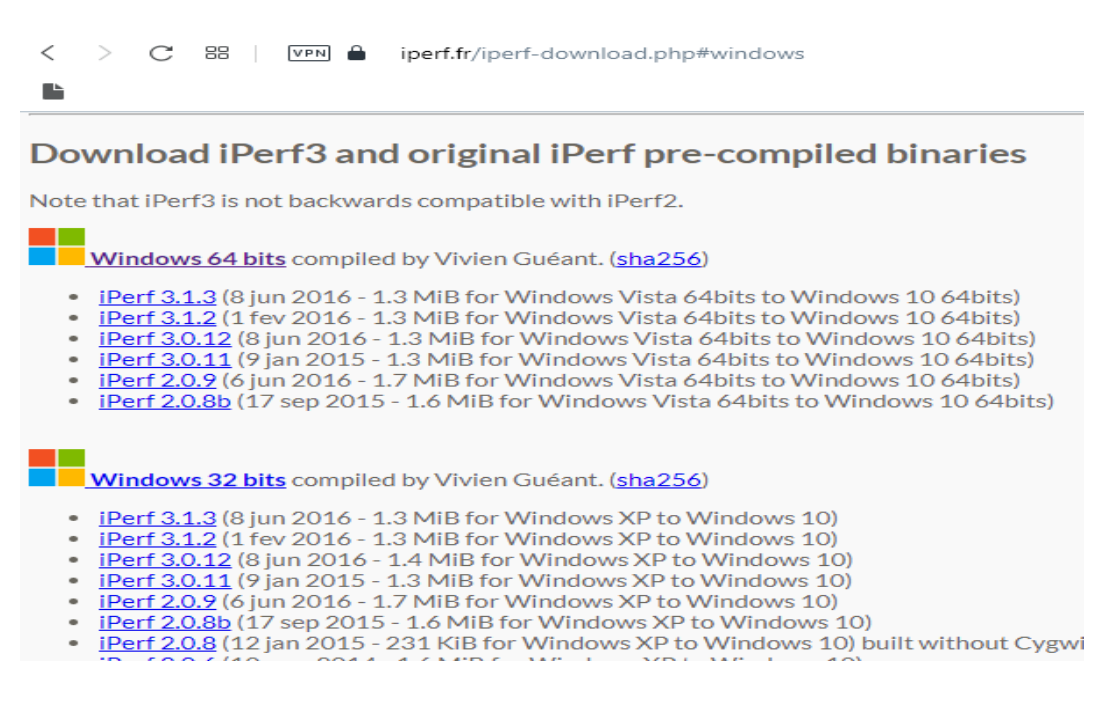

3. Luego de descargar el archivo, el siguiente paso es descomprimir los archivos de

la carpeta .rar

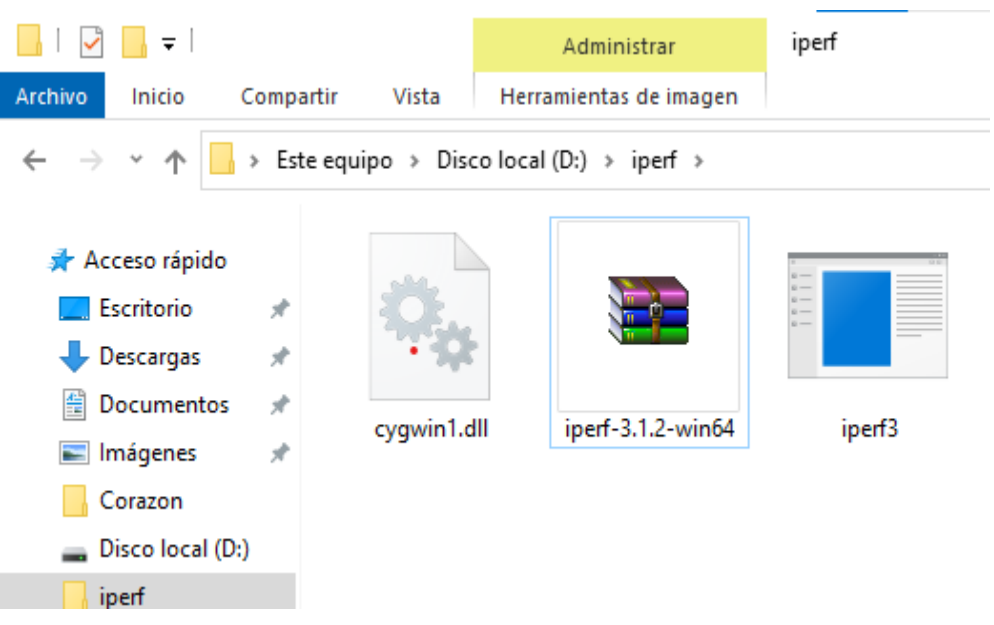

4. El siguiente paso es copiar los archivos iperf3 y cygwin1.dll al disco local (C).

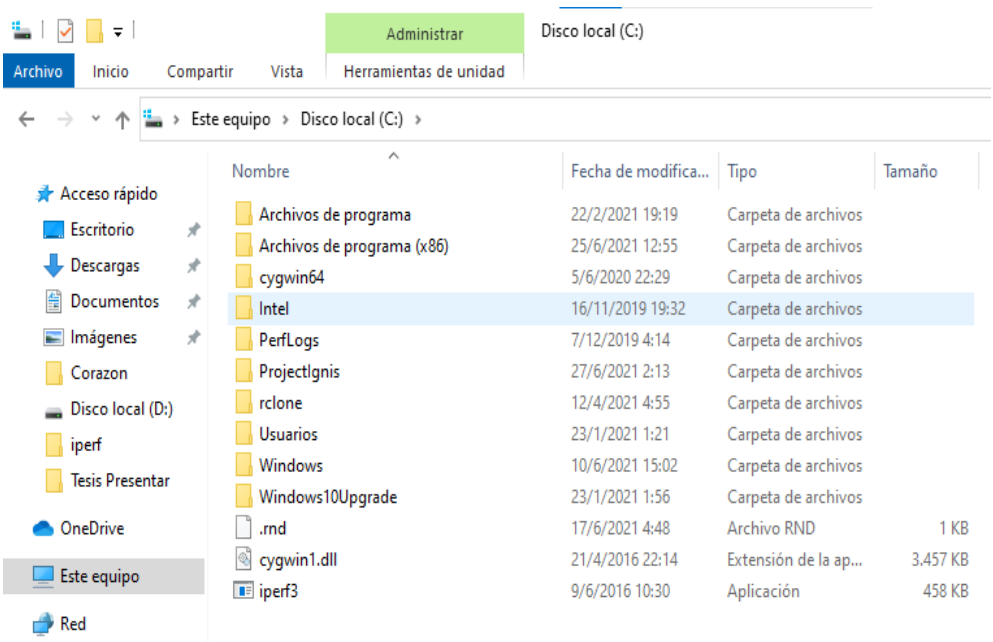

5. A continuación, solamente se debe ejecutar iperf a través de comandos en el cmd de Windows y colocar los siguientes comandos para el servidor se encuentre en modo escucha y se observa que el puerto por el que se transmite toda la información es el 5201.

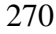

E C:\WINDOWS\system32\cmd.exe - iperf3.exe -s

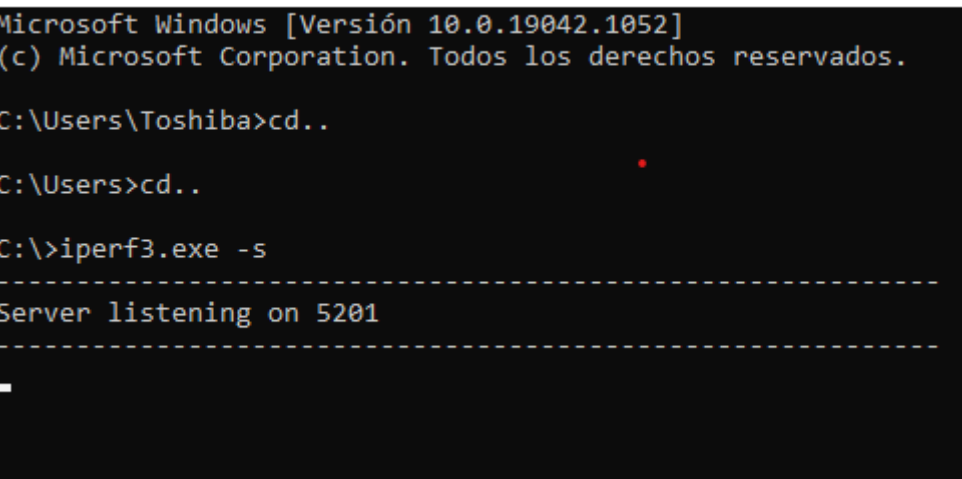

#### **Anexo 16: Manual de Usuario Plataforma**

## **BIENVENIDA**

Le damos la más cordial bienvenida al manual de usuario de la plataforma IPTV que se utilizara para el proyecto de titulación "Diseño de una plataforma IPTV para el canal universitario UTV de la Universidad Técnica del Norte" con lo cual se pretende dar una alternativa a los estudiantes en el entorno cultural y científico que se desarrolla dentro de la universidad.

Es importante que usted conozca cómo se compone y cómo funciona la plataforma, ya que por este medio se llevara a cabo su proceso de aprendizaje.

El presente manual tiene como finalidad ser una guía de consulta para el usuario y de esta manera obtener información acerca del funcionamiento y la forma de ingresar dentro de la plataforma y así realizar todas las actividades que el estudiante necesite para el proceso de aprendizaje acerca del contenido cultural y científico de la universidad.

### **OBJETIVO DEL MANUAL**

Por medio de este manual se dará una explicación detallada de cada uno de los componentes y funcionalidades que usted podrá encontrar dentro de la plataforma IPTV, la cual brindará varias alternativas a los usuarios en lo referente a contenido cultural y educativo.

También se explicará la manera en la que usted puede acceder a todas las funcionalidades que presenta dicha plataforma, asimismo será una guía de referencia para cualquier duda sobre la misma, de esta forma con este manual sencillo y practico llegará a tener una experiencia satisfactoria y que cumpla con los objetivos previstos dentro del trabajo de titulación.

### **DESCRIPCION DE LA PLATAFORMA IPTV**

Una plataforma IPTV es una nueva manera de disfrutar del contenido multimedia disponible ofertado por empresas, instituciones, personas naturales y otros los cuales se caracterizan por subir contenido multimedia de diferentes características, en este caso se ofrece una programación educativa, cultural, entretenimiento, musical y otros géneros los cuales ayudan a que la plataforma llegue a la gran mayoría de personas y así dar un servicio de calidad.

La plataforma IPTV que se utilizara para el desarrollo del proyecto de titulación se la conoce como Jellyfin, la cual es una plataforma muy intuitiva y fácil de usar para los usuarios, de tal manera dentro de la misma se podrá observar contenido multimedia de carácter educativo y cultural debido a que engloba la programación que tiene el canal universitario UTV, al igual que existe una particularidad que se pueden visualizar canales de televisión que se encuentran precargados dentro de la plataforma y que se cuenta con la señal en vivo de dichos canales.

A través de Jellyfin usted podrá:

- Acceder a una gran variedad de contenido multimedia relacionado con la cultura y la educación proveniente del canal universitario UTV.
- Acceder a canales locales e internacionales de televisión que se transmiten en vivo.
- Ingresar a bibliotecas de reproducción de contenido.
- Acceder a todo el contenido en cualquier lugar y momento en el que se encuentre el usuario siempre y cuando tenga una conexión a internet.

1) El acceso a la plataforma se lo realizar mediante cualquier navegador de internet existente dentro de su computador o dispositivo móvil, luego de elegir el navegador de internet de su preferencia y cuente con una conexión a internet acceda al siguiente sitio web:

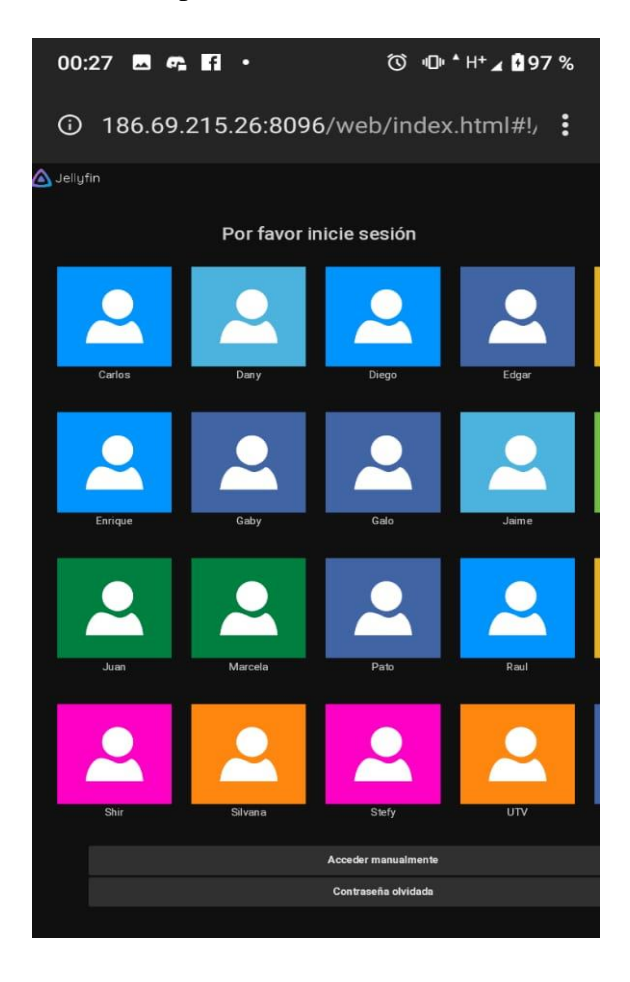

http://186.69.215.26:8096/

2) Para acceder a la plataforma usted debe ingresar con el usuario y contraseña (los cuales fueron enviados previamente a través de correo electrónico). Luego de seleccionar el usuario que le corresponde y colocar la contraseña debe dar clic en el botón "iniciar sesión"

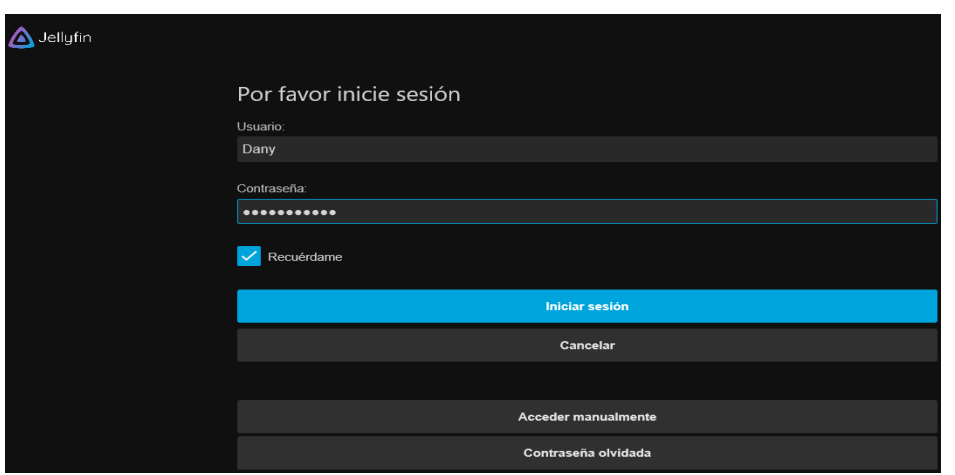

3) Luego de realizar la autentificación nos envía al menú principal de la plataforma donde podemos investigar todas las funcionalidades de la misma.

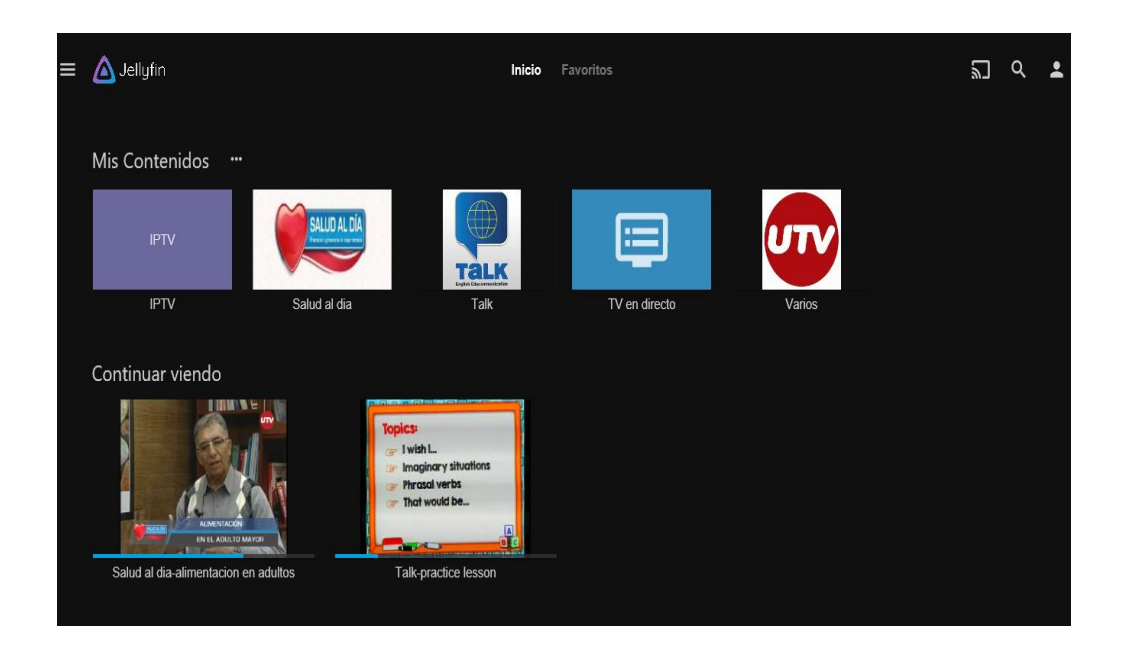

NOTA: En caso de no recordar su contraseña dar clic en el botón "contraseña olvidada"

## **En caso de haber olvidado la contraseña**

1) Luego de dar clic en el botón contraseña olvidada nos llevara a la siguiente pantalla.

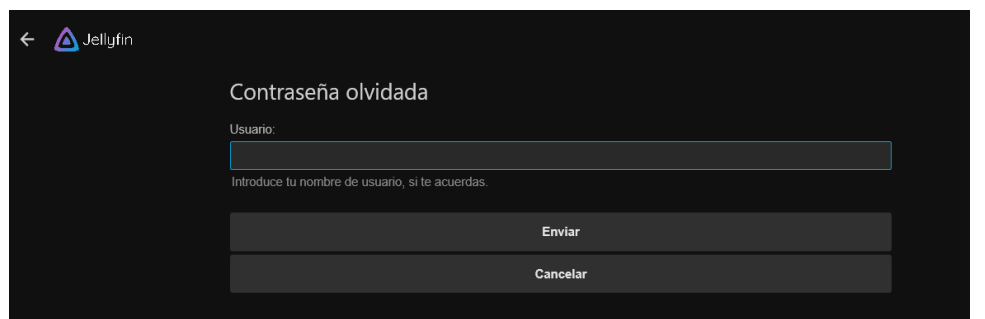

2) Una vez se encuentre en dicha pantalla deberá poner su usuario y dar clic en el botón "Enviar" y a continuación se indica la pantalla en donde nos informa que se ha creado un archivo dentro del servidor con la clave del usuario.

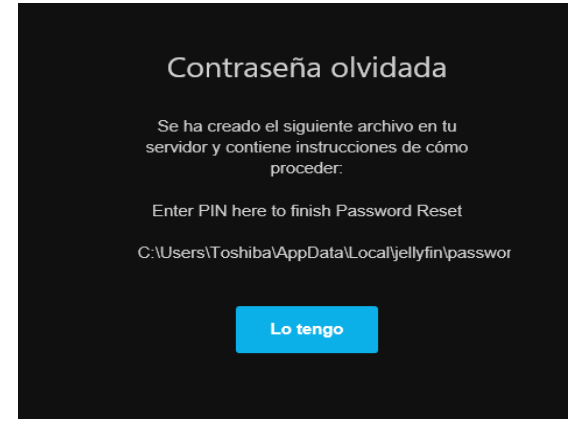

3) En este momento se deberá contactar con el administrador de la plataforma para que le ayude revisando el código de restauración de cuenta y así poder acceder al sitio deseado, luego de obtener el código del administrador ingresarlo en la casilla como muestra la imagen y dar clic en enviar.

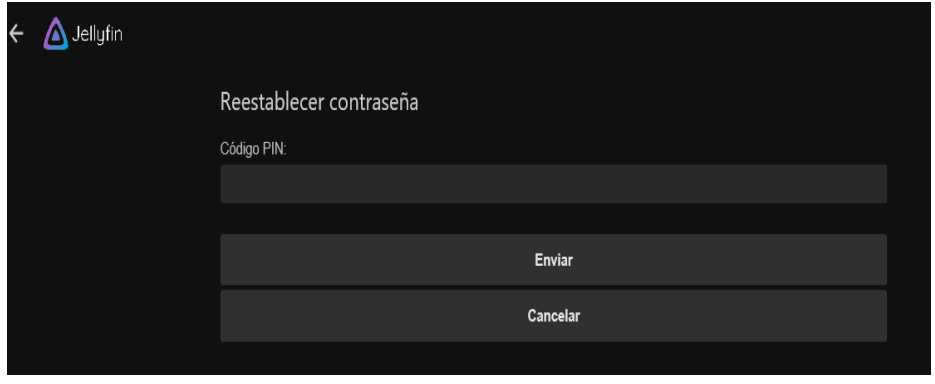

# **ACCEDER AL CONTENIDO**

Una vez que se encuentre en la página principal de la plataforma, podrá ver las diferentes alternativas que existen en cuanto a contenido cultural y educativo se refiere.

1) Seleccione el contenido que desea reproducir dando clic en cualquiera de los iconos que se hallan en el menú principal.

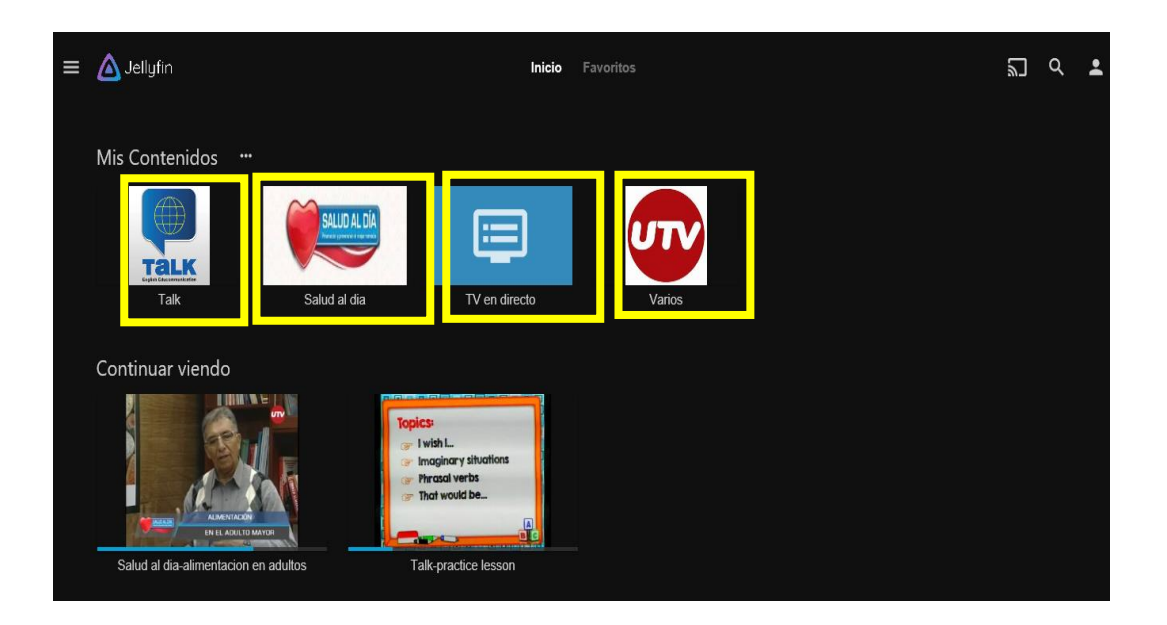

2) Luego de seleccionar el contenido deseado le aparecerá los videos que se encuentran subidos en cada uno de las opciones que se han visto antes como por ejemplo dar clic en Talk.

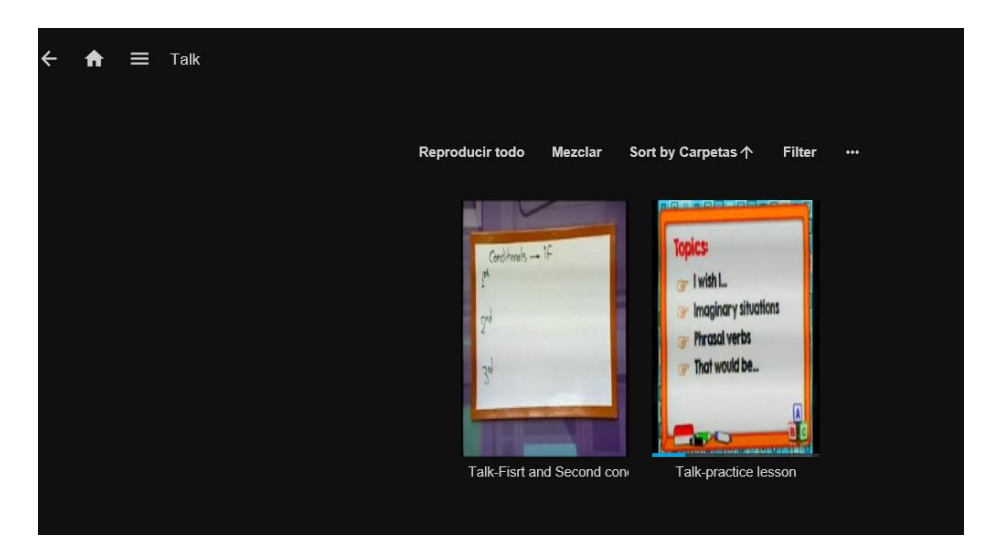

3) Al elegir cualquiera de las opciones del contenido elegido nos mostrara los videos que existen de esa categoría, así podremos revisar una de las clases del programa de inglés talk para ayudar a mejorar nuestro aprendizaje en este idioma.

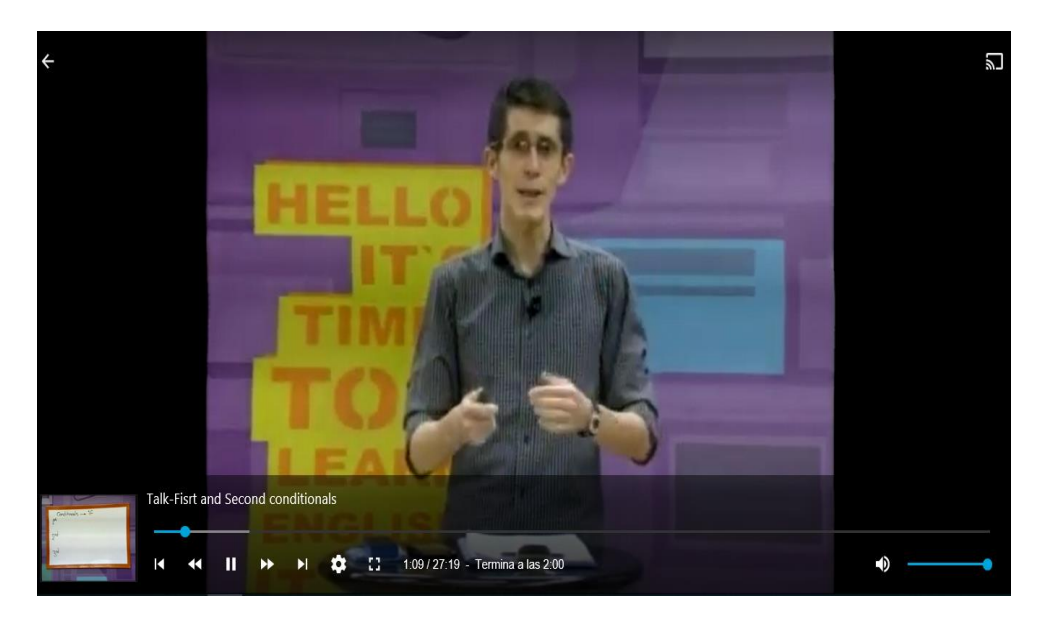

4) Para regresar al menú principal simplemente debe dirigirse al recuadro en forma de casa el cual lo llevara enseguida al inicio de la plataforma.

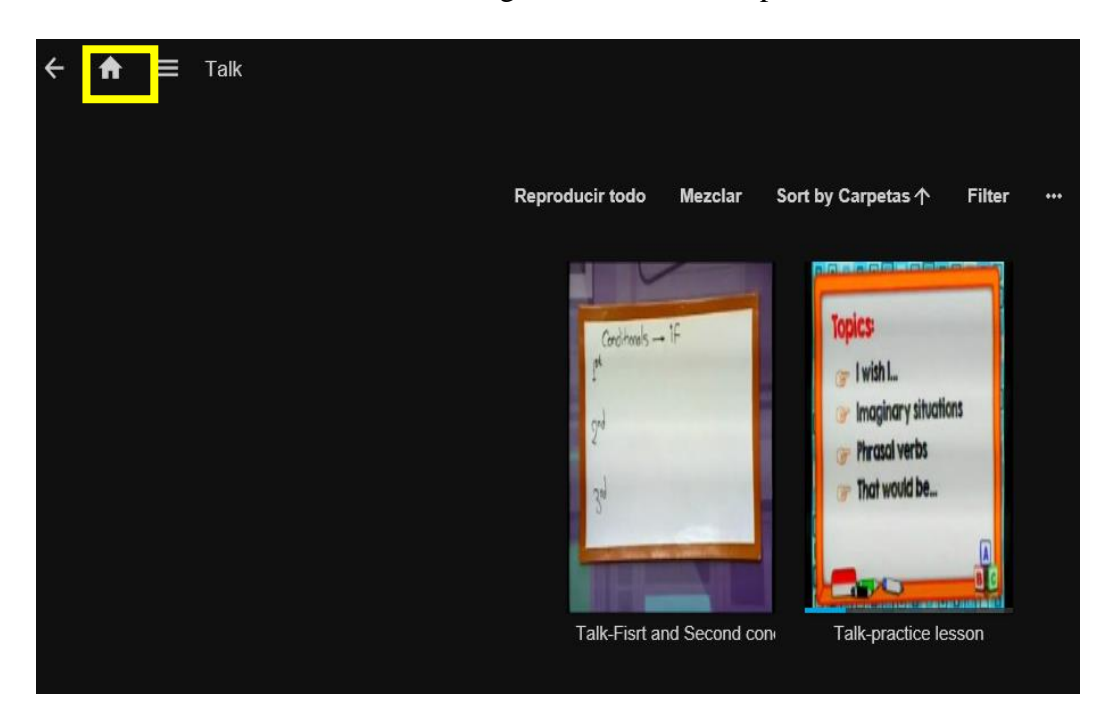

5) Al regresar al menú principal usted puede elegir cualquiera de los contenidos que dispone la plataforma en este caso elija el de tv en directo el cual le permitirá reproducir un canal de televisión cuyas transmisiones se encuentren realizando en vivo de la siguiente manera.

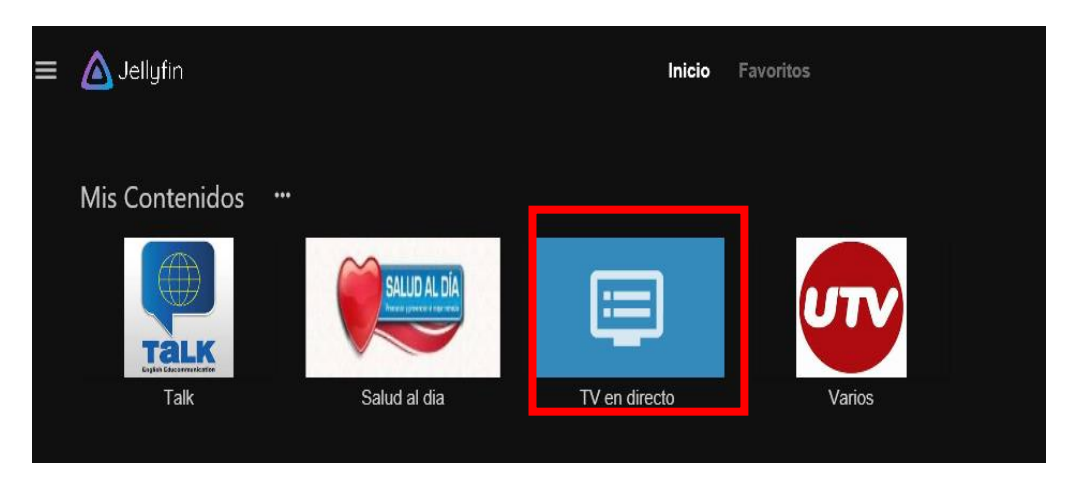

6) Al momento de seleccionar TV en directo nos llevara a la siguiente ventana en la cual se encuentran la guía de los canales que tiene disponible la plataforma.

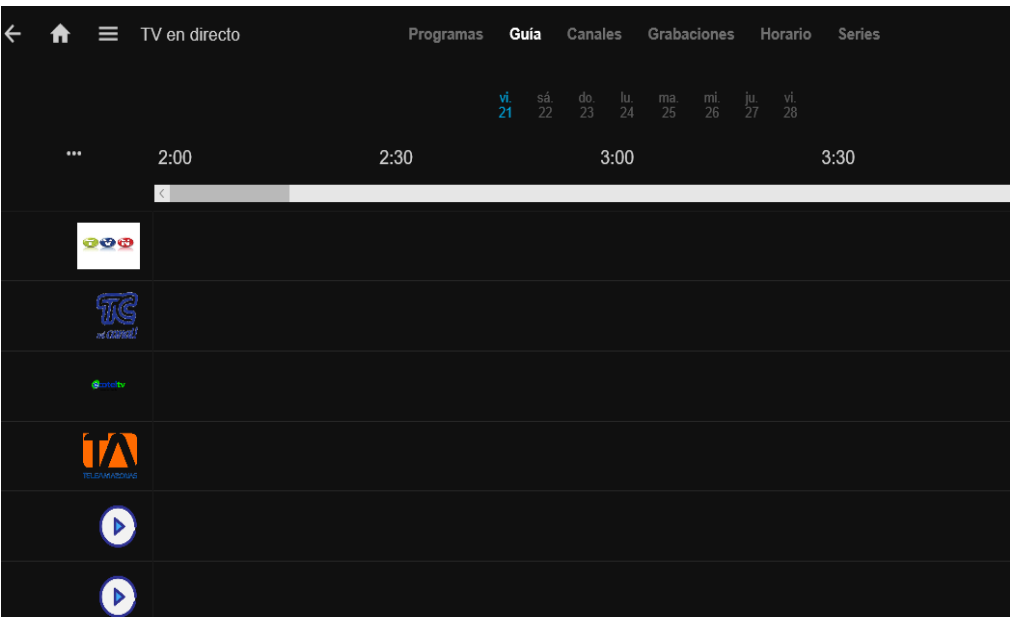

7) Como siguiente paso usted debe ir a la opción de canales para poder observar el contenido en vivo que contiene la plataforma.

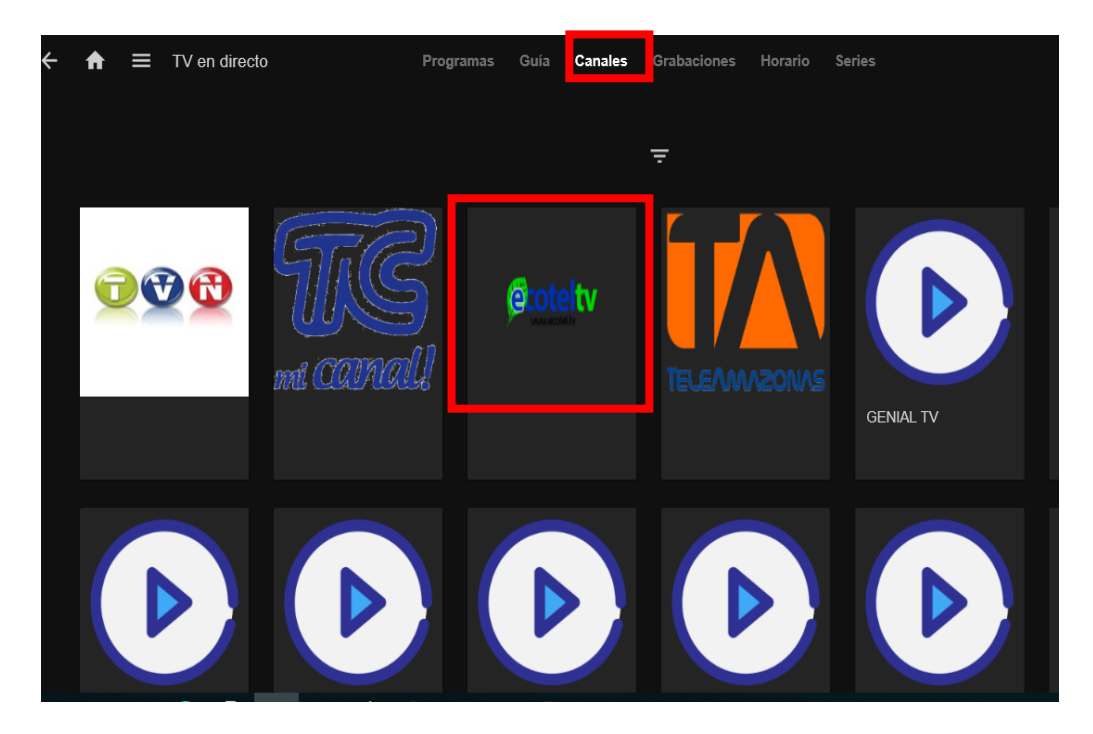

- 8) Como pude apreciar existen una larga lista de canales que puede elegir para reproducir en este caso seleccionamos el canal Ecotel y damos clic en el icono para realizar la prueba.
- 9) Como se apreciará en la siguiente imagen se puede observar el contenido en vivo que se está reproduciendo del canal.

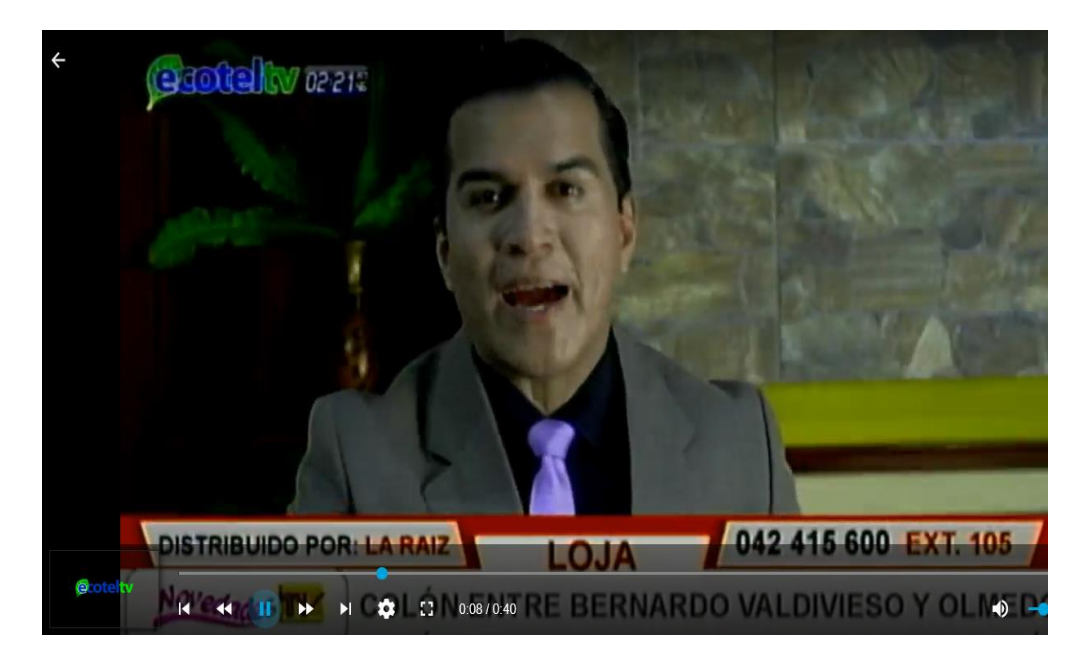